/ Perfect Charging / Perfect Welding / **Solar Energy**

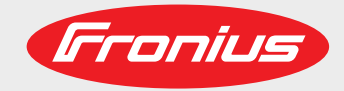

### **Fronius Symo GEN24 3.0 / 3.0 Plus / 4.0 / 4.0 Plus 5.0 / 5.0 Plus**

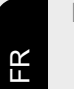

Instructions de service

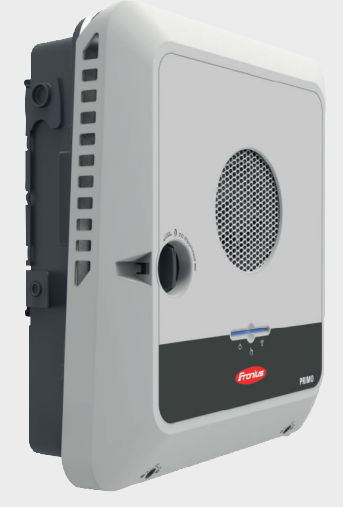

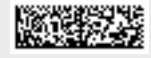

42,0426,0388,FR 013-24022022

Fronius prints on elemental chlorine free paper (ECF) sourced from certified sustainable forests (FSC).

## **Sommaire**

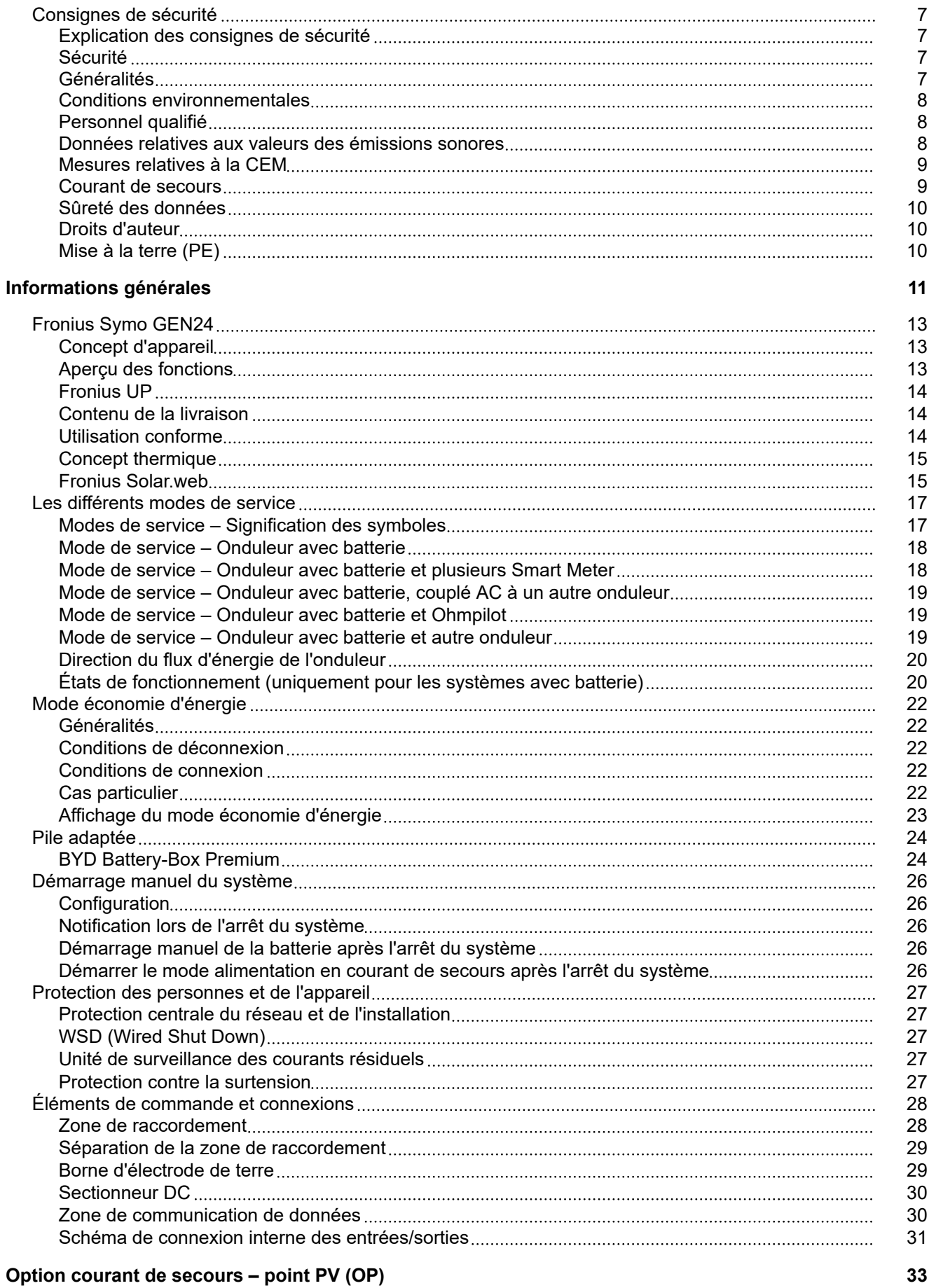

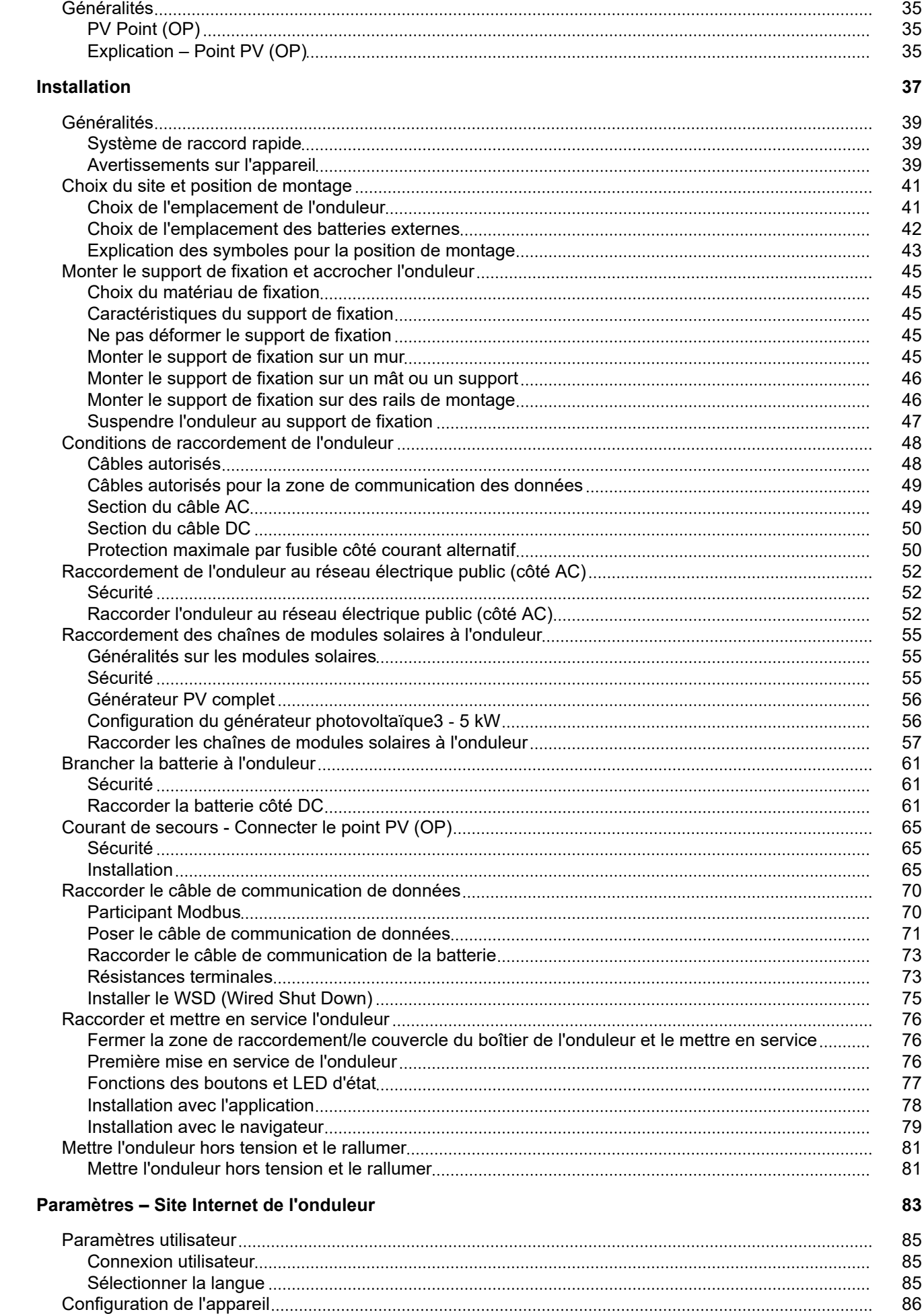

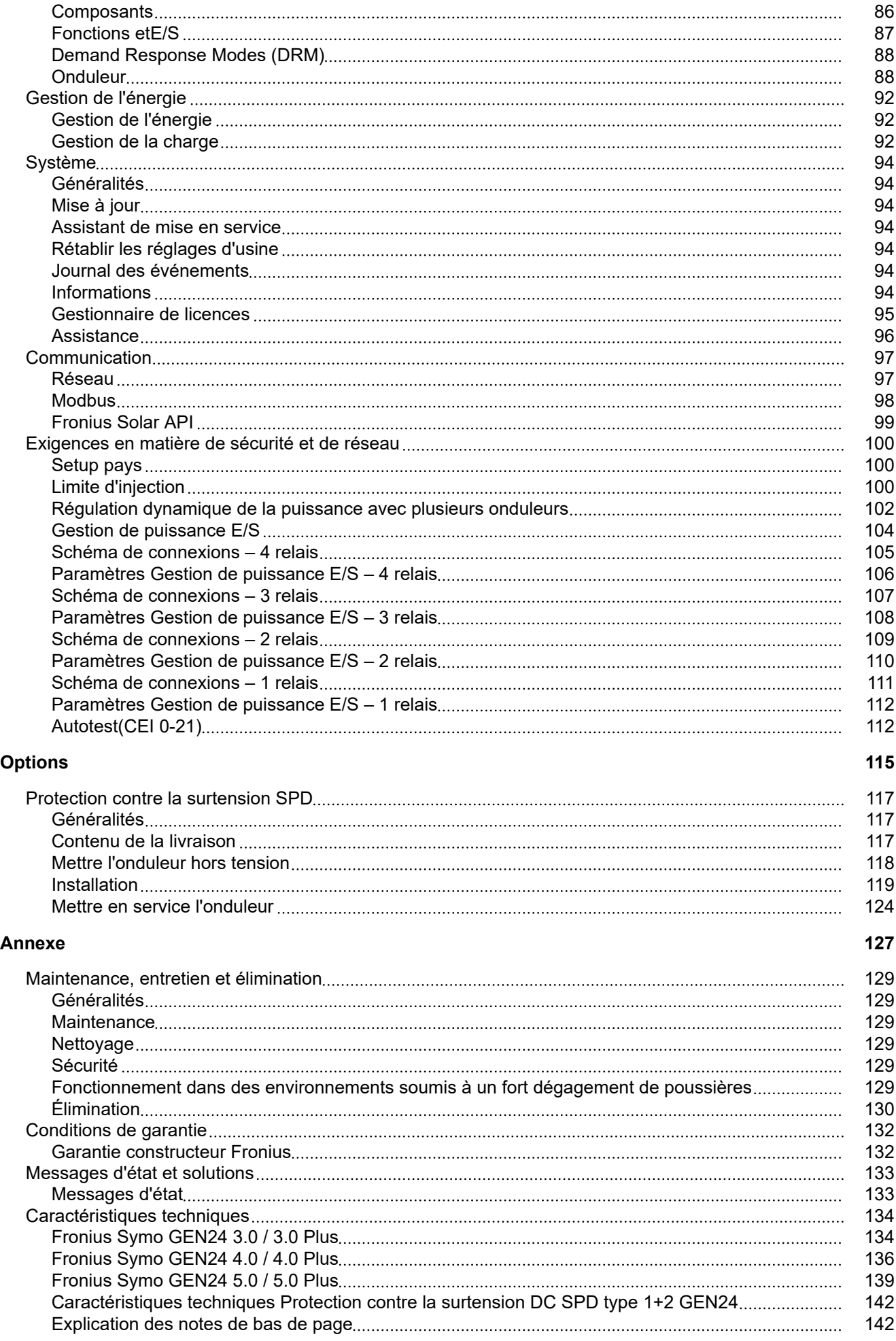

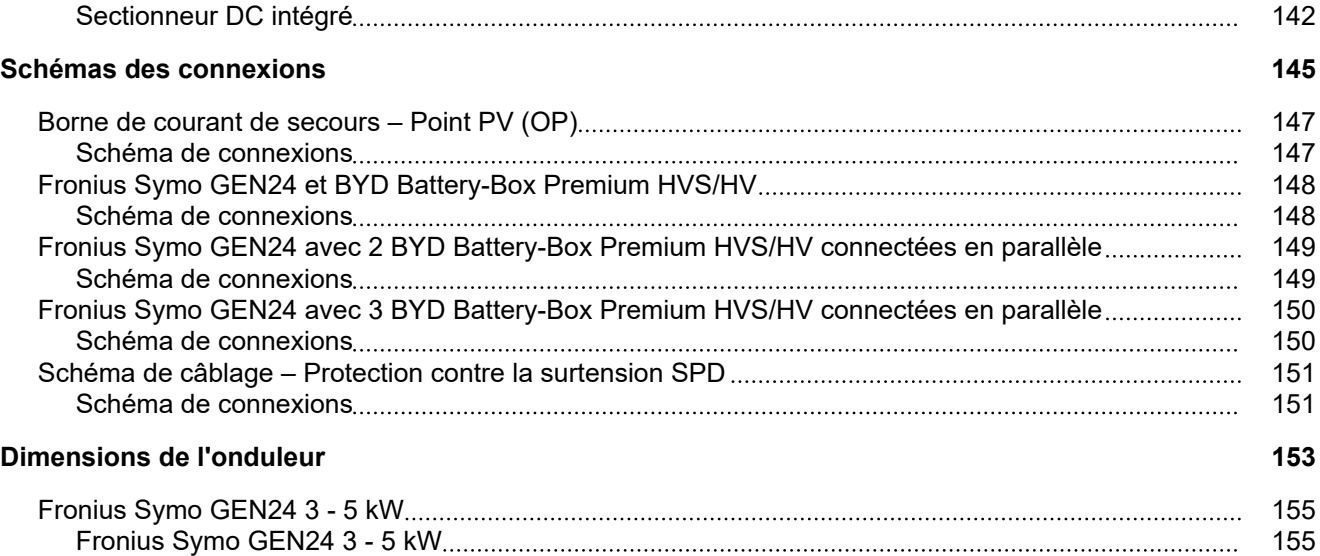

## <span id="page-6-0"></span>**Consignes de sécurité**

**Explication des consignes de sécurité**

#### **AVERTISSEMENT!**

#### **Signale une situation potentiellement dangereuse.**

Si elle n'est pas évitée, elle peut entraîner la mort ou des blessures graves.

#### $\bigwedge$ **ATTENTION!**

#### **Signale une situation susceptible de provoquer des dommages.**

Si elle n'est pas évitée, elle peut entraîner des blessures légères ou minimes, ainsi que des dommages matériels.

#### *REMARQUE!*

**Signale la possibilité de mauvais résultats de travail et de dommages sur l'équipement.**

Soyez extrêmement attentif lorsque vous voyez l'un des symboles illustrés dans le chapitre « Consignes de sécurité ».

### **Sécurité ATTENTION!**

#### **Risque d'écrasement en cas de mauvaise manipulation des pièces d'assemblage et de raccordement.**

Cela peut entraîner des blessures aux membres.

- Utiliser les poignées intégrées pour soulever, poser et accrocher l'onduleur.
- Lors de la fixation des pièces d'assemblage, s'assurer qu'aucun membre ne se trouve entre la pièce et l'onduleur.
- Ne pas saisir le mécanisme de verrouillage et de déverrouillage des différents pôles des bornes de raccordement.

**Généralités** Cet appareil est fabriqué selon l'état actuel de la technique et tient compte des consignes techniques de sécurité en vigueur. En cas d'erreur de manipulation ou de mauvaise utilisation, il existe un risque :

- de blessure et de mort pour l'utilisateur ou des tiers ;
- de dommages pour l'appareil et les autres biens de l'exploitant.

Toutes les personnes concernées par la mise en service, la maintenance et la remise en état de l'appareil doivent :

- posséder les qualifications correspondantes ;
- connaître le maniement des installations électriques ;
- lire attentivement et suivre avec précision les prescriptions des présentes instructions de service.

En complément des présentes instructions de service, les consignes générales et locales en vigueur concernant la prévention des accidents et la protection de l'environnement doivent être respectées.

<span id="page-7-0"></span>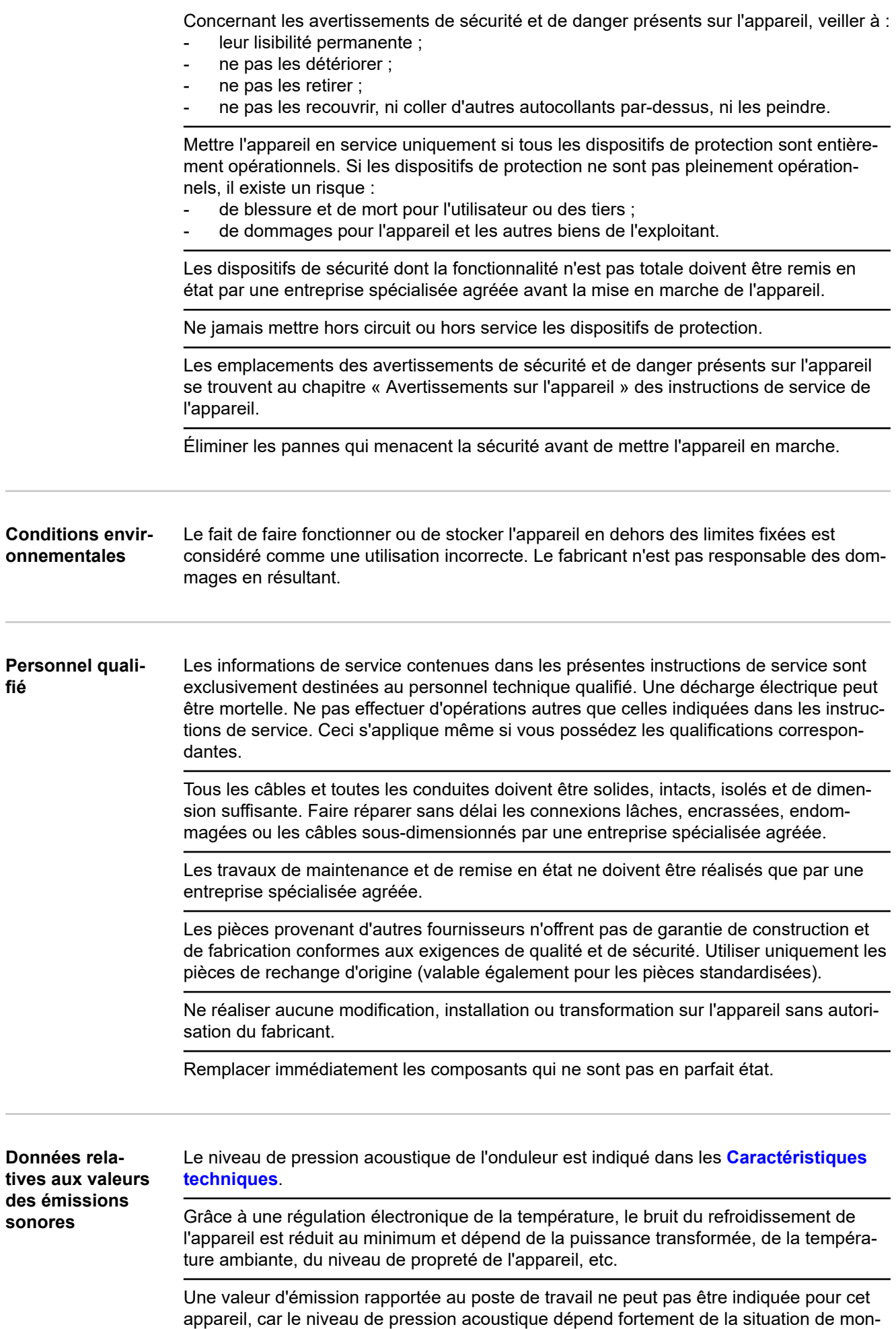

tage, de la qualité du réseau, des cloisons environnantes et des caractéristiques générales du local.

#### <span id="page-8-0"></span>**Mesures relatives à la CEM** Dans certains cas, des influences peuvent se manifester dans la zone d'application prévue malgré le respect des valeurs-limites d'émissions normalisées (p. ex. en présence d'appareils sensibles sur le site d'installation ou lorsque ce dernier est situé à proximité de récepteurs radio ou TV). L'exploitant est alors tenu de prendre les mesures nécessaires pour éliminer les dysfonctionnements.

#### **Courant de secours** Le présent système possède des fonctions courant de secours. En cas de panne du réseau public, une alimentation électrique de remplacement peut être mise en place.

En cas d'installation automatique d'une alimentation électrique de secours, un **[Avertis](https://www.fronius.com/en/search-page?searchedBU=#!/searchconfig/%7B%22searchword%22%3A%2242%2C0409%2C0275%22%2C%22dateStart%22%3Anull%2C%22dateEnd%22%3Anull%2C%22countryPath%22%3A%22%2Fsitecore%2Fcontent%2FHome%22%2C%22language%22%3A%22en%22%2C%22token%22%3A%223g5iny37pya8v840t8vqtb%22%2C%22activeDepartment%22%3Anull%2C%22initialSearch%22%3Atrue%7D)[sement – Alimentation électrique de secours](https://www.fronius.com/en/search-page?searchedBU=#!/searchconfig/%7B%22searchword%22%3A%2242%2C0409%2C0275%22%2C%22dateStart%22%3Anull%2C%22dateEnd%22%3Anull%2C%22countryPath%22%3A%22%2Fsitecore%2Fcontent%2FHome%22%2C%22language%22%3A%22en%22%2C%22token%22%3A%223g5iny37pya8v840t8vqtb%22%2C%22activeDepartment%22%3Anull%2C%22initialSearch%22%3Atrue%7D)** (https://www.fronius.com/en/searchpage, référence : 42,0409,0275) doit être apposé sur le tableau de distribution électrique.

Lors de travaux de maintenance et d'installation sur le réseau domestique, une isolation du côté du réseau ainsi qu'une désactivation de l'alimentation électrique de remplacement par l'ouverture du sectionneur DC intégré sur l'onduleur sont nécessaires.

En fonction des conditions de rayonnement et de l'état de charge de la batterie, l'alimentation électrique de secours est automatiquement désactivée et activée. Un retour inattendu de l'alimentation électrique de secours depuis le mode veille peut en résulter. N'effectuer donc des travaux d'installation sur le réseau domestique que lorsque l'alimentation électrique de secours est désactivée.

#### **Facteurs d'influence de la puissance totale en mode courant de secours :**

#### **Puissance réactive**

Les consommateurs électriques qui ont un facteur de puissance non égal à 1 ont besoin d'une puissance réactive en plus d'une puissance effective. La puissance réactive impose une charge supplémentaire à l'onduleur. Par conséquent, pour un calcul correct de la puissance totale réelle, ce n'est pas la puissance nominale de la charge mais le courant produit par les puissances effective et réactive qui sont pertinents.

Les appareils à forte puissance réactive sont principalement des moteurs électriques tels que :

- Pompes à eau
- Scies circulaires
- Souffleurs et ventilateurs

#### **Courant de démarrage élevé**

Les consommateurs électriques qui doivent accélérer une masse importante nécessitent généralement un courant de démarrage élevé, qui peut être jusqu'à dix fois supérieur au courant nominal. Le courant maximal de l'onduleur est utilisable pour le courant de démarrage. Les consommateurs avec des courants de démarrage excessifs ne peuvent donc pas être démarrés/exploités, même si la puissance nominale de l'onduleur le laisse supposer. Lors du dimensionnement du circuit de courant de secours, tenir compte de la puissance du consommateur raccordé ainsi que de l'éventuel courant de démarrage.

Les appareils à courant de démarrage élevé sont par exemple :

- des appareils avec moteurs électriques (par exemple plate-forme de levage, scie circulaire, banc de rabotage) ;
- des appareils à rapport de transmission et masse oscillante élevés ;
- des appareils équipés de compresseurs (par exemple compresseurs d'air, systèmes de climatisation).

#### <span id="page-9-0"></span>**IMPORTANT !**

Des courants de démarrage très élevés peuvent provoquer une distorsion à court terme ou une chute de la tension de sortie. Il convient d'éviter l'utilisation simultanée d'appareils électroniques dans le même réseau d'alimentation électrique de secours.

#### **Charge déséquilibrée**

Lors du dimensionnement des réseaux électriques de secours triphasés, tenir compte de la puissance de sortie totale et des puissances par phase de l'onduleur.

#### **IMPORTANT !**

L'onduleur ne peut être utilisé que dans la limite des possibilités techniques. Un fonctionnement dépassant les possibilités techniques peut entraîner la mise hors tension de l'onduleur.

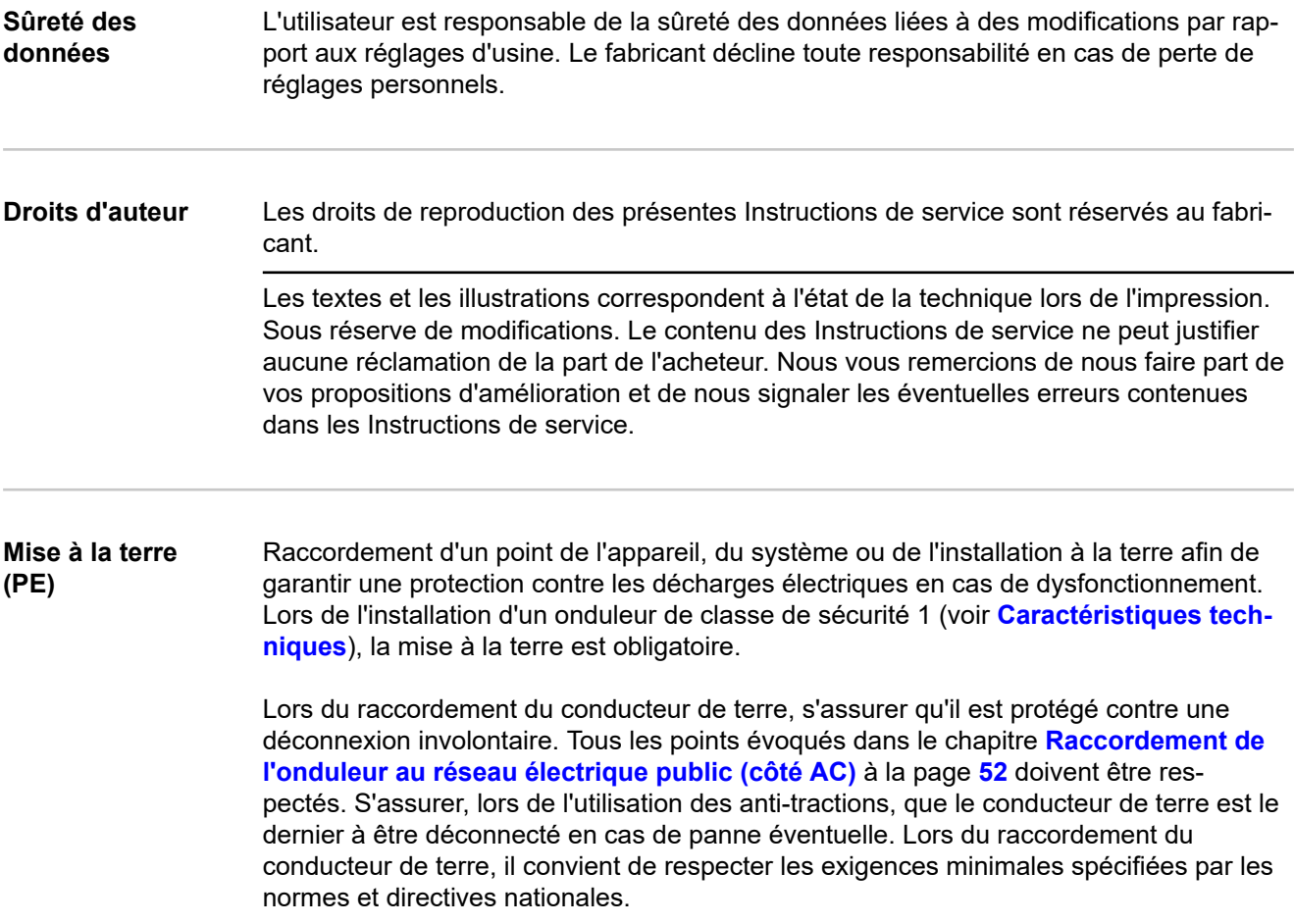

# <span id="page-10-0"></span>**Informations générales**

<span id="page-12-0"></span>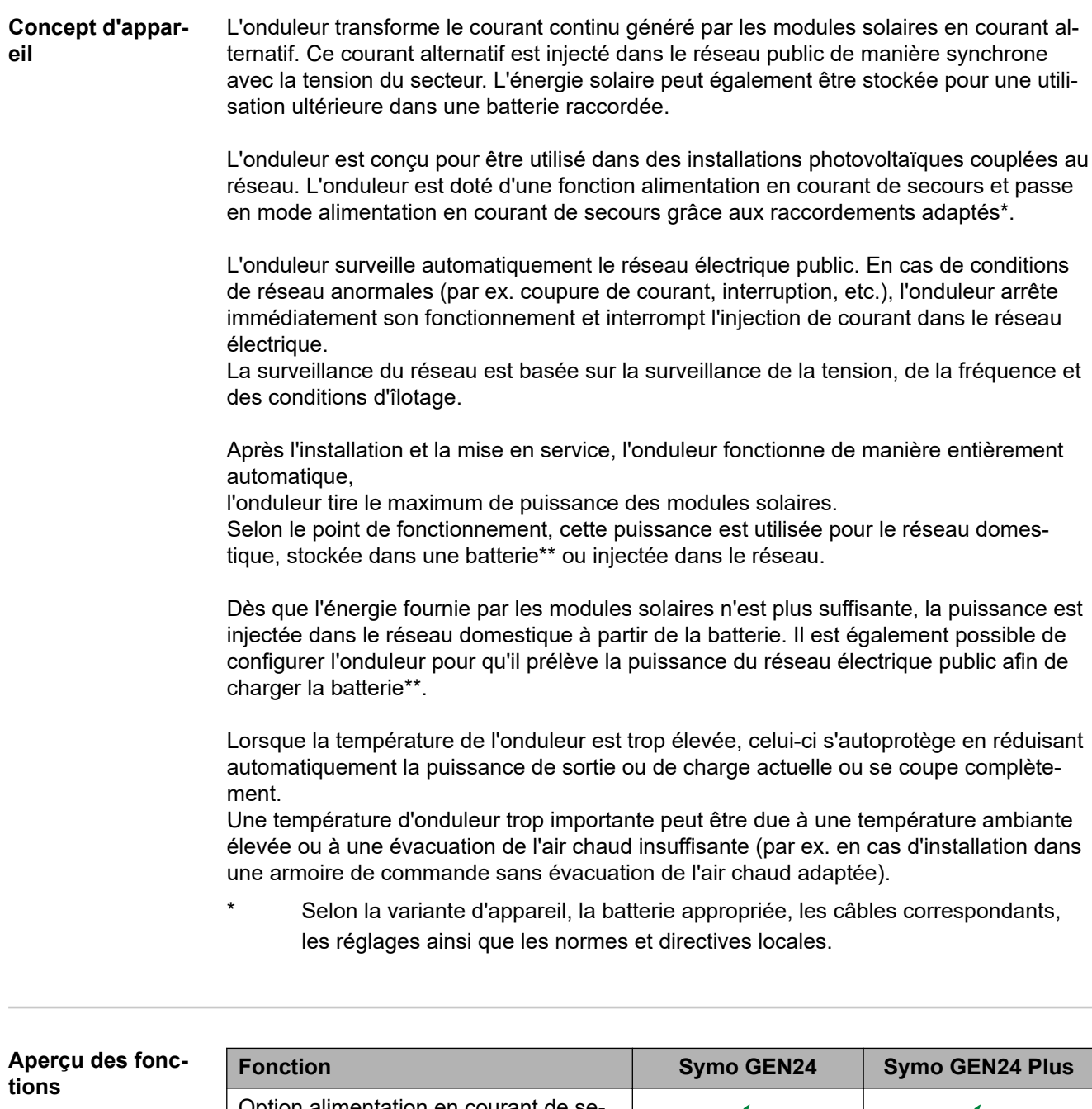

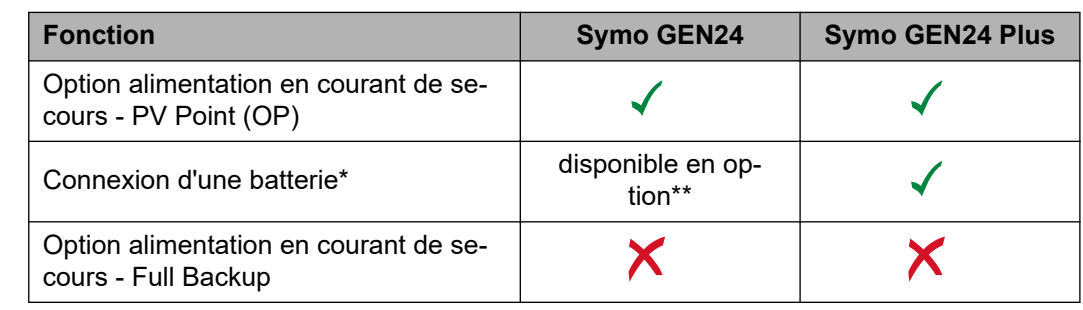

\* Pour les batteries appropriées, voir le chapitre **[Pile adaptée](#page-23-0)**.

Les fonctions sont disponibles en option via Fronius UP (voir le chapitre [Fro](#page-13-0)**[nius UP](#page-13-0)**).

<span id="page-13-0"></span>**Fronius UP** Avec Fronius UP\*, l'entreprise spécialisée agréée peut ajouter des options à l'onduleur (voir chapitre **[Aperçu des fonctions](#page-12-0)**).

> La disponibilité de Fronius UP diffère selon les pays. Pour de plus amples informations sur Fronius UP et sa disponibilité, voir **[Guide d'installation : Fro](http://www.fronius.com/installation-guide-gen24)[nius GEN24 & GEN24 Plus](http://www.fronius.com/installation-guide-gen24)**

#### **Contenu de la livraison**

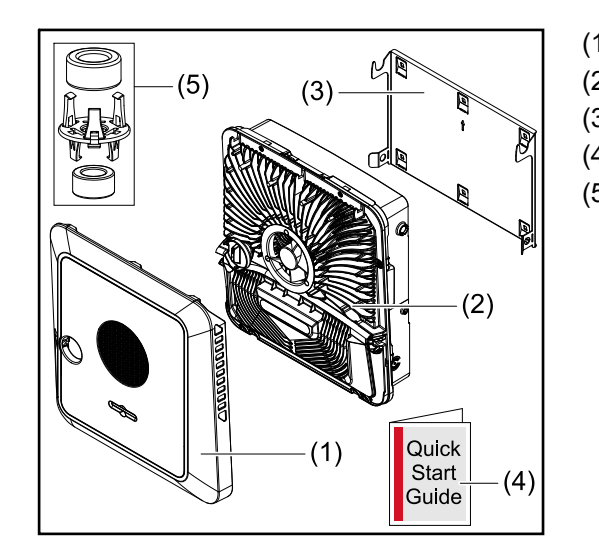

- (1) Couvercle du boîtier
- (2) Onduleur
- (3) Support de fixation (schéma)
- (4) Guide de démarrage rapide
- (5) 2 anneaux en ferrite avec support

#### **Utilisation conforme**

L'onduleur est destiné à transformer le courant continu des modules solaires en courant alternatif et à injecter ce dernier dans le réseau électrique public. Un mode alimentation en courant de secours\* est possible avec les raccordements adaptés.

Est considérée comme non conforme :

- toute autre utilisation ou toute utilisation allant au-delà de la destination ;
- toute transformation apportée à l'onduleur n'est pas autorisée si elle n'est pas expressément recommandée par Fronius ;
- l'installation de composants qui ne sont pas expressément recommandés ou distribués par Fronius n'est pas autorisée.

Le fabricant n'assume aucune responsabilité pour les dommages consécutifs. Tous les droits à garantie sont annulés.

Font également partie de l'utilisation conforme :

- la lecture intégrale et le respect de toutes les indications ainsi que de tous les avertissements de sécurité et de danger fournis dans les instructions de service ;
- le montage selon le chapitre « **[Installation](#page-36-0)** » à partir de la page **[37](#page-36-0)**.

Lors de la conception de l'installation photovoltaïque, veiller à ce que tous les composants de l'installation soient exclusivement exploités dans leur domaine d'utilisation autorisé.

Toutes les mesures recommandées par le fabricant destinées à la préservation à long terme des propriétés du module solaire doivent être respectées.

Respecter les directives fournies par l'opérateur réseau pour l'injection dans le réseau et les méthodes de connexion.

<span id="page-14-0"></span>Le Fronius GEN24 est un onduleur couplé au réseau avec fonction alimentation en courant de secours. Il ne s'agit pas d'un onduleur en site isolé. Il est donc nécessaire de respecter les restrictions suivantes en mode alimentation en courant de secours :

- 2 000 heures de fonctionnement minimum peuvent être effectuées en mode alimentation en courant de secours ;
- plus de 2 000 heures de fonctionnement peuvent être effectuées en mode alimentation en courant de secours, si la durée du mode d'injection dans le réseau de l'onduleur ne dépasse pas les 20 % à ce moment-là.
- Selon la variante d'appareil, la batterie appropriée, les câbles correspondants, les réglages ainsi que les normes et directives locales.

#### **Concept thermique**

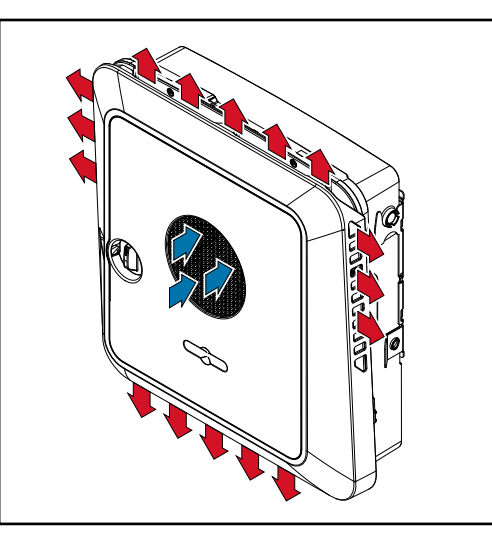

L'air ambiant est aspiré par le ventilateur sur la face avant et soufflé sur les côtés de l'appareil. L'évacuation uniforme de la chaleur permet l'installation de plusieurs onduleurs les uns à côté des autres.

### *REMARQUE!*

#### **Risque dû à un refroidissement insuffisant de l'onduleur.**

Cela peut entraîner une perte de puissance de l'onduleur.

- ▶ Ne pas obstruer le ventilateur (par ex. avec des objets dépassant de la protection contact).
- Ne pas couvrir les fentes d'aération, même partiellement.
- S'assurer que l'air ambiant peut circuler librement à travers les fentes d'aération de l'onduleur à tout moment.

#### **Fronius Solar.web**

Avec Fronius Solar.web ou Fronius Solar.web Premium, l'installation photovoltaïque peut facilement être surveillée et analysée par le propriétaire et l'installateur. Grâce à une configuration correspondante, l'onduleur transmet des données telles que la puissance, les rendements, la consommation et le bilan énergétique à Fronius Solar.web. Pour plus d'informations, voir **[Solar.web – Surveillance et analyse](https://www.fronius.com/de-de/germany/solarenergie/installateure-partner/produkte-loesungen/monitoring-digitale-tools/pv-anlagen-monitoring-solarweb#!/tabs/fc8f18f1-979e-4dfc-beb2-b3e3361e25c8)**.

La configuration s'effectue via l'assistant de mise en service, voir le chapitre **[Installation](#page-77-0)  [avec l'application](#page-77-0)** à la page **[78](#page-77-0)** ou **[Installation avec le navigateur](#page-78-0)** à la page **[79](#page-78-0)**.

#### **Conditions requises pour la configuration :**

- Connexion Internet (téléchargement : 512 kBit/s min., chargement : 256 kBit/s min.)\*.
- Compte d'utilisateur sur **[solarweb.com](https://www.solarweb.com/)**.
- Configuration terminée via l'assistant de mise en service.
- Ces données ne constituent pas la garantie absolue d'un fonctionnement parfait. Des taux d'erreur élevés dans la transmission, des variations de réception ou des

interruptions de transmission peuvent avoir une influence négative sur le transfert de données. Fronius recommande de tester la connexion Internet sur site avec des exigences minimales.

<span id="page-16-0"></span>**Modes de service – Signification des symboles**

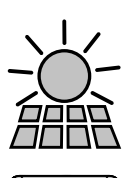

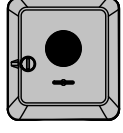

#### **Module solaire**

produit du courant continu.

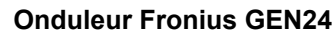

convertit le courant continu en courant alternatif et charge la batterie (la charge de la batterie dépend de la variante d'appareil, de la batterie appropriée, des câbles correspondants et des réglages). La surveillance des installations intégrée permet de relier l'onduleur à un réseau par WLAN.

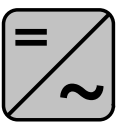

#### **Onduleur supplémentaire dans le système**

convertit le courant continu en courant alternatif. Il n'est cependant pas possible de charger une batterie et cet onduleur n'est pas disponible en mode courant de secours.

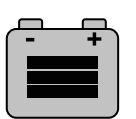

#### **Batterie**

est couplée à l'onduleur côté courant continu et stocke l'énergie électrique.

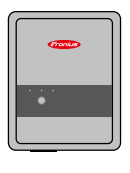

#### **Fronius Ohmpilot** pour l'utilisation de l'énergie excédentaire pour le chauffage de l'eau.

### **Compteur primaire**

enregistre la courbe de charge du système et fournit les données de mesure pour l'établissement du profil énergétique dans Fronius Solar.web. Le compteur primaire contrôle également la régulation dynamique de l'injection.

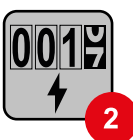

#### **Compteur secondaire**

enregistre la courbe de charge des consommateurs individuels (par exemple, machine à laver, lampes, TV, pompe à chaleur, etc.) dans le secteur de consommation et fournit les données de mesure pour l'établissement du profil énergétique dans Fronius Solar.web.

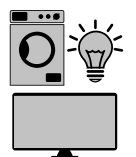

**Consommateurs dans le système** les consommateurs connectés au système.

**Consommateurs et générateurs supplémentaires dans le système** connectés au système via un Smart Meter.

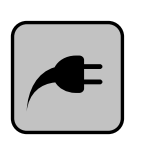

#### **PV Point**

est un circuit de courant de secours monophasé non ininterrompu qui alimente des appareils électriques jusqu'à une puissance maximale de 3 kW si les modules solaires ou la batterie fournissent une puissance suffisante.

<span id="page-17-0"></span>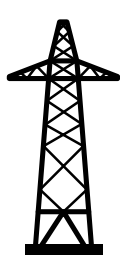

### **Réseau électrique**

alimente les consommateurs du système si les modules solaires ou la batterie ne fournissent pas suffisamment d'énergie.

#### **Mode de service – Onduleur avec batterie**

Afin d'optimiser au maximum l'auto-consommation de l'installation photovoltaïque, une batterie peut être utilisée comme système de stockage. La batterie est couplée à l'onduleur côté courant continu. Par conséquent, aucune conversion de courant multiple n'est nécessaire et le rendement est amélioré.

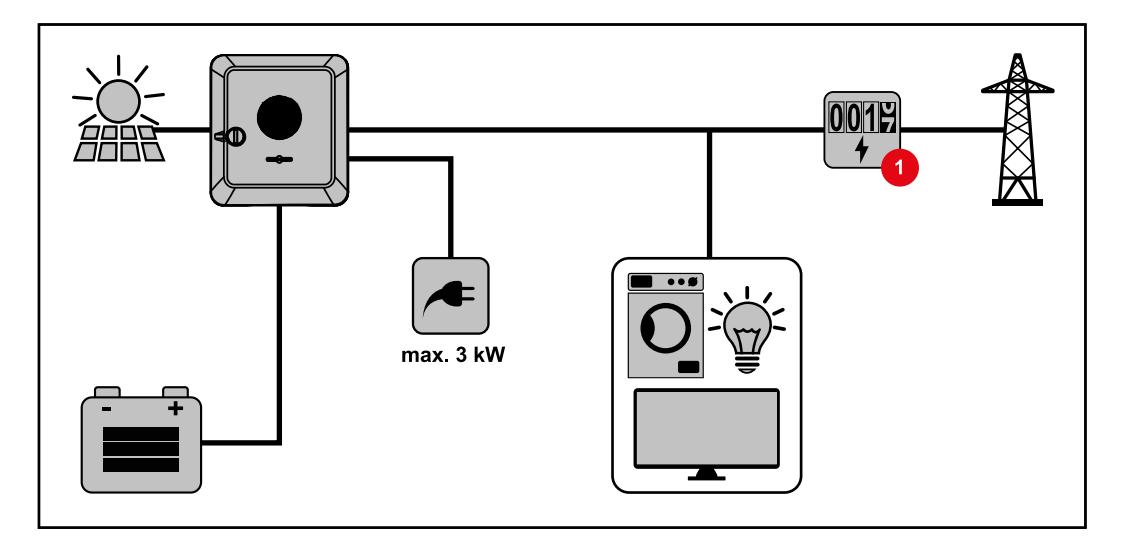

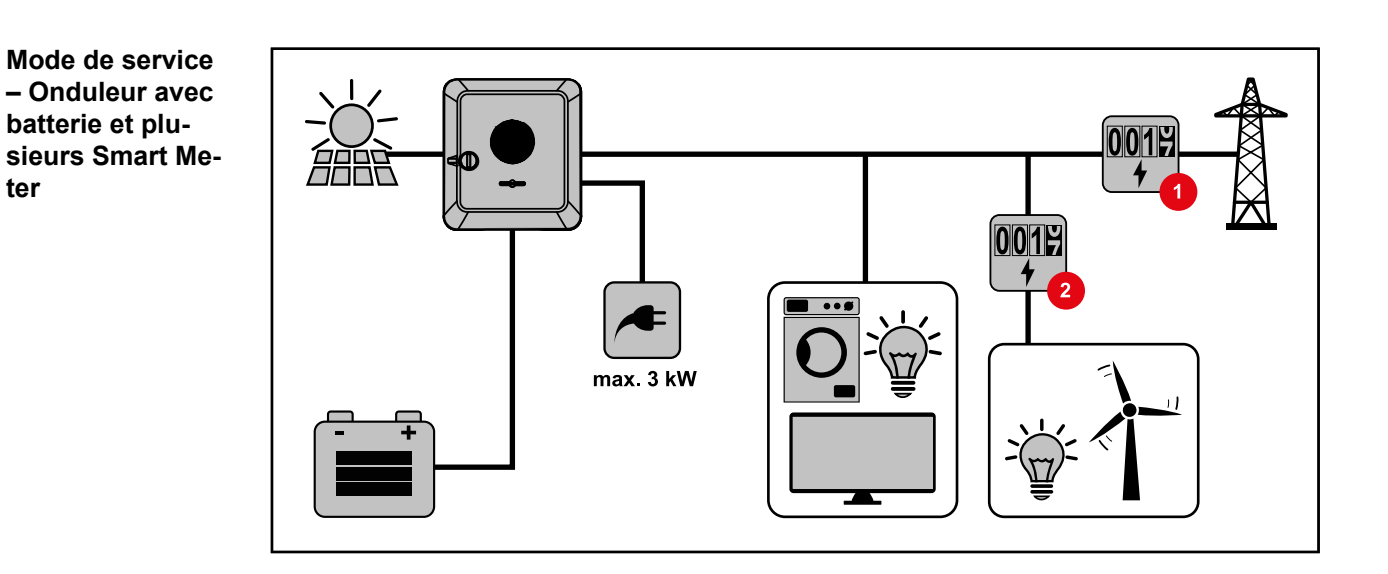

<span id="page-18-0"></span>**Mode de service – Onduleur avec batterie, couplé AC à un autre onduleur**

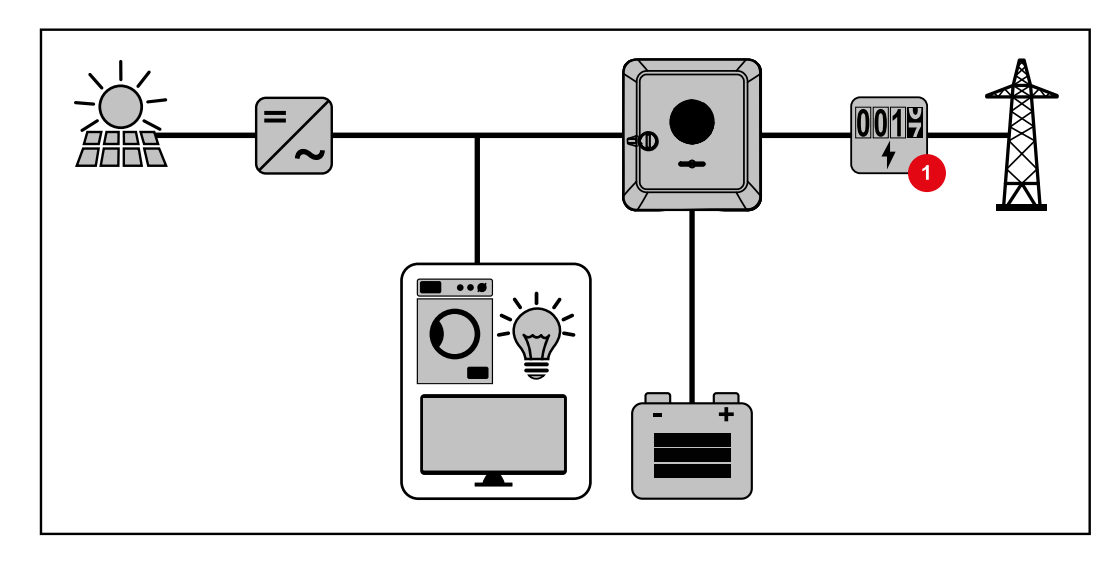

#### **Mode de service – Onduleur avec batterie et Ohmpilot**

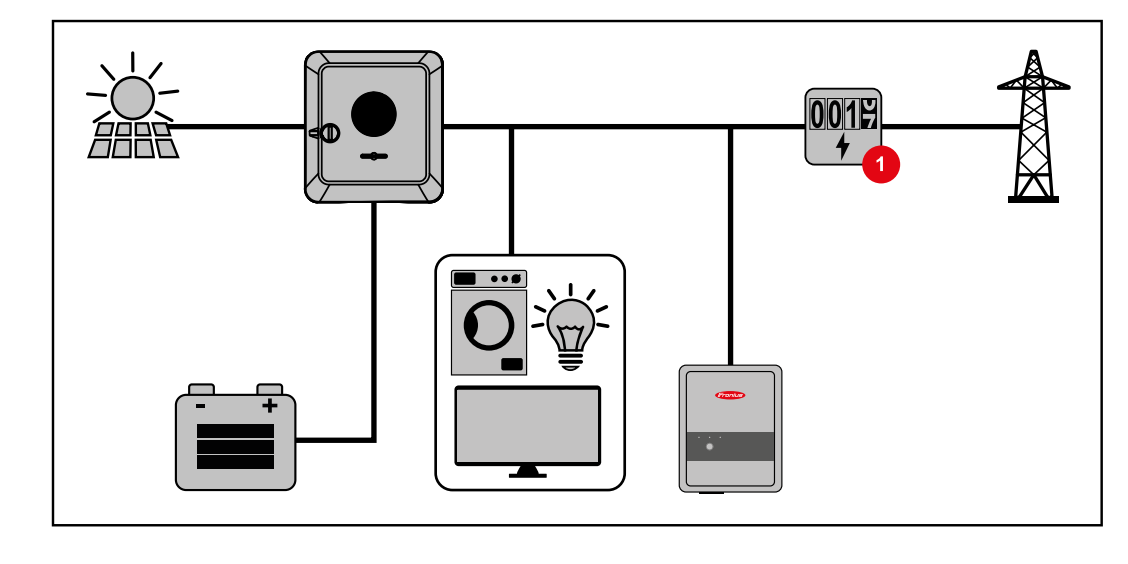

#### **Mode de service – Onduleur avec batterie et autre onduleur**

Dans l'installation photovoltaïque hybride, les batteries ne peuvent être raccordées qu'à un onduleur avec prise en charge d'une batterie. Les batteries ne peuvent pas être réparties sur plusieurs onduleurs avec prise en charge d'une batterie. En fonction du fabricant de batteries, il est toutefois possible de combiner plusieurs batteries sur un onduleur.

<span id="page-19-0"></span>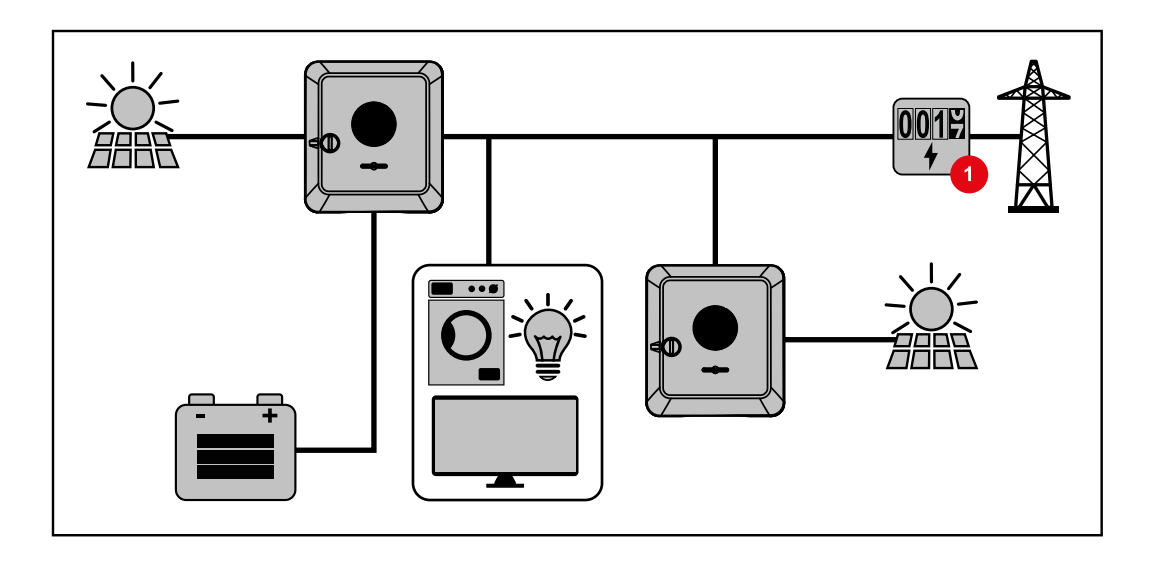

**Direction du flux d'énergie de l'onduleur**

Dans le cas d'un onduleur hybride, il existe quatre directions de flux d'énergie différentes :

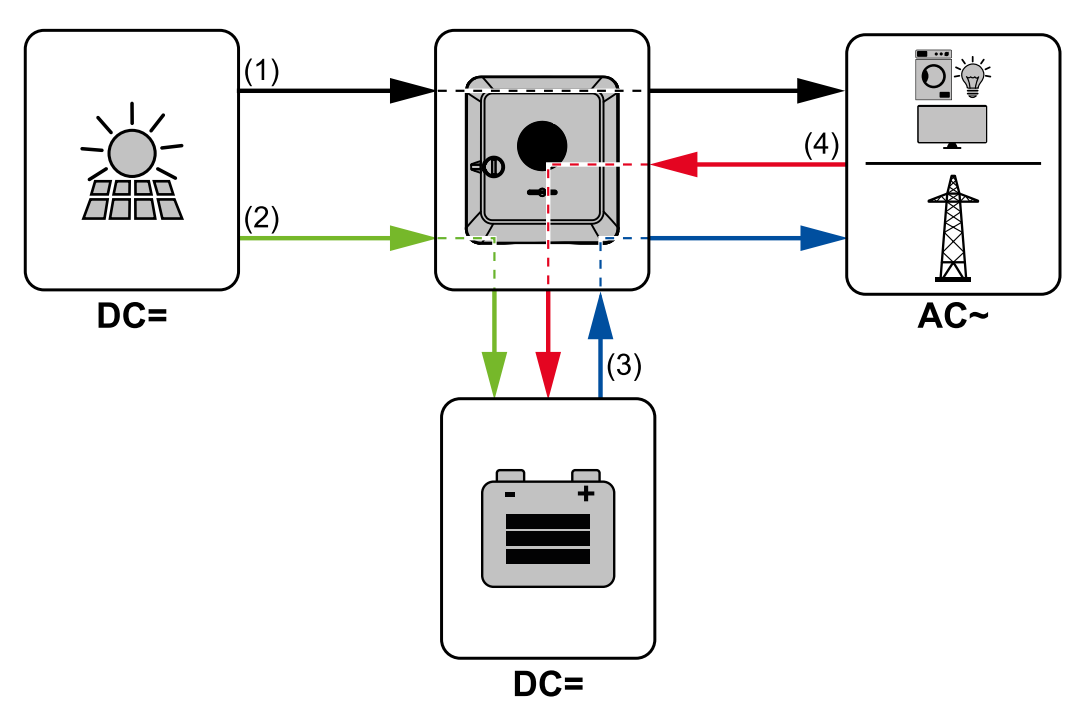

- (1) module solaire onduleur consommateur/réseau
- (2) module solaire onduleur batterie\*
- (3) batterie onduleur consommateur/réseau\*
- (4) réseau onduleur batterie\*

\* En fonction des réglages ainsi que des normes et directives locales.

**États de fonctionnement (uniquement pour les systèmes avec batterie)**

Les systèmes de batterie distinguent différents états de fonctionnement. L'état de fonctionnement actuel est indiqué sur le site Internet de l'onduleur ou sur Solar.web.

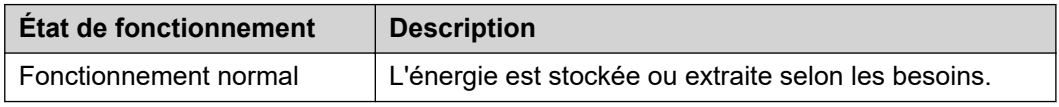

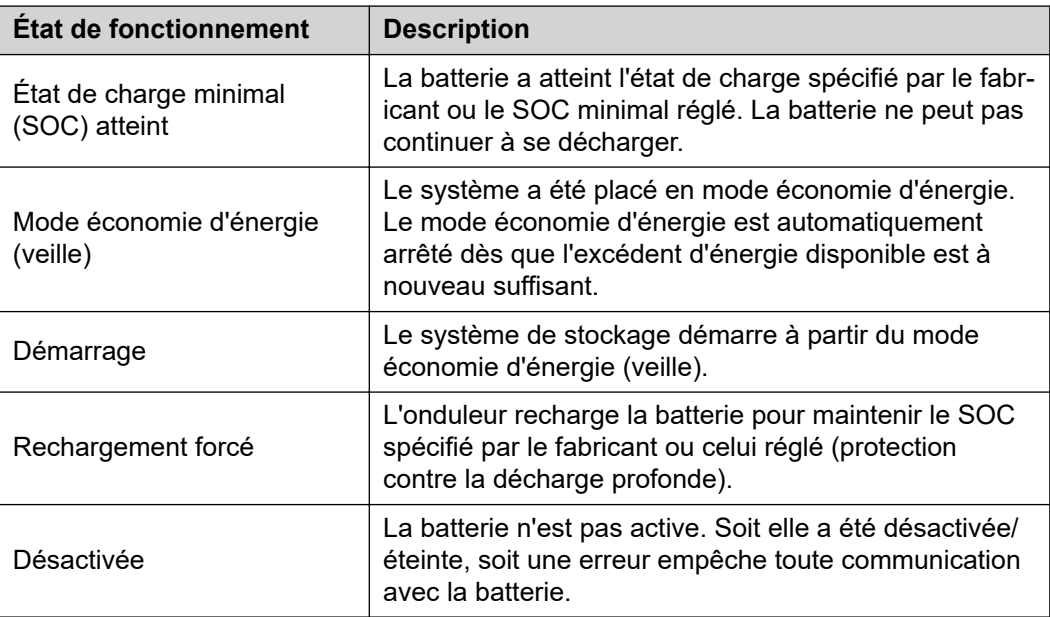

## <span id="page-21-0"></span>**Mode économie d'énergie**

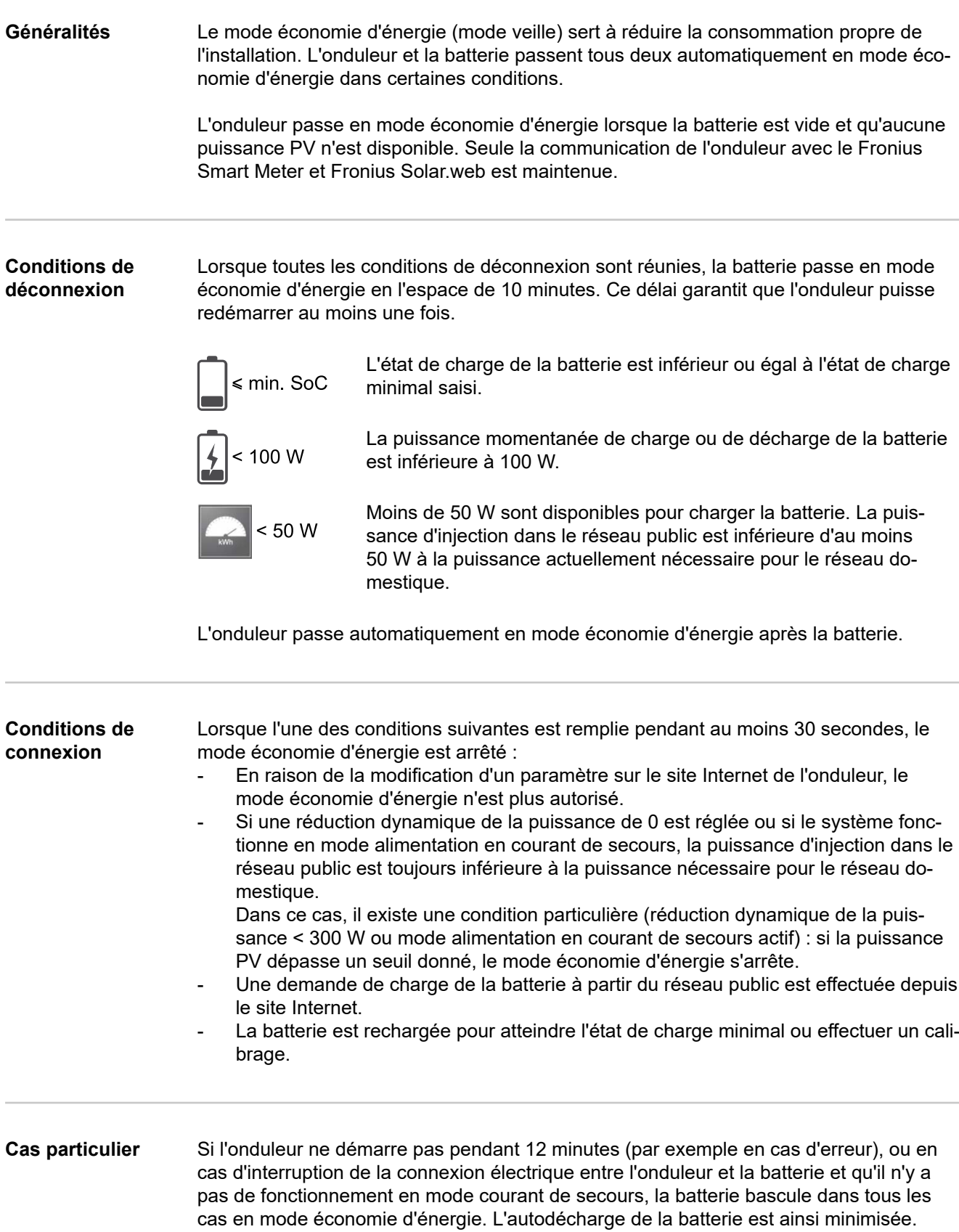

### <span id="page-22-0"></span>**Affichage du mode économie d'énergie**

Pendant le mode économie d'énergie :

- la LED de fonctionnement de l'onduleur s'allume en orange (voir **[Fonctions des](#page-76-0)  [boutons et LED d'état](#page-76-0)** à la page **[77](#page-76-0)**) ;
- le site Internet de l'onduleur est accessible ;
- toutes les données disponibles sont enregistrées et envoyées à Solar.web ;
- les données actuelles sont visibles sur Solar.web.

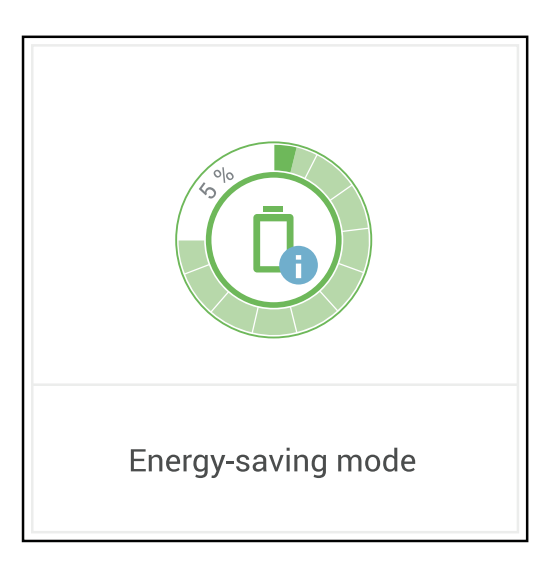

Le mode économie d'énergie est représenté par un « i » à côté du symbole de batterie dans l'aperçu de l'installation sur le site Internet de l'onduleur et sur Solar.web.

#### <span id="page-23-0"></span>**BYD Battery-Box Premium**

Fronius tient à préciser expressément que les batteries externes sont des produits qui ne sont pas fabriqués par Fronius. Fronius n'est pas le fabricant, ni le distributeur ou le revendeur de ces batteries. Fronius décline toute responsabilité et n'offre aucune garantie ni service après-vente pour ces batteries.

En raison de logiciels/micrologiciels obsolètes, des incompatibilités peuvent survenir entre l'onduleur et la batterie. Dans ce cas, les étapes suivantes doivent être réalisées :

- mettre le logiciel de la batterie à jour voir la documentation de la batterie ;
- mettre le micrologiciel de l'onduleur à jour voir **[Mise à jour](#page-93-0)**, à la page **[94](#page-93-0)**.

Lire le présent document et les instructions d'installation de la batterie externe avant l'installation et la mise en service.

Tous les documents relatifs à l'onduleur se trouvent à l'adresse suivante :

#### **[https://www.fronius.com/en/solar-energy/installers-partners/service-support/tech](https://www.fronius.com/en/solar-energy/installers-partners/service-support/tech-support)[support](https://www.fronius.com/en/solar-energy/installers-partners/service-support/tech-support)**

La documentation relative à la BYD Battery-Box Premium est fournie avec la batterie externe ou peut être obtenue auprès du fabricant de batterie ou du partenaire.

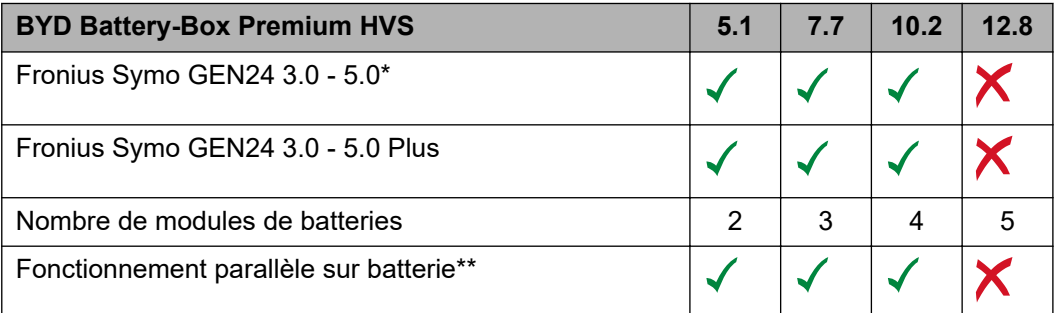

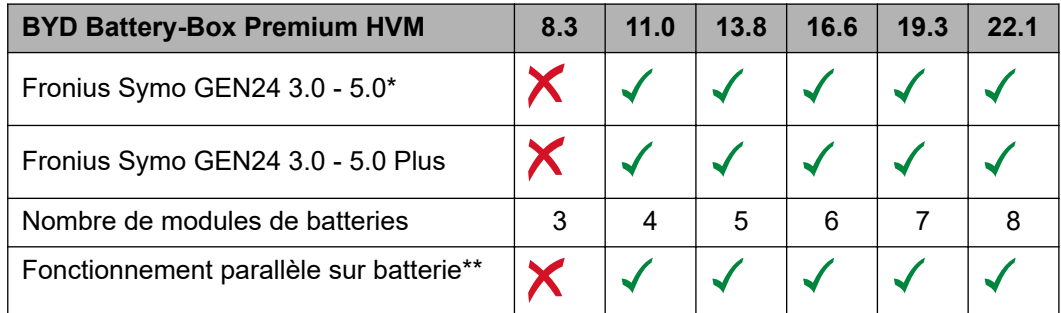

Fonction logicielle pour la prise en charge d'une batterie disponible en option.

\*\* Il est possible de combiner au maximum 3 batteries de capacité identique. La BYD Battery-Box Premium HVM 22.1 permet de combiner au maximum 2 batteries. Non validé et certifié pour l'Italie.

**IMPORTANT !** Pour un fonctionnement sûr avec une BYD Battery-Box Premium HVM, il faut toujours respecter l'ordre de mise en marche du système ci-dessous.

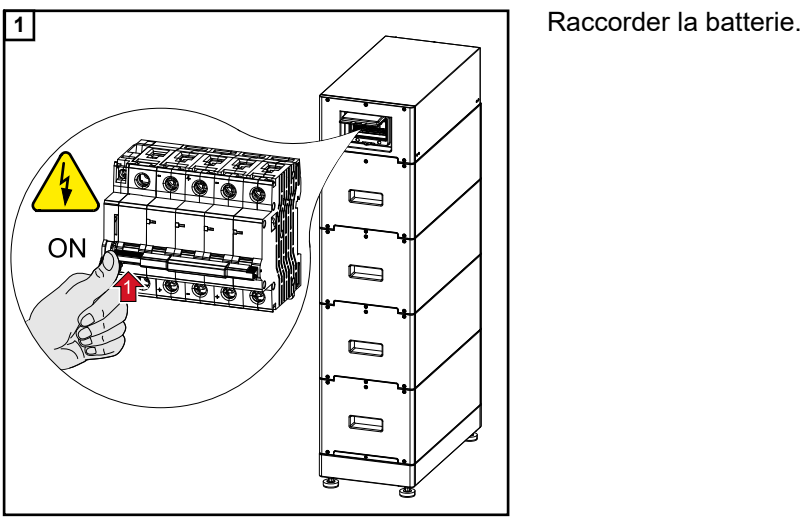

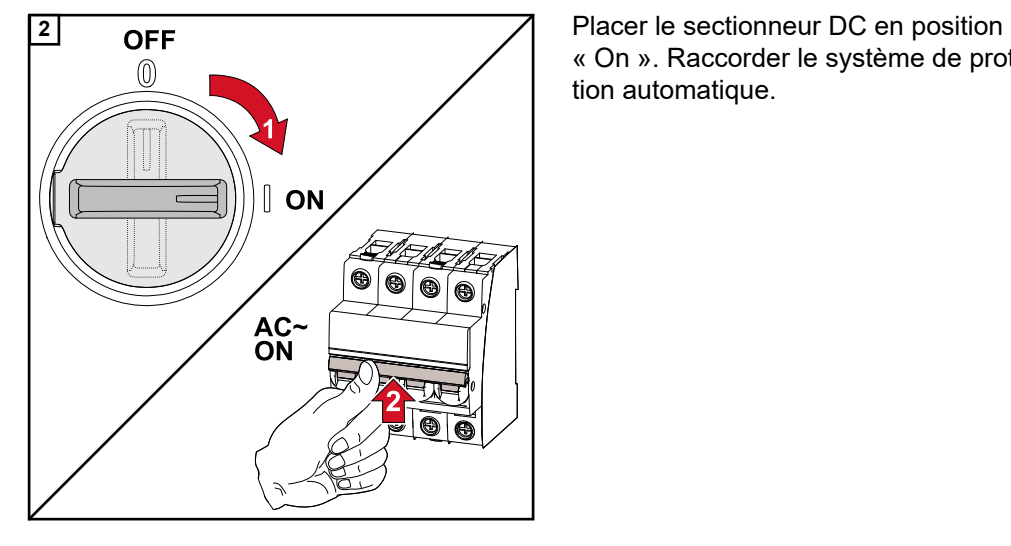

« On ». Raccorder le système de protection automatique.

# <span id="page-25-0"></span>**Démarrage manuel du système**

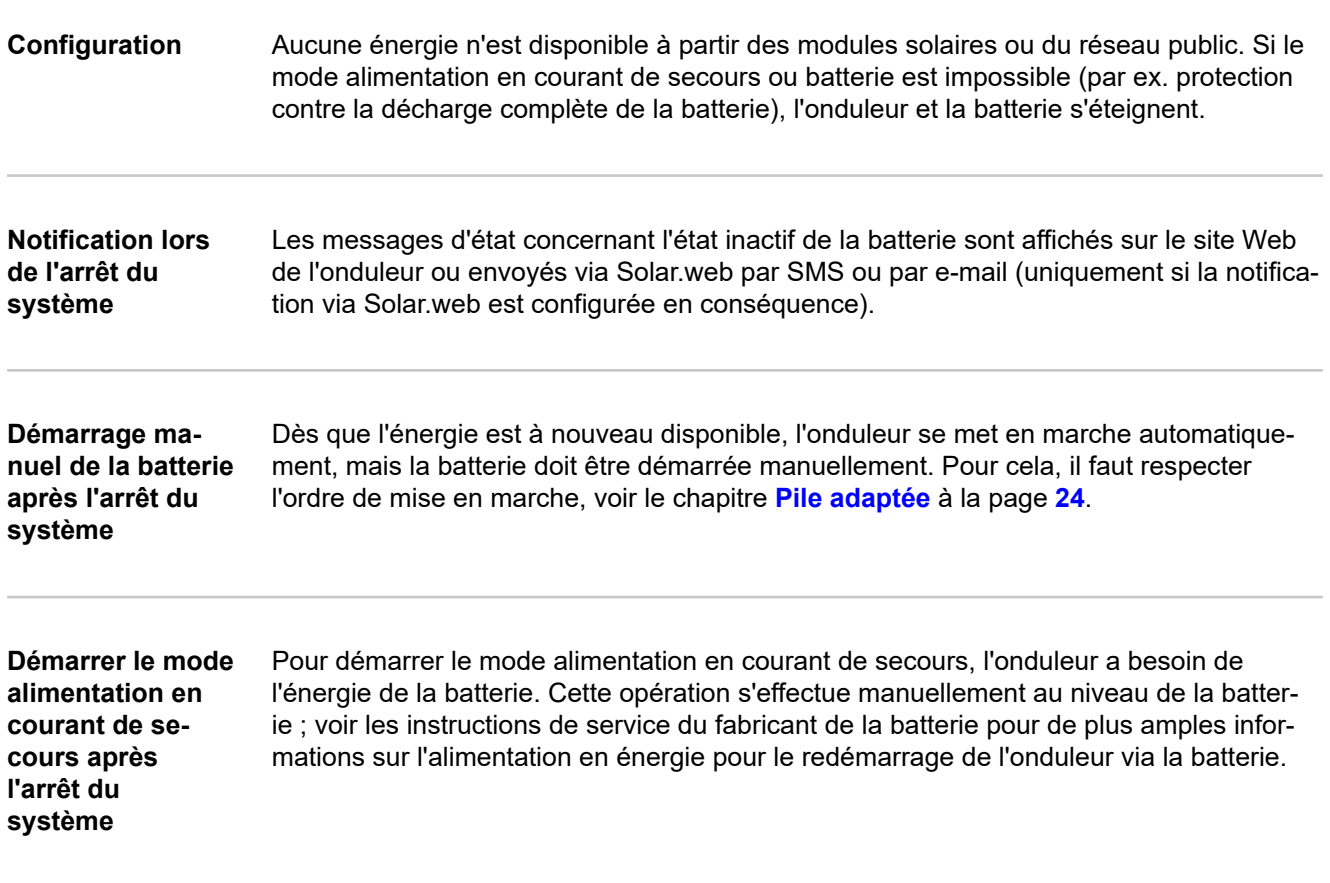

## <span id="page-26-0"></span>**Protection des personnes et de l'appareil**

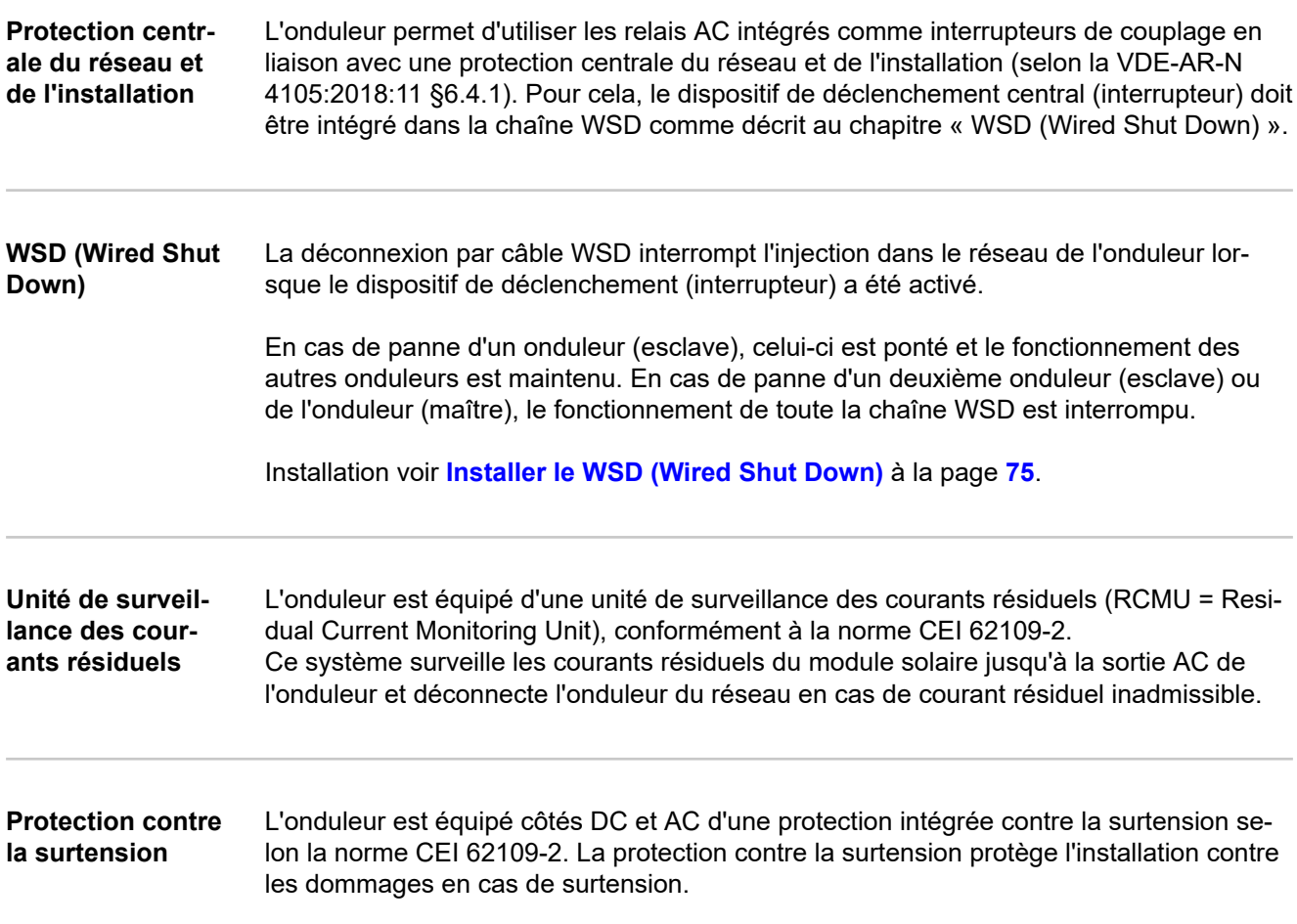

## <span id="page-27-0"></span>**Éléments de commande et connexions**

**Zone de raccordement**

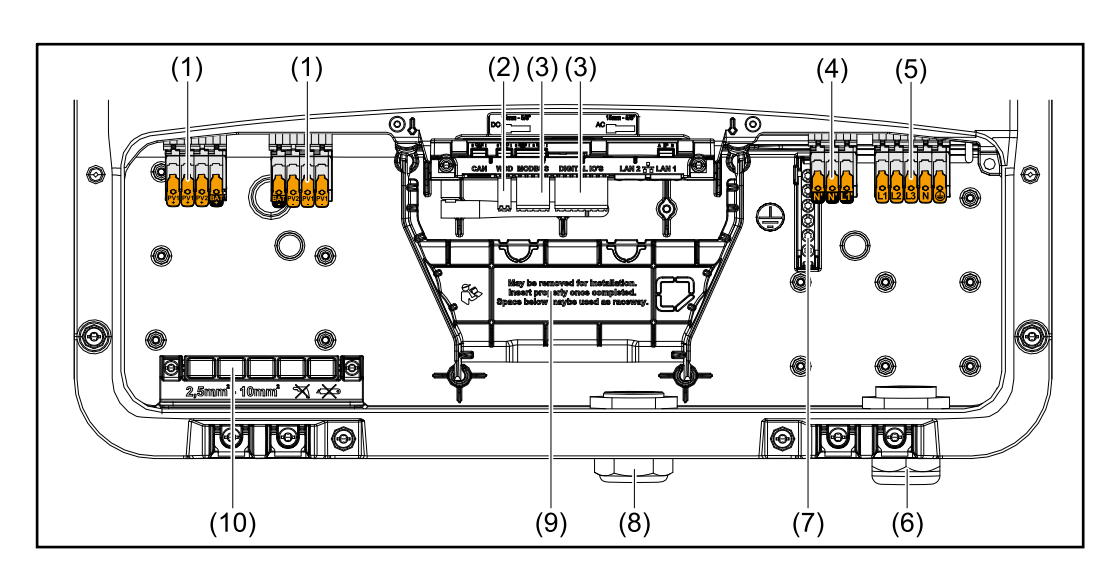

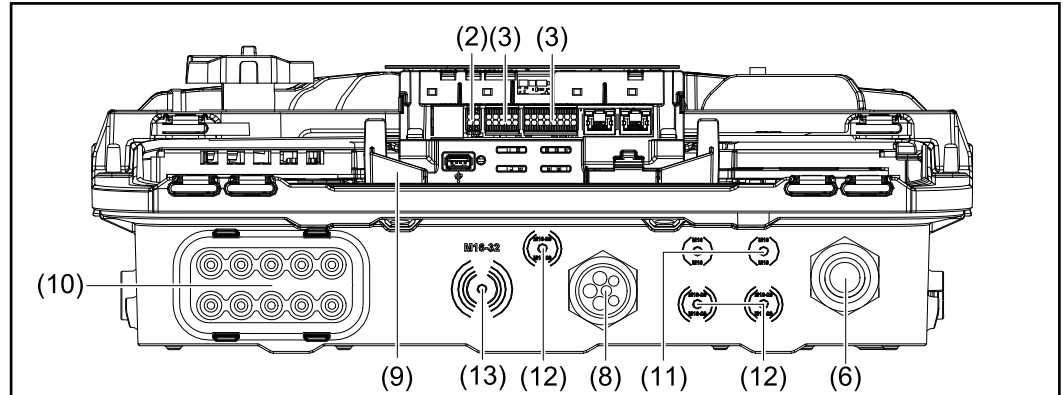

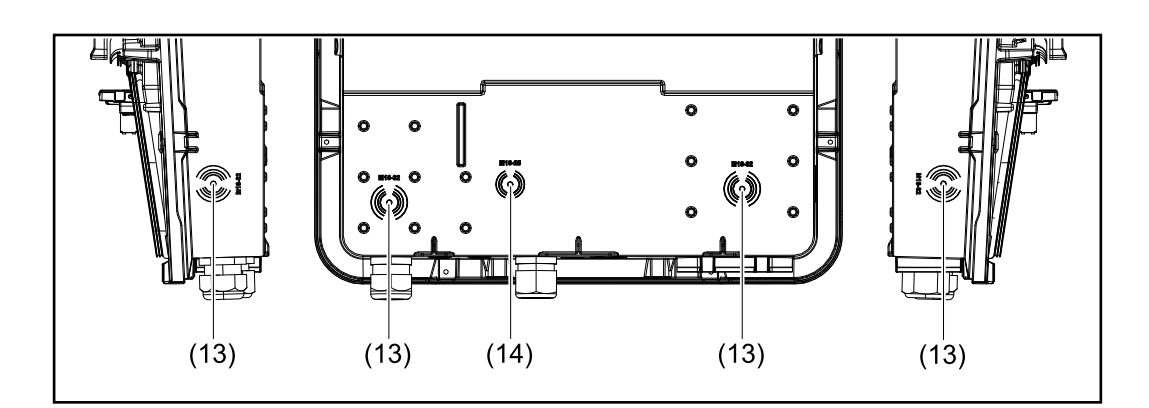

- (1) 2 bornes de raccordement DC Push-in à 4 pôles
- (2) Borne de raccordement Push-in WSD (Wired Shut Down)
- (3) Bornes de raccordement Push-in zone de communication de données (Modbus, entrées et sorties numériques)
- (4) Borne de raccordement Push-in à 3 pôles pour le point PV (OP)
- (5) Borne de raccordement AC Push-in à 5 pôles
- (6) Passe-câble/anti-traction AC
- (7) Borne d'électrode de terre à 6 pôles
- (8) Passe-câble/anti-traction zone de communication de données
- <span id="page-28-0"></span>(9) Séparation zone de raccordement
- (10) 10 passe-câbles DC
- (11) Passe-câble en option (M16)
- (12) Passe-câble en option (M16 M20)
- (13) Passe-câble en option (M16 M32)
- (14) Passe-câble en option (M16 M25)

#### **Séparation de la zone de raccordement**

La séparation de la zone de raccordement sépare les conducteurs à haute tension (DC et AC) des lignes de signaux. Pour un meilleur accès à la zone de raccordement, la séparation peut être retirée pour les travaux de raccordement et doit être remplacée.

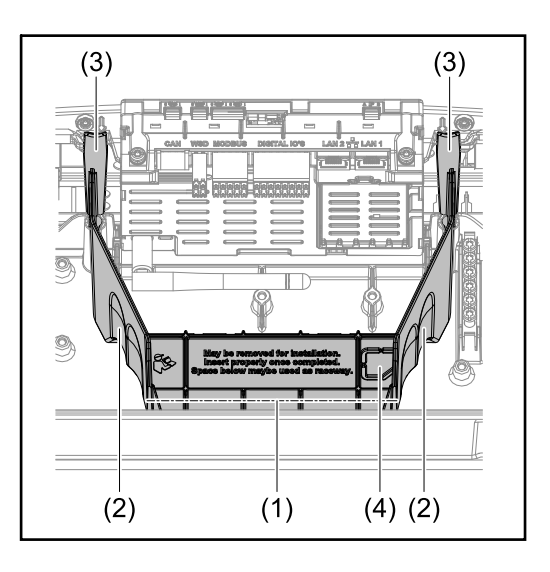

- (1) Passage de câble intégré
- (2) Évidements pour le retrait de la séparation de la zone de raccordement
- (3) Crochets d'encliquetage pour le verrouillage/déverrouillage
- (4) Point de rupture théorique pour le connecteur Datcom

Le passage de câbles intégré (1) permet de poser les câbles d'une zone à l'autre de l'onduleur. Cela permet d'installer facilement plusieurs onduleurs les uns à côté des autres.

#### **Borne d'électrode de terre**

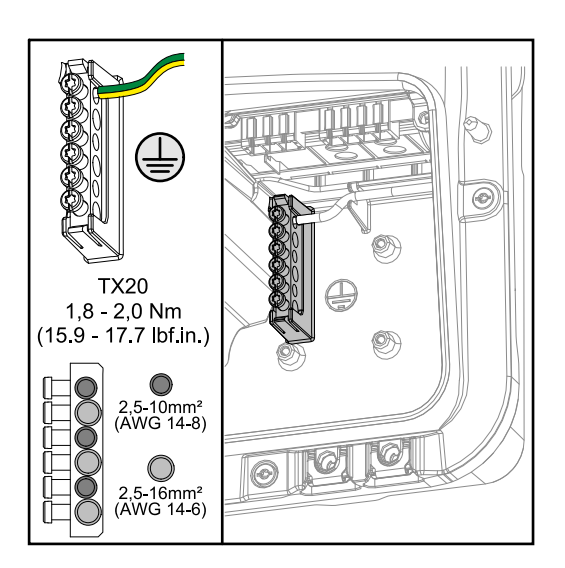

La borne d'électrode de terre  $\bigoplus$  offre la possibilité de mettre d'autres composants à la terre, tels que :

- Câble AC
- Support du module
	- Piquet de terre

<span id="page-29-0"></span>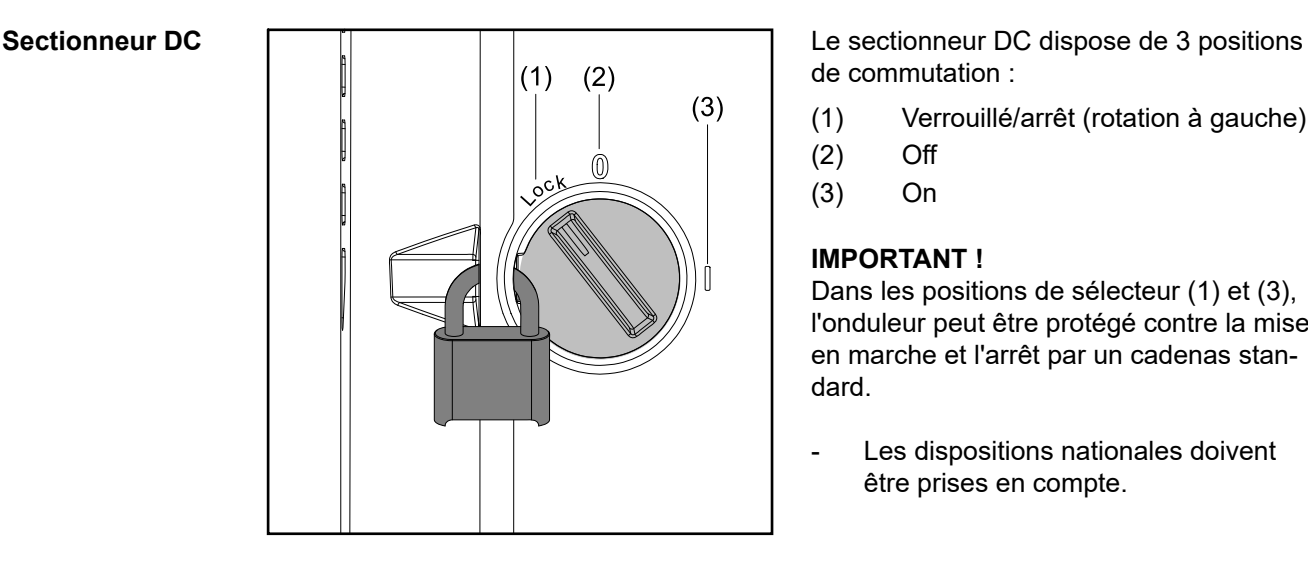

de commutation :

- (1) Verrouillé/arrêt (rotation à gauche)
- (2) Off
- (3) On

#### **IMPORTANT !**

Dans les positions de sélecteur (1) et (3), l'onduleur peut être protégé contre la mise en marche et l'arrêt par un cadenas standard.

- Les dispositions nationales doivent être prises en compte.

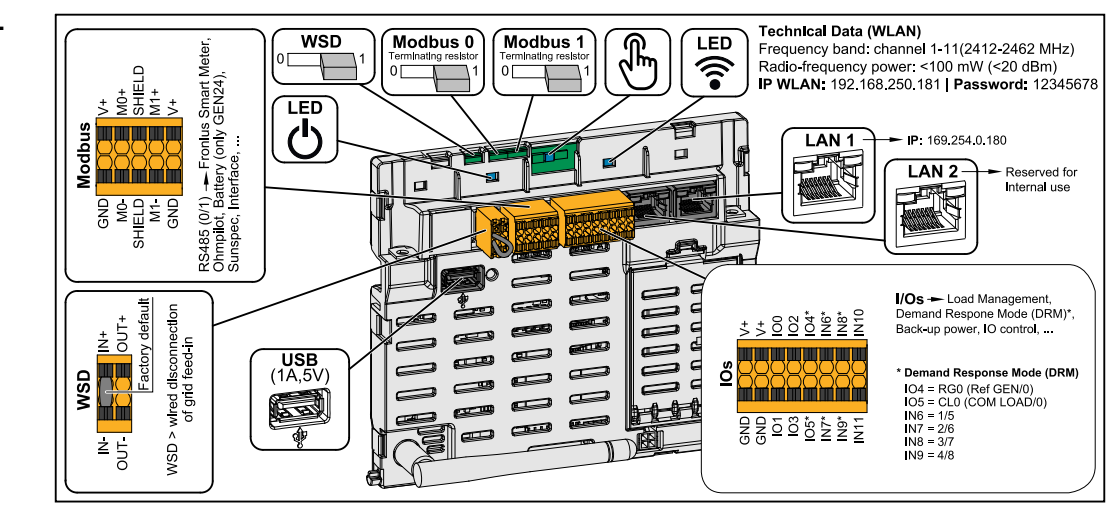

Borne de raccordement Push-in pour l'installation de Modbus 0, Modbus 1, 12 V et GND (Ground)

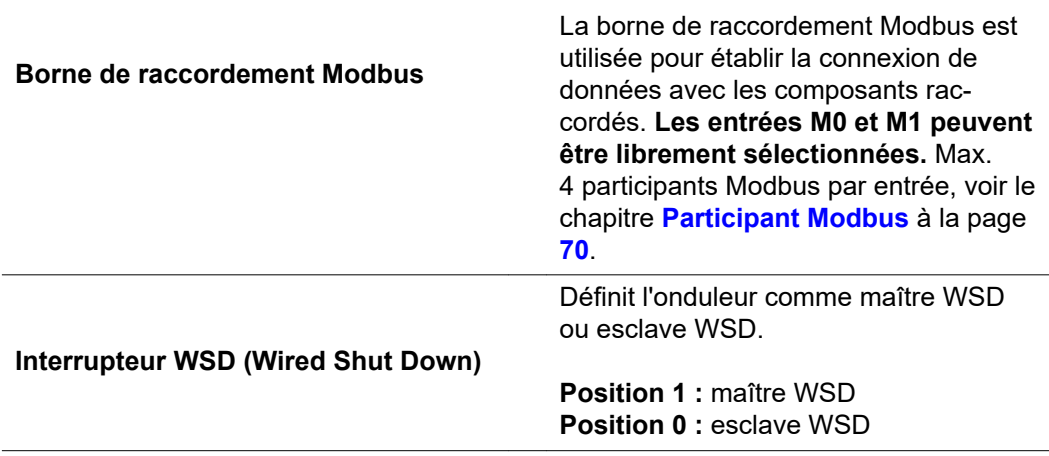

### **Zone de communication de données**

<span id="page-30-0"></span>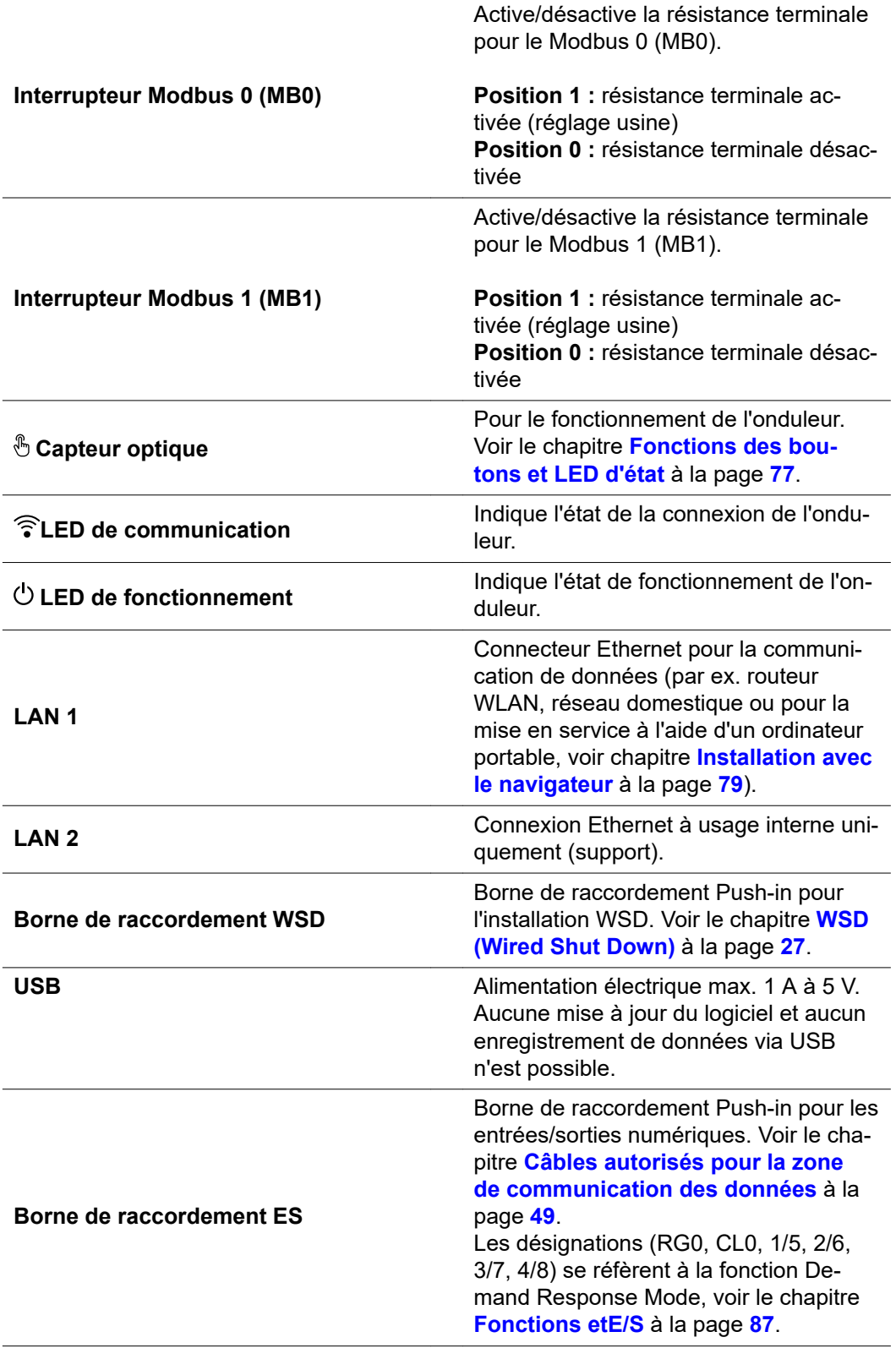

**FR**

**Schéma de connexion interne des entrées/sorties**

Sur la broche V+ / GND, il est possible d'injecter une tension comprise entre 12,5 et 24 V (+ max. 20 %) avec un bloc d'alimentation externe. Les sorties ES 0 - 5 peuvent alors être exploitées avec la tension externe injectée. Un maximum de 1 A peut être prélevé sur chaque sortie, une intensité totale de 3 A étant autorisée. La protection par fusible doit être externe.

#### $\Lambda$ **ATTENTION!**

**Risque lié à l'inversion de polarité aux bornes de raccordement en raison d'une mauvaise connexion des blocs d'alimentation externes.**

Cela peut entraîner des dommages matériels graves sur l'onduleur.

- ▶ Vérifier la polarité du bloc d'alimentation externe avec un instrument de mesure approprié avant de le brancher.
- ▶ Connecter les câbles aux sorties V+/GND en respectant la polarité.

#### **IMPORTANT !**

Si la puissance totale (6 W) est dépassée, l'onduleur coupe complètement l'alimentation en tension externe.

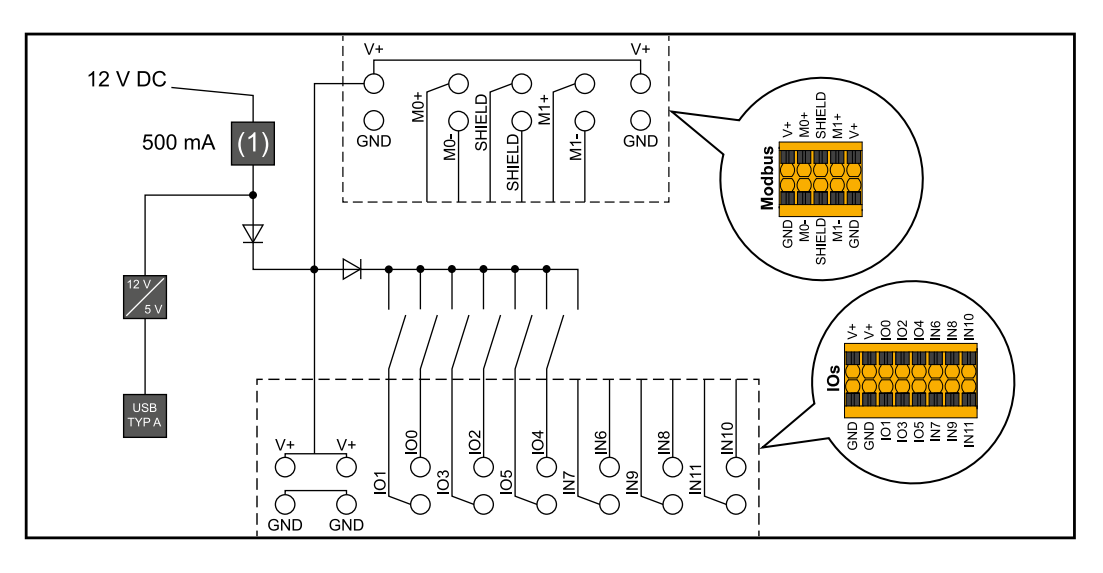

(1) Limite de courant

# <span id="page-32-0"></span>**Option courant de secours – point PV (OP)**

#### <span id="page-34-0"></span>**PV Point (OP) IMPORTANT !**

Si plusieurs options d'alimentation en courant de secours sont disponibles, veuillez noter qu'une seule option d'alimentation en courant de secours peut être installée et configurée.

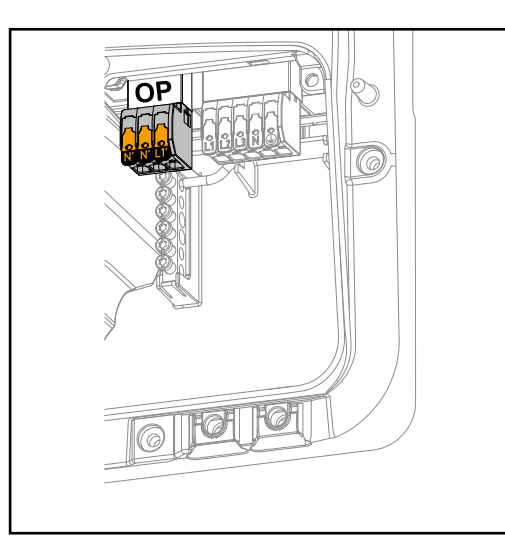

En cas de panne du réseau public, le PV Point peut être utilisé pour alimenter des appareils électriques monophasés jusqu'à une puissance maximale de 3 kW à la borne de raccordement Opportunity Power (OP), à condition que les modules solaires ou une batterie optionnelle fournissent une puissance suffisante. Aucune tension n'est présente sur la borne de raccordement OP en mode couplé au réseau, avec lequel les charges connectées ne sont donc pas alimentées.

#### **IMPORTANT !**

Une connexion au réseau avec un relais n'est pas possible.

#### **Explication – Point PV (OP)**

En principe, l'onduleur peut fournir 120 à 240 V au point PV. Une configuration adéquate doit être effectuée lors de la mise en service.

Avec une tension de sortie de 120 à 240 V, un courant permanent AC de 13 A maximum est disponible.

#### **Exemple :**

120  $V = 1.5$  kW max. 230  $V = 3$  kW max.

En mode courant de secours, certains appareils électroniques ne peuvent pas fonctionner correctement en raison de courants de démarrage trop élevés (par ex. réfrigérateurs ou congélateurs). Il est recommandé d'éteindre les consommateurs non essentiels en mode courant de secours. Une surcharge de 35 % est possible pendant 5 secondes, en fonction de la capacité instantanée des modules solaires et/ou de la batterie.

La transition du mode couplé au réseau en mode courant de secours entraîne une courte interruption. Pour cette raison, la fonction courant de secours ne peut pas être utilisée comme alimentation ininterrompue, par ex. pour les ordinateurs.

Si la batterie ou les modules solaires ne fournissent pas d'énergie en mode courant de secours, l'alimentation de secours est automatiquement interrompue. Si l'énergie des modules solaires disponible est à nouveau suffisante, le mode courant de secours redémarre automatiquement.

Si la consommation est trop élevée, le mode courant de secours est interrompu et le message d'état « Surcharge du courant de secours » s'affiche sur la LED d'état de l'onduleur. La puissance maximale en mode courant de secours selon les données techniques doit être respectée.
# **Installation**

# **Généralités**

**Système de raccord rapide**

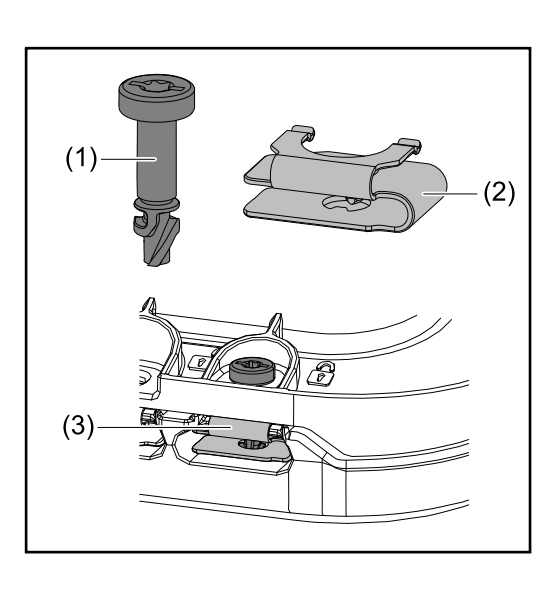

Un système de raccord rapide (3) est utilisé pour le montage du cache de la zone de raccordement et du cache frontal. Le système s'ouvre et se ferme par un demitour (180°) de la vis imperdable (1) dans le ressort à déclenchement rapide (2).

Le système est indépendant du couple.

## *REMARQUE!*

### **Risque en cas d'utilisation d'une visseuse.**

Cela peut entraîner la destruction du système de raccord rapide en raison d'un couple de serrage excessif.

- Utiliser un tournevis (TX20).
- Ne pas tourner les vis à plus de 180°.

### **Avertissements sur l'appareil**

Des caractéristiques techniques, avertissements et symboles de sécurité figurent sur l'onduleur. Ces avertissements et symboles de sécurité ne doivent être ni retirés, ni recouverts. Ils permettent de prévenir les erreurs de manipulation pouvant être à l'origine de graves dommages corporels et matériels.

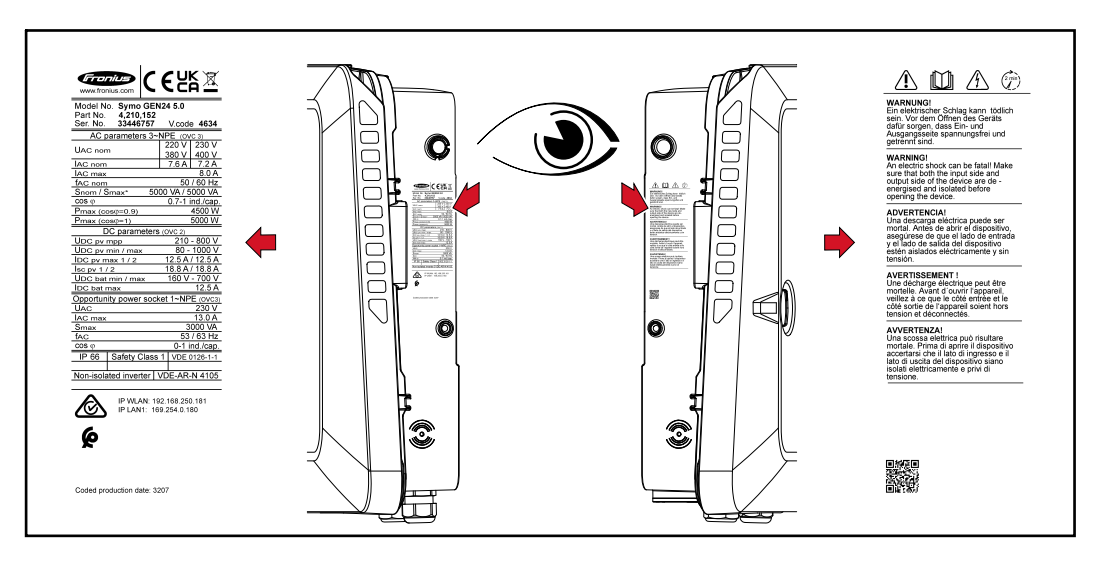

Un numéro à 4 chiffres (date de production codée) est imprimé tout en bas de la plaque signalétique. Il est possible de calculer la date de production de l'appareil à partir de ce numéro.

Il suffit de soustraire le chiffre 11 aux deux premiers chiffres pour obtenir l'année de production. Les deux derniers chiffres représentent la semaine calendaire au cours de laquelle l'appareil a été produit.

**Exemple :**

valeur sur la plaque signalétique = **3207 32** - 11 = 21 → Année de production 2021 **07** = Semaine calendaire 07

### **Symboles sur la plaque signalétique :**

 $\epsilon$ 

Marquage CE - confirme la conformité aux directives et règlements européens applicables.

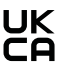

Marquage UKCA - confirme la conformité aux directives et règlements britanniques applicables.

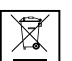

Directive DEEE - Les déchets d'équipements électriques et électroniques doivent être collectés de manière séparée et recyclés dans le respect de l'environnement, conformément à la directive européenne et à la législation nationale.

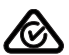

Marquage RCM - conforme aux exigences australiennes et néo-zélandaises.

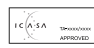

Marquage ICASA - conforme aux exigences de l'ICASA (Independent Communications Authority of South Africa).

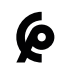

Marquage CMIM - conforme aux exigences d'IMANOR (Institut Marocain de Normalisation) concernant les règles d'importation et aux normes marocaines.

### **Symboles de sécurité :**

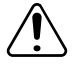

Risque de dommages corporels et matériels graves suite à une erreur de manipulation.

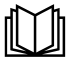

N'utiliser les fonctions décrites qu'après avoir lu et compris l'intégralité des documents suivants :

- les présentes instructions de service ;
- toutes les instructions de service des composants périphériques de l'installation photovoltaïque, en particulier les consignes de sécurité.

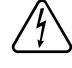

Tension électrique dangereuse.

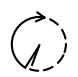

Attendre l'expiration de la durée de décharge (2 minutes) des condensateurs de l'onduleur !

### **Texte des avertissements :**

### **AVERTISSEMENT !**

Une décharge électrique peut être mortelle. Avant d'ouvrir l'appareil, veiller à ce que le côté entrée et le côté sortie soient hors tension et séparés.

# **Choix du site et position de montage**

Respecter les critères suivants lors du choix l'emplacement de l'onduleur :

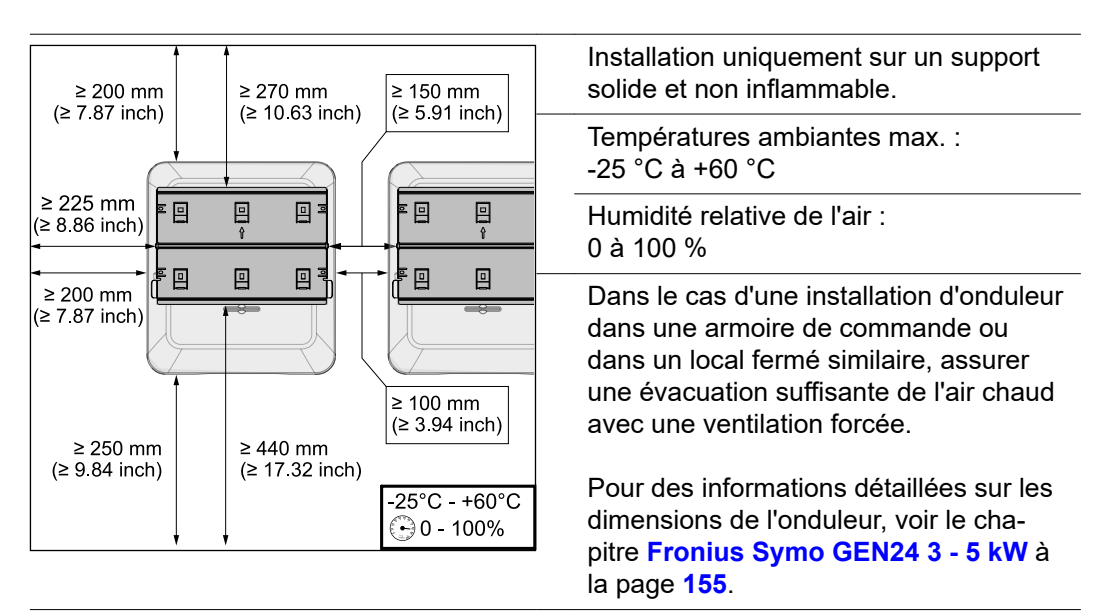

En cas de montage de l'onduleur sur le mur extérieur d'une étable, laisser une distance minimale de 2 m dans toutes les directions entre l'onduleur et les ouvertures et ventilations du bâtiment.

Les supports suivants sont autorisés pour le montage :

- Montage mural (murs en tôle ondulée (rails de montage), murs en briques, murs en béton ou autres surfaces suffisamment porteuses et incombustibles)
- Pole-Mount (montage au moyen de rails de montage, derrière les modules solaires directement sur le support PV)
- Toits plats (s'il s'agit d'un toit en feutre, s'assurer que les feutres sont conformes aux exigences de protection anti-incendie et ne sont donc pas facilement inflammables. Les réglementations nationales doivent être respectées.)
- Toitures de parking (pas de montage au-dessus de la tête)

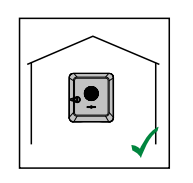

L'onduleur convient pour un montage en intérieur.

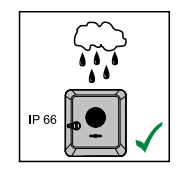

L'onduleur convient pour un montage en extérieur.

En raison de son indice de protection IP66, l'onduleur est insensible aux projections d'eau provenant de toutes directions et peut également être utilisé dans des environnements humides.

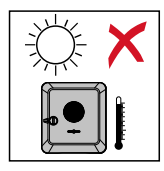

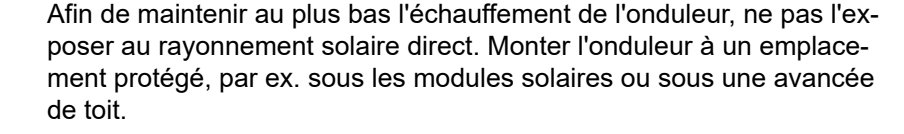

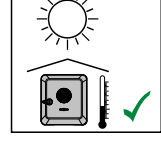

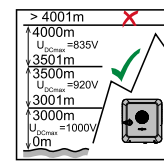

## **IMPORTANT !**

L'onduleur ne doit pas être monté et mis en service sur un site dont l'altitude est supérieure à 4 000 m.

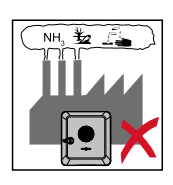

Ne pas monter l'onduleur :

- dans des zones exposées à l'ammoniaque, à des vapeurs corrosives, à des acides ou à des sels (par ex. lieux de stockage d'engrais, orifices d'aération d'étables, installations chimiques, tanneries, etc.)

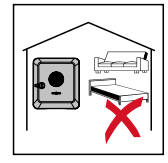

En raison de légères nuisances sonores dans certaines conditions de fonctionnement, il est déconseillé d'installer l'onduleur à proximité immédiate des zones de vie domestique.

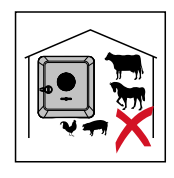

Ne pas monter l'onduleur :

- dans des locaux présentant un risque élevé d'accident provoqué par des animaux d'élevage (chevaux, bovins, moutons, porcs) ;
- dans des étables et locaux secondaires adjacents ;
- dans des locaux de stockage et d'entreposage de foin, paille, fourrage haché, fourrage concentré, engrais, etc.

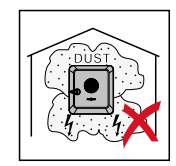

En principe, l'onduleur est étanche à la poussière (IP66). Cependant, dans les zones avec de grandes accumulations de poussières, des poussières peuvent se déposer sur les surfaces de refroidissement et ainsi entraver la performance thermique. Dans ce cas, un nettoyage régulier est nécessaire, voir le chapitre **[Fonctionnement dans des](#page-128-0)  [environnements soumis à un fort dégagement de poussières](#page-128-0)** à la page **[129](#page-128-0)**. Il n'est donc pas recommandé d'effectuer un montage dans des pièces ou des environnements avec un dégagement de poussière important.

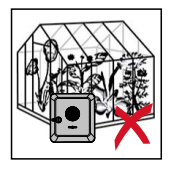

Ne pas monter l'onduleur :

dans des serres ;

- dans des locaux de stockage et de transformation de fruits, légumes et produits viticoles :
- dans des locaux de préparation de grains, de fourrage vert et d'aliments pour animaux.

**Choix de l'emplacement des batteries externes**

### **IMPORTANT !**

Pour connaître l'emplacement approprié des batteries externes, consulter les documents du fabricant.

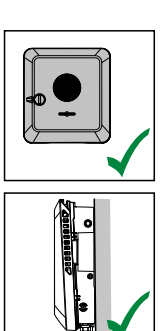

L'onduleur peut être monté à la verticale sur un mur vertical ou une colonne verticale.

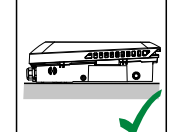

L'onduleur peut être monté à l'horizontale.

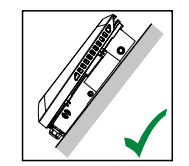

L'onduleur peut être monté sur une surface inclinée.

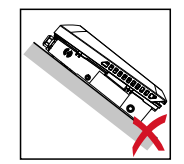

L'onduleur ne doit pas être monté sur une surface inclinée avec les connecteurs vers le haut.

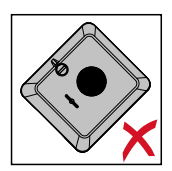

L'onduleur ne doit pas être monté en biais sur un mur vertical ou une colonne verticale.

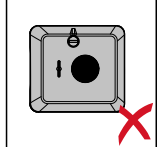

L'onduleur ne doit pas être monté à l'horizontale sur un mur vertical ou une colonne verticale.

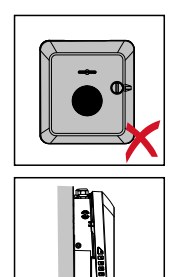

L'onduleur ne doit pas être monté avec les connecteurs vers le haut sur un mur vertical ou une colonne verticale.

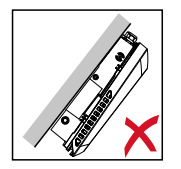

L'onduleur ne doit pas être monté en porte-à-faux avec les connecteurs vers le haut.

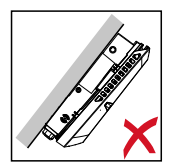

L'onduleur ne doit pas être monté en porte-à-faux avec les connecteurs vers le bas.

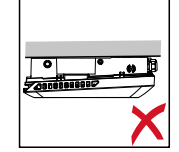

L'onduleur ne doit pas être monté au plafond.

# **Monter le support de fixation et accrocher l'onduleur**

**Choix du matériau de fixation**

Selon le support, utiliser des accessoires de fixation appropriés et respecter les dimensions de vis recommandées pour le support de fixation. L'installateur est responsable du choix correct du matériel de fixation.

### **Caractéristiques du support de fixation**

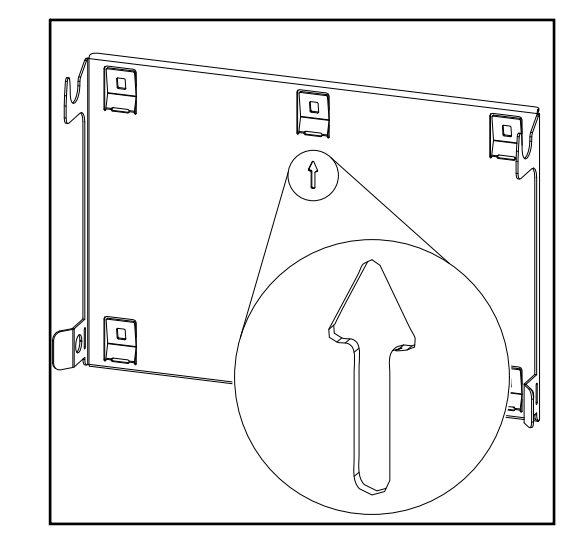

Le support de fixation (schéma) sert également de gabarit de mesure.

Les pré-perçages du support de fixation sont destinés à des vis d'un diamètre de 6 à 8 mm (0.24 à 0.32 inch).

Les irrégularités de la surface de montage (par ex. le plâtre à gros grains) sont largement compensées par le support de fixation.

### **Ne pas déformer le support de fixation**

### *REMARQUE!*

**Lors du montage du support de fixation sur le mur ou sur une colonne, veiller à ce que le support de fixation ne soit pas déformé.**

Un support mural déformé peut nuire à l'accrochage et au pivotement de l'onduleur.

**Monter le support de fixation sur un mur**

### **IMPORTANT !**

Lors du montage du support de fixation, s'assurer qu'il est monté avec la flèche dirigée vers le haut.

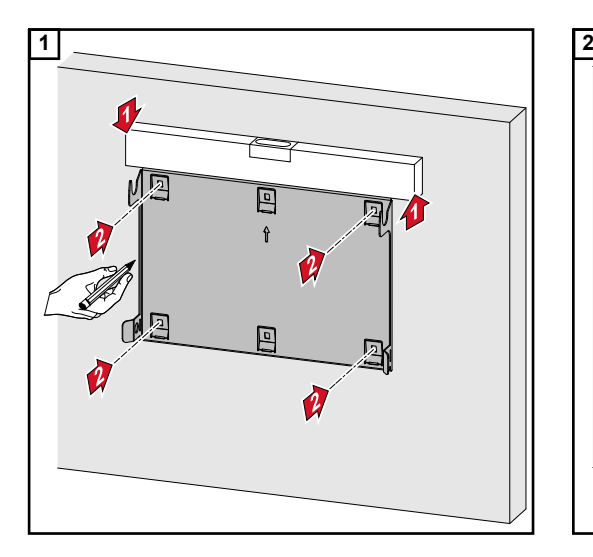

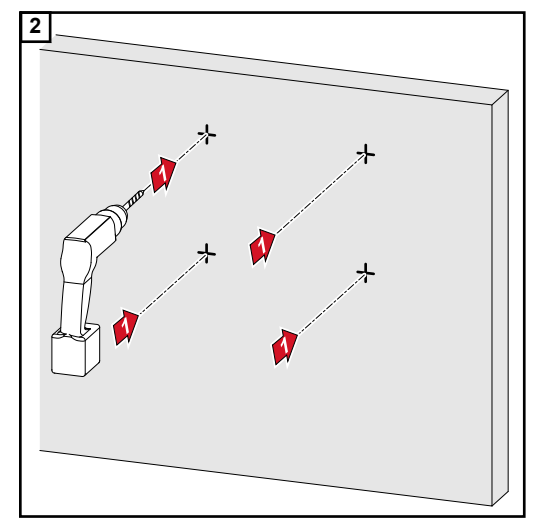

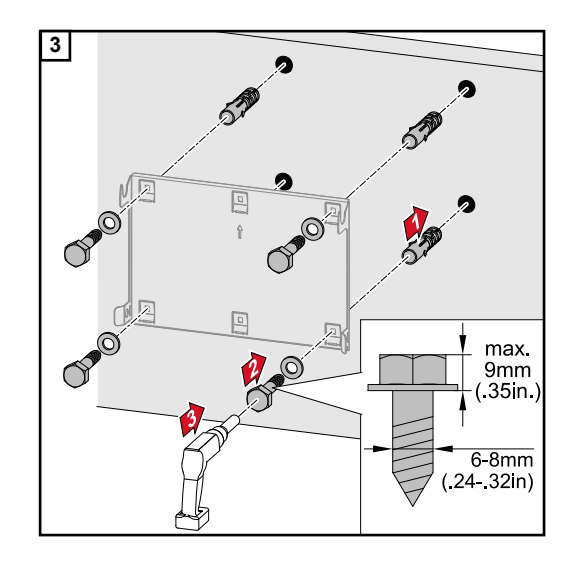

### **Monter le support de fixation sur un mât ou un support**

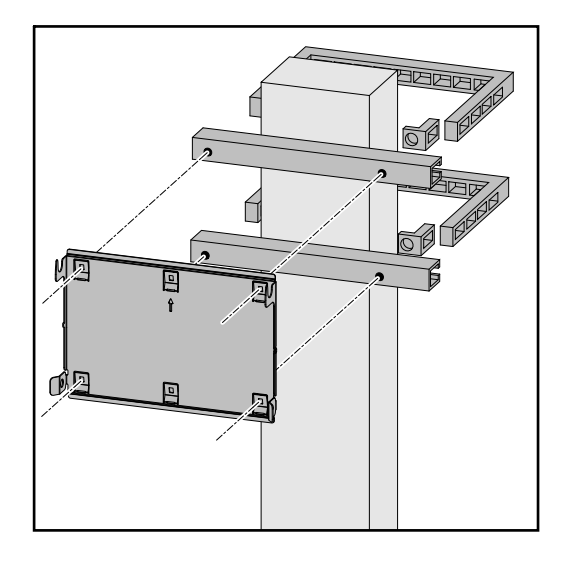

Pour le montage de l'onduleur sur un mât ou un support, Fronius recommande le kit de fixation « Pole clamp » (réf. SZ 2584.000) de la société Rittal GmbH.

Le kit « Pole clamp » couvre les dimensions suivantes :

- mât ou support carré d'une longueur latérale de 50 à 150 mm (1.97 à 5.91 inch) ;
- mât rond ou support d'un diamètre de 40 à 190 mm (1.57 à 7.48 inch).

### **Monter le support de fixation sur des rails de montage**

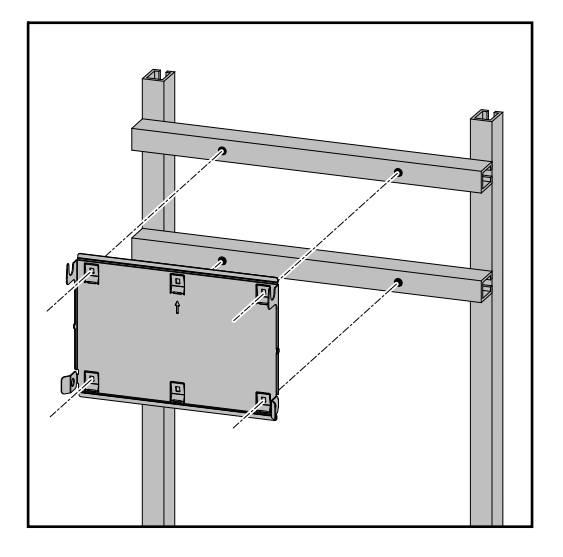

## **IMPORTANT !**

Le support de fixation doit être monté en 4 points minimum.

### **Suspendre l'onduleur au support de fixation**

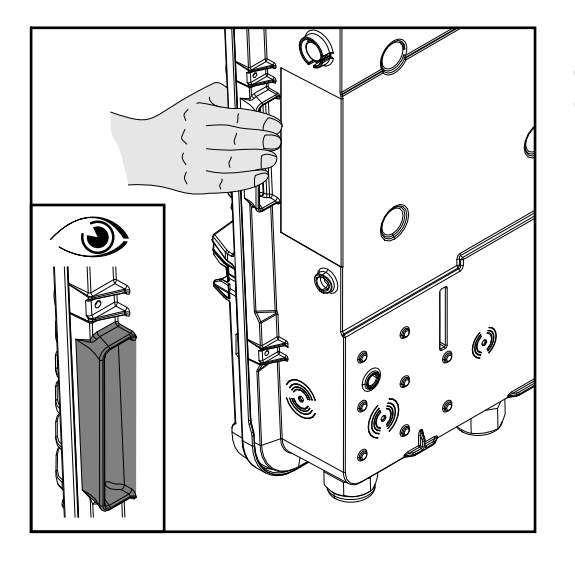

Des poignées sont intégrées sur les côtés de l'onduleur pour faciliter le levage et l'accrochage.

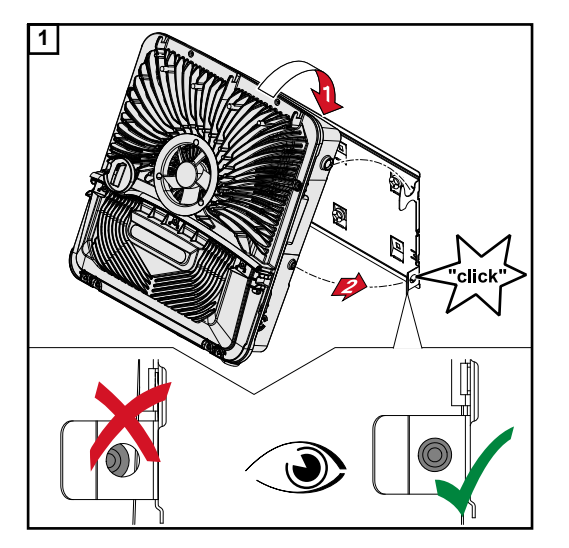

**1** Accrocher par le haut l'onduleur au support de fixation. Les connecteurs doivent être orientés vers le bas.

La partie inférieure de l'onduleur est enfoncée dans les crochets d'encliquetage jusqu'à ce que l'onduleur s'enclenche des deux côtés avec un déclic audible.

Vérifier que l'onduleur est correctement installé des deux côtés.

# <span id="page-47-0"></span>**Conditions de raccordement de l'onduleur**

**Câbles autorisés** Sur les bornes de raccordement de l'onduleur, les câbles peuvent être connectés comme suit :

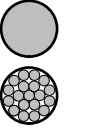

Cuivre : fil unique rond

Cuivre : fils fins ronds, jusqu'à la classe de conducteur 4

**Connecteurs AC avec borne de raccordement Push-In\* En fonction de la puissance réelle de l'appareil, sélectionner des sections de câble suffisamment élevées !**

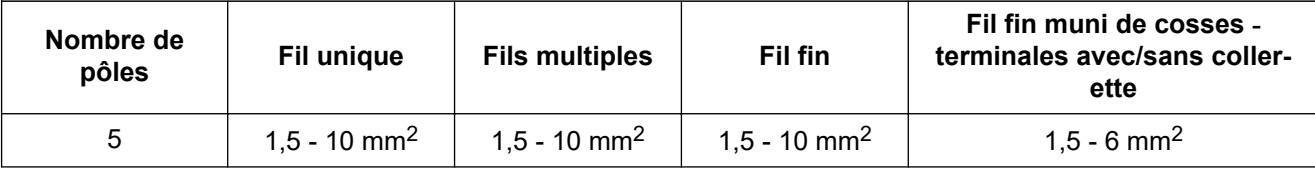

**Connecteurs AC pour alimentation en courant de secours avec borne de raccordement Push-In\* En fonction de la puissance réelle de l'appareil, sélectionner des sections de câble suffisamment élevées !**

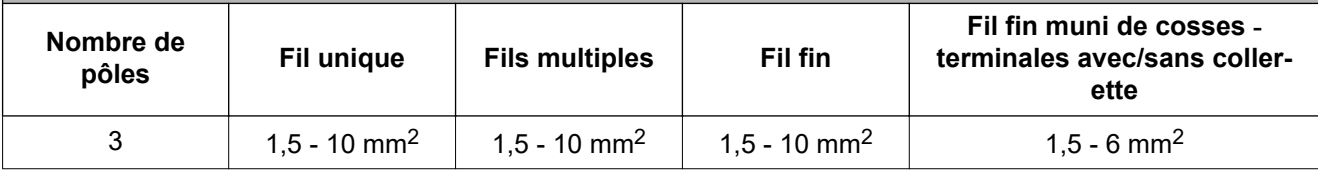

**Connecteurs BAT/PV avec borne de raccordement Push-In\*\* En fonction de la puissance réelle de l'appareil, sélectionner des sections de câble suffisamment élevées !**

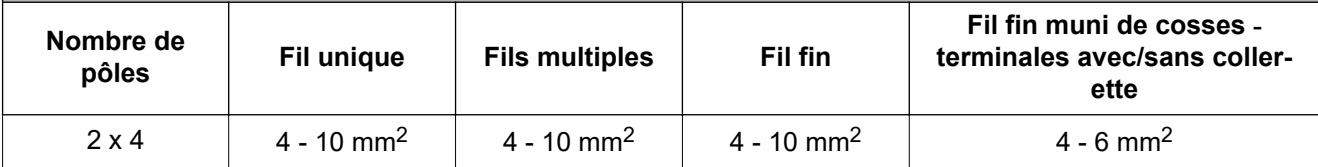

**Borne d'électrode de terre En fonction de la puissance réelle de l'appareil, sélectionner des sections de câble suffisamment élevées !**

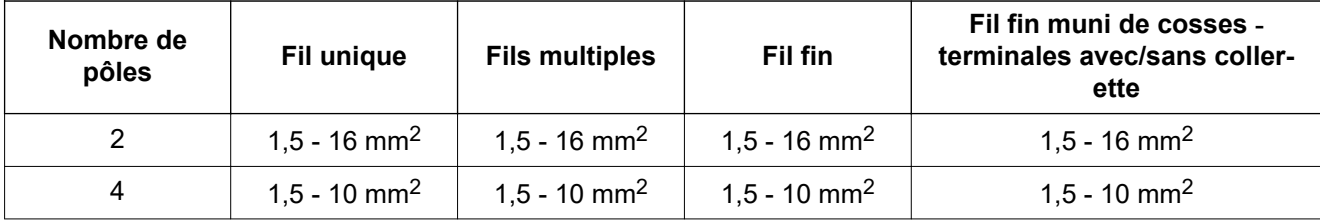

\* Selon la norme produit CEI 62109, le conducteur de terre doit correspondre à la section de phase pour les sections de phase  $\leq 16$  mm<sup>2</sup> et à au moins 16 mm<sup>2</sup> pour les sections de phase >16 mm².

\*\* La section de câble doit être dimensionnée en fonction de l'installation et des spécifications du fabricant de batterie.

<span id="page-48-0"></span>**Câbles autorisés pour la zone de communication des données**

Sur les bornes de raccordement de l'onduleur, les câbles peuvent être connectés comme suit :

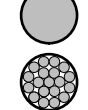

Cuivre : fil unique rond

Cuivre : fil fin rond

### **IMPORTANT !**

Raccorder les conducteurs individuels avec une cosse terminale appropriée si plusieurs conducteurs individuels sont raccordés à une entrée des bornes de raccordement Push-In.

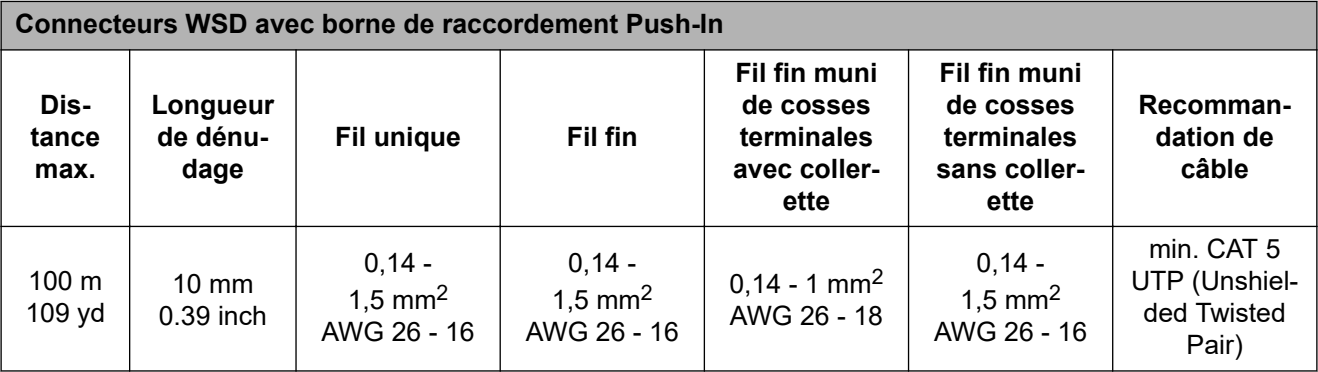

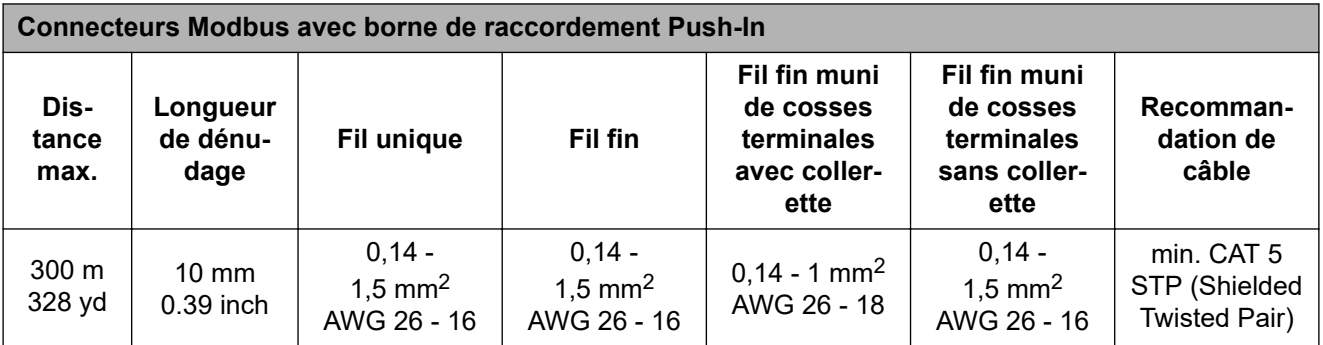

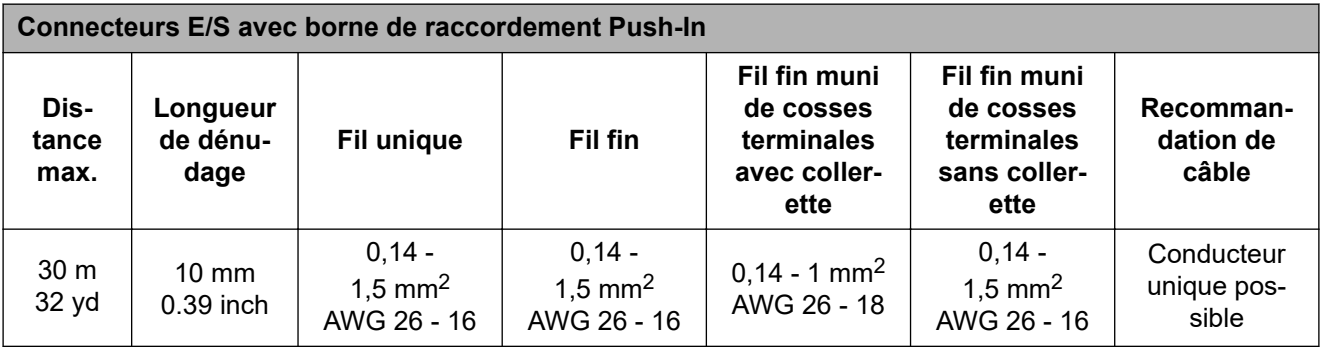

### **Connecteurs LAN**

Fronius recommande au moins un câble CAT 5 STP (Shielded Twisted Pair) et une distance maximale de 100 m (109 yd).

**Section du câble AC**

Pour raccord vissé série M32 avec raccord de réduction : diamètre de câble de 7 à 15 mm

Pour raccord vissé M32 (sans raccord de réduction) : diamètre de câble de 11 à 21 mm (pour un diamètre de câble inférieur à 11 mm, la force anti-traction se réduit et passe de 100 N à 80 N max.)

Pour un diamètre de câble supérieur à 21 mm, le raccord vissé M32 doit être remplacé par un raccord vissé M32 avec plage de serrage étendue – référence : 42,0407,0780 anti-traction M32x1,5 KB 18-25.

### **Section du câble DC**

Diamètre du câble pour l'anti-traction : 9 mm max. Diamètre du câble pour le raccordement à la borne de raccordement Push-in : 6 mm max.

### **IMPORTANT !**

Pour les câbles à double isolation d'un diamètre supérieur à 6 mm, la couche d'isolation extérieure doit être enlevée pour le raccordement à la borne de raccordement Push-in.

### **Protection maximale par fusible côté courant alternatif**

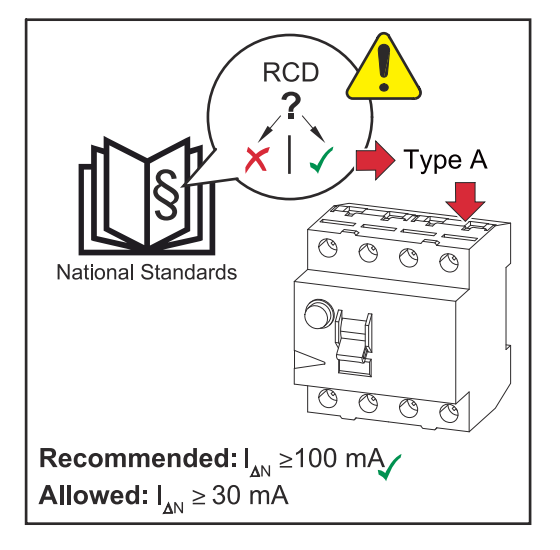

## *REMARQUE!*

**Les directives nationales, l'opérateur réseau ou d'autres circonstances peuvent exiger l'installation d'un disjoncteur différentiel sur le câble de raccordement AC.**

En règle générale, un disjoncteur différentiel de type A est suffisant. Quelquefois, et en fonction de conditions locales, il est possible que le disjoncteur de courant de fuite de type A se déclenche par erreur. C'est pourquoi Fronius recommande d'utiliser un disjoncteur différentiel adapté au convertisseur de fréquence avec un courant de déclenchement d'au moins 100 mA, conformément aux réglementations nationales.

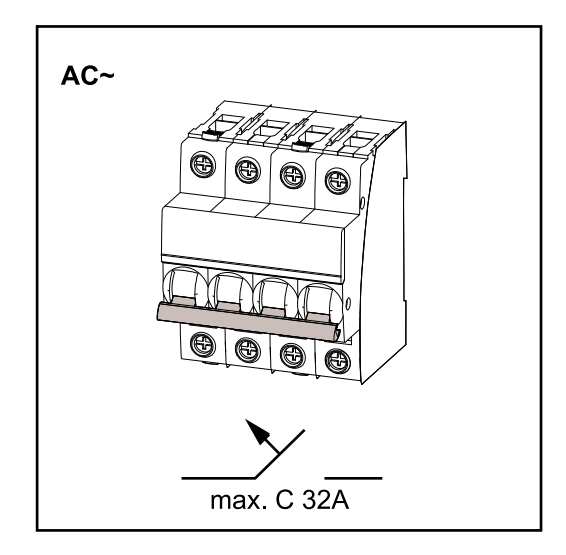

### **IMPORTANT !**

L'onduleur ne peut être utilisé qu'avec un système de protection automatique C 32 A.

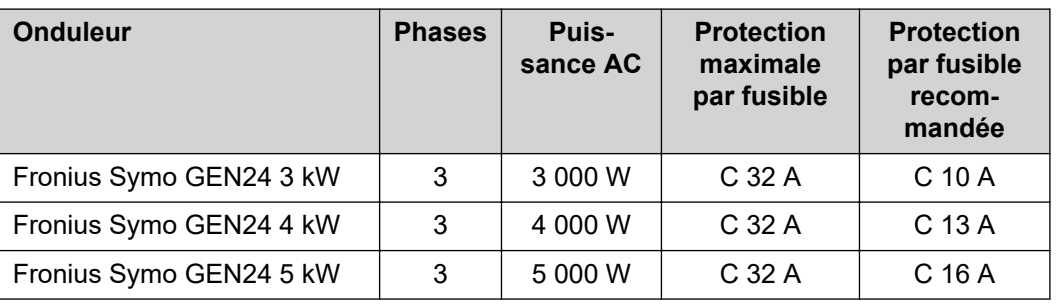

# **Raccordement de l'onduleur au réseau électrique public (côté AC)**

## Sécurité **AVERTISSEMENT!**

**Risque en cas d'erreur de manipulation et d'erreur en cours d'opération.** Cela peut entraîner des dommages corporels et matériels graves.

- ▶ Avant l'installation et la mise en service, lire les instructions d'installation et les instructions de service.
- La mise en service de l'onduleur doit être effectuée uniquement par du personnel formé à cet effet et dans le cadre des dispositions techniques.

### **AVERTISSEMENT!**  $\sqrt{N}$

### **Risque dû à la tension du secteur et à la tension DC des modules solaires exposés à la lumière.**

Une décharge électrique peut être mortelle.

- ▶ Avant toute opération de raccordement, veiller à ce que les côtés AC et DC en amont de l'onduleur soient hors tension.
- Le raccordement fixe au réseau électrique public ne peut être réalisé que par un installateur électricien agréé.

### **AVERTISSEMENT!**  $\sqrt{N}$

### **Danger en raison de bornes de raccordement endommagées et/ou encrassées.** Cela peut entraîner des dommages corporels et matériels graves.

- ▶ Avant les activités de raccordement, vérifier que les bornes de raccordement ne sont pas endommagées ni encrassées.
- Éliminer les impuretés à l'état hors tension.
- Les bornes de raccordement défectueuses doivent être remises en état par une entreprise spécialisée agréée.

**Raccorder l'onduleur au réseau électrique public (côté AC)**

### *REMARQUE!*

**Le raccordement du conducteur neutre est nécessaire pour le fonctionnement de l'onduleur.**

Dans les réseaux non raccordés à la terre, par ex. les réseaux informatiques (réseaux isolés sans conducteur de terre), l'onduleur ne peut pas être exploité.

S'assurer que le conducteur neutre du réseau est bien mis à la terre.

### **IMPORTANT !**

Le conducteur de terre du câble AC doit être posé de sorte à être déconnecté en dernier en cas de défaillance de l'anti-traction.

Dimensionner par exemple un conducteur de terre plus long et le poser en formant une boucle.

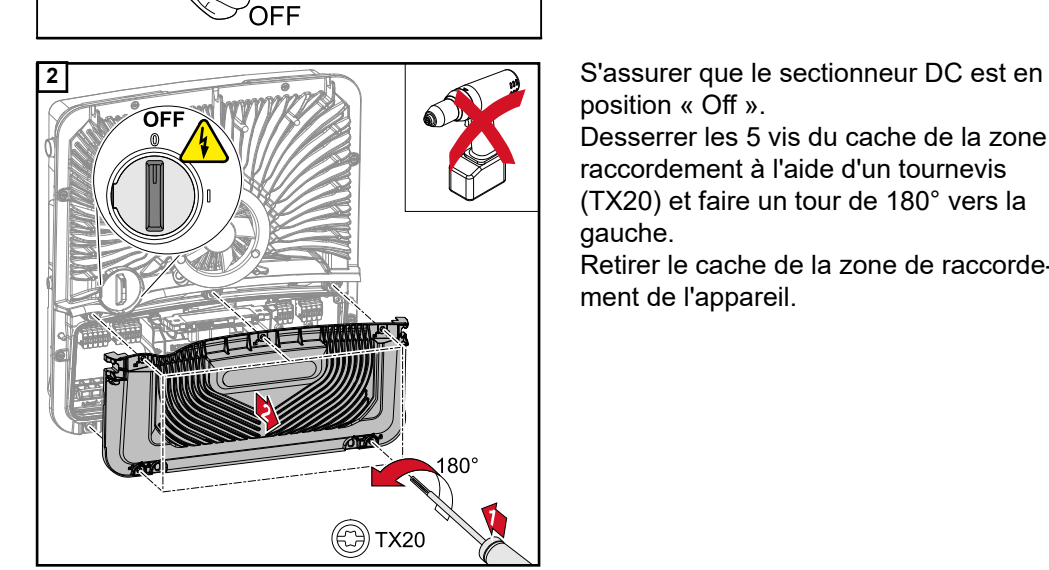

AC-

position « Off ».

Desserrer les 5 vis du cache de la zone de raccordement à l'aide d'un tournevis (TX20) et faire un tour de 180° vers la gauche.

Retirer le cache de la zone de raccordement de l'appareil.

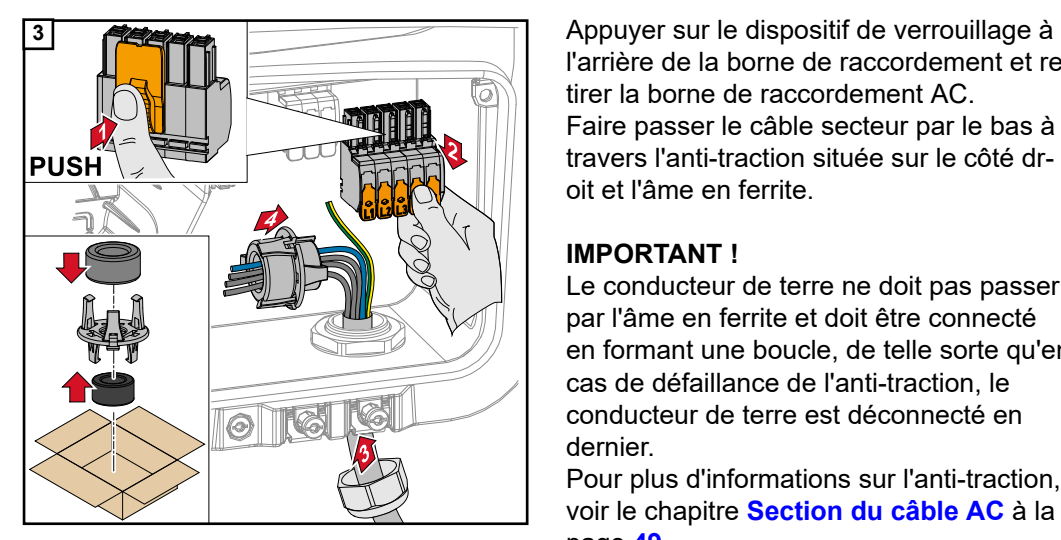

l'arrière de la borne de raccordement et retirer la borne de raccordement AC. Faire passer le câble secteur par le bas à travers l'anti-traction située sur le côté droit et l'âme en ferrite.

### **IMPORTANT !**

Le conducteur de terre ne doit pas passer par l'âme en ferrite et doit être connecté en formant une boucle, de telle sorte qu'en cas de défaillance de l'anti-traction, le conducteur de terre est déconnecté en dernier.

Pour plus d'informations sur l'anti-traction, voir le chapitre **[Section du câble AC](#page-48-0)** à la page **[49](#page-48-0)**.

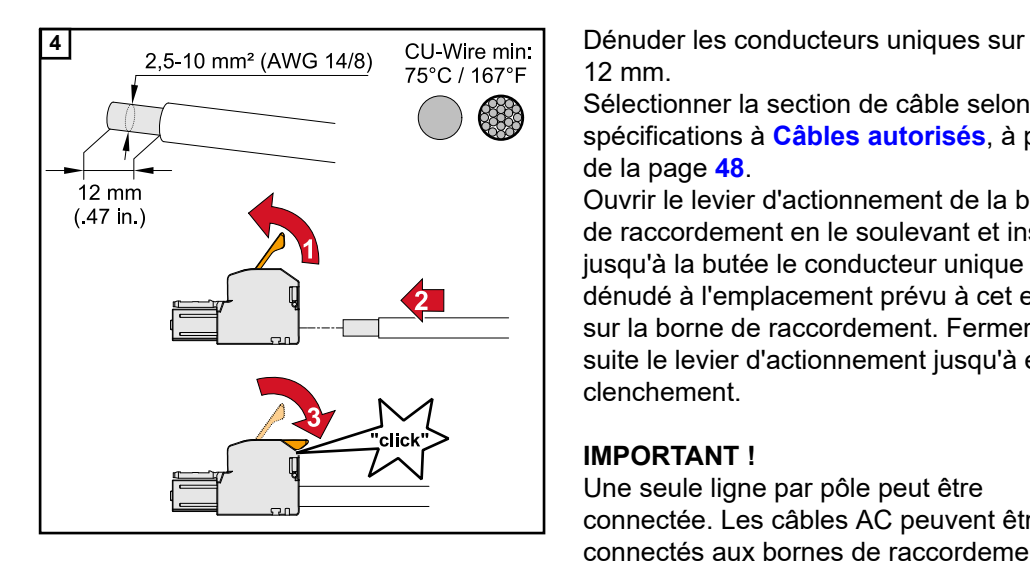

**5**

12 mm.

Sélectionner la section de câble selon les spécifications à **[Câbles autorisés](#page-47-0)**, à partir de la page **[48](#page-47-0)**.

Ouvrir le levier d'actionnement de la borne de raccordement en le soulevant et insérer jusqu'à la butée le conducteur unique dénudé à l'emplacement prévu à cet effet sur la borne de raccordement. Fermer ensuite le levier d'actionnement jusqu'à enclenchement.

## **IMPORTANT !**

Une seule ligne par pôle peut être connectée. Les câbles AC peuvent être connectés aux bornes de raccordement AC sans cosses terminales.

- L1 Conducteur de phase
- L2 Conducteur de phase
- L3 Conducteur de phase
- N Conducteur neutre
- PE Conducteur de terre

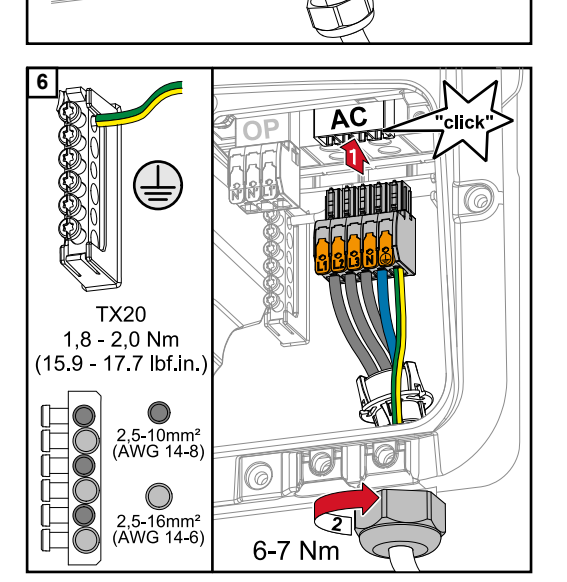

 $\boxed{\odot}$ 

**6** Insérer la borne de raccordement AC dans l'emplacement AC jusqu'à enclenchement. Fixer l'écrou borgne de l'anti-traction avec un couple de 6-7 Nm.

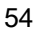

# **Raccordement des chaînes de modules solaires à l'onduleur**

**Généralités sur les modules solaires**

Pour bien choisir les modules solaires et obtenir le meilleur rendement possible au niveau de l'onduleur, respecter les points suivants :

- En cas de rayonnement solaire constant et de baisse de la température, la tension à vide des modules solaires augmente. La tension à vide ne doit pas dépasser la tension de système max. admissible. Une tension à vide supérieure aux valeurs prescrites entraîne la destruction de l'onduleur et l'annulation de tous les droits à la garantie.
- Respecter les coefficients de température de la fiche technique des modules solaires.
- Des programmes de calcul permettent de déterminer les valeurs exactes des dimensions des modules solaires, tels que : **[Fronius Solar.configurator](https://fronius.solarconfigurator.de/solar.configurator/quick#)**.

### **IMPORTANT !**

Avant de raccorder les modules solaires, vérifier que la tension réelle correspond à celle calculée à partir des caractéristiques techniques du fabricant.

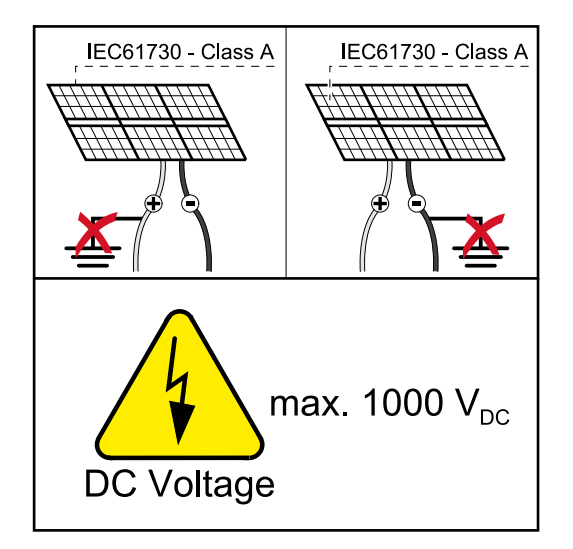

### **IMPORTANT !**

Les modules solaires branchés à l'onduleur doivent répondre à la norme CEI 61730 Classe A.

### **IMPORTANT !**

Les chaînes de modules solaires ne doivent pas être mises à la terre.

## Sécurité **AVERTISSEMENT!**

### **Les erreurs de manipulation et les erreurs en cours d'opération peuvent entraîner des dommages corporels et matériels graves.**

La mise en service ainsi que les activités de maintenance et d'entretien sur l'étage de puissance de l'onduleur ne peuvent être effectuées que par du personnel de service formé par Fronius et dans le cadre des dispositions techniques. Avant l'installation et la mise en service, lire les instructions d'installation et les instructions de service.

## $\bigwedge$ **AVERTISSEMENT! Une décharge électrique peut être mortelle.** Risque dû à la tension du secteur et à la tension DC des modules solaires exposés à la lumière. ▶ L'ensemble des opérations de raccordement, de maintenance et de service doivent être exécutées uniquement lorsque les côtés AC et DC de l'onduleur sont hors tension. Le raccordement fixe au réseau électrique public ne peut être réalisé que par un installateur électricien agréé.  $\bigwedge$ **AVERTISSEMENT! Danger en raison de bornes de raccordement endommagées et/ou encrassées.** Cela peut entraîner des dommages corporels et matériels graves. Avant les activités de raccordement, vérifier que les bornes de raccordement ne sont pas endommagées ni encrassées. Éliminer les impuretés à l'état hors tension. Les bornes de raccordement défectueuses doivent être remises en état par une entreprise spécialisée agréée. **Générateur PV** 2 entrées PV indépendantes l'une de l'autre (PV 1 et PV 2) sont disponibles. Celles-ci **complet** peuvent être raccordées à un nombre variable de modules. Lors de la première mise en service, régler le générateur PV selon la configuration adaptée (également possible ultérieurement dans le menu « Configuration de l'installation » au point de menu « Composants »). **IMPORTANT ! Configuration du**

**générateur photovoltaïque 3 ‑ 5 kW**

L'installation doit être effectuée conformément aux normes et directives nationales en vigueur. Si la détection d'arc intégrée à l'onduleur est utilisée pour répondre aux exigences de la norme CEI 63027 pour la détection d'arc, les chaînes de modules solaires ne doivent pas être combinées avant l'onduleur.

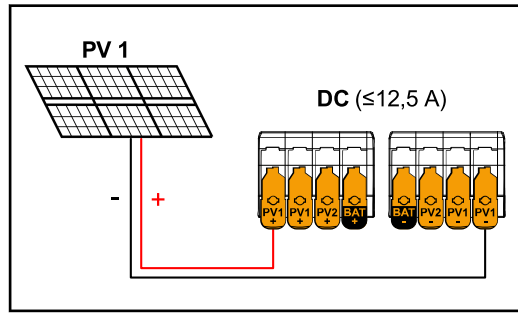

**Réglages du générateur photovol-**

**taïque :** PV 1 : **ON** PV 2 : **OFF**

*Courant total (I*dcmax*) inférieur/égal à 12,5 A*

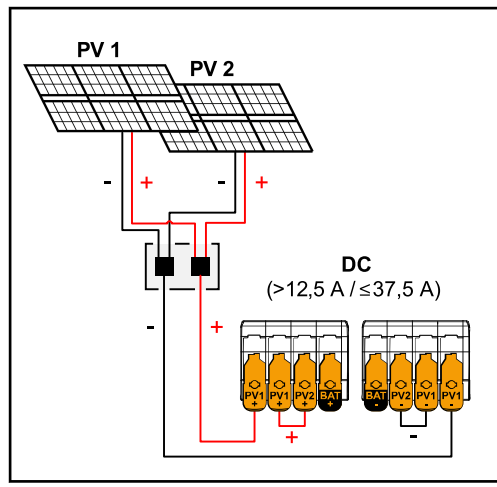

*Chaînes de modules solaires combinées avec un courant total (I*dcmax*) supérieur à 12,5 A*

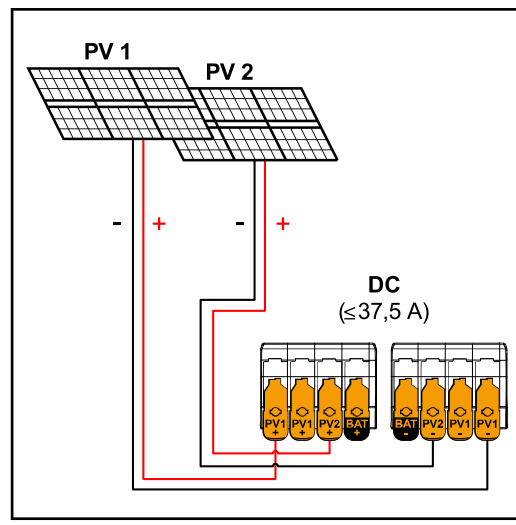

*PV 1 ≤ 18,75 A / PV 2 ≤ 18,75 A.*

## **Réglages du générateur photovol-**

**taïque :** PV 1 : **ON** PV 2 : **OFF** PV 1 + PV 2 (connectés en parallèle) : **ON**

## **IMPORTANT !**

La répartition du courant total (Idcmax) par un pontage de PV 1 à PV 2 au niveau de la borne de raccordement est autorisée jusqu'à ≤ 37,5 A.

### **Réglages du générateur photovoltaïque :** PV 1 : **ON** PV 2 : **ON**

**Raccorder les chaînes de modules solaires à l'onduleur**

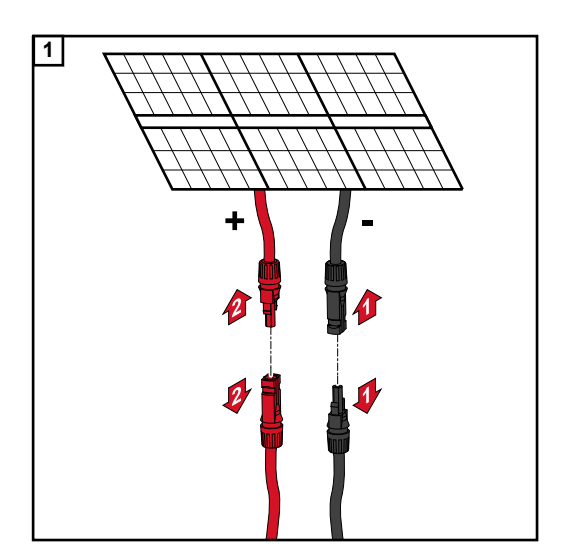

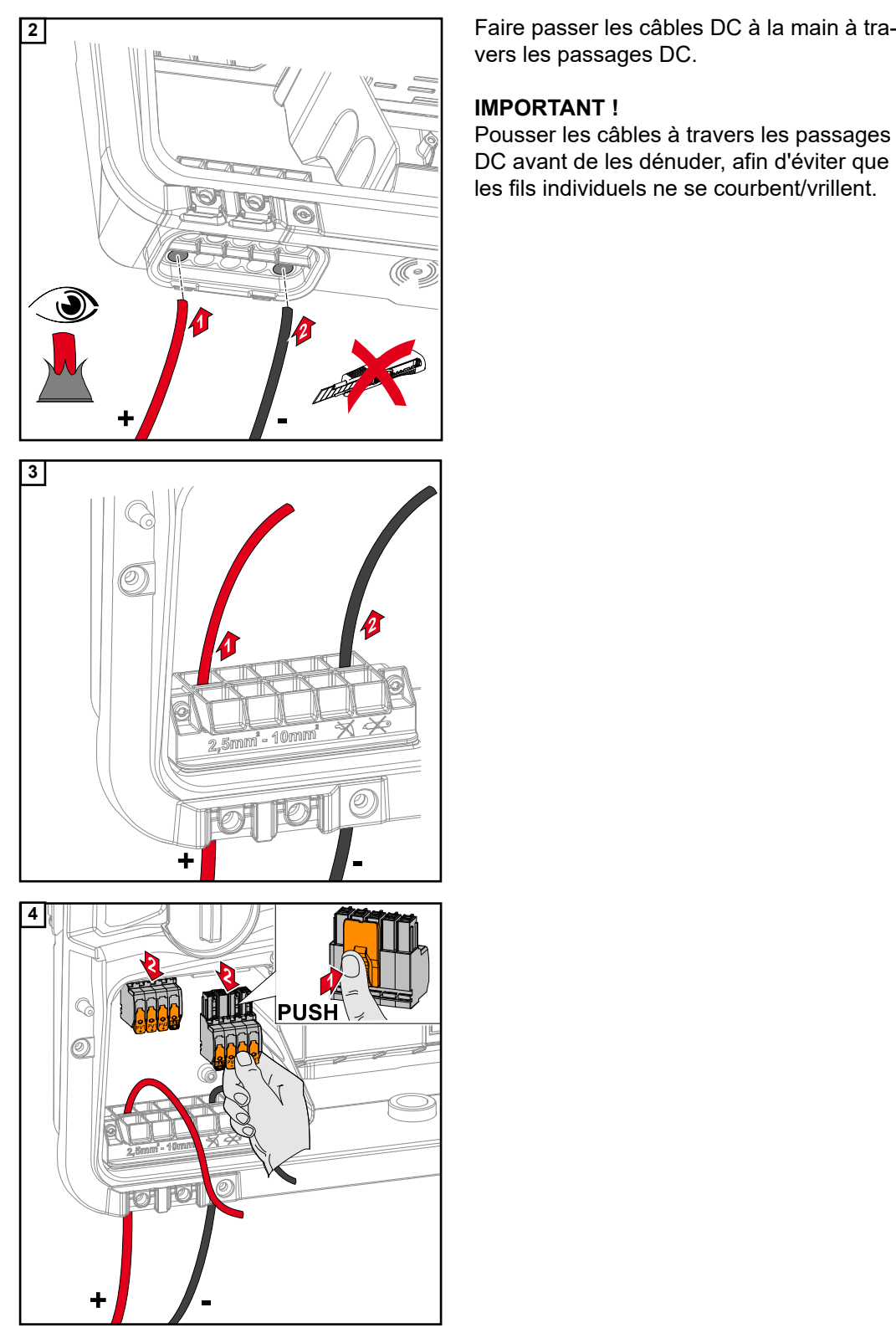

vers les passages DC.

## **IMPORTANT !**

Pousser les câbles à travers les passages DC avant de les dénuder, afin d'éviter que les fils individuels ne se courbent/vrillent.

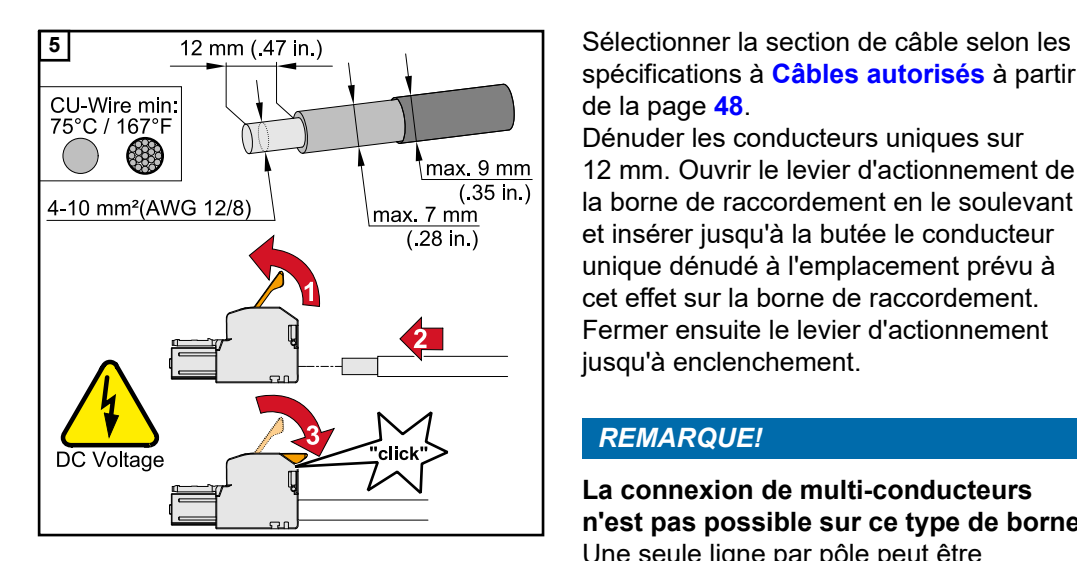

spécifications à **[Câbles autorisés](#page-47-0)** à partir de la page **[48](#page-47-0)**.

Dénuder les conducteurs uniques sur 12 mm. Ouvrir le levier d'actionnement de la borne de raccordement en le soulevant et insérer jusqu'à la butée le conducteur unique dénudé à l'emplacement prévu à cet effet sur la borne de raccordement. Fermer ensuite le levier d'actionnement jusqu'à enclenchement.

### *REMARQUE!*

**La connexion de multi-conducteurs n'est pas possible sur ce type de borne.** Une seule ligne par pôle peut être connectée. Les câbles DC peuvent être connectés aux bornes de raccordement DC sans cosse terminale.

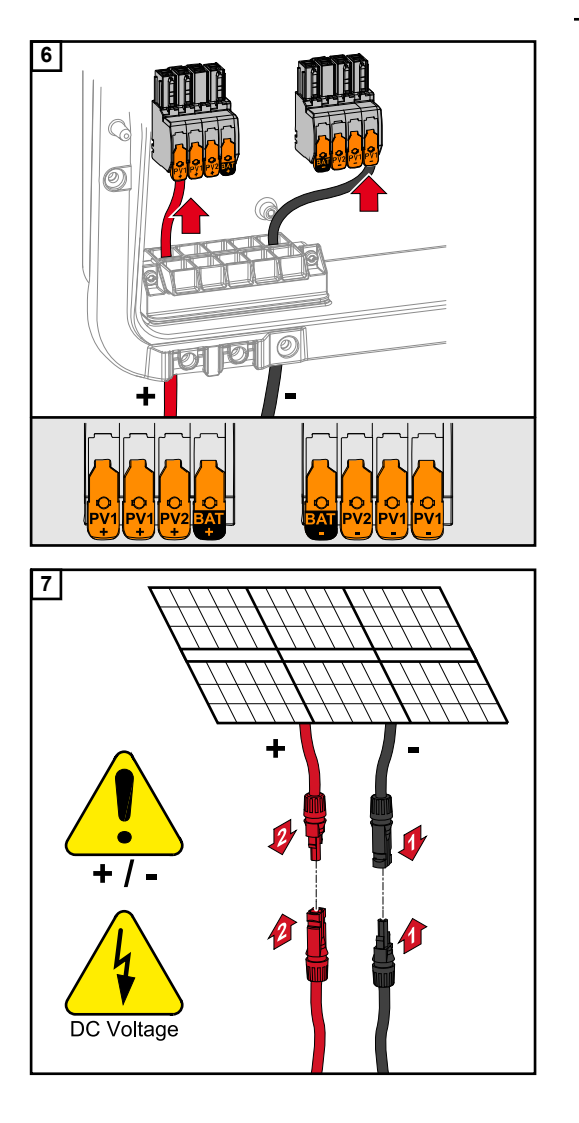

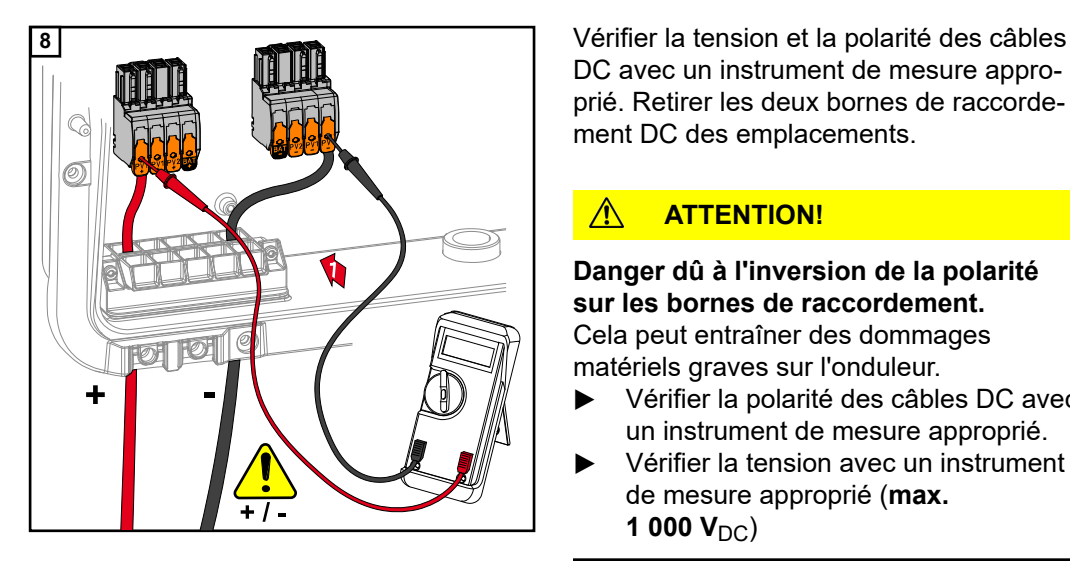

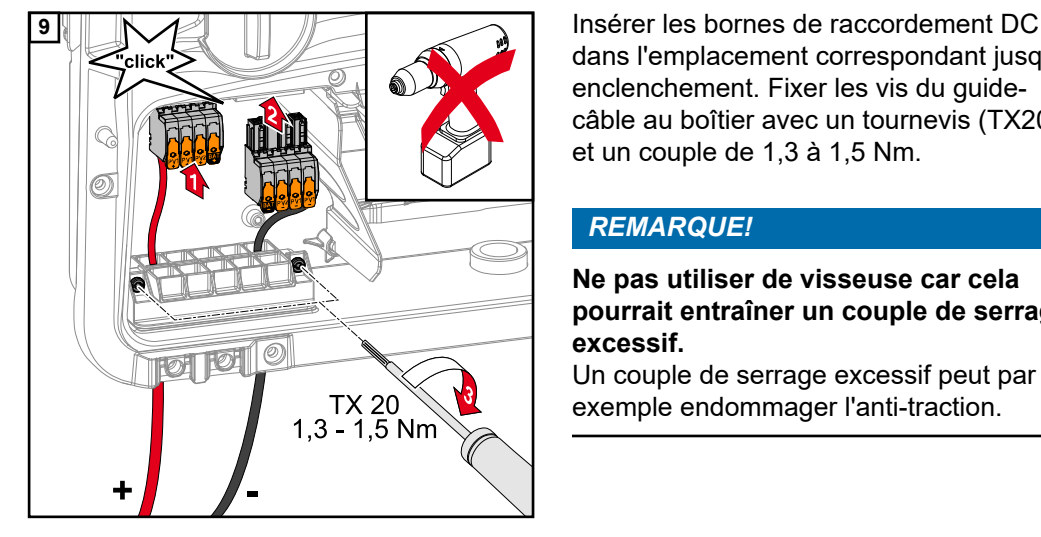

DC avec un instrument de mesure approprié. Retirer les deux bornes de raccordement DC des emplacements.

### $\mathbb{A}$ **ATTENTION!**

**Danger dû à l'inversion de la polarité sur les bornes de raccordement.** Cela peut entraîner des dommages matériels graves sur l'onduleur.

- ▶ Vérifier la polarité des câbles DC avec un instrument de mesure approprié.
- ▶ Vérifier la tension avec un instrument de mesure approprié (**max. 1 000**  $V_{DC}$ **)**

dans l'emplacement correspondant jusqu'à enclenchement. Fixer les vis du guidecâble au boîtier avec un tournevis (TX20) et un couple de 1,3 à 1,5 Nm.

## *REMARQUE!*

**Ne pas utiliser de visseuse car cela pourrait entraîner un couple de serrage excessif.**

Un couple de serrage excessif peut par exemple endommager l'anti-traction.

## Sécurité **AVERTISSEMENT!**

### **Les erreurs de manipulation et les erreurs en cours d'opération peuvent entraîner des dommages corporels et matériels graves.**

La mise en service ainsi que les activités de maintenance et d'entretien de l'onduleur et de la batterie ne peuvent être effectuées que par du personnel de service formé par le fabricant de l'onduleur ou de la batterie et dans le cadre des dispositions techniques. Avant l'installation et la mise en service, lire les instructions d'installation et les instructions de service du fabricant.

### **AVERTISSEMENT!**

### **Une décharge électrique peut être mortelle.**

Risque dû à la tension du secteur et à la tension DC des modules solaires exposés à la lumière tout comme des batteries.

- L'ensemble des opérations de raccordement, de maintenance et de service doivent être exécutées uniquement lorsque les côtés AC et DC de l'onduleur et de la batterie sont hors tension.
- Le raccordement fixe au réseau électrique public ne peut être réalisé que par un installateur électricien agréé.

### $\bigwedge$ **AVERTISSEMENT!**

**Danger en raison de bornes de raccordement endommagées et/ou encrassées.** Cela peut entraîner des dommages corporels et matériels graves.

- Avant les activités de raccordement, vérifier que les bornes de raccordement ne sont pas endommagées ni encrassées.
- Éliminer les impuretés à l'état hors tension.
- Les bornes de raccordement défectueuses doivent être remises en état par une entreprise spécialisée agréée.

### **Raccorder la batterie côté DC ATTENTION!**

### **Risque lié au fonctionnement de la batterie à une altitude supérieure à celle autorisée par le fabricant.**

Le fonctionnement de la batterie à une altitude supérieure à celle autorisée peut entraîner une restriction du fonctionnement, une panne et à un état non sécurisé de la batterie.

- ▶ Respecter les consignes du fabricant concernant l'altitude autorisée.
- ▶ N'utiliser la batterie qu'à l'altitude indiquée par le fabricant.

### **IMPORTANT !**

Avant d'installer une batterie, s'assurer que celle-ci est éteinte. La longueur max. des câbles DC pour l'installation de batteries externes doit être tirée des documents du fabricant.

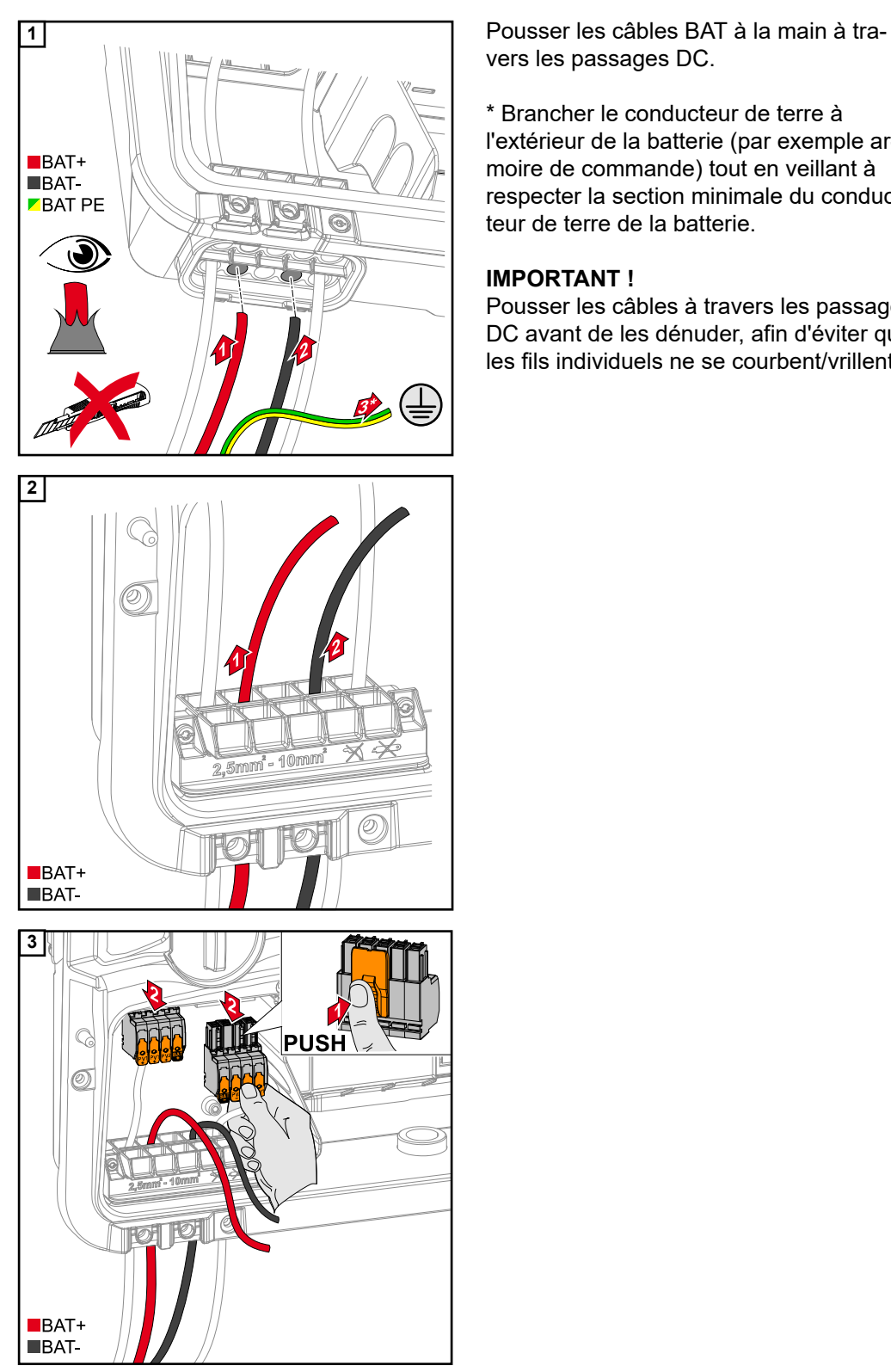

vers les passages DC.

\* Brancher le conducteur de terre à l'extérieur de la batterie (par exemple armoire de commande) tout en veillant à respecter la section minimale du conducteur de terre de la batterie.

### **IMPORTANT !**

Pousser les câbles à travers les passages DC avant de les dénuder, afin d'éviter que les fils individuels ne se courbent/vrillent.

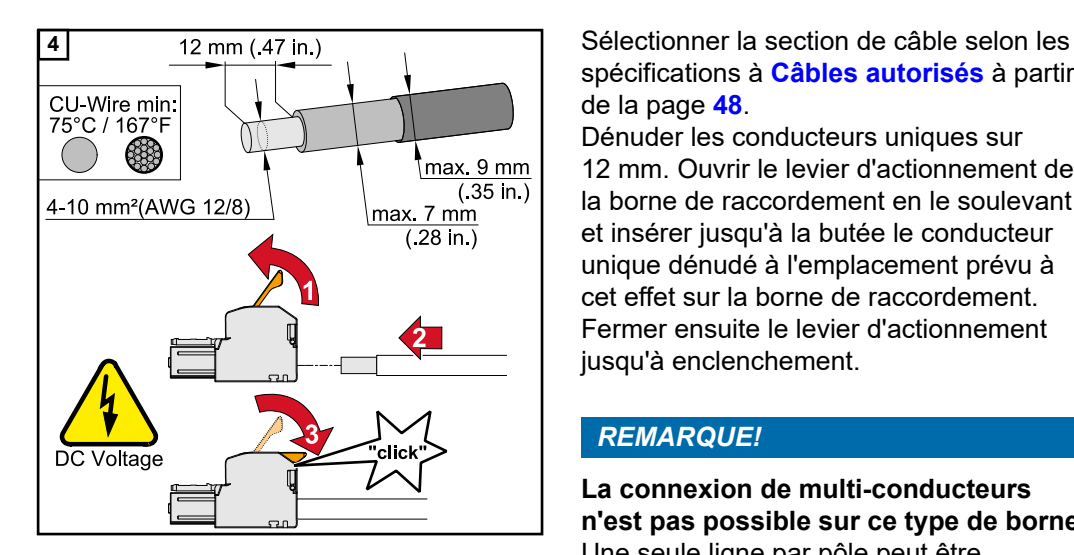

**5**

spécifications à **[Câbles autorisés](#page-47-0)** à partir de la page **[48](#page-47-0)**.

Dénuder les conducteurs uniques sur 12 mm. Ouvrir le levier d'actionnement de la borne de raccordement en le soulevant et insérer jusqu'à la butée le conducteur unique dénudé à l'emplacement prévu à cet effet sur la borne de raccordement. Fermer ensuite le levier d'actionnement jusqu'à enclenchement.

### *REMARQUE!*

**La connexion de multi-conducteurs n'est pas possible sur ce type de borne.** Une seule ligne par pôle peut être connectée. Les câbles DC peuvent être connectés aux bornes de raccordement DC sans cosse terminale.

### $\bigwedge$ **ATTENTION!**

**Danger dû à une surtension lors de l'utilisation d'autres prises sur la borne de raccordement.**

La batterie et/ou le module solaire peuvent être endommagés par la décharge. ▶ Utiliser uniquement les emplacements

marqués pour le raccordement de la batterie.

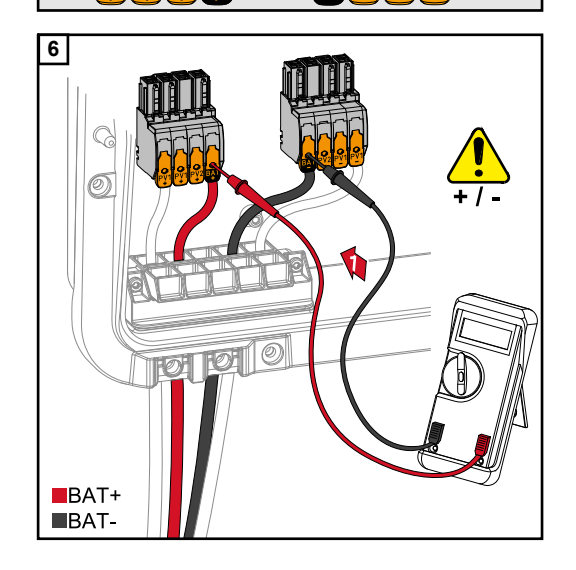

### $\mathbb{A}$ **ATTENTION!**

 $BAT+$  $$ 

> **Danger dû à l'inversion de la polarité sur les bornes de raccordement.** Cela peut entraîner des dommages matériels graves sur l'installation photovol-

- taïque.<br>▶ Vérifier la polarité des câbles DC lorsque la batterie est activée avec un instrument de mesure approprié.
- La tension maximale à l'entrée de la batterie ne doit pas être dépassée (voir **[Caractéristiques techniques](#page-133-0)** à la page **[134](#page-133-0)**).

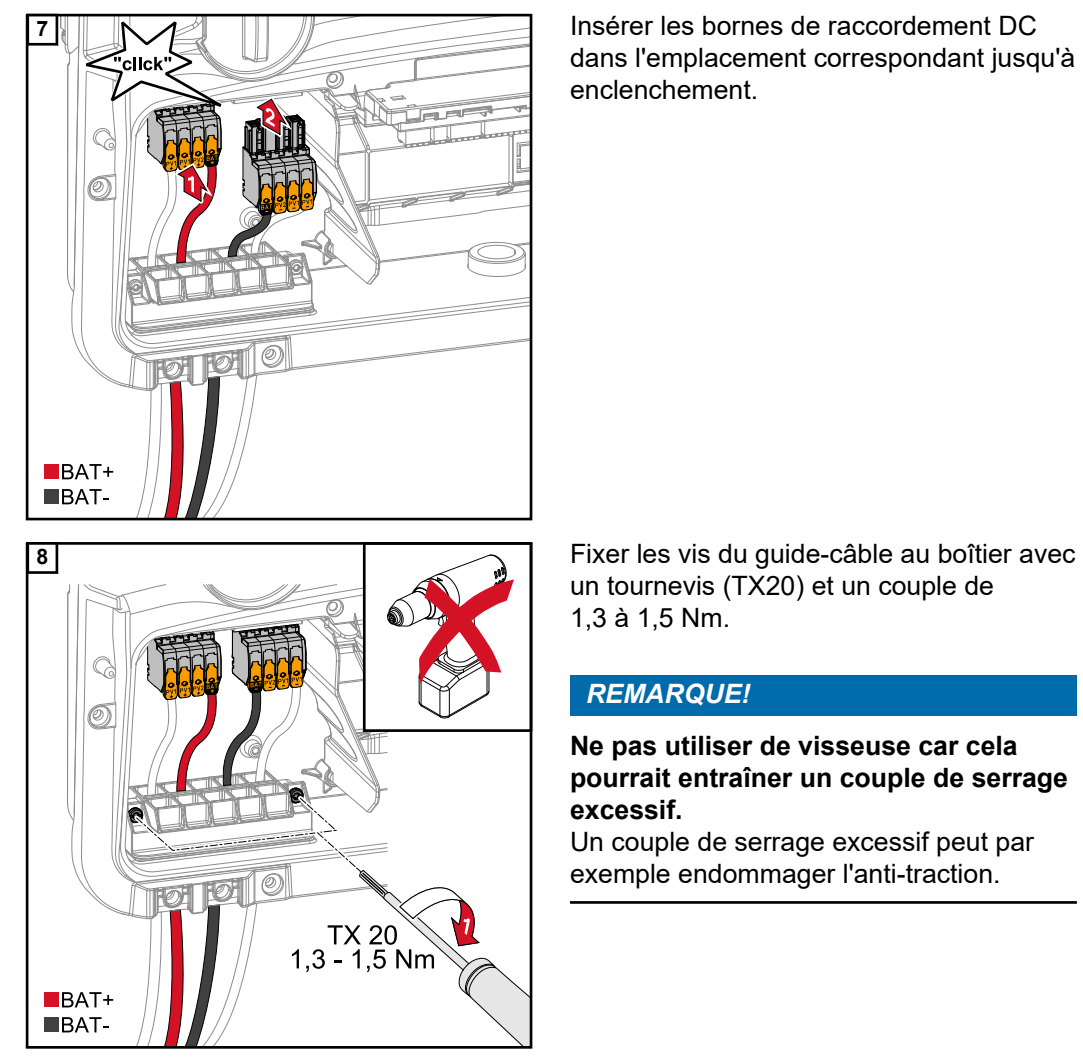

dans l'emplacement correspondant jusqu'à enclenchement.

un tournevis (TX20) et un couple de 1,3 à 1,5 Nm.

### *REMARQUE!*

**Ne pas utiliser de visseuse car cela pourrait entraîner un couple de serrage excessif.**

Un couple de serrage excessif peut par exemple endommager l'anti-traction.

### **IMPORTANT !**

Des informations sur le raccordement côté batterie se trouvent dans les instructions d'installation du fabricant.

### **Sécurité IMPORTANT !**

Les lois, normes et réglementations nationales en vigueur ainsi que les consignes de l'opérateur réseau concerné doivent être respectées et appliquées.

Il est fortement recommandé que l'installation soit organisée avec l'opérateur réseau et expressément approuvée par lui. Cette obligation s'applique en particulier à l'installateur du système.

### *REMARQUE!*

### **L'alimentation continue via le point PV dépend de la puissance PV disponible.**

Si les modules solaires ne fournissent pas suffisamment de puissance, des interruptions peuvent se produire.

▶ Ne pas connecter de consommateurs qui nécessitent une alimentation électrique ininterrompue.

### $\bigwedge$ **AVERTISSEMENT!**

**Risque dû à une installation, une mise en service, un fonctionnement ou une utilisation incorrects.**

Cela peut entraîner des dommages corporels et matériels graves.

- ▶ L'installation et la mise en service de l'installation doivent être effectuées uniquement par du personnel formé à cet effet et dans le cadre des dispositions techniques.
- ▶ Les instructions d'installation et de service doivent être lues attentivement avant l'utilisation.
- En cas d'incertitude, veuillez contacter immédiatement votre revendeur.

### **AVERTISSEMENT!**  $\sqrt{N}$

**Danger en cas de bornes de raccordement endommagées et/ou encrassées.**

- Cela peut entraîner des dommages corporels et matériels graves.
- ▶ Avant les activités de raccordement, vérifier que les bornes de raccordement ne sont pas endommagées ni encrassées.
- Éliminer les impuretés à l'état hors tension.
- Les bornes de raccordement défectueuses doivent être remises en état par une entreprise spécialisée agréée.

## **Installation** *REMARQUE!*

### **Toutes les charges qui sont alimentées par la borne de raccordement OP doivent être protégées par un disjoncteur différentiel.**

Pour assurer le fonctionnement de ce disjoncteur différentiel, une connexion doit être établie entre le conducteur neutre N´ (OP) et la terre.

Pour le schéma de connexions recommandé par Fronius, voir **[Borne de courant de se](#page-146-0)[cours – Point PV \(OP\)](#page-146-0)** à la page **[147](#page-146-0)**.

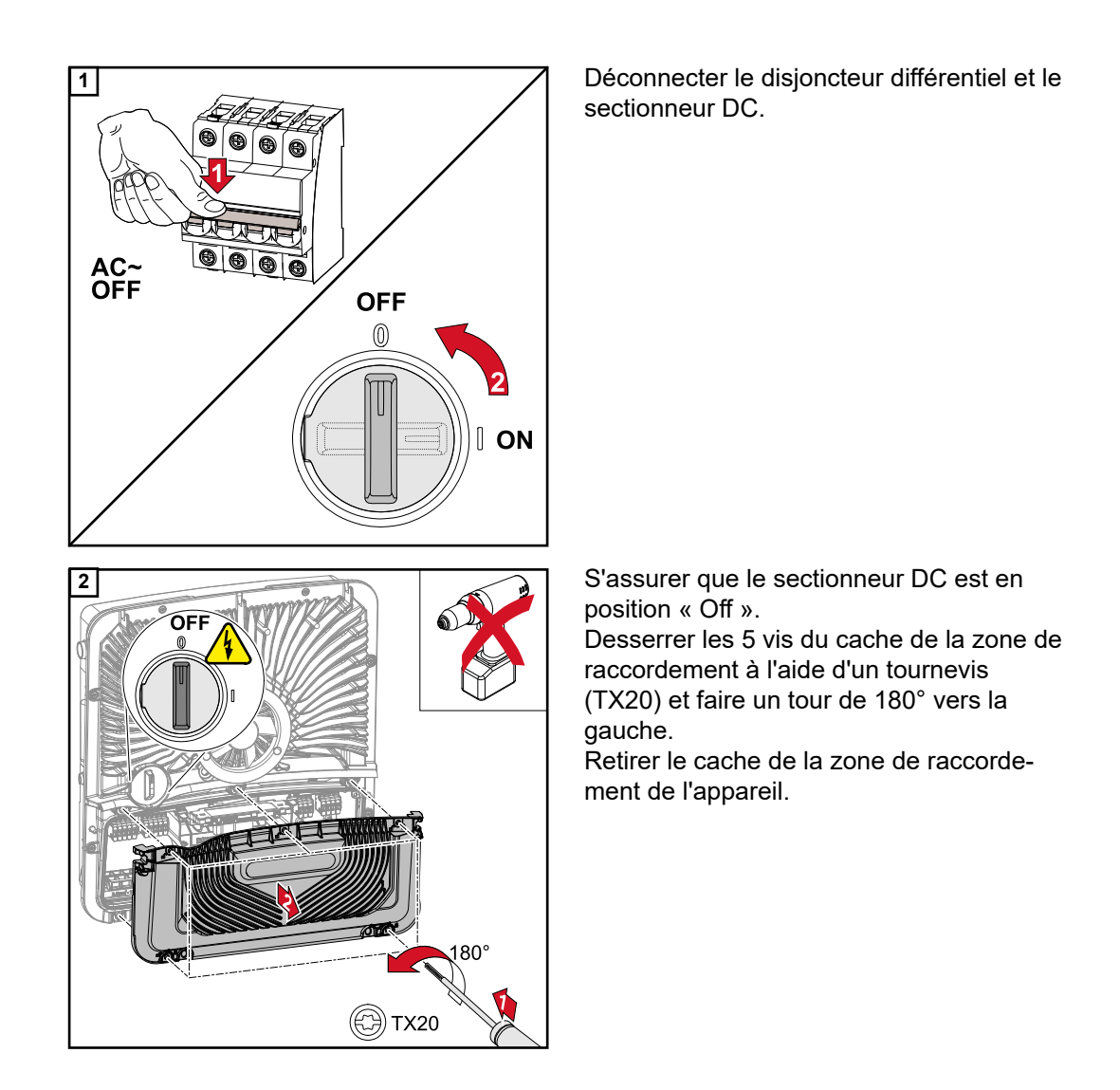

### $\bigwedge$ **ATTENTION!**

### **Danger dû à un perçage incorrect ou non conforme.**

Des blessures aux yeux et aux mains dues à des projections de pièces et à des arêtes vives, ainsi que des dommages sur l'onduleur peuvent en résulter.

- ▶ Porter des lunettes de protection appropriées pendant les travaux de perçage.<br>▶ Utiliser uniquement un foret étagé pour le percage.
- Utiliser uniquement un foret étagé pour le perçage.
- ▶ S'assurer de l'absence de dommages à l'intérieur de l'appareil (par ex. le bloc de raccordement).
- ▶ Ajuster le diamètre de perçage au connecteur concerné.<br>► Ébarber les trous avec un outil approprié
- Ébarber les trous avec un outil approprié.
- Enlever les résidus d'alésage de l'onduleur.

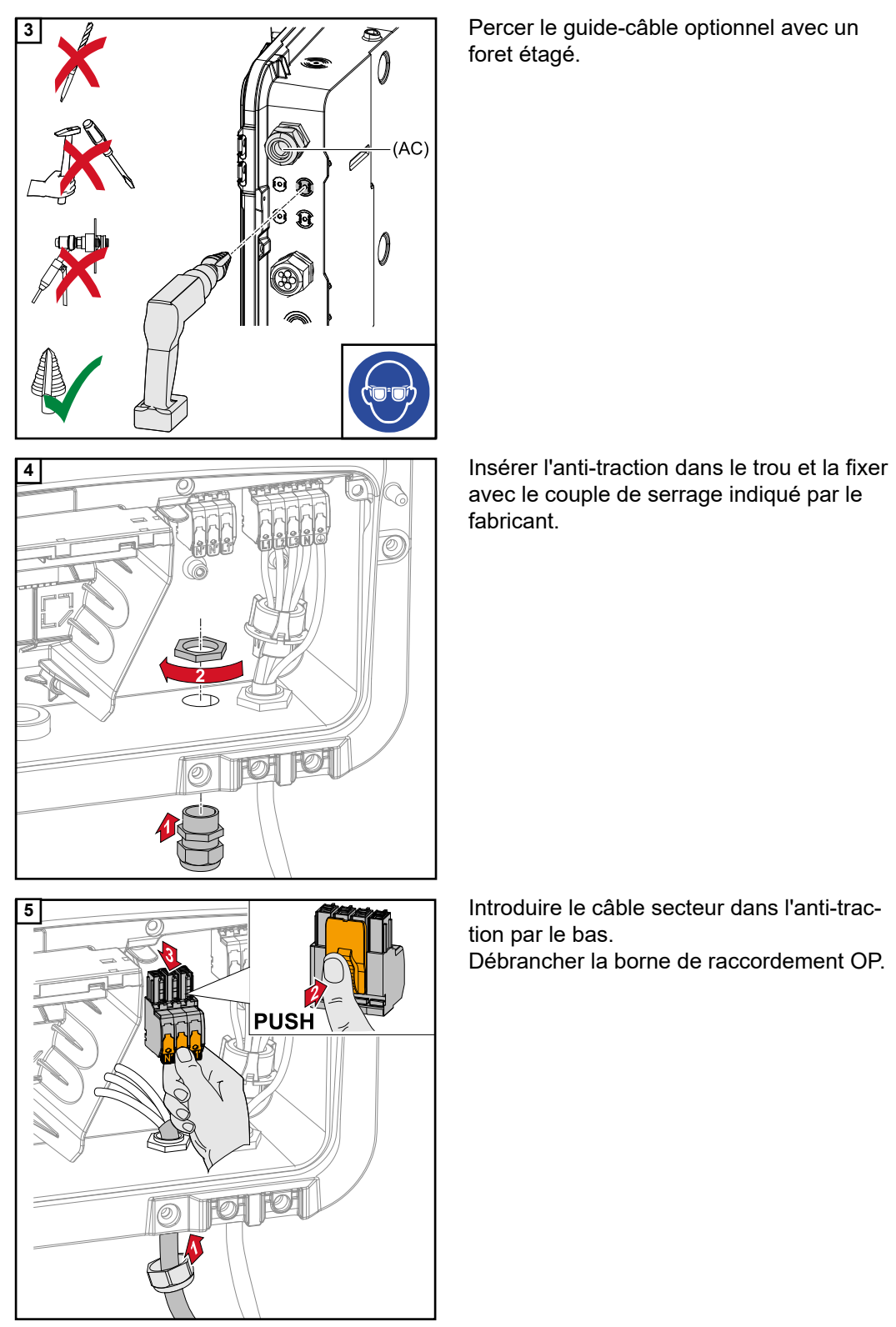

**3** Percer le guide-câble optionnel avec un foret étagé.

> avec le couple de serrage indiqué par le fabricant.

> tion par le bas. Débrancher la borne de raccordement OP.

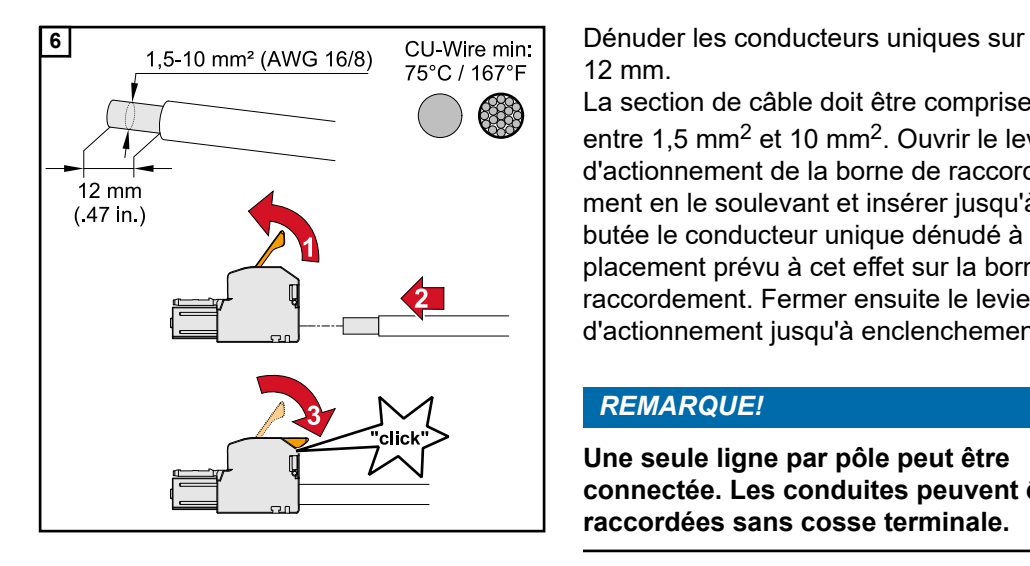

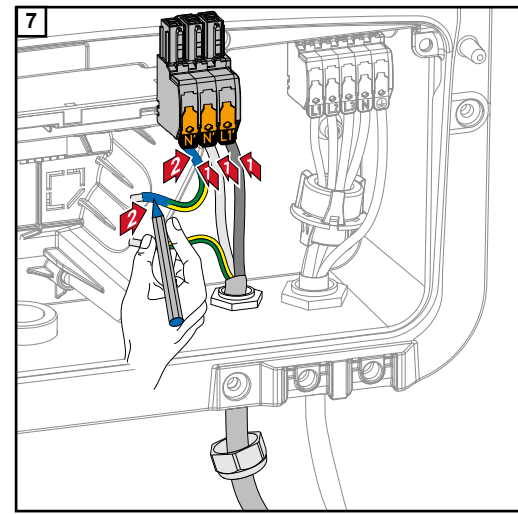

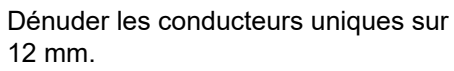

La section de câble doit être comprise entre 1,5 mm2 et 10 mm2. Ouvrir le levier d'actionnement de la borne de raccordement en le soulevant et insérer jusqu'à la butée le conducteur unique dénudé à l'emplacement prévu à cet effet sur la borne de raccordement. Fermer ensuite le levier d'actionnement jusqu'à enclenchement.

## *REMARQUE!*

**Une seule ligne par pôle peut être connectée. Les conduites peuvent être raccordées sans cosse terminale.**

- L1<sup>'</sup> Conducteur de phase
- N´ Conducteur neutre
- N´ Conducteur PEN

### *REMARQUE!*

**Le conducteur PEN doit être conçu avec des extrémités marquées en bleu de façon permanente conformément aux réglementations nationales et présenter une section de 10 mm².**

teur PEN à la borne de l'électrode de terre à l'aide d'un tournevis (TX20) et avec un couple de 1,8 à 2 Nm.

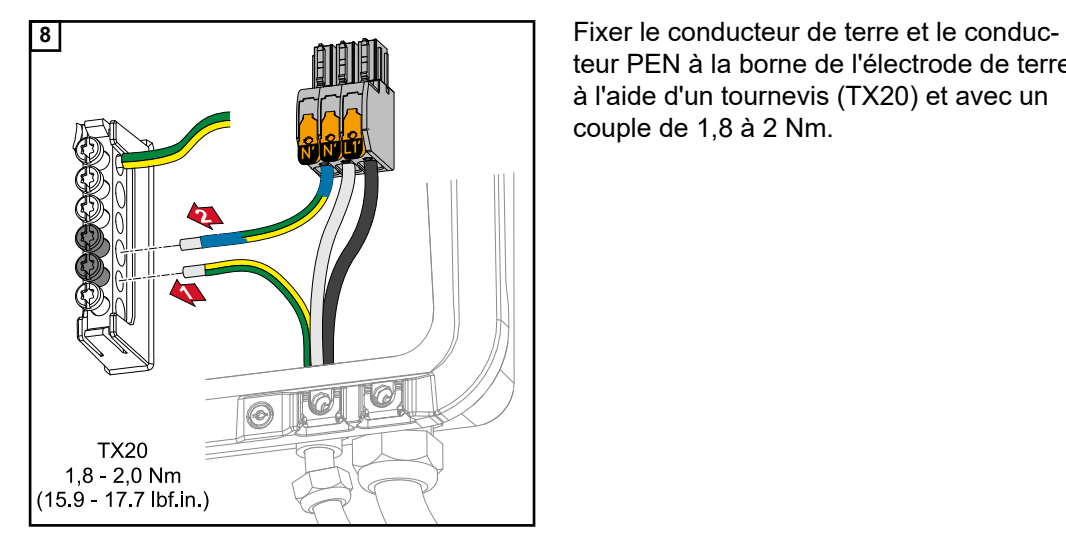

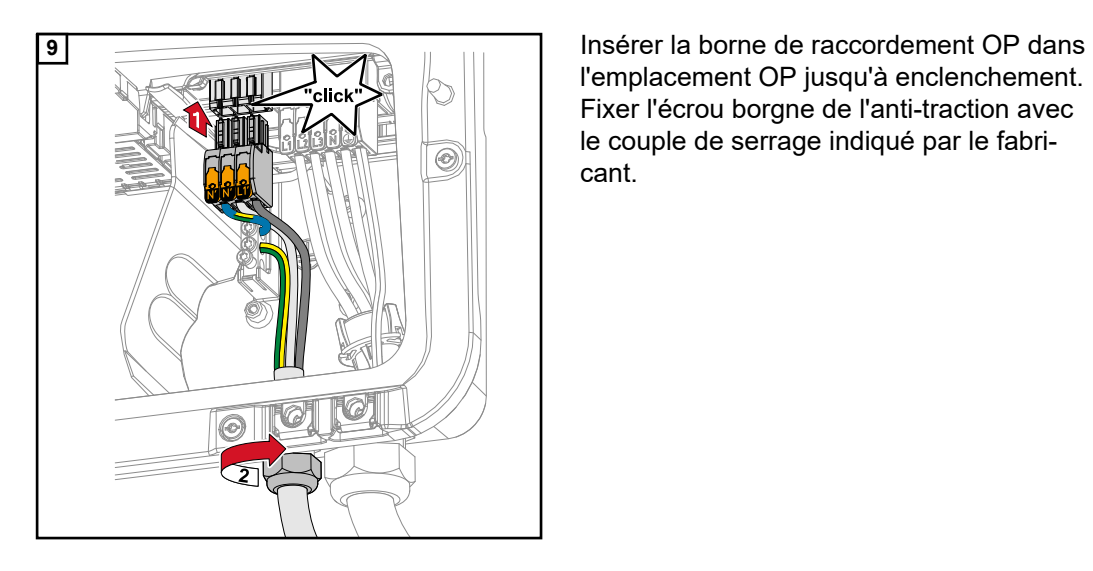

l'emplacement OP jusqu'à enclenchement. Fixer l'écrou borgne de l'anti-traction avec le couple de serrage indiqué par le fabricant.

# **Raccorder le câble de communication de données**

**Participant Modbus** Les entrées M0 et M1 peuvent être librement sélectionnées. Un maximum de 4 éléments Modbus peuvent être connectés à la borne de raccordement Modbus sur les entrées M0 et M1.

### **IMPORTANT !**

Seulement un compteur primaire, une batterie et un Ohmpilot par onduleur peuvent être connectés. En raison du transfert de données élevé de la batterie, celle-ci occupe 2 éléments. Si la fonction « Commande d'onduleur via Modbus » est activée dans le menu « Communication »« Modbus », aucun élément Modbus n'est disponible. Il n'est pas possible d'envoyer et de recevoir des données en même temps.

### **Exemple 1 :**

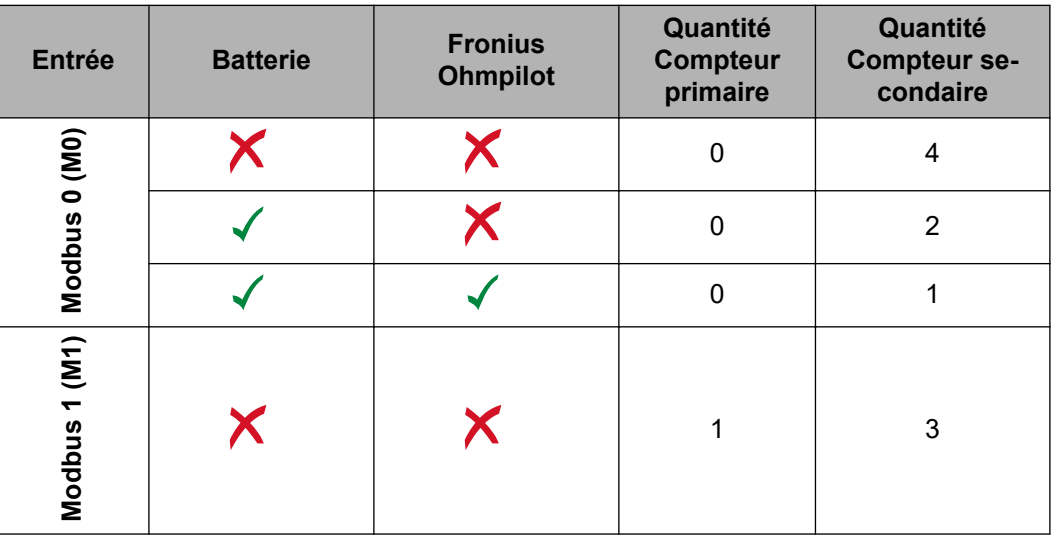

**Exemple 2 :**

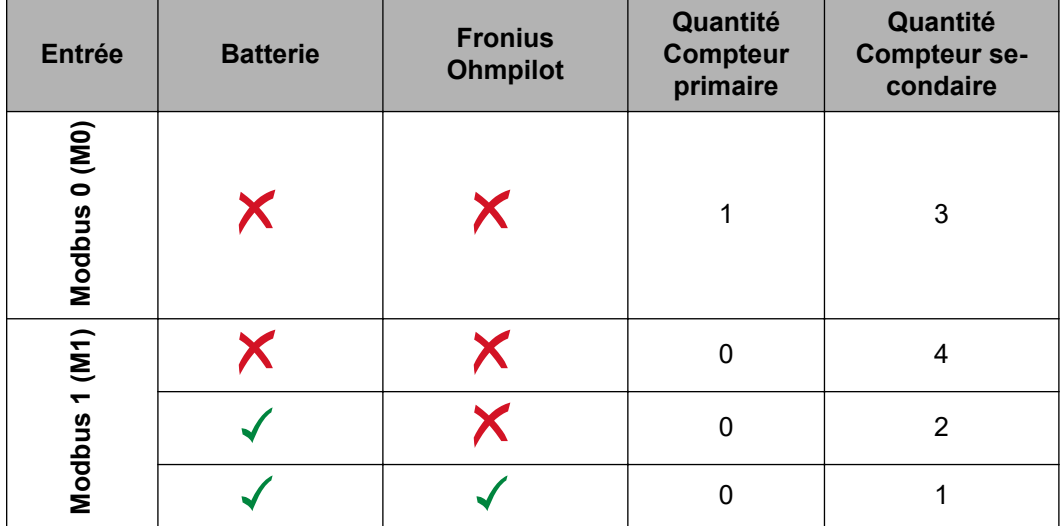

### **Poser le câble de communication de données**

### **IMPORTANT !**

Si des câbles de communication de données sont introduits dans l'onduleur, respecter les points suivants :

- En fonction du nombre et du diamètre des câbles de communication de données insérés, retirer les bouchons obturateurs correspondants de la garniture du joint, et mettre en place les câbles de communication de données.
- Mettre impérativement les bouchons obturateurs correspondants dans les ouvertures libres de la garniture du joint.

### **IMPORTANT !**

En cas d'absence ou d'installation incorrecte des bouchons obturateurs, la classe de protection IP66 ne peut pas être garantie.

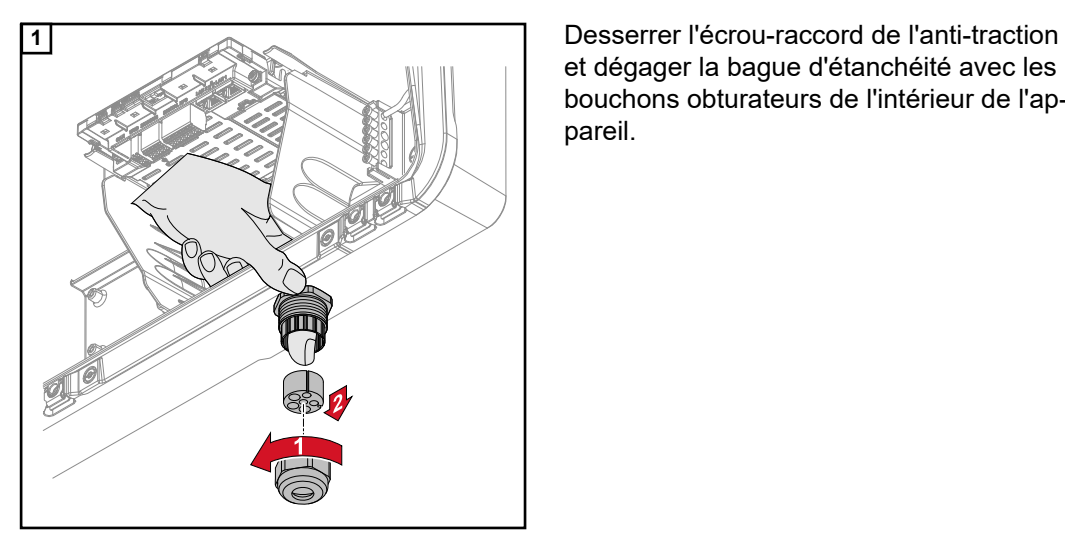

et dégager la bague d'étanchéité avec les bouchons obturateurs de l'intérieur de l'appareil.

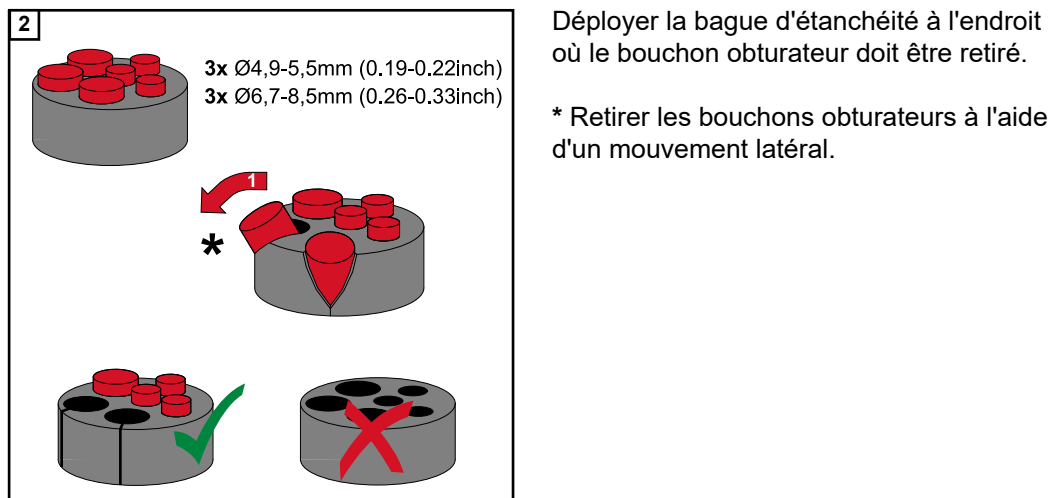

où le bouchon obturateur doit être retiré.

**\*** Retirer les bouchons obturateurs à l'aide d'un mouvement latéral.

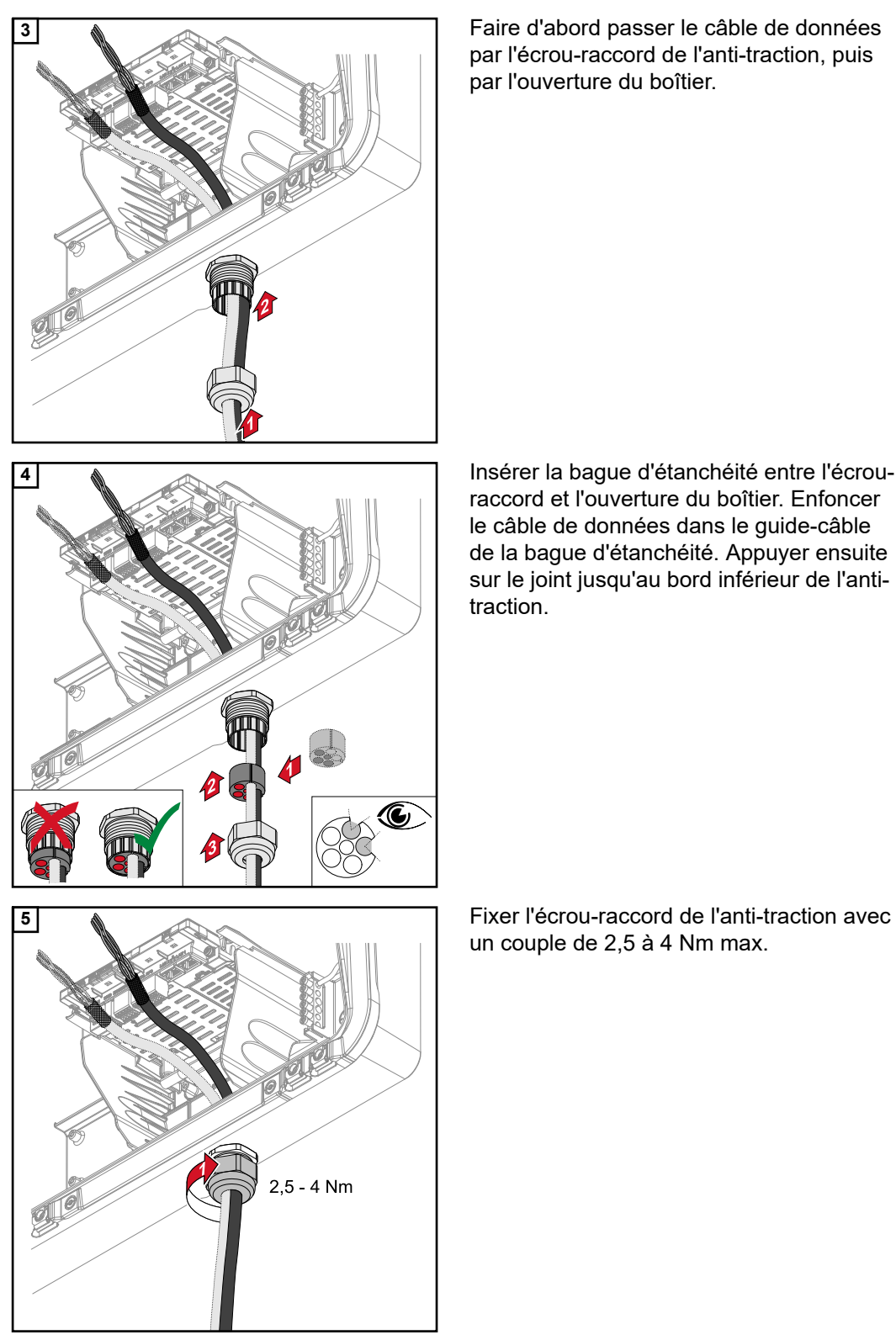

**3** Faire d'abord passer le câble de données par l'écrou-raccord de l'anti-traction, puis par l'ouverture du boîtier.

**4** Insérer la bague d'étanchéité entre l'écrouraccord et l'ouverture du boîtier. Enfoncer le câble de données dans le guide-câble de la bague d'étanchéité. Appuyer ensuite sur le joint jusqu'au bord inférieur de l'antitraction.

un couple de 2,5 à 4 Nm max.
#### **Raccorder le câble de communication de la batterie**

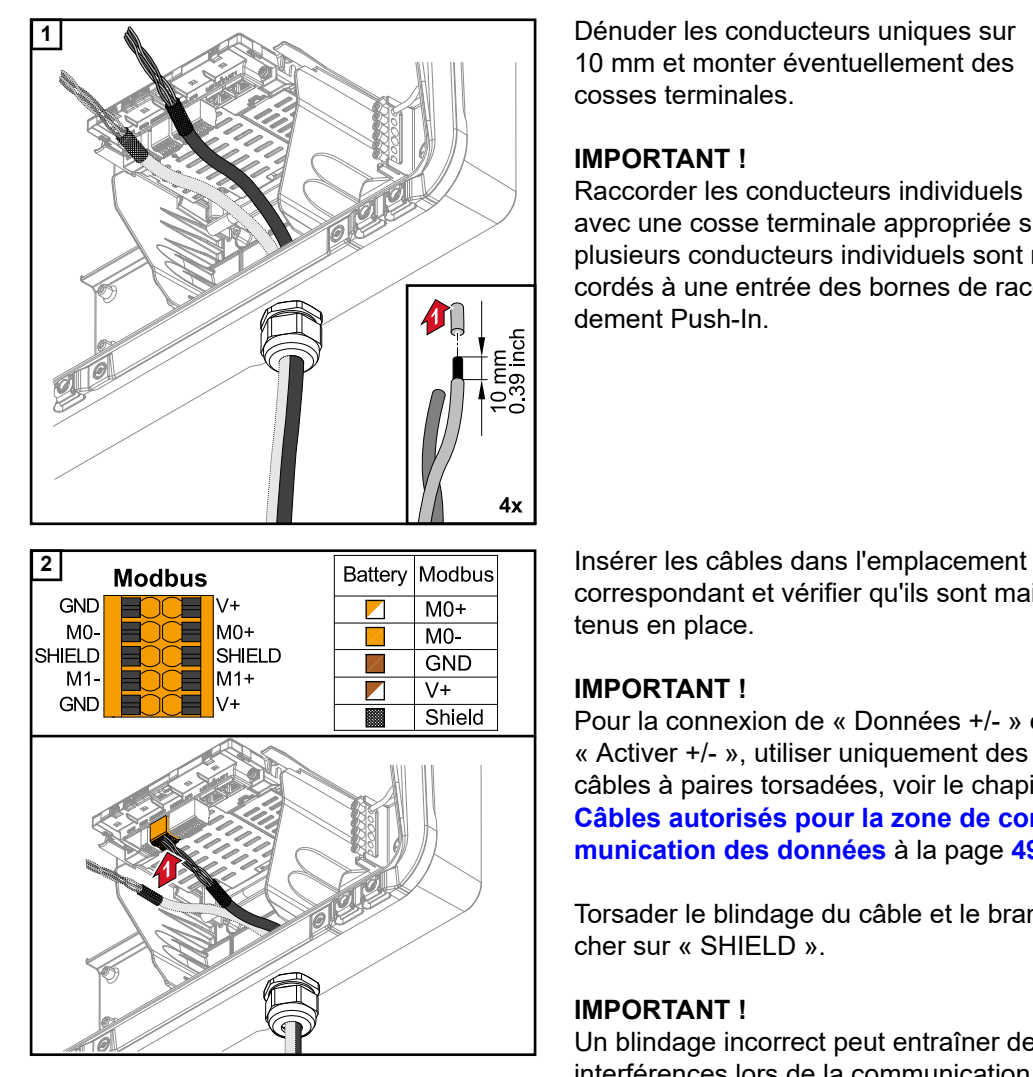

**1** Dénuder les conducteurs uniques sur 10 mm et monter éventuellement des cosses terminales.

#### **IMPORTANT !**

Raccorder les conducteurs individuels avec une cosse terminale appropriée si plusieurs conducteurs individuels sont raccordés à une entrée des bornes de raccordement Push-In.

correspondant et vérifier qu'ils sont maintenus en place.

### **IMPORTANT !**

Pour la connexion de « Données +/- » et « Activer +/- », utiliser uniquement des câbles à paires torsadées, voir le chapitre **[Câbles autorisés pour la zone de com](#page-48-0)[munication des données](#page-48-0)** à la page **[49](#page-48-0)**.

Torsader le blindage du câble et le brancher sur « SHIELD ».

### **IMPORTANT !**

Un blindage incorrect peut entraîner des interférences lors de la communication de données.

Pour les raccordements recommandés par Fronius, voir la page **[148](#page-147-0)**.

**Résistances terminales**

Il est possible que l'installation fonctionne sans résistances terminales. Cependant, pour un fonctionnement parfait, il est recommandé d'utiliser ces dernières conformément à l'aperçu suivant en raison des interférences.

Pour les câbles autorisés et les distances maximales, voir le chapitre **[Câbles autorisés](#page-48-0)  [pour la zone de communication des données](#page-48-0)** à la page **[49](#page-48-0)**.

#### **IMPORTANT !**

Des résistances terminales qui ne sont pas réglées comme indiqué sur l'illustration peuvent entraîner des interférences lors de la communication de données. Si la résistance terminale de la batterie ne peut pas être désactivée, la batterie doit être placée à l'extrémité du bus (voir options 2, 3).

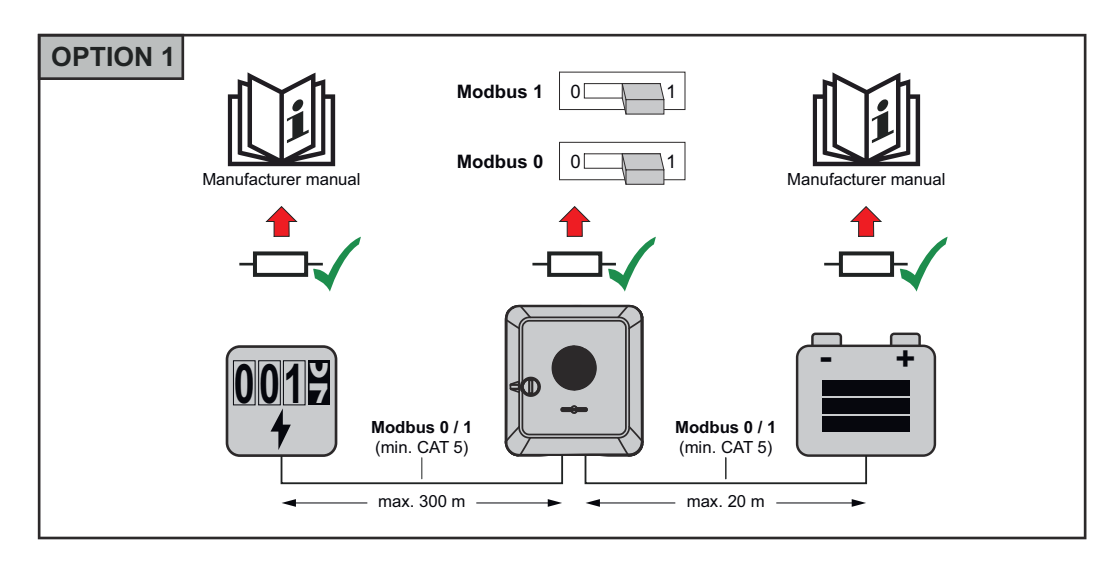

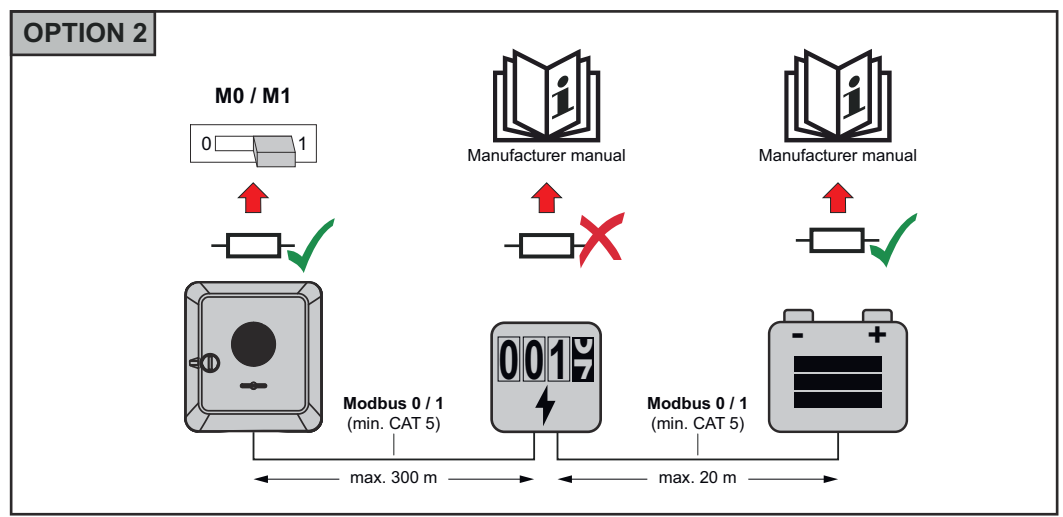

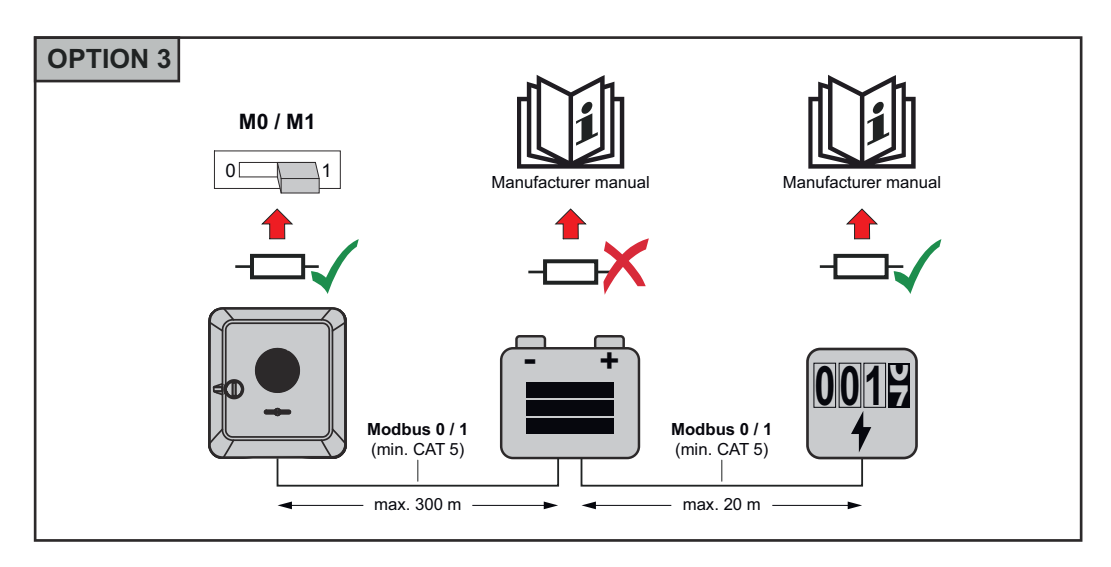

**Installer le WSD (Wired Shut Down)**

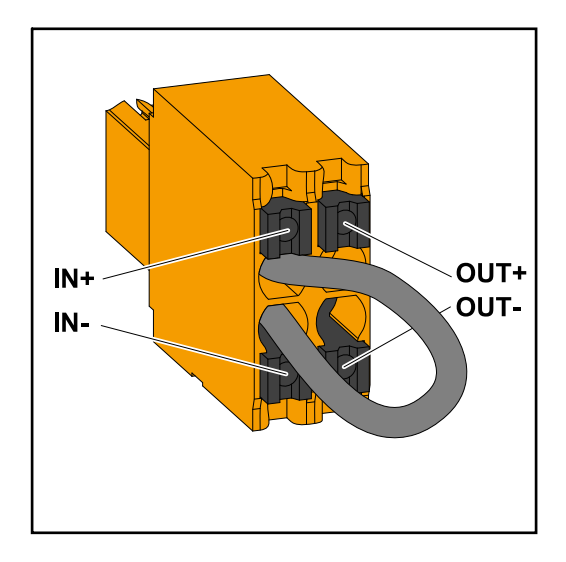

### **IMPORTANT !**

La borne de raccordement Push-in WSD située dans la zone de raccordement de l'onduleur est livrée de série avec un pont. En cas d'installation à partir d'un dispositif de déclenchement ou d'une chaîne WSD, le pont doit être retiré.

Pour le premier onduleur avec un dispositif de déclenchement raccordé dans la chaîne WSD, l'interrupteur WSD doit être en position 1 (maître). Pour tous les autres onduleurs, l'interrupteur WSD est en position 0 (esclave).

Distance max. entre deux appareils : 100 m Nombre max. d'appareils : 28

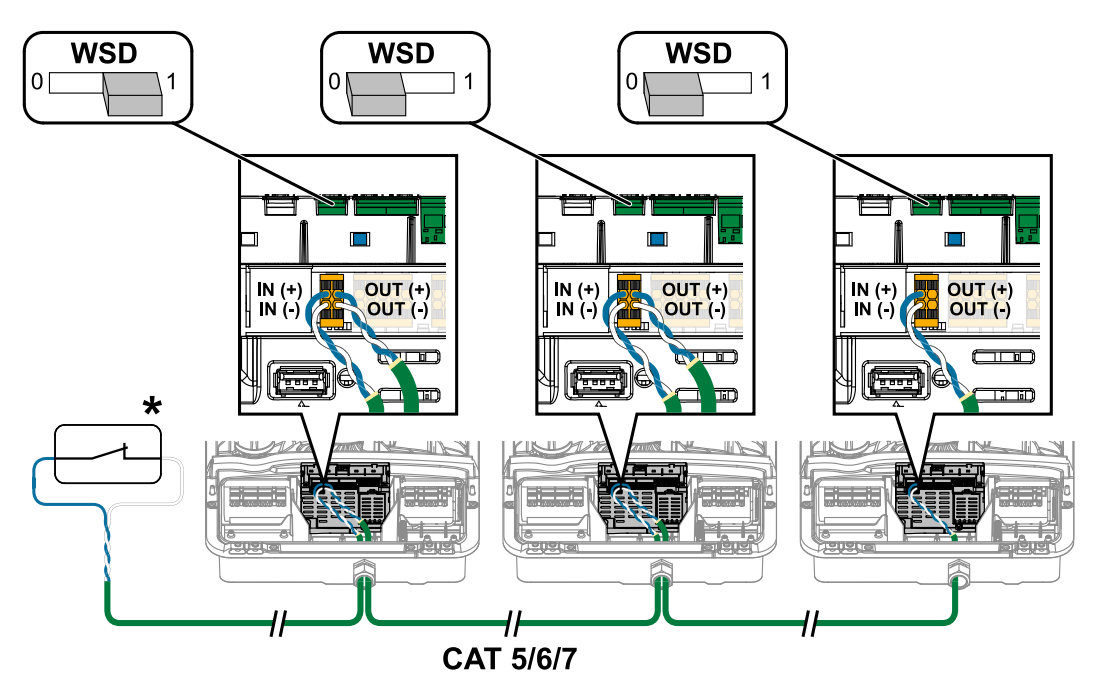

\* Contact sans potentiel du dispositif de déclenchement (par ex. protection centrale du réseau et de l'installation). Si plusieurs contacts sans potentiel sont utilisés dans une chaîne WSD, ils doivent être connectés en série.

## <span id="page-75-0"></span>**Raccorder et mettre en service l'onduleur**

**Fermer la zone de raccordement/le couvercle du boîtier de l'onduleur et le mettre en service**

### *REMARQUE!*

**Pour des raisons de sécurité, le couvercle du boîtier est équipé d'un dispositif de verrouillage qui permet son pivotement sur l'onduleur uniquement lorsque le sectionneur DC est désactivé.**

- ▶ Accrocher et faire pivoter le couvercle du boîtier sur l'onduleur uniquement lorsque **le sectionneur DC est désactivé**.
- Ne pas accrocher et faire pivoter le couvercle du boîtier en forçant.

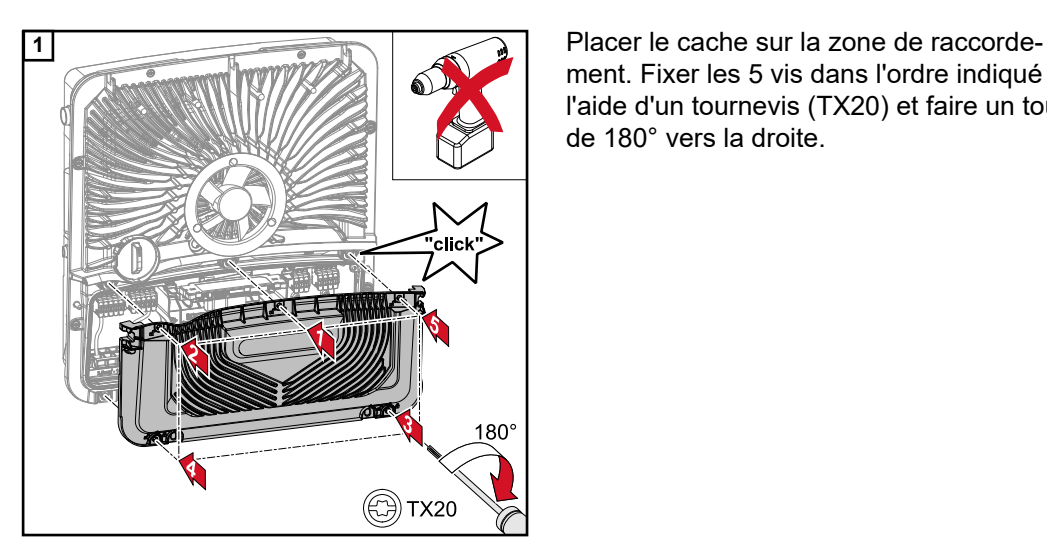

AC-<br>ON

eliel

**TX20** 

ment. Fixer les 5 vis dans l'ordre indiqué à l'aide d'un tournevis (TX20) et faire un tour de 180° vers la droite.

**2** Accrocher le couvercle du boîtier sur l'onduleur par le haut.

Appuyer sur la partie inférieure du couvercle du boîtier et fixer les 2 vis avec un tournevis (TX20) en effectuant un tour de 180° vers la droite.

Régler le sectionneur DC sur la position « On ». Raccorder le système de protection automatique. Pour les systèmes avec une batterie, respecter l'ordre de mise en marche selon le chapitre **[Pile adaptée](#page-23-0)** à la page **[24](#page-23-0)**.

**IMPORTANT !** Ouvrir le point d'accès WLAN à l'aide du capteur optique, voir le chapitre **[Fonctions des boutons et LED](#page-76-0)  [d'état](#page-76-0)** à la page **[77](#page-76-0)**

#### **Première mise en service de l'onduleur**

Lors de la première mise en service de l'onduleur, divers paramètres setup doivent être ajoutés.

Si le setup est annulé avant la fin, les données saisies ne sont pas sauvegardées et l'écran de démarrage avec l'assistant d'installation s'affiche à nouveau. En cas d'interruption due à une panne de courant par exemple, les données sont sauvegardées. La mise en service reprend à l'étape où elle a été interrompue, après le rétablissement de l'alimentation électrique. Si le setup a été interrompu, l'onduleur alimente le réseau avec 500 W max. et la LED de fonctionnement clignote en jaune.

Le setup pays peut être configuré uniquement lors de la première mise en service de l'onduleur. Pour modifier le setup pays ultérieurement, adressez-vous à votre installateur/ support technique.

<span id="page-76-0"></span>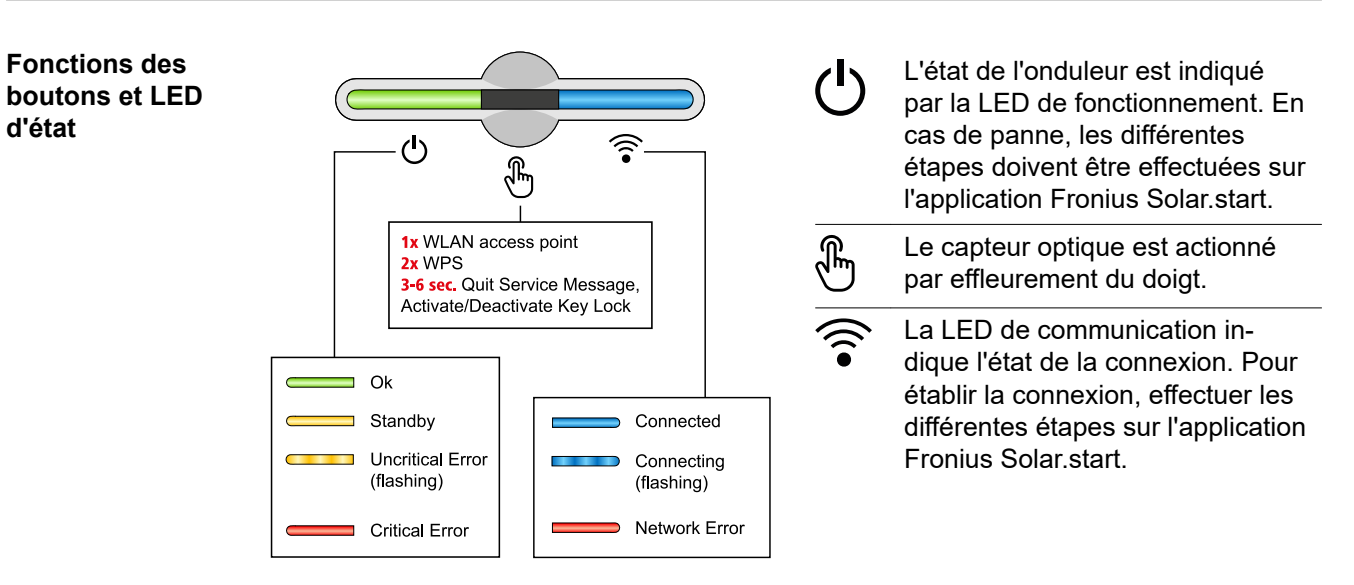

**d'état**

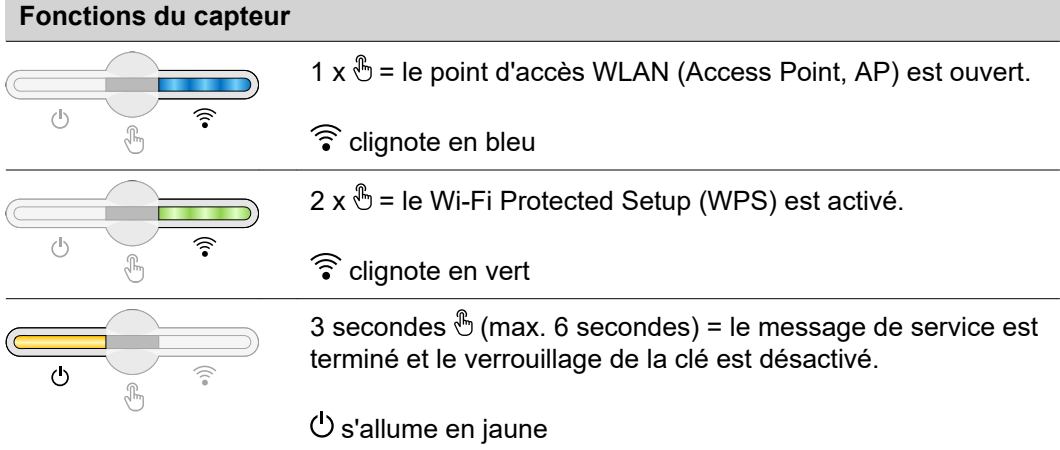

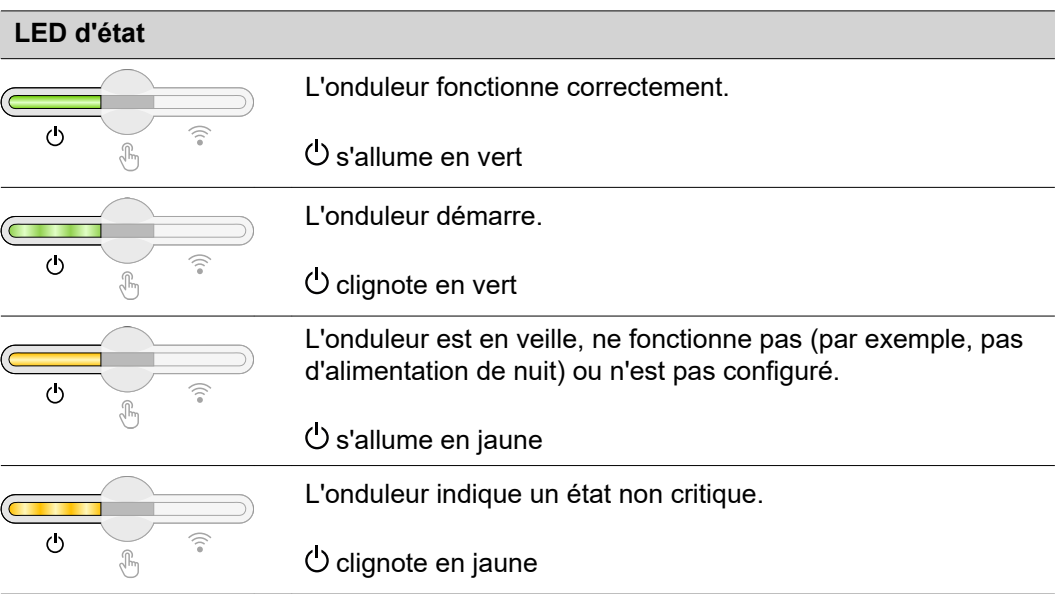

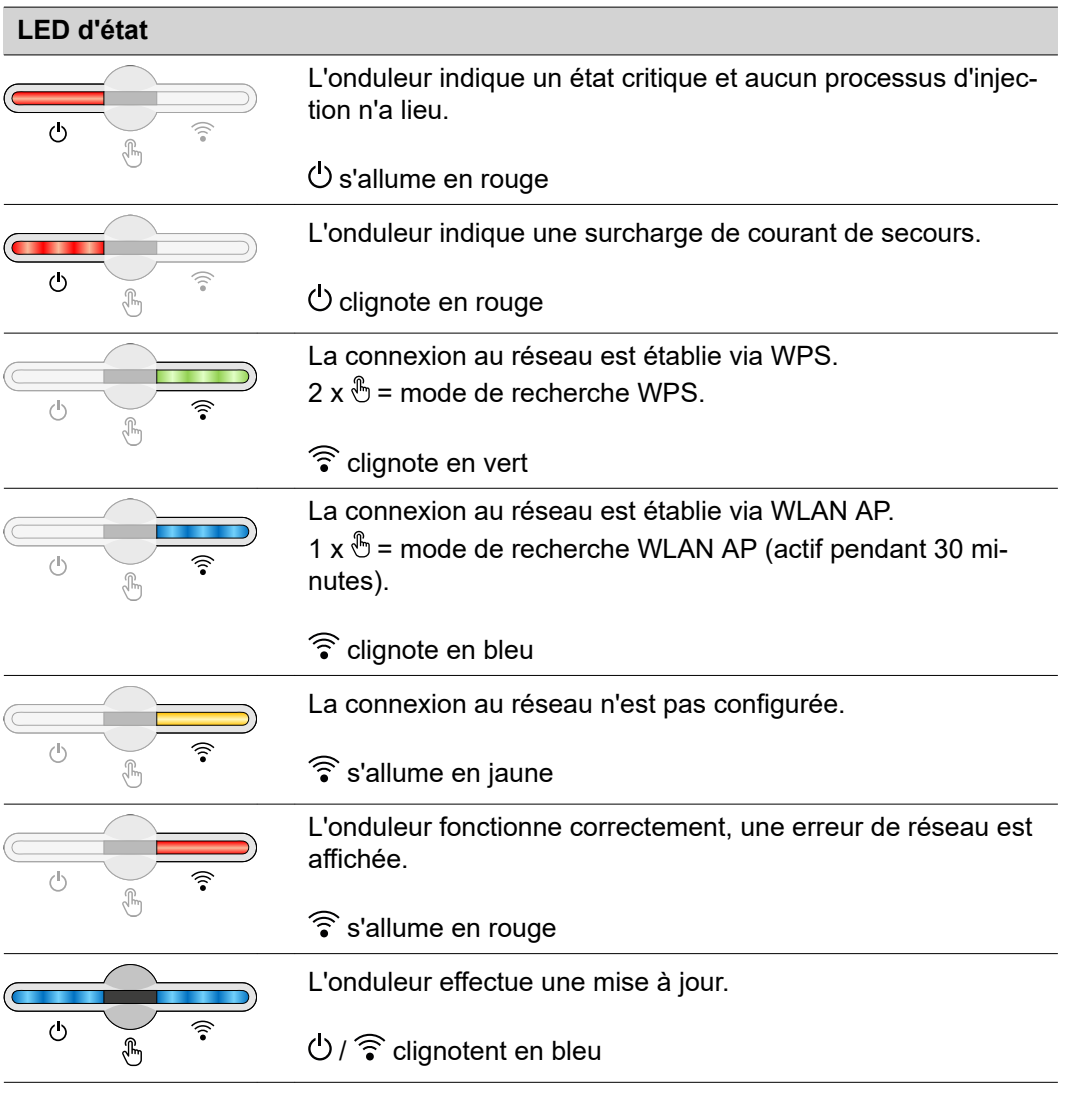

**Installation avec l'application** L'application « Fronius Solar.start » est nécessaire pour l'installation. Selon le terminal utilisé pour l'installation, l'application est disponible sur la plate-forme respective.

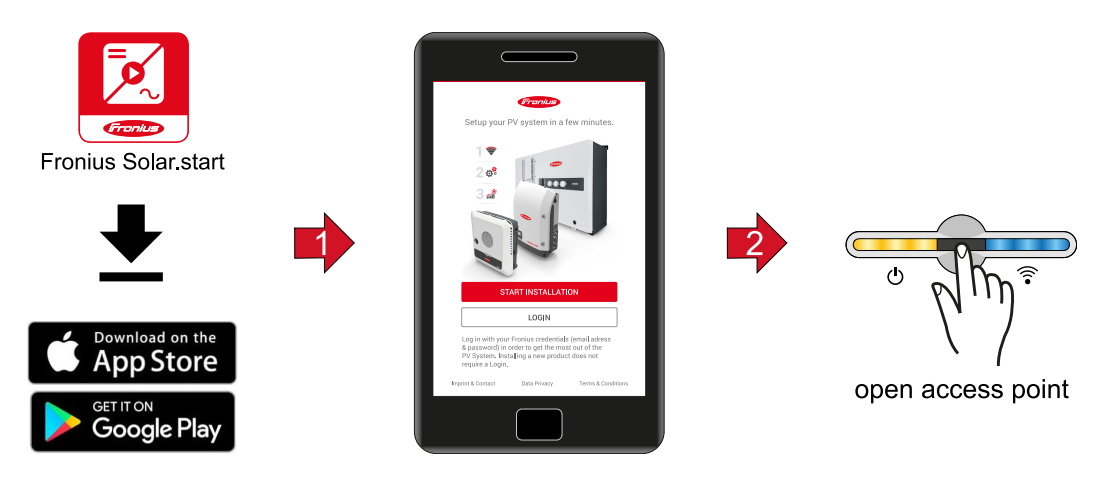

- **1** Démarrer l'installation dans l'application.
- **2** Sélectionner le produit avec lequel la connexion doit être établie.
- **3** Ouvrir l'Access Point en effleurant une fois le  $\mathcal{L}$  capteur → LED de communication : clignote en bleu.

**4** Suivre et terminer l'assistant d'installation dans les différents domaines.

**5** Ajouter les composants périphériques sur Solar.web et mettre en marche l'installation photovoltaïque.

L'assistant réseau et le setup produit peuvent être effectués indépendamment l'un de l'autre. Une connexion réseau est nécessaire pour ouvrir l'assistant d'installation Solar.web.

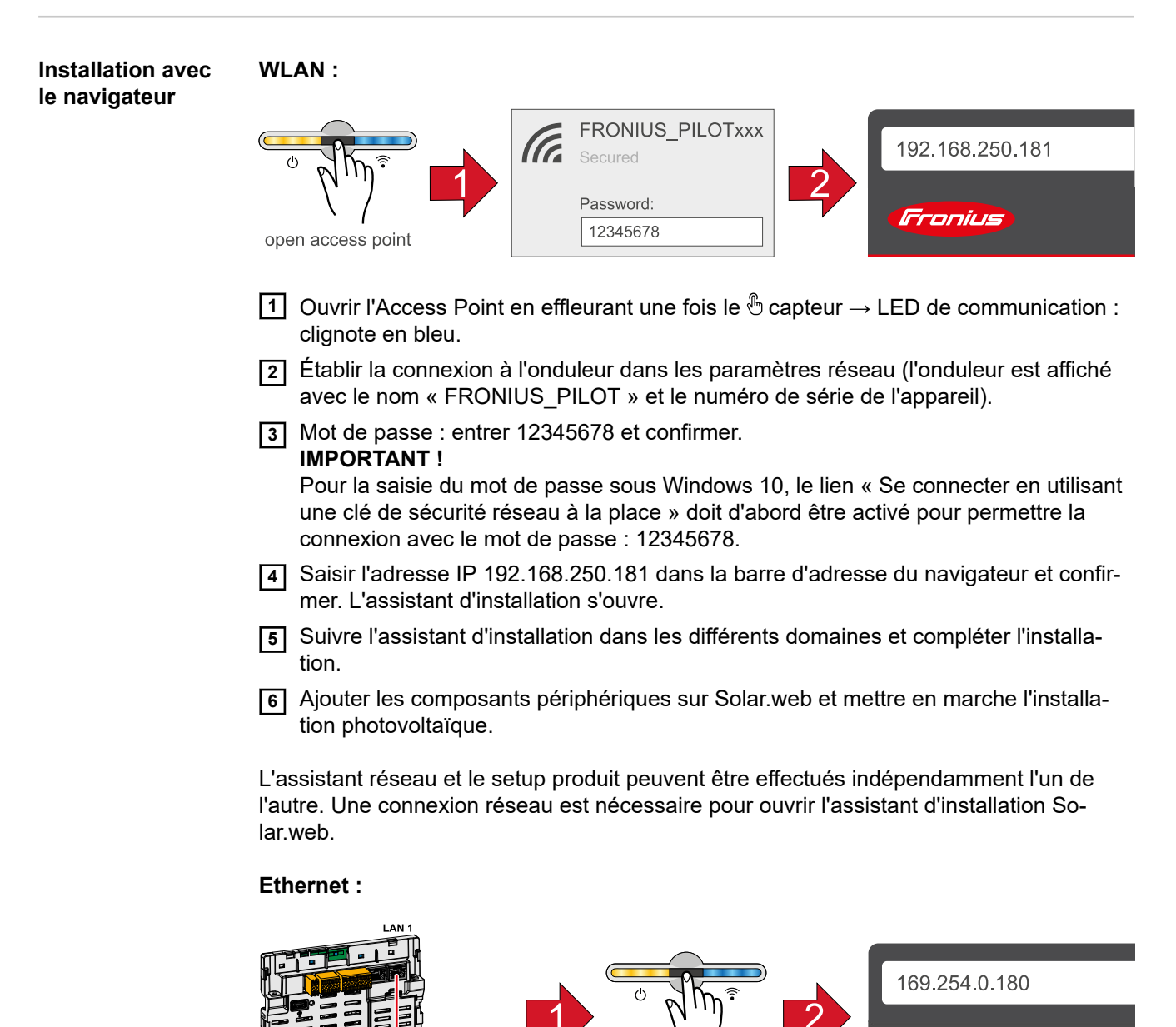

Fronius open access point

- **1** Établir la connexion à l'onduleur (LAN1) à l'aide d'un câble réseau (CAT5 STP ou supérieur).
- **2** Ouvrir l'Access Point en effleurant une fois le  $\mathcal{L}$  capteur  $\rightarrow$  LED de communication : clignote en bleu.
- **3** Saisir l'adresse IP 169.254.0.180 dans la barre d'adresse du navigateur et confirmer. L'assistant d'installation s'ouvre.
- **4** Suivre l'assistant d'installation dans les différents domaines et compléter l'installation.

**5** Ajouter les composants périphériques sur Solar.web et mettre en marche l'installation photovoltaïque.

L'assistant réseau et le setup produit peuvent être effectués indépendamment l'un de l'autre. Une connexion réseau est nécessaire pour ouvrir l'assistant d'installation Solar.web.

**Mettre l'onduleur hors tension et le rallumer**

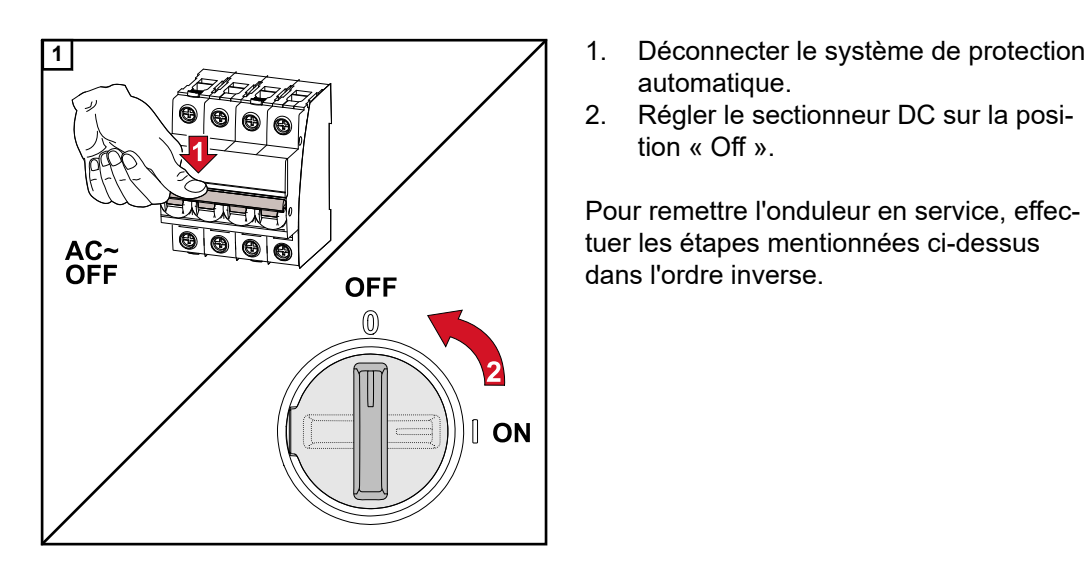

- automatique.
- 2. Régler le sectionneur DC sur la position « Off ».

Pour remettre l'onduleur en service, effectuer les étapes mentionnées ci-dessus dans l'ordre inverse.

# **Paramètres – Site Internet de l'onduleur**

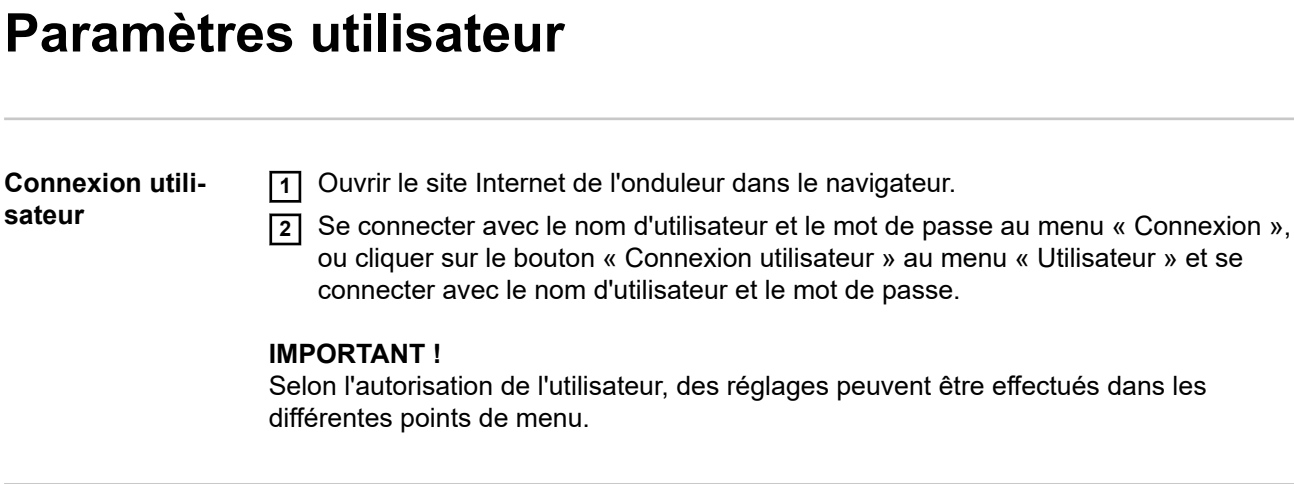

**Sélectionner la langue**

**1** Cliquer sur le bouton « Langue » au menu « Utilisateur » et sélectionner la langue souhaitée.

# **Configuration de l'appareil**

**Composants** Sous « Ajouter+ des composants », tous les composants existants sont ajoutés au système.

#### **Générateur photovoltaïque**

Activer le tracker MPP et entrer la puissance PV connectée dans le champ correspondant. Pour les chaînes de modules solaires combinées, « PV 1 + PV 2 connectés en parallèle » doit être activé.

#### **Batterie**

Si le mode SOC est réglé sur « Automatique », les valeurs « SOC minimal » et « SOC maximal » sont préréglées selon les spécifications techniques du fabricant de la batterie.

Si le mode SOC est réglé sur « Manuel », les valeurs « SOC minimal » et « SOC maximal » peuvent être modifiées après consultation du fabricant de la batterie dans le cadre de leurs spécifications techniques.

Avec le réglage « Autoriser la charge de batterie à partir d'autres générateurs sur le réseau domestique », la charge de la batterie à partir d'autres générateurs est activée/ désactivée.

Avec le réglage « Autoriser la charge de la batterie à partir du réseau public », la charge de la batterie à partir du réseau public est activée/désactivée.

Les consignes normatives ou relatives au mode de rémunération doivent être prises en compte pour ce réglage. Ce paramètre n'influe pas sur la charge la batterie via d'autres générateurs du réseau domestique. Il concerne uniquement l'acquisition d'énergie de charge à partir du réseau électrique public. Indépendamment de ce réglage, les charges nécessaires liées à la maintenance à partir du réseau public sont effectuées (par exemple, la recharge forcée comme protection contre la décharge profonde).

#### **IMPORTANT !**

Fronius décline toute responsabilité pour les dommages sur les batteries externes.

#### **Compteur primaire**

Pour garantir un fonctionnement sans faille avec d'autres générateurs d'énergie, il est important que le Fronius Smart Meter soit installé au niveau du point d'injection. L'onduleur et les autres générateurs doivent être raccordés au réseau public via le Fronius Smart Meter.

Ce réglage affecte également le comportement de l'onduleur pendant la nuit. Si la fonction est désactivée, l'onduleur passe en mode veille dès que la puissance PV n'est plus disponible et que le système de gestion de l'énergie ne donne aucune consigne concernant la batterie (par ex. : état de charge minimal atteint). Le message « Power low » (Puissance basse) s'affiche. L'onduleur redémarre dès que le système de gestion de l'énergie envoie une consigne ou dès que la puissance PV est à nouveau suffisante. Si la fonction est activée, l'onduleur reste connecté au réseau pour pouvoir à tout moment absorber de l'énergie provenant d'autres générateurs.

Après le raccordement du compteur, la position doit être configurée. Chaque Smart Meter doit disposer de sa propre adresse Modbus.

La valeur en watt affichée par le compteur de générateur correspond à la somme de tous les compteurs de générateur. La valeur en watt affichée par le compteur de consommation correspond à la somme de tous les compteurs de consommation.

#### **Ohmpilot**

Tous les Ohmpilot disponibles dans le système sont affichés. Sélectionner l'Ohmpilot souhaité et l'ajouter au système via « Ajouter ».

### **Fonctions et**

**E/S**

#### **Alimentation en courant de secours**

Le mode d'alimentation en courant de secours peut être sélectionné entre « Off » et « PV Point ».

#### **IMPORTANT !**

Lors de la configuration du mode d'alimentation en courant de secours « PV Point », les instructions du chapitre **[Sécurité](#page-64-0)** à la page **[65](#page-64-0)** doivent être respectées.

#### **Tension nominale de l'alimentation en courant de secours**

Lorsque le mode alimentation en courant de secours est activé, la tension nominale du réseau public doit être sélectionnée.

#### **Limite d'avertissement de l'état de charge**

À partir de cette capacité restante de la batterie en mode alimentation en courant de secours, un message d'avertissement est délivré.

#### **Capacité de réserve**

La valeur réglée fournit une capacité restante (en fonction de la capacité de la batterie) qui est réservée à l'alimentation en courant de secours. La batterie n'est pas déchargée en dessous de la capacité restante lorsqu'elle est couplée au réseau.

#### **Gestion de la charge**

Jusqu'à 4 broches pour la gestion de la charge peuvent être sélectionnées ici. D'autres réglages de la gestion de la charge sont disponibles dans le point de menu Gestion de la charge.

Par défaut : broche 1

#### **Australie - Demand Response Mode (DRM)**

Ici, les broches pour une commande via DRM peuvent être configurées :

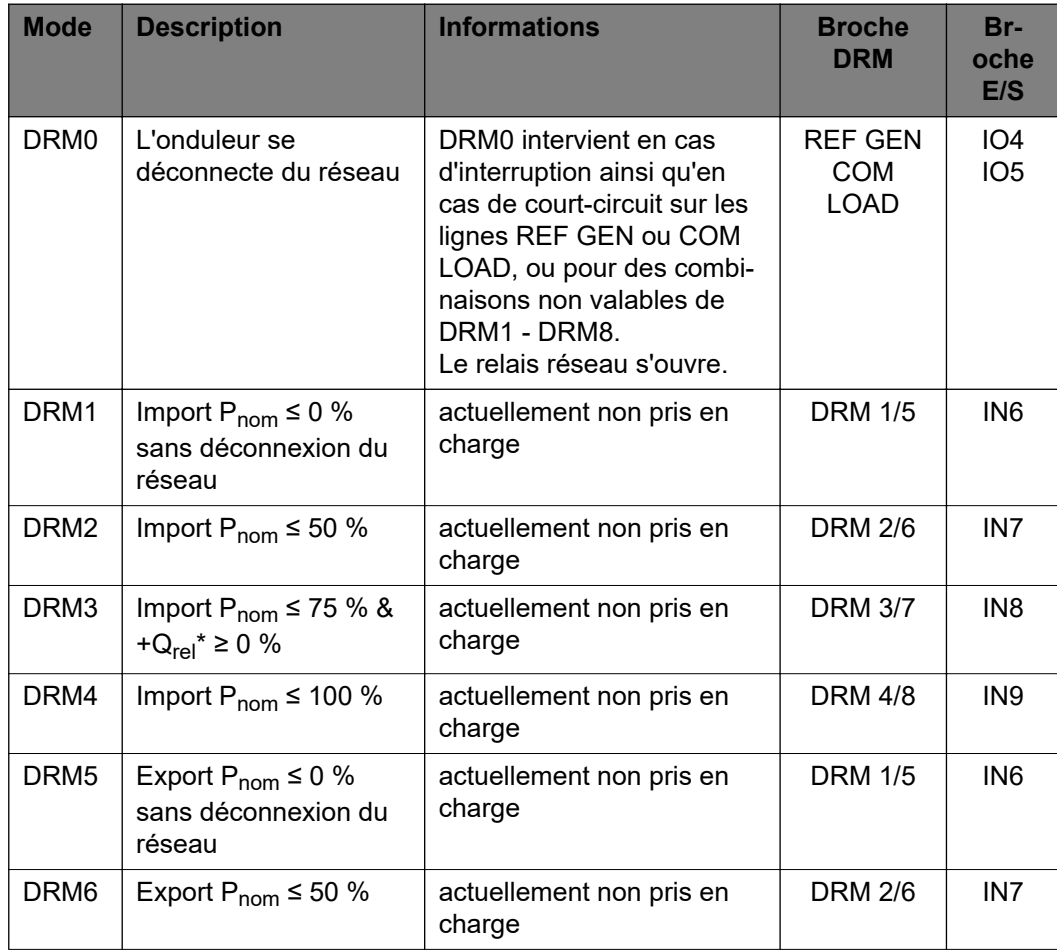

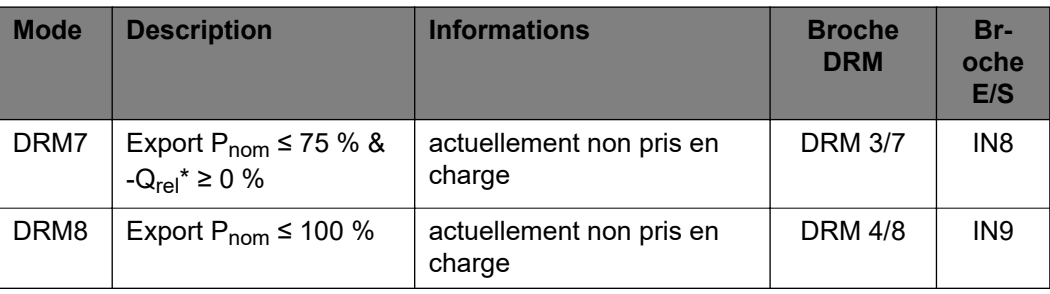

Les pourcentages se réfèrent toujours à la puissance nominale de l'appareil.

#### **IMPORTANT !**

Si la fonction Demand Response Mode (DRM) est activée et qu'aucune commande DRM n'est connectée, l'onduleur passe en mode veille.

**Demand Response Modes (DRM)**

Pour le setup pays Australie, une valeur de puissance apparente absorbée et de puissance apparente délivrée peut être saisie ici.

#### **Onduleur « Forcer le mode Veille »**

Lorsque cette fonction est activée, le mode d'injection de l'onduleur est interrompu. Cela permet de déconnecter l'onduleur sans puissance et de préserver ses composants. Au redémarrage de l'onduleur, le mode Veille est automatiquement désactivé.

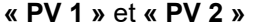

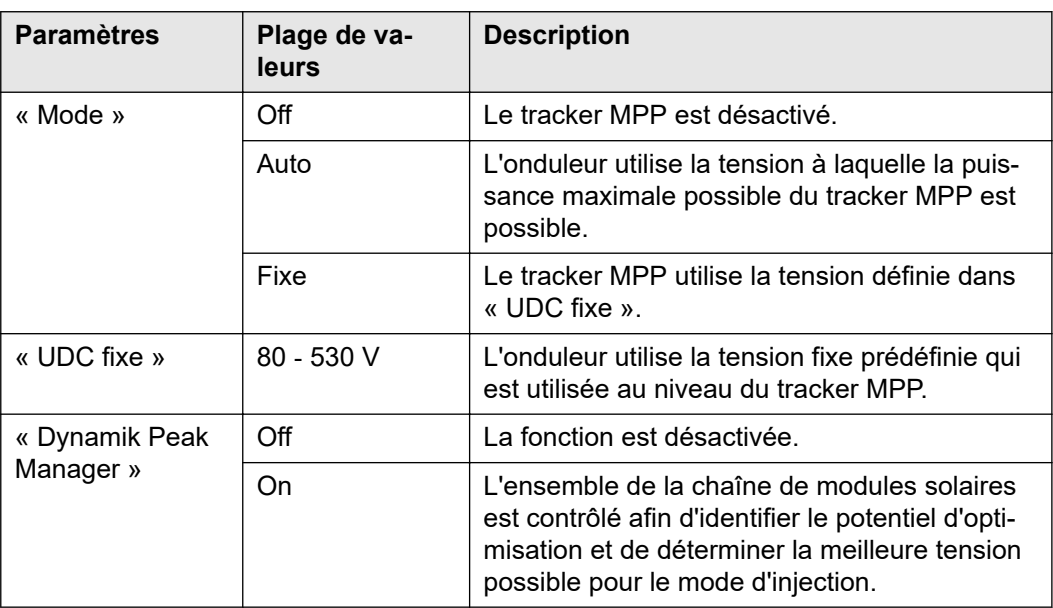

#### **« Signal pour télécommande centralisée »**

Les signaux pour télécommande centralisée sont des signaux envoyés par l'entreprise du secteur de l'électricité pour activer ou désactiver des consommateurs contrôlables. Selon l'installation, il peut arriver que l'onduleur atténue ou amplifie les signaux pour

télécommande centralisée. Les réglages ci-dessous permettent de remédier à cette situation si nécessaire.

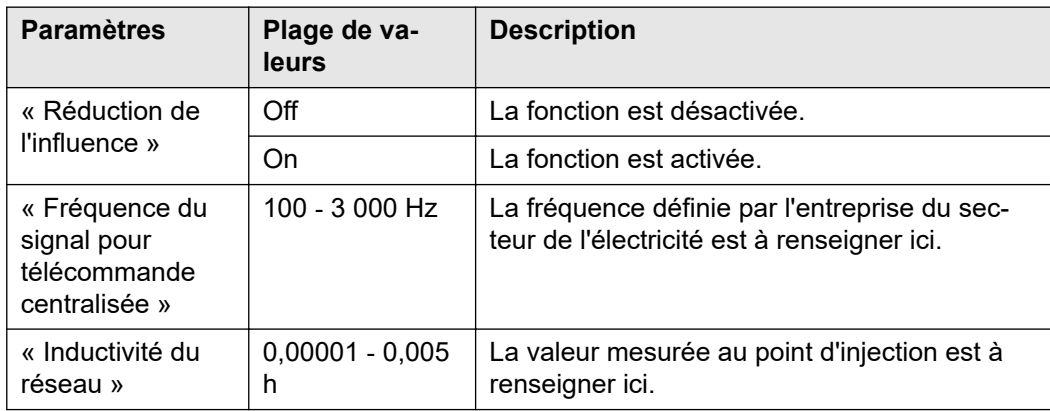

**« Mesures contre les déclenchements intempestifs de l'interrupteur différentiel »** (en cas d'utilisation d'un disjoncteur différentiel 30 mA)

#### *REMARQUE!*

**Les directives nationales, l'opérateur réseau ou d'autres circonstances peuvent exiger l'installation d'un disjoncteur différentiel sur le câble de raccordement AC.** En règle générale, un disjoncteur différentiel de type A est suffisant. Quelquefois, et en fonction des conditions locales, il est possible que le disjoncteur de courant de fuite de type A se déclenche par erreur. C'est pourquoi Fronius recommande d'utiliser un disjoncteur différentiel adapté au convertisseur de fréquence avec un courant de déclenchement d'au moins 100 mA, conformément aux réglementations nationales.

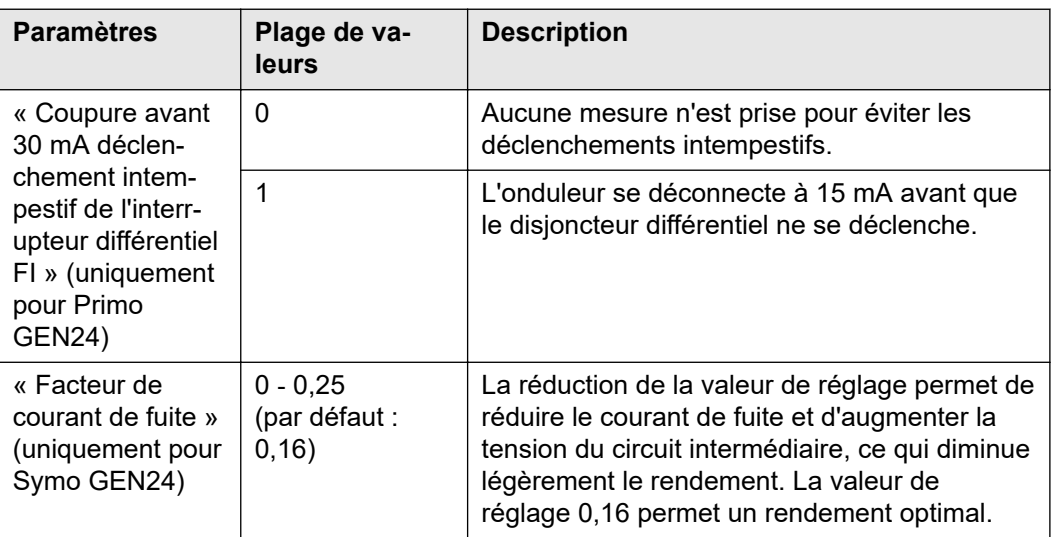

#### **« Avertissement Iso »**

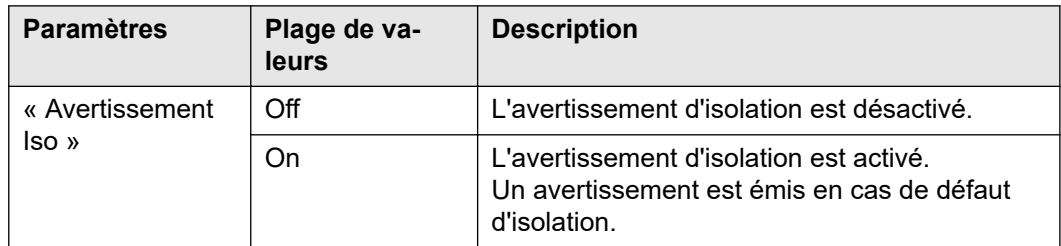

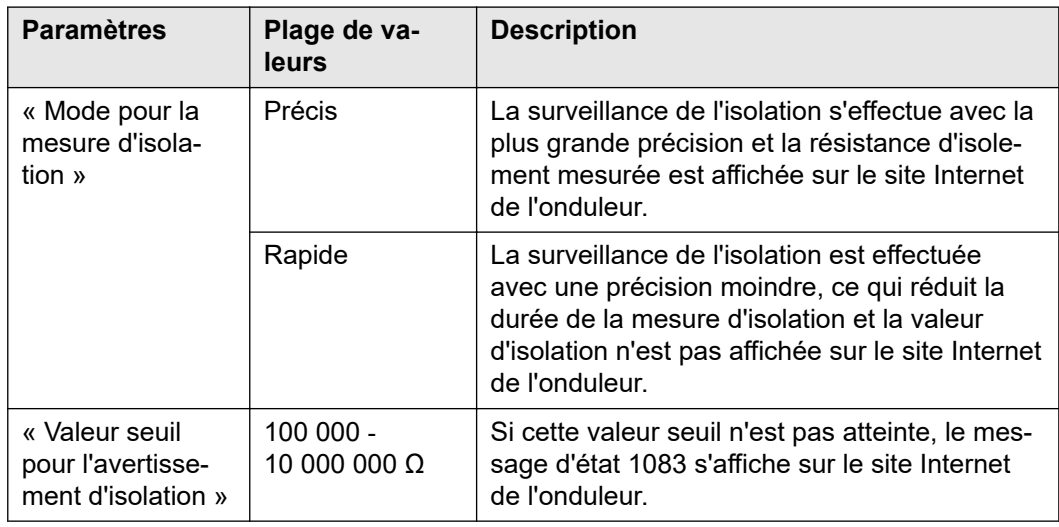

### **« Courant de secours »**

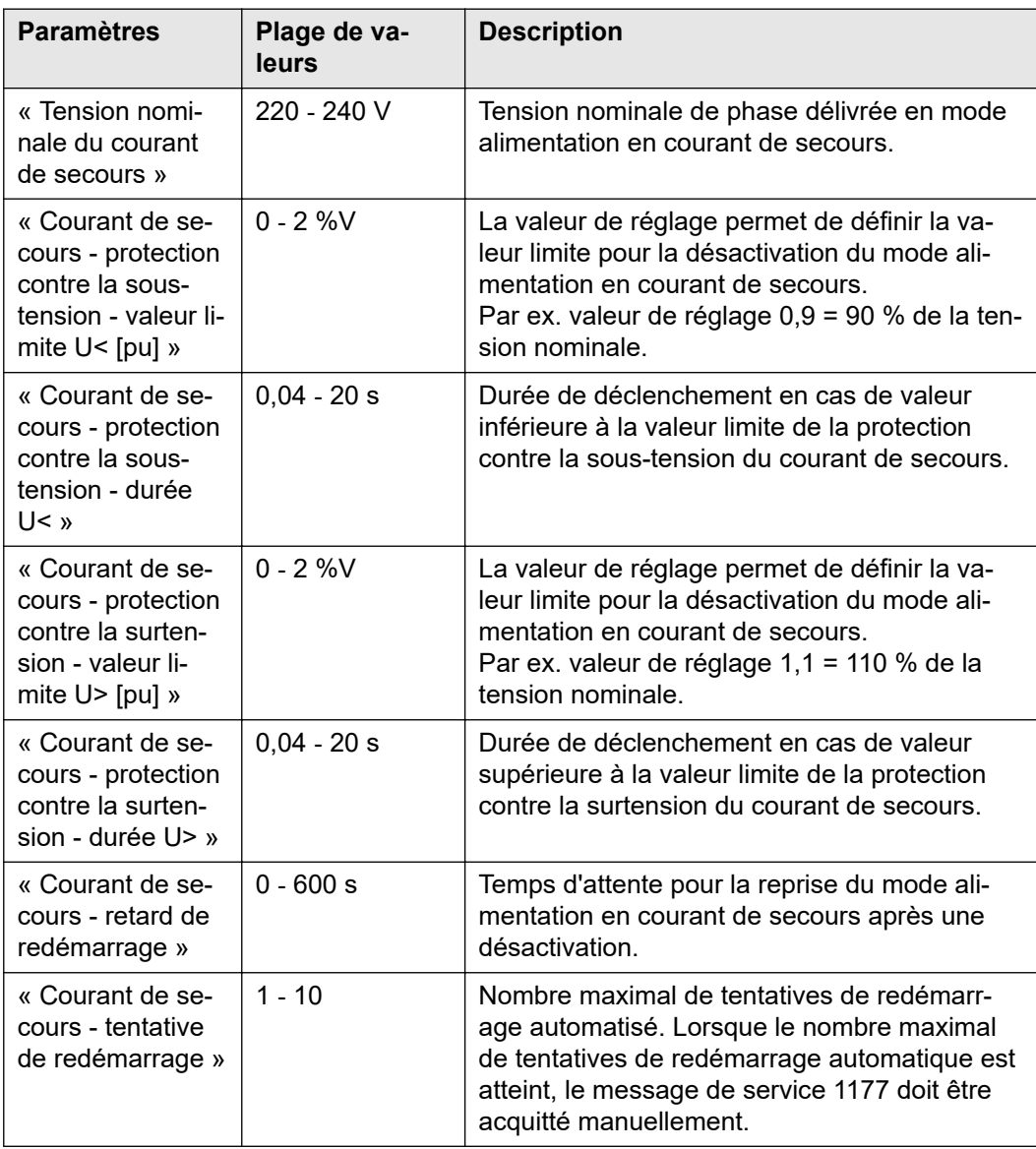

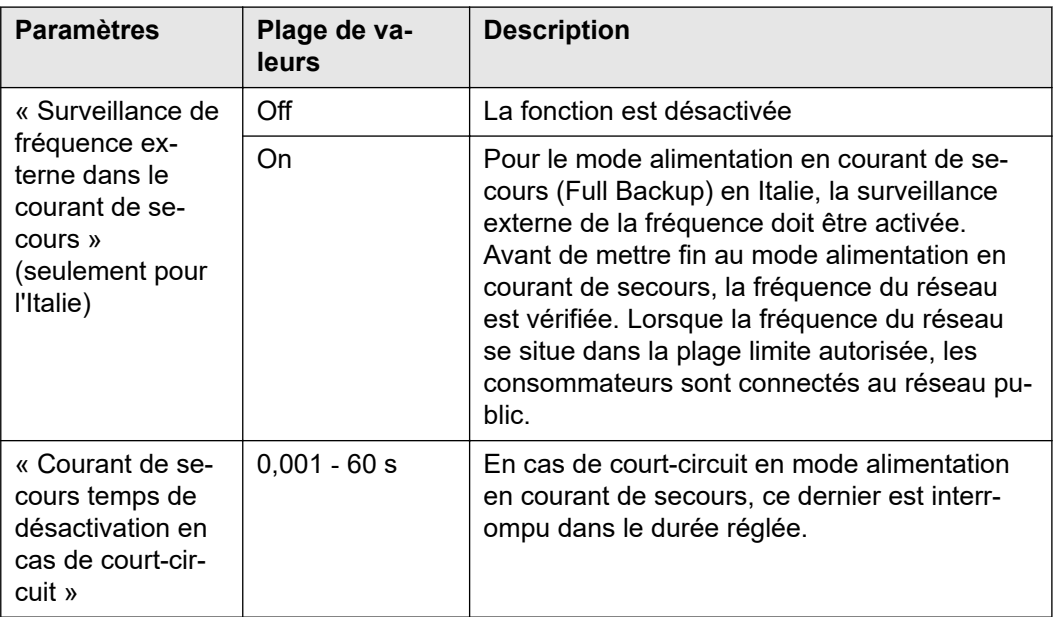

#### **Gestion de l'éner-Optimisation de l'autoconsommation**

L'onduleur se règle toujours sur la valeur cible configurée au point de comptage. En mode de service « automatique » (réglage usine), la valeur du point d'injection est réglée sur 0 W (autoconsommation maximale).

La valeur cible s'applique également lorsqu'une autre source alimente ce point de comptage. Dans ce cas, il faut toutefois que :

- le Fronius Smart Meter soit installé au niveau du point d'injection ;
- une charge de batterie soit activée par un autre générateur.

L'optimisation de l'autoconsommation a une priorité plus basse que les consignes de commande de la batterie.

#### **Optimisation de l'autoconsommation**

Configurer l'optimisation de l'autoconsommation en mode automatique ou manuel.

#### **Valeur cible au point de comptage**

Si une optimisation manuelle de l'autoconsommation a été choisie, la valeur cible au point de comptage et l'acquisition/injection peuvent être sélectionnées ici.

**Générateurs externes** (uniquement possible avec une batterie active et un onduleur avec une connexion à la batterie)

Si d'autres générateurs décentralisés, impliqués dans la régulation de l'autoconsommation de l'onduleur Fronius Hybrid, sont installés dans le réseau domestique, ce paramètre doit être activé. L'énergie issue du réseau domestique peut ainsi être chargée dans la batterie par le biais de l'onduleur Fronius GEN24. La puissance absorbée de l'onduleur Fronius GEN24 peut être limitée par la saisie d'une puissance AC maximale (AC max.). Au maximum, la puissance absorbée peut atteindre la puissance nominale AC de l'onduleur Fronius GEN24.

**Gestion de la charge**

**gie**

#### **Priorités**

Si d'autres composants (p. ex. batterie, Ohmpilot) sont disponibles dans le système, des priorités peuvent être réglées ici. Les appareils dont la priorité est la plus élevée sont amorcés en premiers, puis les autres appareils, si de l'énergie excédentaire est disponible.

#### **Gestion de la charge**

Jusqu'à 4 règles de gestion de la charge différentes peuvent être définies. Lorsque les valeurs seuil sont les mêmes, les règles sont activées dans l'ordre. Lors de la désactivation, c'est l'inverse, l'ES activée en dernier est désactivée en premier. Si les seuils sont différents, l'ES dont le seuil est le plus bas est activée en premier, puis celle avec le deuxième seuil le moins élevé et ainsi de suite.

Les ES commandées via la puissance produite sont toujours privilégiées par rapport à la batterie et au Ohmpilot. Cela signifie qu'une ES peut s'activer et provoquer l'arrêt de la charge de la batterie ou l'arrêt de l'excitation du Ohmpilot.

Une ES est activée ou désactivée seulement après 60 secondes.

### **Commande**

- La commande est désactivée.
- La commande s'effectue par le biais de la puissance produite.
- La commande s'effectue par excédent de puissance (avec limites d'injection). Cette option peut uniquement être sélectionnée lorsqu'un compteur est raccordé. La commande via Energy Manager s'effectue par le biais de la puissance effectivement injectée dans le réseau.

#### **Seuils**

- on : pour la saisie d'une limite de puissance effective à partir de laquelle la sortie est activée.
- off : pour la saisie d'une limite de puissance effective à partir de laquelle la sortie est désactivée.

#### **Durées de service**

- Champ pour l'activation de la durée de service minimale de la sortie par enclenchement.
- Champ pour l'activation de la durée de service maximale par jour.
- Champ pour l'activation de la durée de service maximale de la sortie par jour (plusieurs enclenchements sont pris en compte).

# **Système**

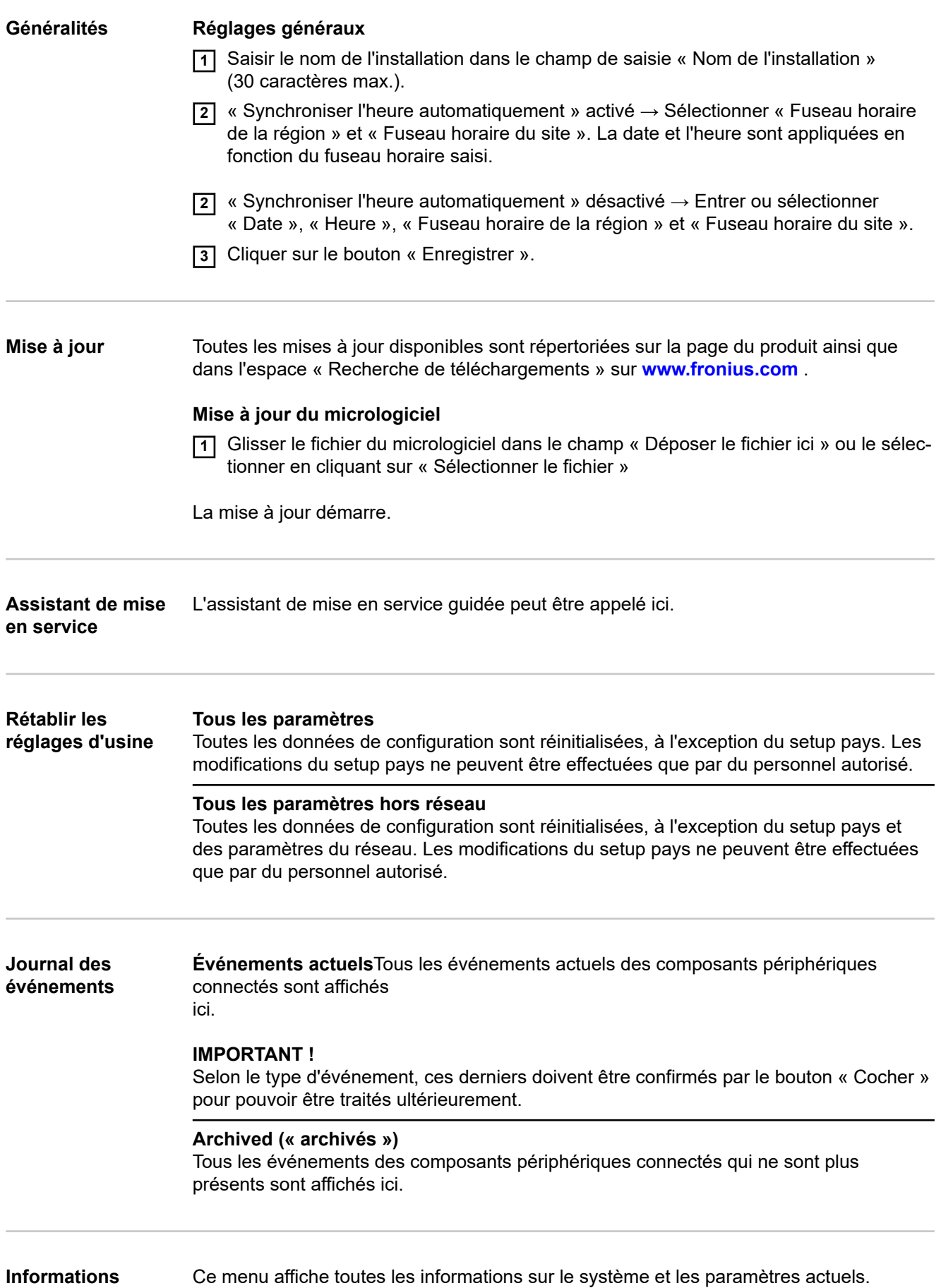

## **Enregistrer au format PDF 1** Cliquer sur le bouton « Enregistrer au format PDF ». **2** Sélectionner les informations avec la case à cocher à côté de chaque information ou avec la case « Tout sélectionner ». **3** Saisir le nom du fichier dans le champ de saisie et cliquer sur le bouton « Enregistrer ». Le PDF est créé et s'affiche. **Gestionnaire de** Le fichier de licence contient les données de performance et l'étendue des fonctions de l'onduleur. Lors du remplacement de l'onduleur, de l'étage de puissance ou de la zone de communication de données, le fichier de licence doit également être remplacé. **Licence - en ligne (recommandé) :** Une connexion Internet et une configuration complète du site Solar.web sont nécessaires. **1** Achever les travaux d'installation (voir le chapitre **[Fermer la zone de raccorde](#page-75-0)[ment/le couvercle du boîtier de l'onduleur et le mettre en service](#page-75-0)** à la page **[76](#page-75-0)**). **2** Se connecter au site Internet de l'onduleur. **3** Indiquer le numéro de série et le code de vérification (V.Code) de l'appareil défectueux et de l'appareil de rechange. Le numéro de série et le V.Code se trouvent sur la plaque signalétique de l'onduleur (voir le chapitre **[Avertissements sur l'appareil](#page-38-0)** à la page **[39](#page-38-0)**). **4** Cliquer sur le bouton « Démarrer l'attribution de licence en ligne ». **5** Passer les menus Conditions d'utilisation et Paramétrages réseau en cliquant sur « Suivant ». L'activation de la licence est lancée. **Licences - Hors ligne :** Aucune connexion Internet ne doit exister pour cela. Pour les licences hors ligne avec une connexion Internet établie, le fichier de licence est automatiquement téléchargé sur l'onduleur. Par conséquent, lors du téléchargement du fichier de licence, l'erreur suivante se produit : « La licence a déjà été installée et l'assistant peut être fermé ». **1** Achever les travaux d'installation (voir le chapitre **[Fermer la zone de raccorde](#page-75-0)[ment/le couvercle du boîtier de l'onduleur et le mettre en service](#page-75-0)** à la page **[76](#page-75-0)**). **2** Se connecter au site Internet de l'onduleur. **3** Indiquer le numéro de série et le code de vérification (V.Code) de l'appareil défectueux et de l'appareil de rechange. Le numéro de série et le V.Code se trouvent sur la plaque signalétique de l'onduleur (voir le chapitre **[Avertissements sur l'appareil](#page-38-0)** à la page **[39](#page-38-0)**). **4** Cliquer sur le bouton « Démarrer l'attribution de licence hors ligne ». **5** Télécharger le fichier de service sur le terminal en cliquant sur le bouton « Télécharger le fichier de service ». **6** Consulter le site Internet **[licensemanager.solarweb.com](https://licensemanager.solarweb.com/)** et se connecter avec le

**licences**

nom d'utilisateur et le mot de passe. **7** Faire glisser le fichier de service dans le champ « Faire glisser le fichier de service

**8** Télécharger le fichier de licence nouvellement créé sur le terminal via le bouton « Télécharger le fichier de licence ».

ou cliquer pour le télécharger » ou le télécharger.

**9** Se rendre sur le site Internet de l'onduleur et glisser le fichier de licence dans le champ « Déposer le fichier de licence ici » ou le sélectionner en cliquant sur « Sélectionner le fichier de licence ».

#### **Assistance Activer l'utilisateur de support**

**11** Cliquer sur le bouton « Activer l'utilisateur de support ».

L'utilisateur de support est activé.

#### **IMPORTANT !**

L'utilisateur de support permet uniquement au support technique Fronius d'effectuer des réglages sur l'onduleur via une connexion sécurisée. Le bouton « Désactiver l'accès de l'utilisateur de support » permet de désactiver l'accès.

**Créer une info de support** (pour le support Fronius)

**1** Cliquer sur le bouton « Créer une info de support ».

**2** Le fichier sdp.cry est téléchargé automatiquement. Pour un téléchargement manuel, cliquer sur le bouton « Téléchargement info de support ».

Le fichier sdp.cry est enregistré dans les téléchargements.

#### **Activer la télémaintenance**

**1** Cliquer sur le bouton « Activer la télémaintenance ».

L'accès à la télémaintenance pour le support Fronius est activé.

#### **IMPORTANT !**

L'accès à la télémaintenance permet uniquement au support technique de Fronius d'accéder à l'onduleur via une connexion sécurisée. Les données de diagnostic sont transmises et utilisées pour traiter le problème. N'activer l'accès à la télémaintenance qu'à la demande du support Fronius.

# **Communication**

#### **Réseau Adresses de serveurs pour le transfert de données**

Si un pare-feu est utilisé pour les connexions sortantes, les protocoles, adresses de serveurs et ports suivants doivent être autorisés pour réussir le transfert de données :

- Tcp fronius-se-iot.azure-devices.net:8883
- Tcp fronius-se-iot-telemetry.azure-devices.net:8883
- Tcp fronius-se-iot-telemetry.azure-devices.net:443
- Udp sera-gen24.fronius.com:1194 (213.33.117.120:1194)
- Tcp froniusseiot.blob.core.windows.net:443
- Tcp provisioning.solarweb.com: 443
- Tcp cure-se.fronius.com:443

#### **LAN** :

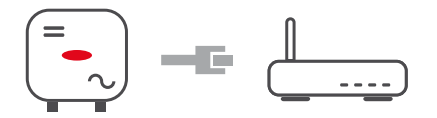

**1** Entrer le nom d'hôte.

- **2** Sélectionner le type de connexion « automatique » ou « statique ».
- **3** Pour le type de connexion « statique » entrer l'adresse IP, le masque de sousréseau, le DNS et la passerelle.
- **4** Cliquer sur le bouton « Connexion ».

La connexion est établie.

#### **WLAN** :

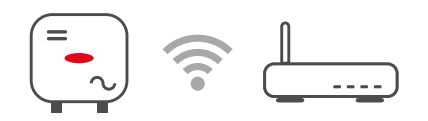

Établir une connexion via WPS :

**11** Cliquer sur le bouton « Activer ».

**2** Activer le WPS sur le routeur WLAN (voir documentation du routeur WLAN).

La connexion est automatiquement établie.

#### **Sélectionner et connecter le réseau WLAN :**

Les réseaux trouvés sont affichés dans la liste. Lorsque l'on appuie sur le bouton Actualiser,  $\ddot{\varphi}$  une nouvelle recherche des réseaux WLAN disponibles s'exécute. Le champ de saisie « Rechercher un réseau » permet de restreindre davantage la liste de sélection.

- **11** Sélectionner le réseau sur la liste.
- **2** Sélectionner le type de connexion « automatique » ou « statique ».
- **3** Pour le type de connexion « automatique » entrer le mot de passe WLAN et le nom d'hôte.
- **4** Pour le type de connexion « statique » entrer l'adresse IP, le masque de sousréseau, le DNS et la passerelle.
- **5** Cliquer sur le bouton « Connexion ».

La connexion est établie.

#### **Accesspoint :**

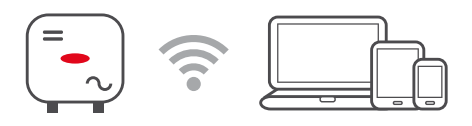

L'onduleur sert d'Accesspoint. Un PC ou un appareil intelligent se connecte directement à l'onduleur. Aucune connexion à Internet n'est possible. Dans ce menu, il est possible d'attribuer un « nom de réseau (SSID) » et une « clé de réseau (PSK) ». Il est possible d'exploiter simultanément une connexion via WLAN et via Accesspoint.

#### **Modbus Interface Modbus RTU 0 / 1**

Si l'une des deux interfaces Modbus RTU est réglée sur Esclave, les champs de saisie suivants sont disponibles :

« Taux de bauds »

Le taux de bauds influence la vitesse de transmission entre les différents composants connectés au système. Lors de la sélection du taux de bauds, s'assurer que les pages d'envoi et de réception sont les mêmes.

#### « Parité »

Le bit de parité peut être utilisé pour vérifier la parité. Cela permet de détecter les erreurs de transmission. Un bit de parité permet de fixer un certain nombre de bits. La valeur (0 ou 1) du bit de parité doit être calculée sur l'émetteur et vérifiée sur le récepteur à l'aide du même calcul. Le bit de parité peut être calculé pour une parité paire ou impaire.

#### « SunSpec Model Type »

Selon le modèle Sunspec, il existe deux réglages différents.

**float :** modèle onduleur SunSpec 111, 112, 113 ou 211, 212, 213. **int + SF :** modèle onduleur SunSpec 101, 102, 103 ou 201, 202, 203.

« Adresse du compteur »

La valeur saisie est le numéro d'identification (Unit ID) attribué au compteur. À retrouver sur le site Internet de l'onduleur dans le menu Communication - Modbus. Réglage d'usine : 200

```
« Adresse de l'onduleur »
```
La valeur saisie est le numéro d'identification (Unit ID) attribué à l'onduleur. À retrouver sur le site Internet de l'onduleur dans le menu Communication - Modbus. Réglage d'usine : 1

#### **Esclave en tant que Modbus TCP**

Si la fonction « Esclave en tant que Modbus TCP » est activée, les champs de saisie suivants sont disponibles :

```
« Port Modbus »
```
Numéro du port TCP à utiliser pour la communication par Modbus.

```
« SunSpec Model Type »
```
Selon le modèle Sunspec, il existe deux réglages différents.

**float :** modèle onduleur SunSpec 111, 112, 113 ou 211, 212, 213. **int + SF :** modèle onduleur SunSpec 101, 102, 103 ou 201, 202, 203.

« Adresse du compteur »

La valeur saisie est le numéro d'identification (Unit ID) attribué au compteur. À retrouver sur le site Internet de l'onduleur dans le menu Communication - Modbus. Réglage d'usine : 200

« Adresse de l'onduleur » La valeur saisie est le numéro d'identification (Unit ID) attribué à l'onduleur. À retrouver sur le site Internet de l'onduleur dans le menu Communication - Modbus. Réglage d'usine : Cette valeur est invariablement définie sur 1.

#### **Commande d'onduleur via Modbus**

Si cette option est activée, la commande des onduleurs s'effectue par Modbus. Les fonctions suivantes font partie de la commande des onduleurs :

- On/Off
- Réduction de puissance
- Objectif de facteur de puissance constant (cos phi)
- Objectif de puissance réactive constante
- Consignes de commande de la batterie avec batterie

#### **Fronius Solar API** Le Fronius Solar API est une interface JSON ouverte basée sur Ethernet. Lorsqu'il est activé, les appareils IdO sur le réseau local peuvent accéder aux informations de l'onduleur sans authentification. Pour des raisons de sécurité, l'interface est désactivée de série et ne doit pas être activée si elle n'est pas nécessaire pour l'utilisation d'une application tierce (par ex. chargeur de batterie de véhicule électrique, solutions Smart Home, etc.).

Pour la surveillance, Fronius recommande d'utiliser plutôt Fronius Solar.web, qui offre un accès sécurisé aux informations concernant le statut et la production de l'onduleur.

Lors de la mise à jour du logiciel à la version 1.14.x, le réglage (activé/désactivé) du Fronius Solar API est appliqué.

## **Exigences en matière de sécurité et de réseau**

**Setup pays** Le menu « Setup pays » est destiné exclusivement aux installateurs/techniciens de maintenance des entreprises spécialisées agréées. Le code d'accès doit être demandé à l'aide d'un formulaire de demande envoyé à l'interlocuteur national/international de Fronius.

#### $\bigwedge$ **ATTENTION!**

#### **Risque dû à un accès non autorisé.**

Des paramètres mal réglés peuvent avoir une influence négative sur le réseau public et/ou sur le mode d'injection dans le réseau de l'onduleur, et entraîner une perte de conformité à la norme.

- Les paramètres ne peuvent être réglés que par des installateurs/techniciens de maintenance d'entreprises spécialisées agréées.
- ▶ Ne pas transmettre le code d'accès à des tiers et/ou à une personne non autorisée.

Le Setup pays sélectionné pour le pays en question contient des paramètres prédéfinis selon les normes et les exigences applicables au niveau national. Selon les conditions du réseau local et les spécifications de l'opérateur réseau, des ajustements au Setup pays sélectionné peuvent être nécessaires.

#### **ATTENTION!**

#### **Risque en cas de mauvais réglage des paramètres.**

Un mauvais réglage des paramètres peut avoir une influence négative sur le réseau public et/ou provoquer des dysfonctionnements et des pannes sur l'onduleur, ainsi que conduire à une perte de conformité à la norme.

- Les paramètres ne peuvent être réglés que par des installateurs/techniciens de maintenance d'entreprises spécialisées agréées.
- Les paramètres ne peuvent être modifiés que si l'opérateur réseau le permet ou l'exige.
- Régler les paramètres en tenant compte uniquement des normes et/ou directives nationales en vigueur ainsi que des spécifications de l'opérateur réseau.

**Limite d'injection** L'entreprise du secteur de l'électricité ou l'opérateur réseau peut définir des limites d'injection pour un onduleur (par ex. max. 70 % de kWc ou max. 5 kW). La limite d'injection tient compte de l'autoconsommation du foyer avant la réduction de la puissance d'un onduleur :

- une limite individuelle peut être réglée.
- Un Fronius Smart Meter peut être connecté à la borne de raccordement Push-in Modbus de la zone de communication de données aux connecteurs M0/M1- / M0/M1+ pour les données Modbus.

Avec l'onduleur, la puissance PV qui ne peut pas être injectée dans le réseau public est chargée dans la batterie et/ou utilisée par le Fronius Ohmpilot et n'est donc pas perdue. La limite d'injection n'est active que si la puissance d'injection est supérieure à la réduction de puissance réglée.

#### « **Off** »

L'onduleur transforme l'intégralité de la puissance PV disponible et l'injecte dans le réseau public.

#### « **Limite pour toute l'installation** »

L'ensemble de l'installation photovoltaïque est limitée à un seuil de puissance fixe. La valeur de la puissance d'injection totale admissible doit être réglée.

#### « **Limite par phase** »

Chaque phase est mesurée. Si la limite d'injection autorisée est dépassée sur une phase, la puissance totale de l'onduleur est réduite jusqu'à ce que la valeur sur la phase concernée soit à nouveau autorisée (voir l'exemple ci-dessous). Ce réglage n'est nécessaire que si les normes et dispositions nationales l'exigent. La valeur de la puissance d'injection admissible par phase doit être réglée.

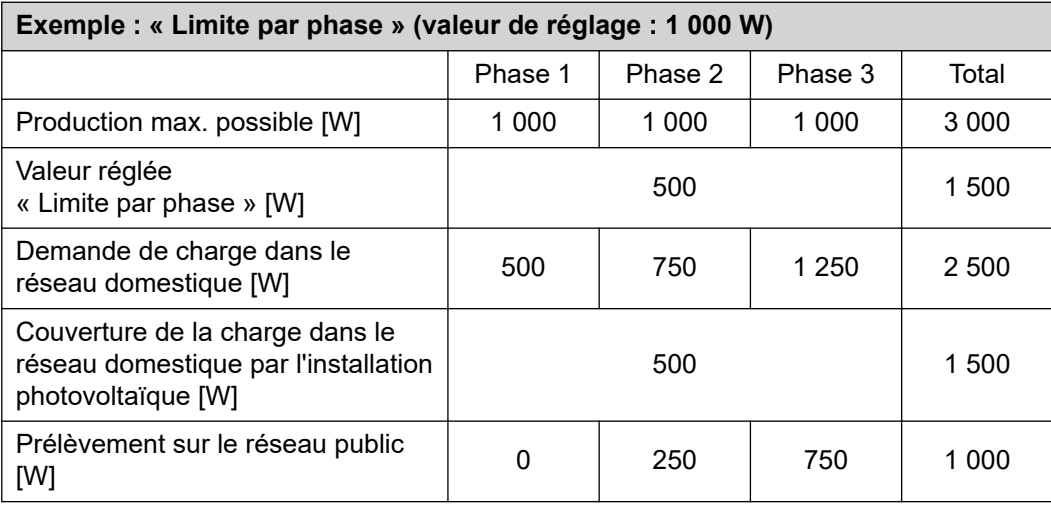

#### **« Puissance DC totale de l'installation »**

Champ de saisie pour la puissance DC totale de l'installation en Wc. Cette valeur est utilisée si la « Puissance d'injection maximale autorisée de l'ensemble du système » est spécifiée en %.

#### « **Hard Limit** »

Si cette valeur est dépassée, l'onduleur s'arrête dans un délai de 5 secondes maximum. Cette valeur doit être supérieure à la valeur réglée pour « Soft Limit ».

#### « **Soft Limit** »

Si cette valeur est dépassée, l'onduleur réduit la valeur réglée dans le temps requis par les normes et dispositions nationales.

#### **« Puissance d'injection maximale autorisée de l'ensemble du système »**

Champ de saisie pour la « puissance d'injection maximale autorisée de l'ensemble du système » en W ou % (plage de réglage : -10 à 100 %).

Si aucun compteur n'est présent dans le système ou si un compteur tombe en panne, l'onduleur limite la puissance d'injection à la valeur réglée.

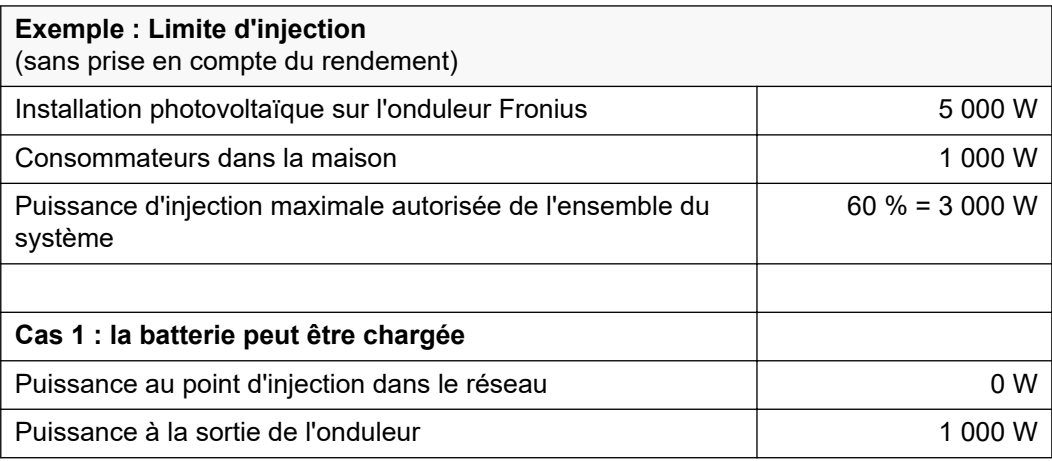

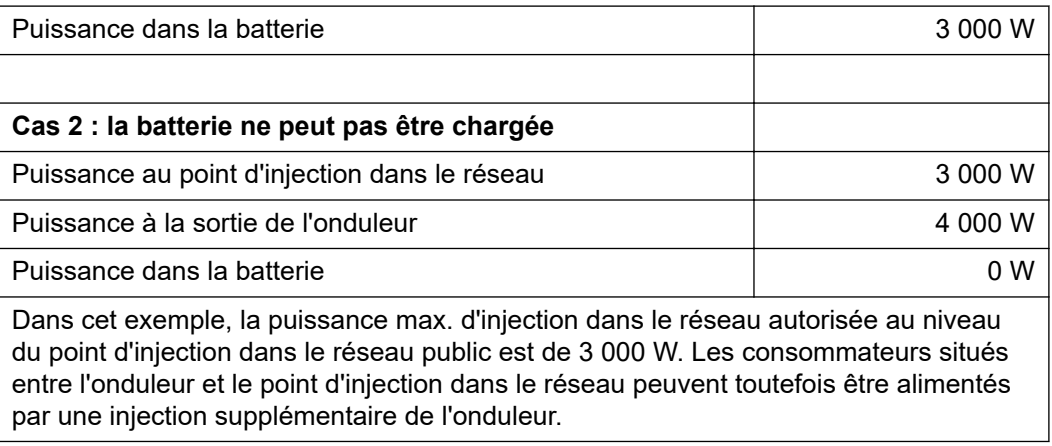

**Régulation dynamique de la puis**sance avec plu**sieurs onduleurs**

#### **Exemple 1 : Fronius SnapINverter ≤ Fronius Symo GEN24**

Seul un compteur primaire est nécessaire pour l'onduleur Fronius Symo GEN24.

Les valeurs de puissance illustrées dans l'exemple sont indicatives. Il est possible de configurer des onduleurs avec des valeurs de puissance différentes de celles illustrées dans l'exemple en tenant compte des critères de cet exemple.

#### **IMPORTANT !**

Le zéro injection n'est pas possible lors de l'utilisation de 2 onduleurs.

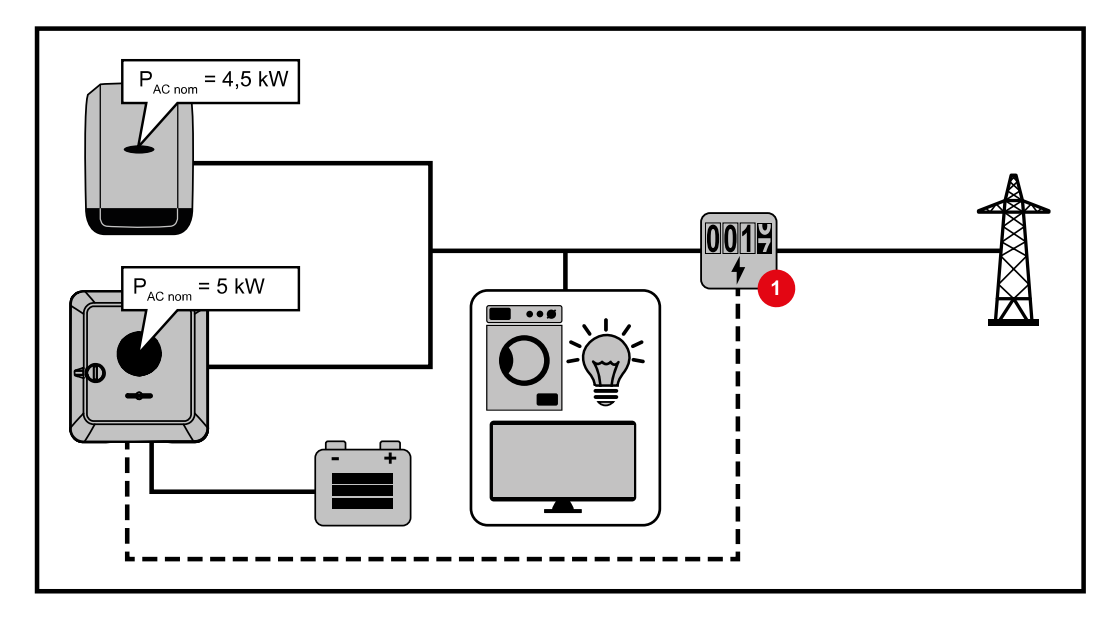

#### **Réglages sur le site Internet de l'onduleur Fronius Symo GEN24 :**

- **1** Configurer le compteur primaire au point d'injection au menu « Configuration de l'appareil »« Composants ».
- **2** Activer la limite pour l'ensemble de l'installation au menu « Exigences en matière de sécurité et de réseau » → « Limite d'injection ». Saisir la puissance DC nominale de l'installation photovoltaïque dans le champ de saisie « Puissance DC totale de l'installation ». Saisir la valeur en pourcentage (50 %, 60 % ou 70 %) dans le champ de saisie « Puissance d'injection maximale autorisée de l'ensemble du système ».

#### **Exemple 2a : Fronius SnapINverter > Fronius Symo GEN24**

Deux compteurs primaires sont nécessaires pour les onduleurs.

Les valeurs de puissance illustrées dans l'exemple sont indicatives. Il est possible de configurer des onduleurs avec des valeurs de puissance différentes de celles illustrées dans l'exemple en tenant compte des critères de cet exemple.

#### **IMPORTANT !**

Avec 2 compteurs primaires au point d'injection sans compteur secondaire, le Fronius SnapINverter et le Fronius Symo GEN24 ne peuvent pas être affichés comme une installation photovoltaïque combinée dans Solar.web. Deux installations photovoltaïques différentes doivent être mises en place sur Solar.web.

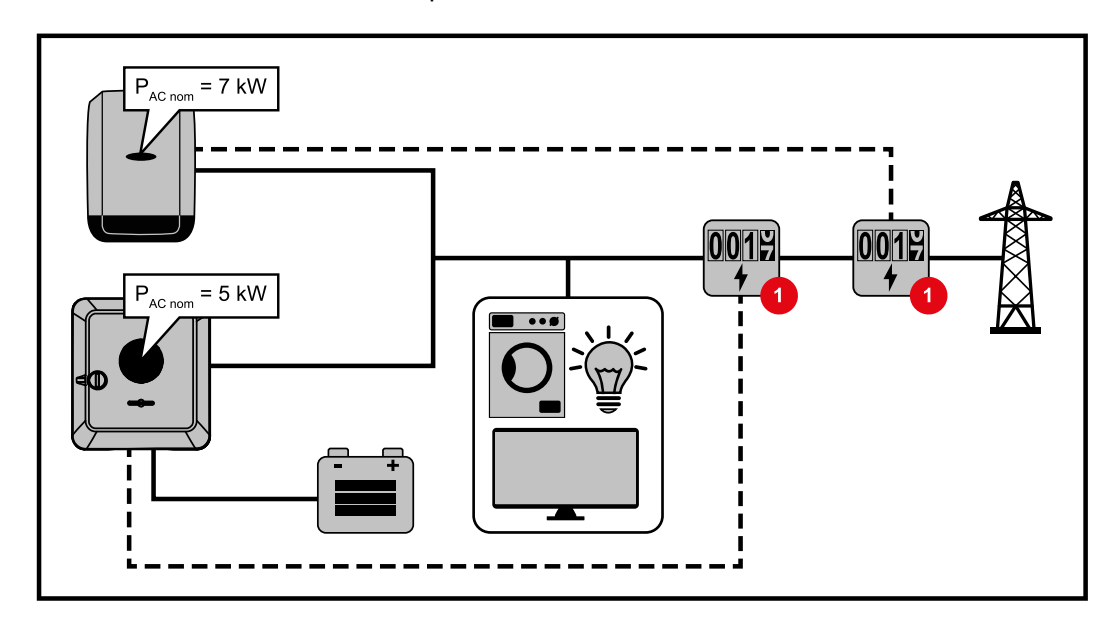

#### **Réglages sur le site Internet de l'onduleur Fronius Symo GEN24 :**

**1** Configurer le compteur primaire au point d'injection au menu « Configuration de l'appareil »« Composants ».

#### **Réglages dans la surveillance des installations du SnapINverter :**

- **11** Configurer le compteur primaire au point d'injection au menu « Réglages »  $\rightarrow$ « Compteur ».
- **2** Activer la limite pour toute l'installation au menu « Éditeur de fournisseur d'électricité »« Réduction dynamique de la puissance ». Saisir la puissance DC nominale de l'installation photovoltaïque dans le champ de saisie « Puissance DC totale de l'installation ». Saisir la valeur en pourcentage (50 %, 60 % ou 70 %) dans le champ de saisie « Puissance max. d'injection dans le réseau ».

#### **Exemple 2b : Fronius SnapINverter > Fronius Symo GEN24**

Deux compteurs primaires et un compteur secondaire sont nécessaires pour les onduleurs.

Les valeurs de puissance illustrées dans l'exemple sont indicatives. Il est possible de configurer des onduleurs avec des valeurs de puissance différentes de celles illustrées dans l'exemple en tenant compte des critères de cet exemple.

#### **IMPORTANT !**

Afin de pouvoir enregistrer toutes les données de l'installation photovoltaïque sur Solar.web, seul l'onduleur Fronius Symo GEN24 peut être créé dans cette installation photovoltaïque. Les données du Fronius SnapINverter sont transmises du compteur secondaire à l'onduleur Fronius Symo GEN24 et sont ainsi affichées sur Solar.web. Pour les travaux de service et de maintenance (par ex. messages d'état, mises à jour en ligne, etc.), il est recommandé d'installer le Fronius SnapINverter en tant qu'installation photovoltaïque supplémentaire sur Solar.web.

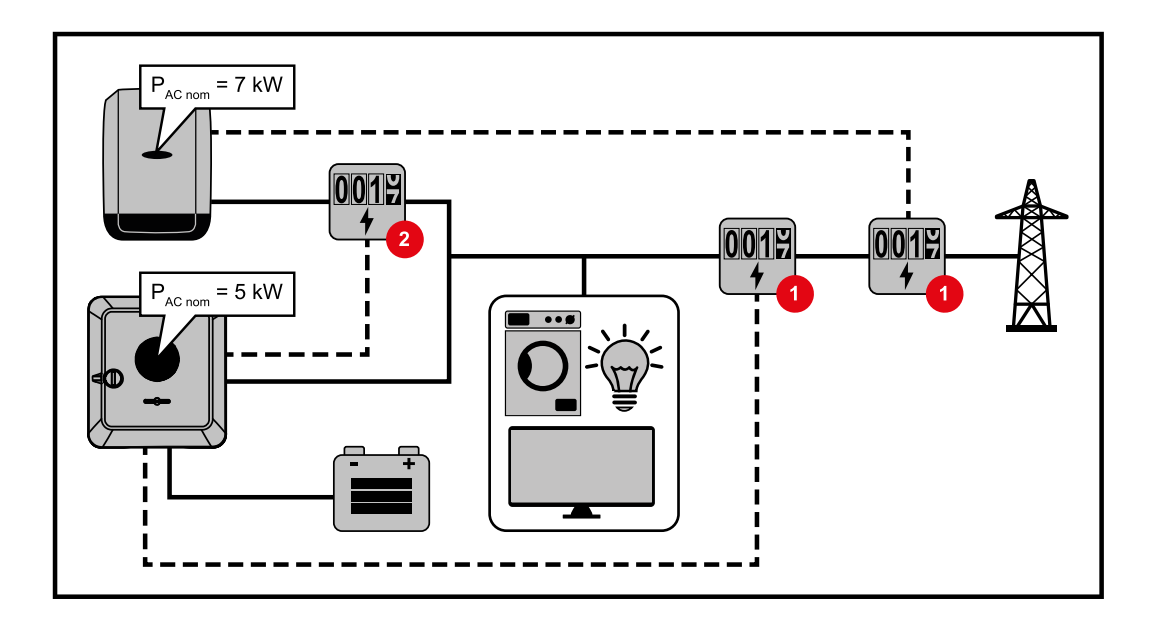

#### **Réglages sur le site Internet de l'onduleur Fronius Symo GEN24 :**

- **1** Configurer le compteur primaire au point d'injection au menu « Configuration de l'appareil »« Composants ».
- **2** Configurer le compteur secondaire au menu « Configuration de l'appareil » → « Composants ».

#### **Réglages dans la surveillance des installations du SnapINverter :**

- **11** Configurer le compteur primaire au point d'injection au menu « Réglages »  $\rightarrow$ « Compteur ».
- **2** Activer la limite pour toute l'installation au menu « Éditeur de fournisseur d'électricité »« Réduction dynamique de la puissance ». Saisir la puissance DC nominale de l'installation photovoltaïque dans le champ de saisie « Puissance DC totale de l'installation ». Saisir la valeur en pourcentage (50 %, 60 % ou 70 %) dans le champ de saisie « Puissance max. d'injection dans le réseau ».

#### **Gestion de puis-Généralités**

**sance E/S**

Dans ce point de menu, les paramètres pertinents pour un fournisseur d'électricité sont appliqués. Une limitation de la puissance effective en % et/ou une limitation du facteur de puissance peuvent être fixées.

#### **IMPORTANT !**

Pour tout réglage sur ce point de menu, la saisie d'un mot de passe est requise. Les réglages sur ce point de menu doivent être effectués exclusivement par du personnel qualifié et formé !

- « **Échantillon d'entrée** » (affectation des différentes E/S)
- 1 clic = blanc (contact ouvert)
- 2 clics = bleu (contact fermé)
- 3 clics = gris (non utilisé)
- « **Facteur de puissance (cos φ)** »
- « **ind** » = inductif
- « **cap** » = capacitif

#### « **Retour du fournisseur d'électricité** »

lorsque la règle est activée, la sortie « Retour du fournisseur d'électricité » doit être configurée (broche 1 recommandé) (par ex. pour le fonctionnement d'un dispositif de signalisation)

Pour l'« **Importation** » et l'« **Exportation** », le format de données \*.fpc est pris en charge.

#### **Priorités des commandes**

La limite d'injection et la commande via Modbus pour définir les priorités des commandes pour le récepteur de signal pour télécommande centralisée.

1 = priorité maximale, 3 = priorité minimale

#### **Schéma de connexions – 4 relais**

Le récepteur de signal pour télécommande centralisée et la borne de raccordement E/S de l'onduleur peuvent être connectés l'un à l'autre selon le schéma de connexions. Pour les distances supérieures à 10 m entre l'onduleur et le récepteur de signal pour télécommande centralisée, il est recommandé d'utiliser au moins un câble CAT 5 et le blindage doit être connecté à une extrémité à la borne de raccordement Push-in de la zone de communication de données (SHIELD).

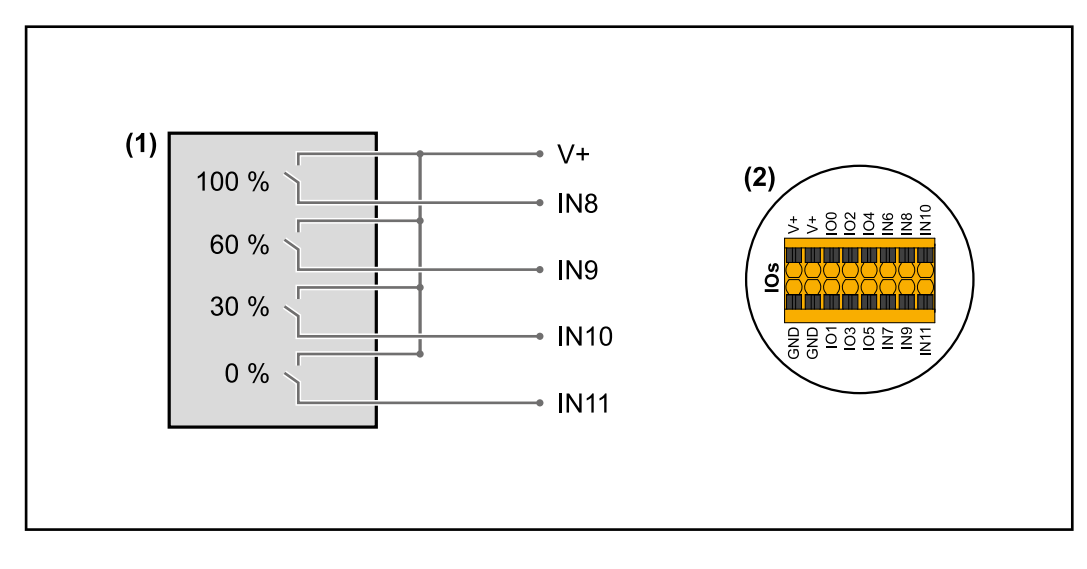

- (1) Récepteur de signal pour télécommande centralisée avec 4 relais, pour limitation de la puissance effective.
- (2) E/S de la zone de communication de données.

#### **Utiliser un fichier préconfiguré pour le fonctionnement à 4 relais :**

- **1** Télécharger le fichier (.fpc) sous **[fonctionnement à 4 relais](https://www.fronius.com/~/downloads/Solar%20Energy/Software/SE_SW_GEN24_Power_Management_4_Relays_Mode.fpc)** sur le terminal.
- **2** Télécharger le fichier (.fpc) au menu « Gestion de puissance E/S » via le bouton « Import ».
- **3** Cliquer sur le bouton « Enregistrer ».

Les réglages pour le fonctionnement à 4 relais sont enregistrés.

#### **Paramètres Gestion de puissance E/S – 4 relais**

## **I/O Power Management**

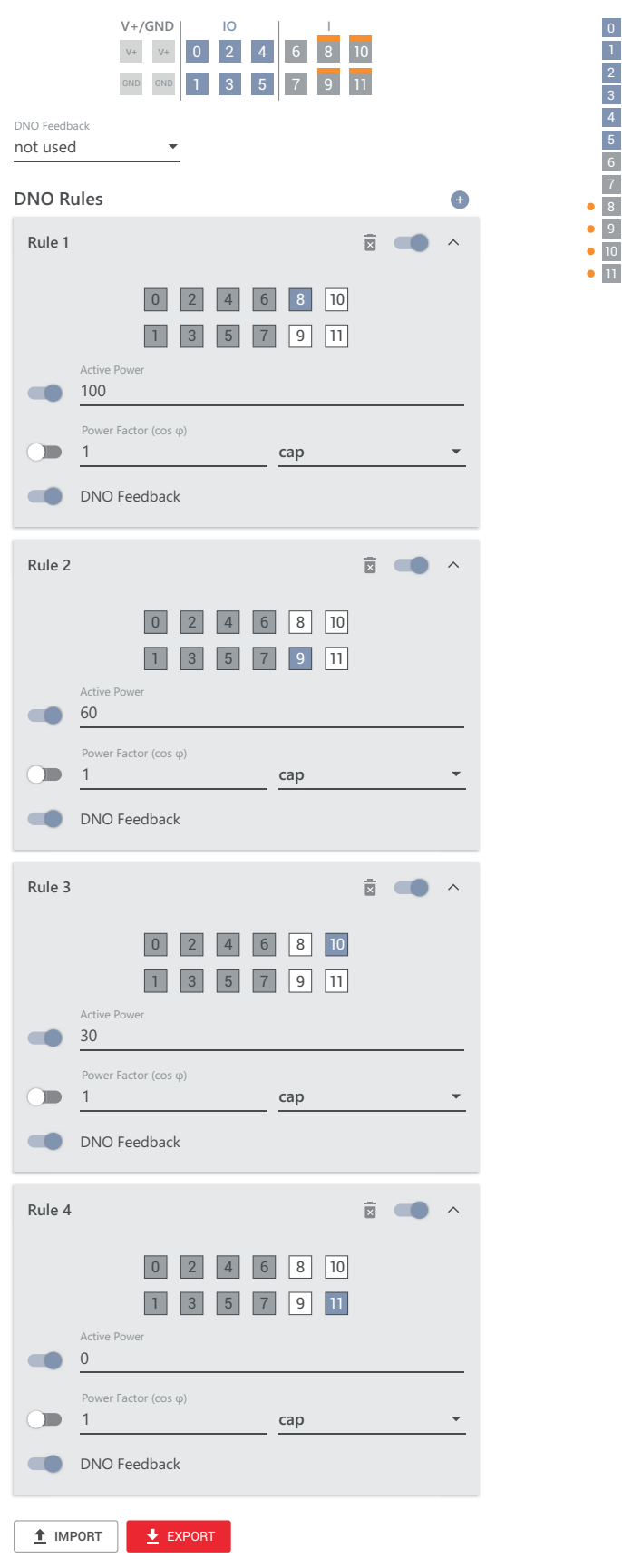

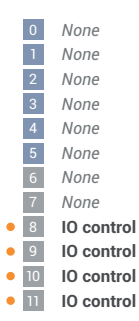

#### **Schéma de connexions – 3 relais**

Le récepteur de signal pour télécommande centralisée et la borne de raccordement E/S de l'onduleur peuvent être connectés l'un à l'autre selon le schéma de connexions. Pour les distances supérieures à 10 m entre l'onduleur et le récepteur de signal pour télécommande centralisée, il est recommandé d'utiliser au moins un câble CAT 5 et le blindage doit être connecté à une extrémité à la borne de raccordement Push-in de la zone de communication de données (SHIELD).

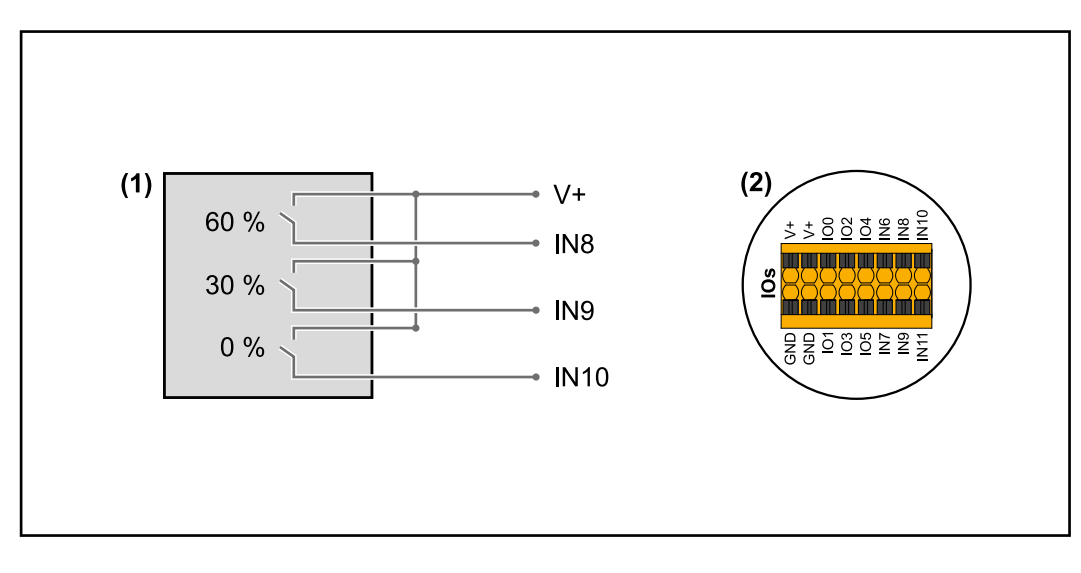

- (1) Récepteur de signal pour télécommande centralisée avec 3 relais, pour limitation de la puissance effective.
- (2) E/S de la zone de communication de données.

#### **Utiliser un fichier préconfiguré pour le fonctionnement à 3 relais :**

- **1** Télécharger le fichier (.fpc) sous **[fonctionnement à 3 relais](https://www.fronius.com/~/downloads/Solar%20Energy/Software/SE_SW_GEN24_Power_Management_3_Relays_Mode.fpc)** sur le terminal.
- **2** Télécharger le fichier (.fpc) au menu « Gestion de puissance E/S » via le bouton « Import ».
- **3** Cliquer sur le bouton « Enregistrer ».

Les réglages pour le fonctionnement à 3 relais sont enregistrés.

#### **Paramètres Gestion de puissance E/S – 3 relais**

## **I/O Power Management**

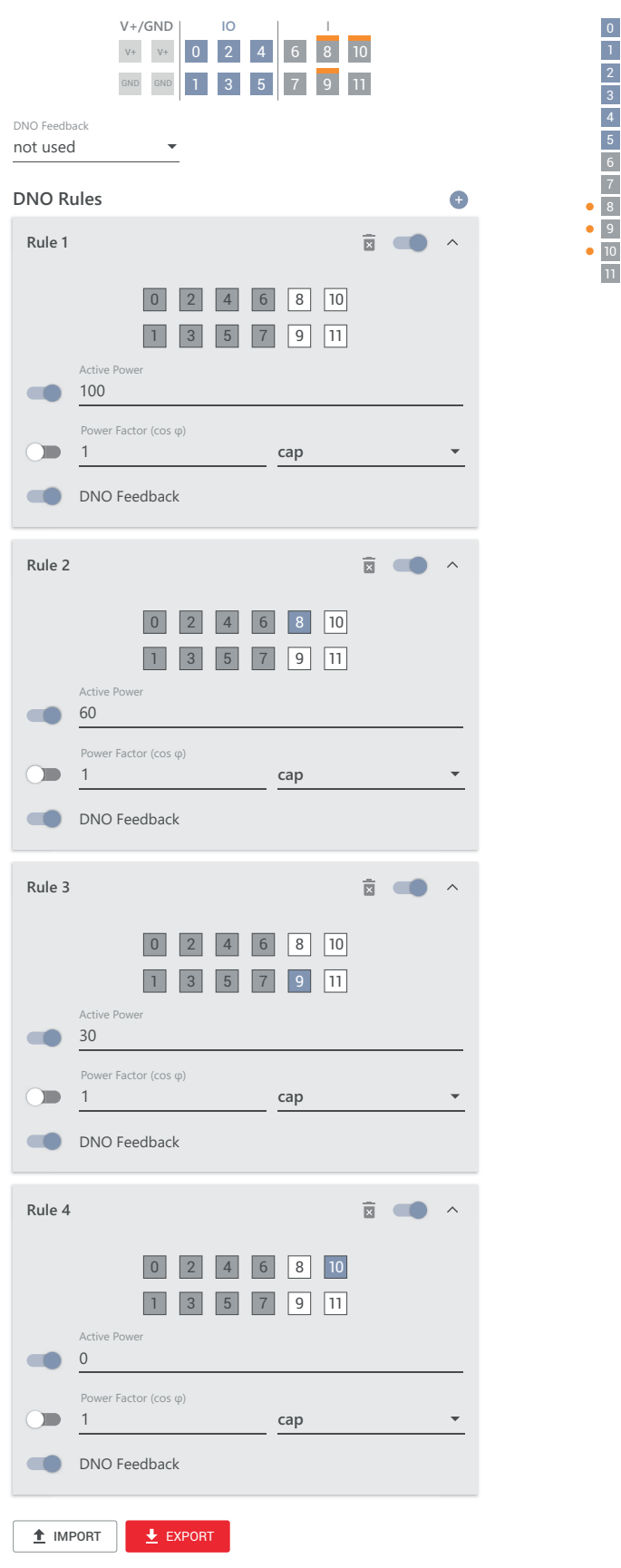

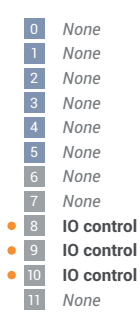
#### **Schéma de connexions – 2 relais**

Le récepteur de signal pour télécommande centralisée et la borne de raccordement E/S de l'onduleur peuvent être connectés l'un à l'autre selon le schéma de connexions. Pour les distances supérieures à 10 m entre l'onduleur et le récepteur de signal pour télécommande centralisée, il est recommandé d'utiliser au moins un câble CAT 5 et le blindage doit être connecté à une extrémité à la borne de raccordement Push-in de la zone de communication de données (SHIELD).

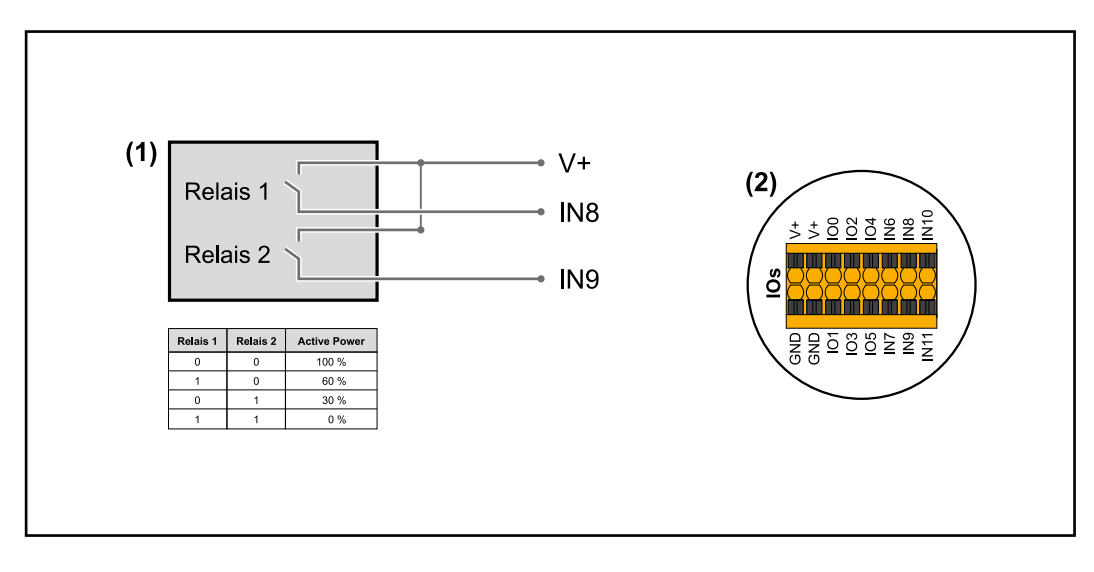

- (1) Récepteur de signal pour télécommande centralisée avec 2 relais, pour limitation de la puissance effective.
- (2) E/S de la zone de communication de données.

#### **Utiliser un fichier préconfiguré pour le fonctionnement à 2 relais :**

- **1** Télécharger le fichier (.fpc) sous **[fonctionnement à 2 relais](https://www.fronius.com/~/downloads/Solar%20Energy/Software/SE_SW_GEN24_Power_Management_2_Relays_Mode.fpc)** sur le terminal.
- **2** Télécharger le fichier (.fpc) au menu « Gestion de puissance E/S » via le bouton « Import ».
- **3** Cliquer sur le bouton « Enregistrer ».

Les réglages pour le fonctionnement à 2 relais sont enregistrés.

#### **Paramètres Gestion de puissance E/S – 2 relais**

## **I/O Power Management**

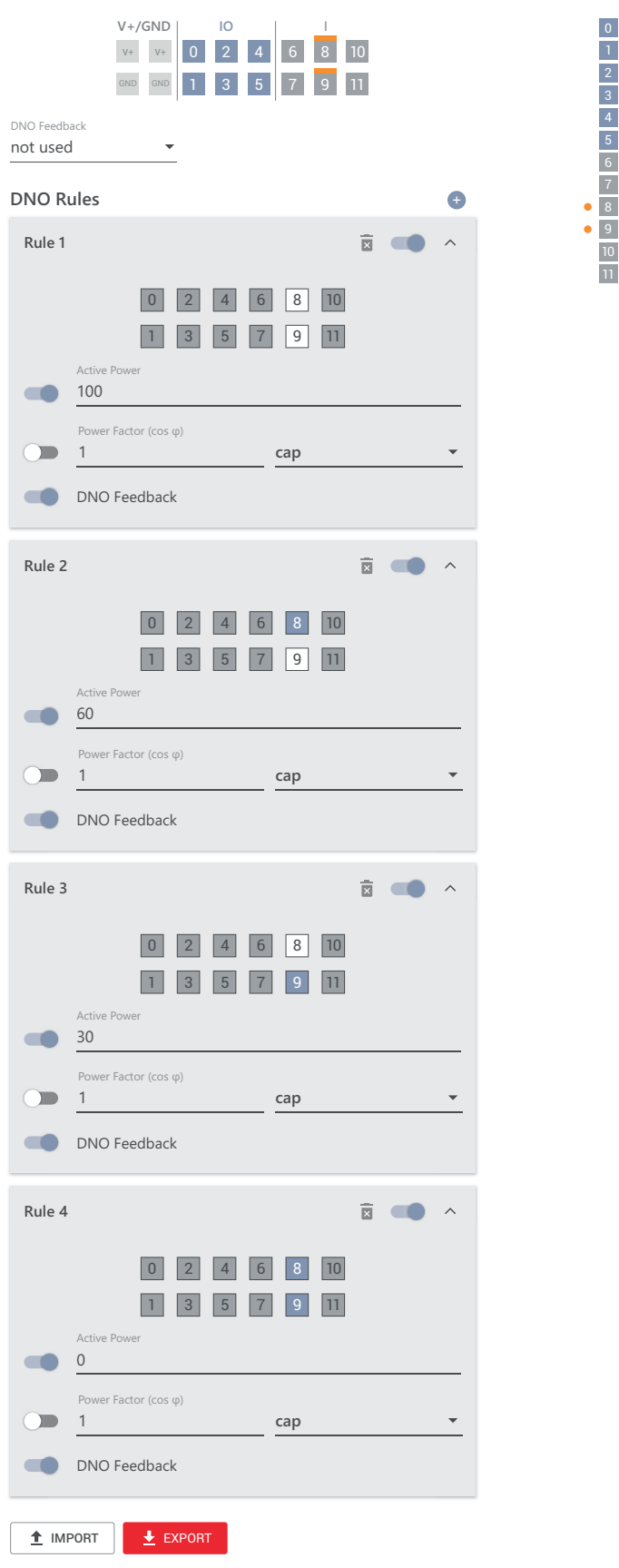

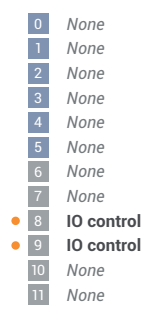

#### **Schéma de connexions – 1 relais**

Le récepteur de signal pour télécommande centralisée et la borne de raccordement E/S de l'onduleur peuvent être connectés l'un à l'autre selon le schéma de connexions. Pour les distances supérieures à 10 m entre l'onduleur et le récepteur de signal pour télécommande centralisée, il est recommandé d'utiliser au moins un câble CAT 5 et le blindage doit être connecté à une extrémité à la borne de raccordement Push-in de la zone de communication de données (SHIELD).

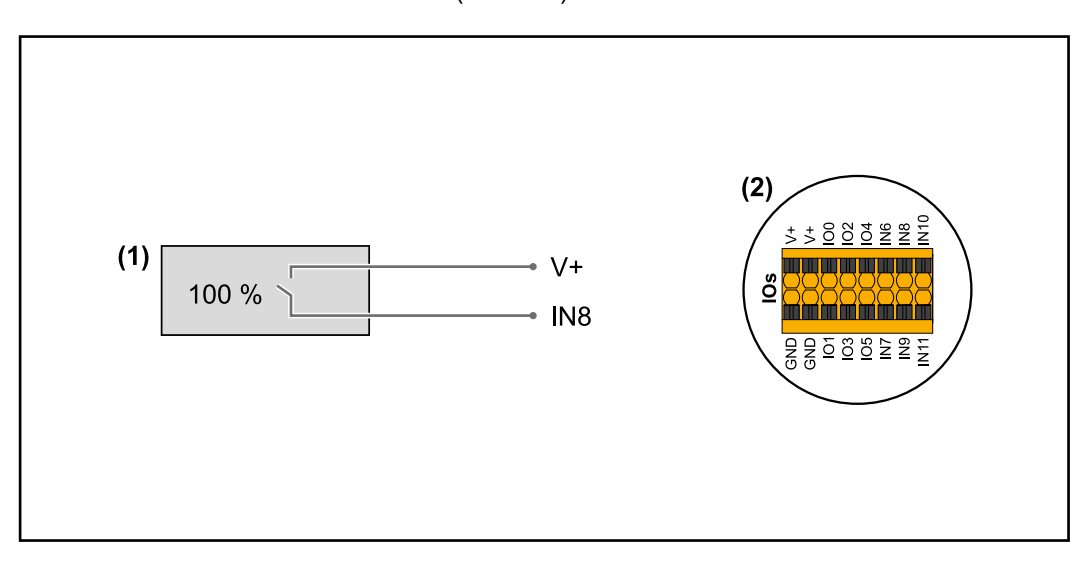

- (1) Récepteur de signal pour télécommande centralisée avec 1 relais, pour limitation de la puissance effective.
- (2) E/S de la zone de communication de données.

#### **Utiliser un fichier préconfiguré pour le fonctionnement à 1 relais :**

- **1** Télécharger le fichier (.fpc) sous **[fonctionnement à 1 relais](https://www.fronius.com/~/downloads/Solar%20Energy/Software/SE_SW_GEN24_Power_Management_1_Relays_Mode.fpc)** sur le terminal.
- **2** Télécharger le fichier (.fpc) au menu « Gestion de puissance E/S » via le bouton « Import ».
- **3** Cliquer sur le bouton « Enregistrer ».

Les réglages pour le fonctionnement à 1 relais sont enregistrés.

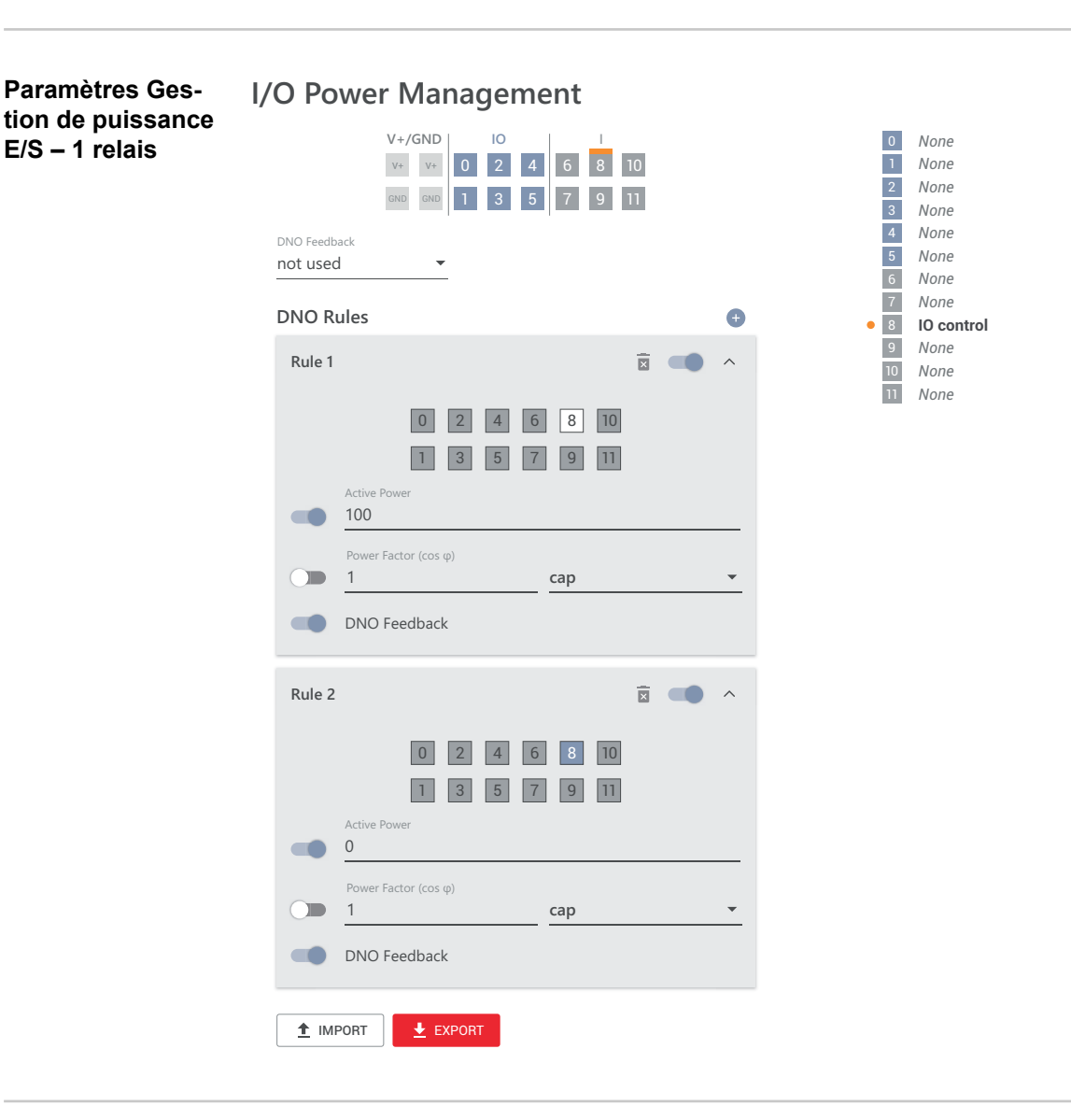

**Autotest (CEI 0-21)**

#### **Description**

L'« autotest » peut être utilisé pour vérifier la fonction de protection requise par les normes italiennes pour la surveillance des valeurs limites de tension et de fréquence de l'onduleur lors de sa mise en service. En fonctionnement normal, l'onduleur vérifie constamment la valeur réelle de la tension et de la fréquence du réseau. Après le démarrage de l'autotest, différents tests individuels se déroulent automatiquement les uns après les autres. Selon les conditions du réseau, la durée du test est d'environ 15 minutes.

#### **IMPORTANT !**

La mise en service de l'onduleur en Italie ne peut être effectuée qu'à l'issue d'un autotest (CEI 0-21). Si l'autotest n'a pas été effectué, le mode d'injection dans le réseau ne peut être activé. Dès que l'autotest a été démarré, celui-ci doit être achevé avec succès. L'autotest ne peut pas être démarré en mode courant de secours.

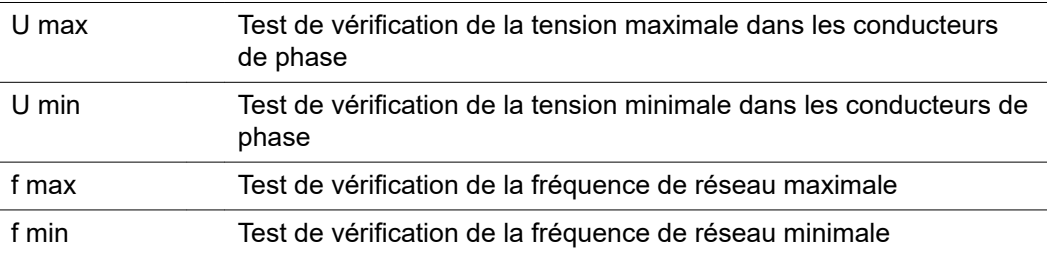

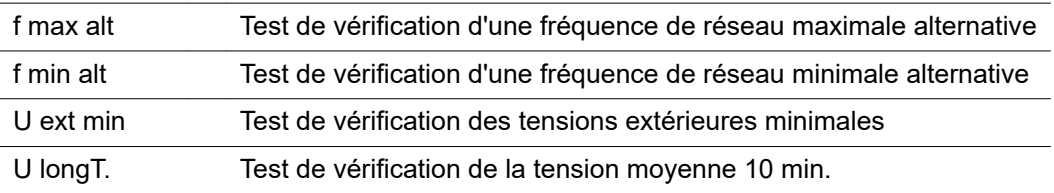

#### **Enregistrer au format PDF**

**1** Cliquer sur le bouton « Enregistrer au format PDF ».

**2** Saisir le nom du fichier dans le champ de saisie et cliquer sur le bouton « imprimer ».

Le PDF est créé et s'affiche.

#### **Remarque concernant l'autotest**

Le réglage des valeurs limites s'effectue dans le menu « Grid Code ».

Le code d'accès au menu « Grid Code » correspond au code de l'installateur (menu PR-OFI) et n'est fourni qu'après une demande écrite à Fronius. Un formulaire de demande est disponible auprès du support technique national.

# **Options**

**Généralités** Une protection contre la surtension (Surge Protective Device - SPD) protège contre les surtensions temporaires et détourne les courants de choc (par ex. la foudre). Basé sur un concept global de protection contre la foudre, le SPD contribue à la protection des composants périphériques PV.

Pour plus d'informations sur le schéma de câblage de la protection contre la surtension, voir le chapitre **[Schéma de câblage – Protection contre la surtension SPD](#page-150-0)** à la page **[151](#page-150-0)**.

Si la protection contre la surtension est déclenchée, la couleur de l'indicateur passe du vert au rouge (affichage mécanique) et la LED de fonctionnement de l'onduleur s'allume en rouge (voir chapitre **[Fonctions des boutons et LED d'état](#page-76-0)** à la page **[77](#page-76-0)**). Sur le site Internet de l'onduleur, dans le menu « Système » → « Journal des événements » ou dans le menu utilisateur sous « Notifications » tout comme sur Fronius Solar.web, le code d'erreur « 1030 WSD Open » s'affiche. Dans ce cas, l'onduleur doit être remis en état par une entreprise spécialisée agréée.

#### **IMPORTANT !**

L'onduleur s'éteint également si le câble de signal bipolaire de la protection contre la surtension est coupé ou endommagé.

**Contenu de la livraison** La protection contre la surtension (Surge Protective Device - SPD) est disponible en option et peut être installée ultérieurement dans l'onduleur.

> Caractéristiques techniques, voir chapitre « **[Caractéristiques techniques](#page-133-0)** » à la page **[134](#page-133-0)**.

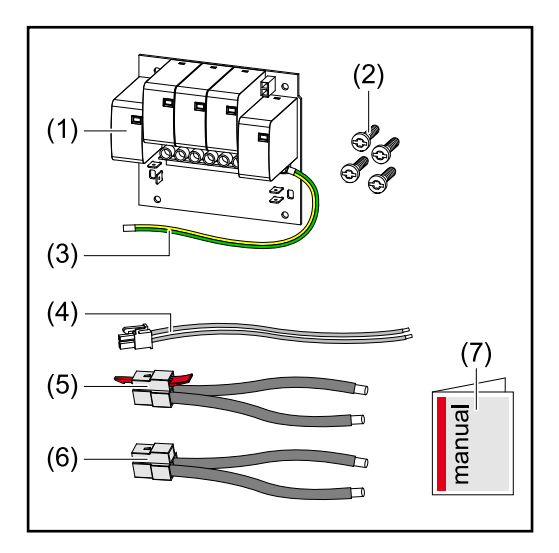

- 1. Circuit imprimé
- 2. 4 vis TX20
- 3. Conducteur de terre
- 4. Câble de signal bipolaire
- 5. Câble PV-
- 6. Câble PV+
- 7. Feuillet annexe

#### **Mettre l'onduleur hors tension AVERTISSEMENT!**

#### **Danger dû à la tension électrique sur les parties sous tension de l'installation photovoltaïque.**

Une décharge électrique peut être mortelle.

- ▶ Isolation des pièces sous tension de l'installation photovoltaïque sur tous les pôles et tous les côtés.
- Sécuriser contre la reconnexion conformément aux réglementations nationales.
- ▶ Attendre l'expiration de la durée de décharge (2 minutes) des condensateurs de l'onduleur.
- Vérifier l'absence de tension avec un instrument de mesure approprié.

#### $\bigwedge$ **AVERTISSEMENT!**

#### **Danger en cas d'erreurs en cours d'opération.**

Cela peut entraîner des dommages corporels et matériels graves.

- ▶ L'installation et le raccordement d'une protection contre la surtension SPD ne peuvent être effectués que par du personnel de service formé par Fronius et dans le cadre des dispositions techniques.
- Respecter les consignes de sécurité.

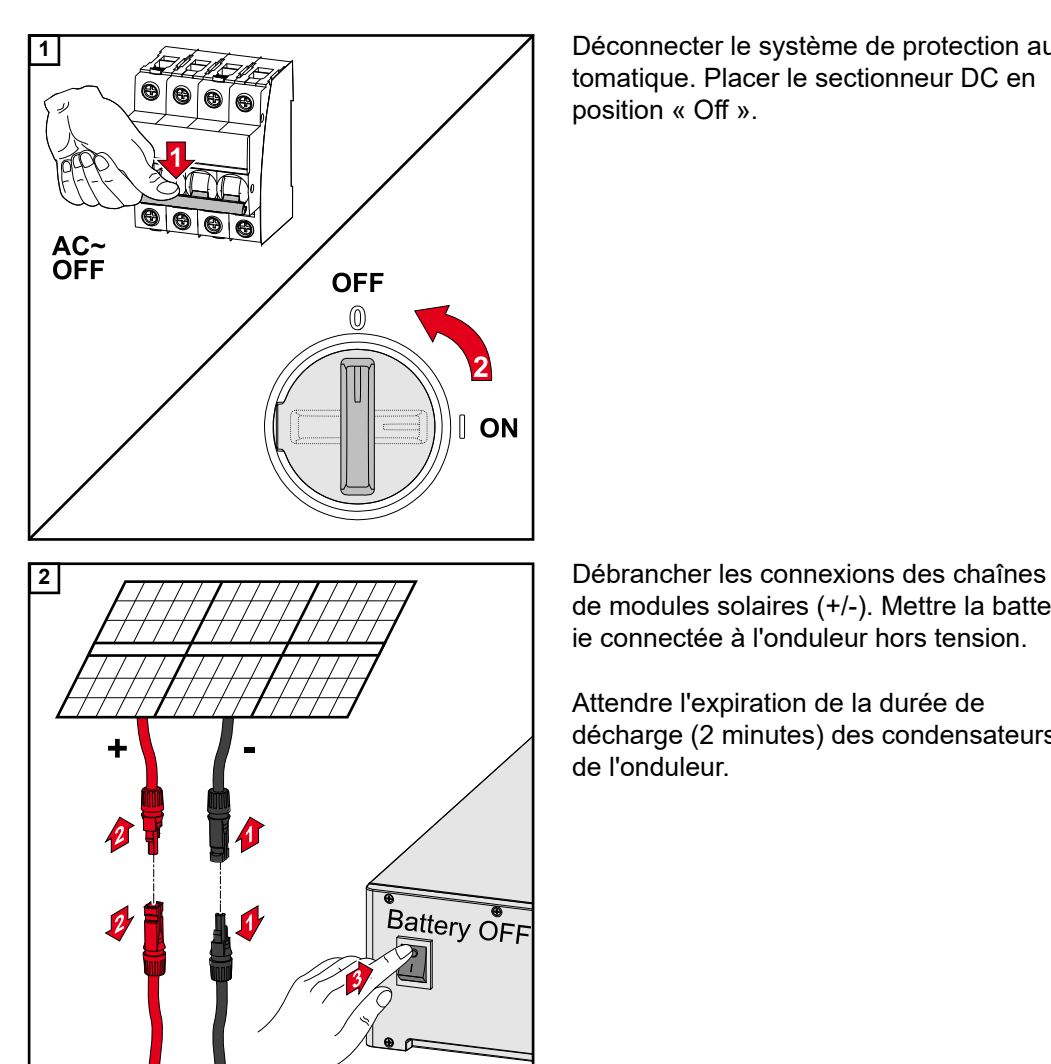

**1** Déconnecter le système de protection automatique. Placer le sectionneur DC en position « Off ».

de modules solaires (+/-). Mettre la batterie connectée à l'onduleur hors tension.

Attendre l'expiration de la durée de décharge (2 minutes) des condensateurs de l'onduleur.

## Installation **ATTENTION!**

#### **Risque dû à un conducteur de terre insuffisamment dimensionné.**

Il peut en résulter des dommages sur l'onduleur en raison d'une surcharge thermique.

▶ Pour le dimensionnement du conducteur de terre, les normes et directives nationales doivent être respectées.

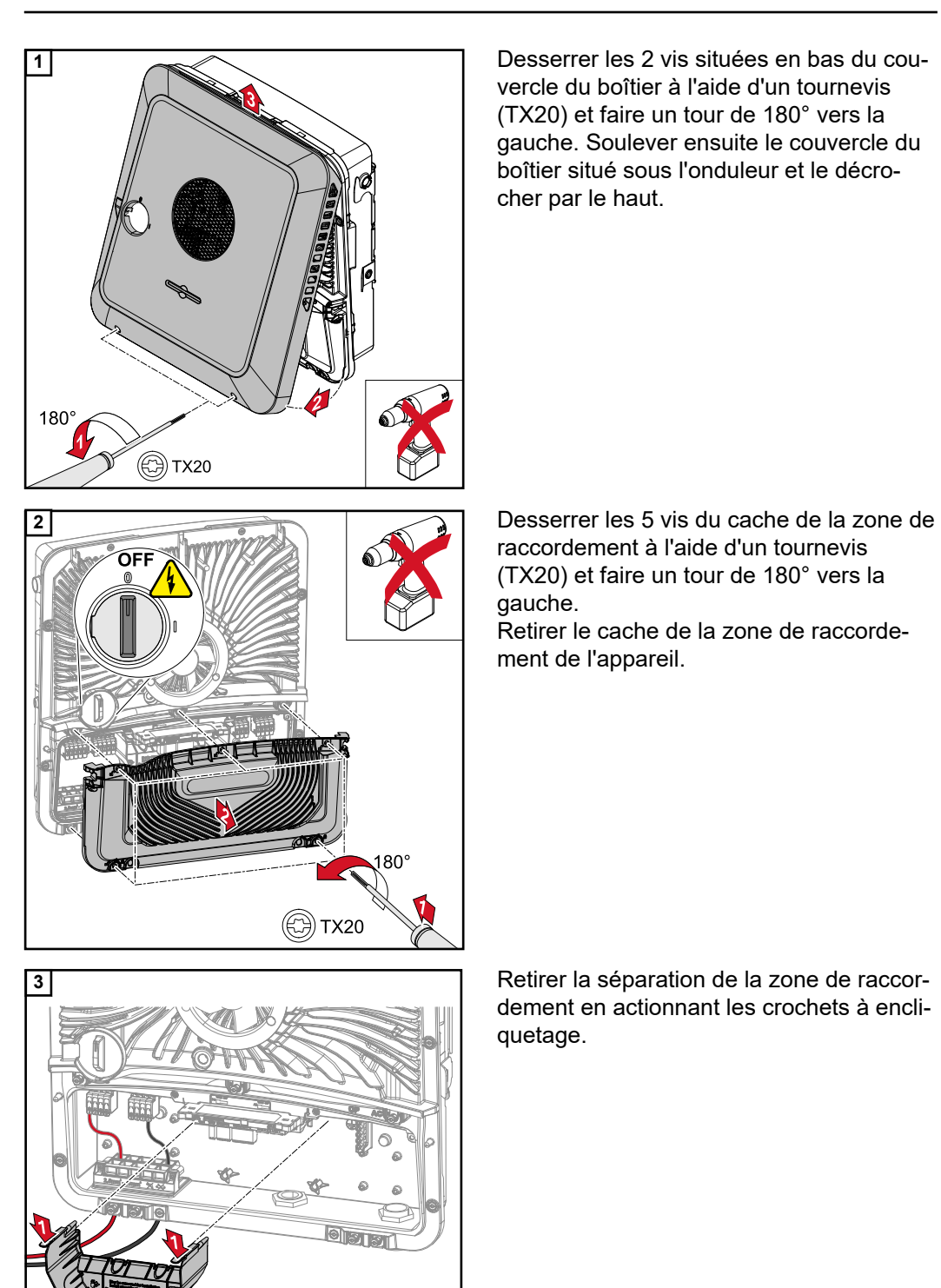

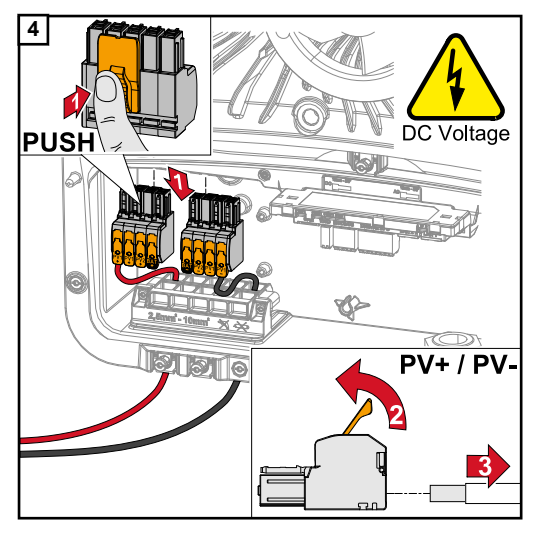

**4** Retirer les bornes de raccordement DC Push-in des emplacements et les déconnecter des câbles (requis uniquement sur une installation déjà existante).

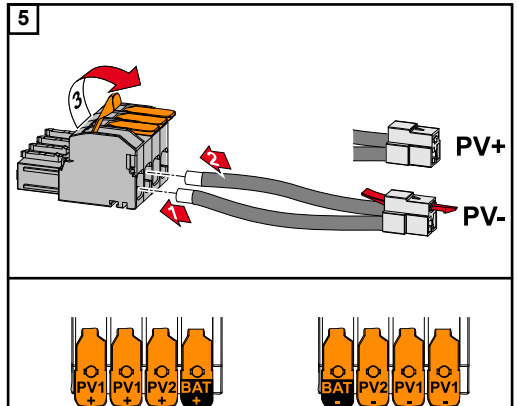

**5** Connecter les câbles PV+/PV- fournis aux connecteurs respectifs.

### **IMPORTANT !**

Respecter l'étiquetage du câble lors de la connexion.

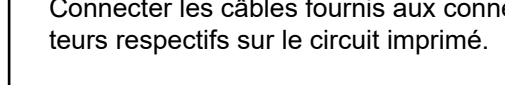

#### **IMPORTANT !**

Les connecteurs doivent être branchés jusqu'à la butée du circuit imprimé.

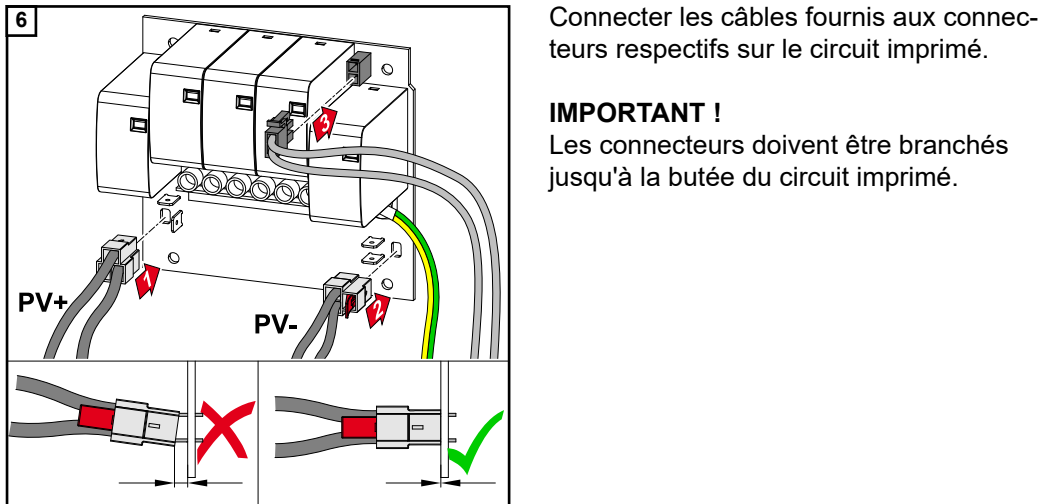

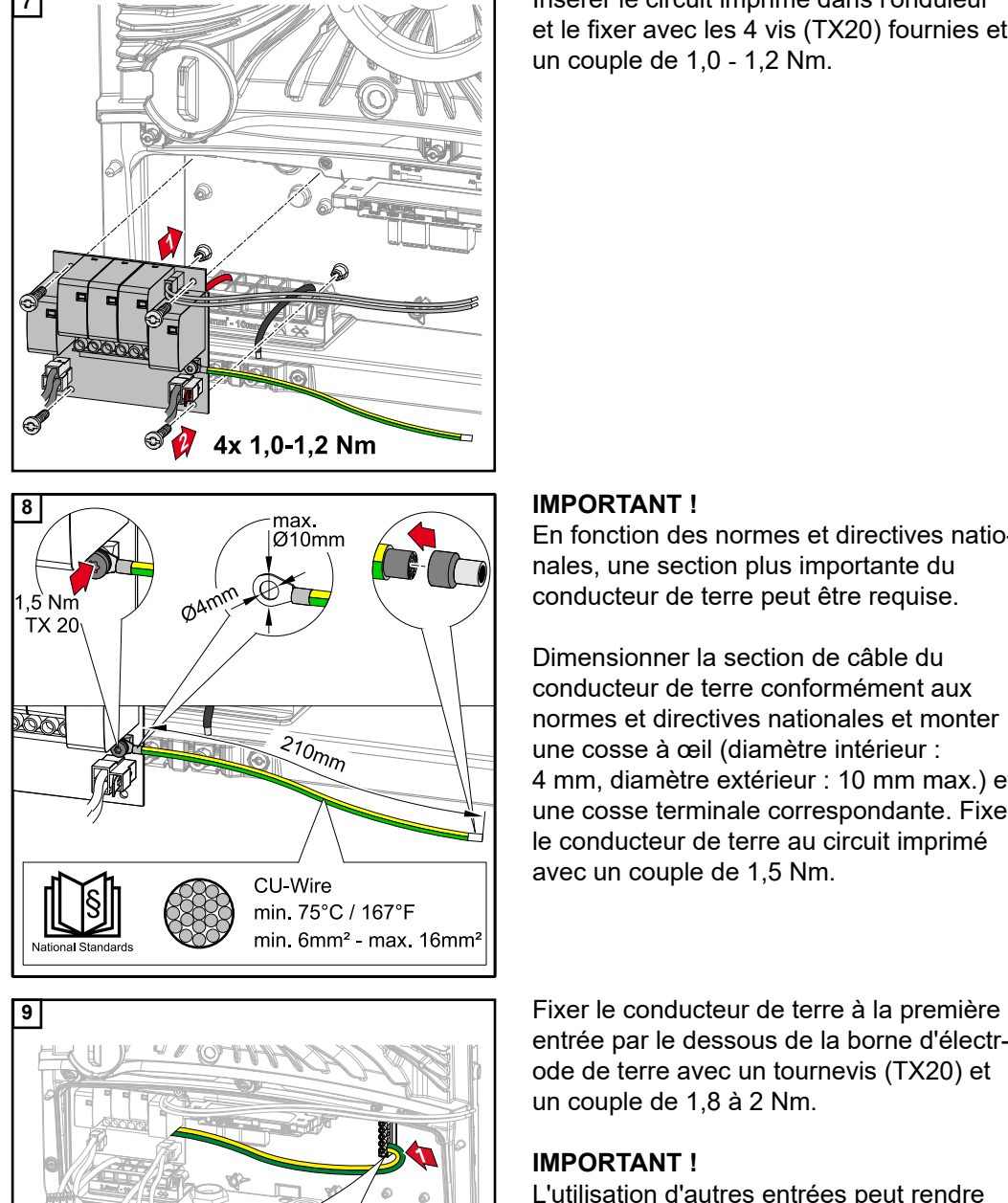

 $1,8 - 2N$ 

**7** Insérer le circuit imprimé dans l'onduleur et le fixer avec les 4 vis (TX20) fournies et un couple de 1,0 ‑ 1,2 Nm.

En fonction des normes et directives nationales, une section plus importante du conducteur de terre peut être requise.

Dimensionner la section de câble du conducteur de terre conformément aux normes et directives nationales et monter une cosse à œil (diamètre intérieur : 4 mm, diamètre extérieur : 10 mm max.) et une cosse terminale correspondante. Fixer le conducteur de terre au circuit imprimé avec un couple de 1,5 Nm.

entrée par le dessous de la borne d'électrode de terre avec un tournevis (TX20) et un couple de 1,8 à 2 Nm.

### **IMPORTANT !**

L'utilisation d'autres entrées peut rendre difficile l'insertion de la séparation de la zone de raccordement ou endommager le conducteur de terre.

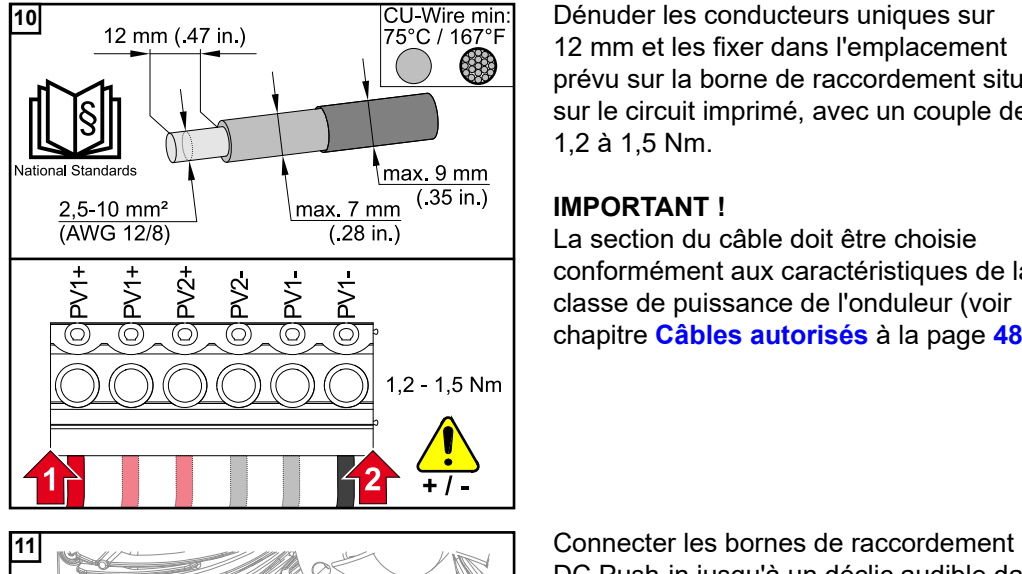

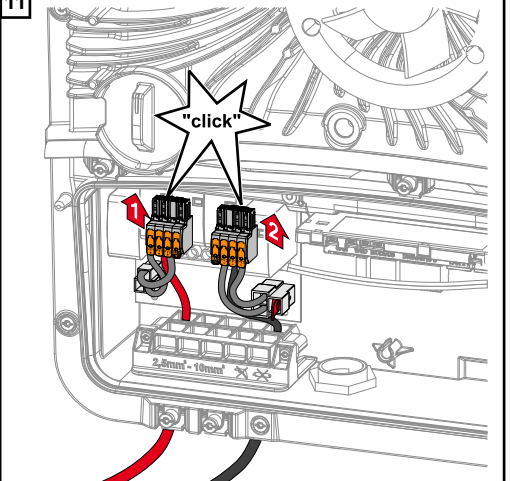

12 mm et les fixer dans l'emplacement prévu sur la borne de raccordement située sur le circuit imprimé, avec un couple de 1,2 à 1,5 Nm.

#### **IMPORTANT !**

La section du câble doit être choisie conformément aux caractéristiques de la classe de puissance de l'onduleur (voir chapitre **[Câbles autorisés](#page-47-0)** à la page **[48](#page-47-0)**).

DC Push-in jusqu'à un déclic audible dans l'emplacement correspondant.

cordement.

**\***Poser le conducteur de terre dans le passage de câbles intégré.

#### **IMPORTANT !**

Lors de l'insertion de la séparation de la zone de raccordement, s'assurer que le conducteur de terre n'est pas plié, pincé, comprimé ou endommagé de quelque manière que ce soit.

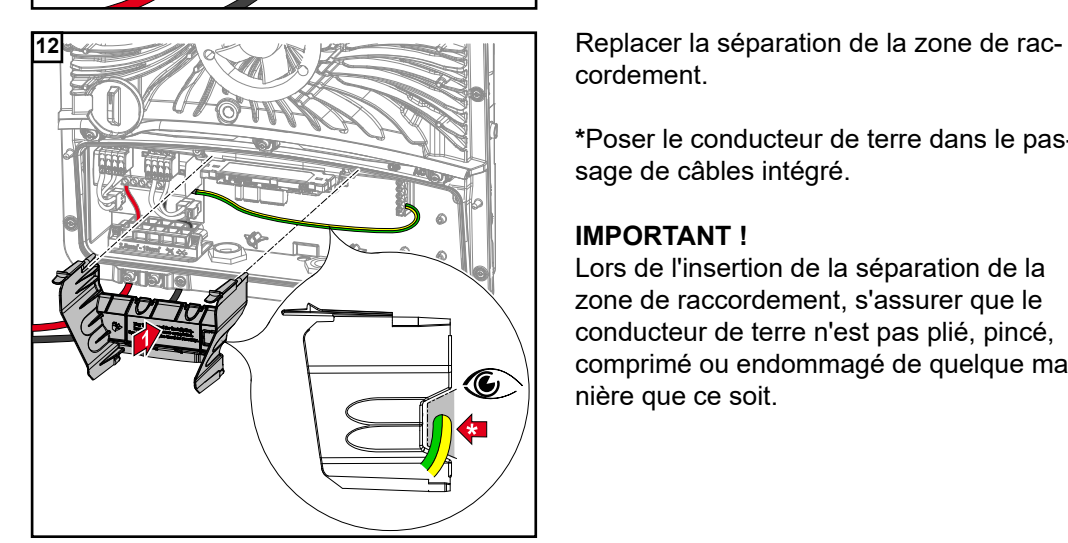

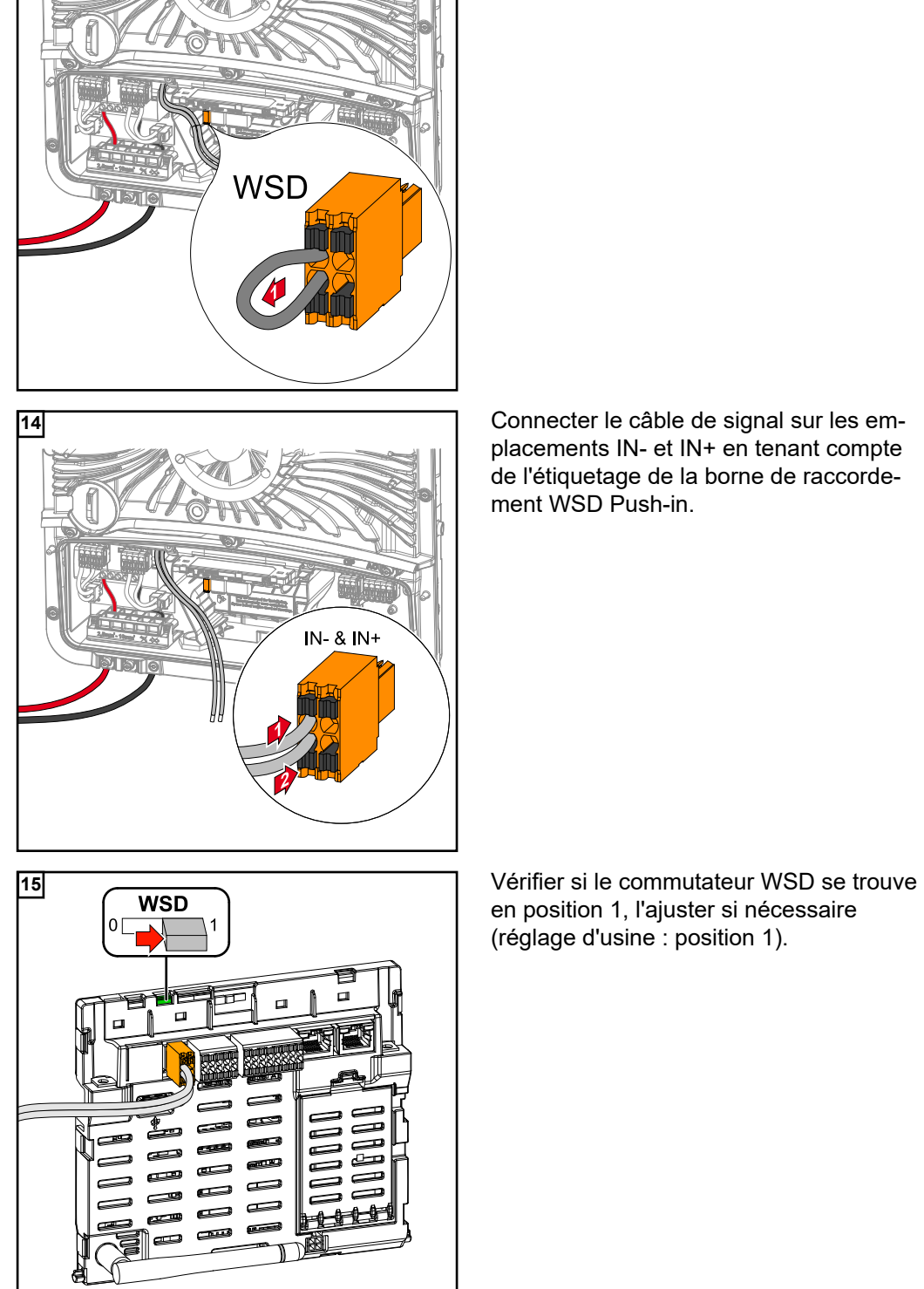

**13** Retirer le pont installé de série à la borne de raccordement WSD Push-in.

> placements IN- et IN+ en tenant compte de l'étiquetage de la borne de raccordement WSD Push-in.

en position 1, l'ajuster si nécessaire (réglage d'usine : position 1).

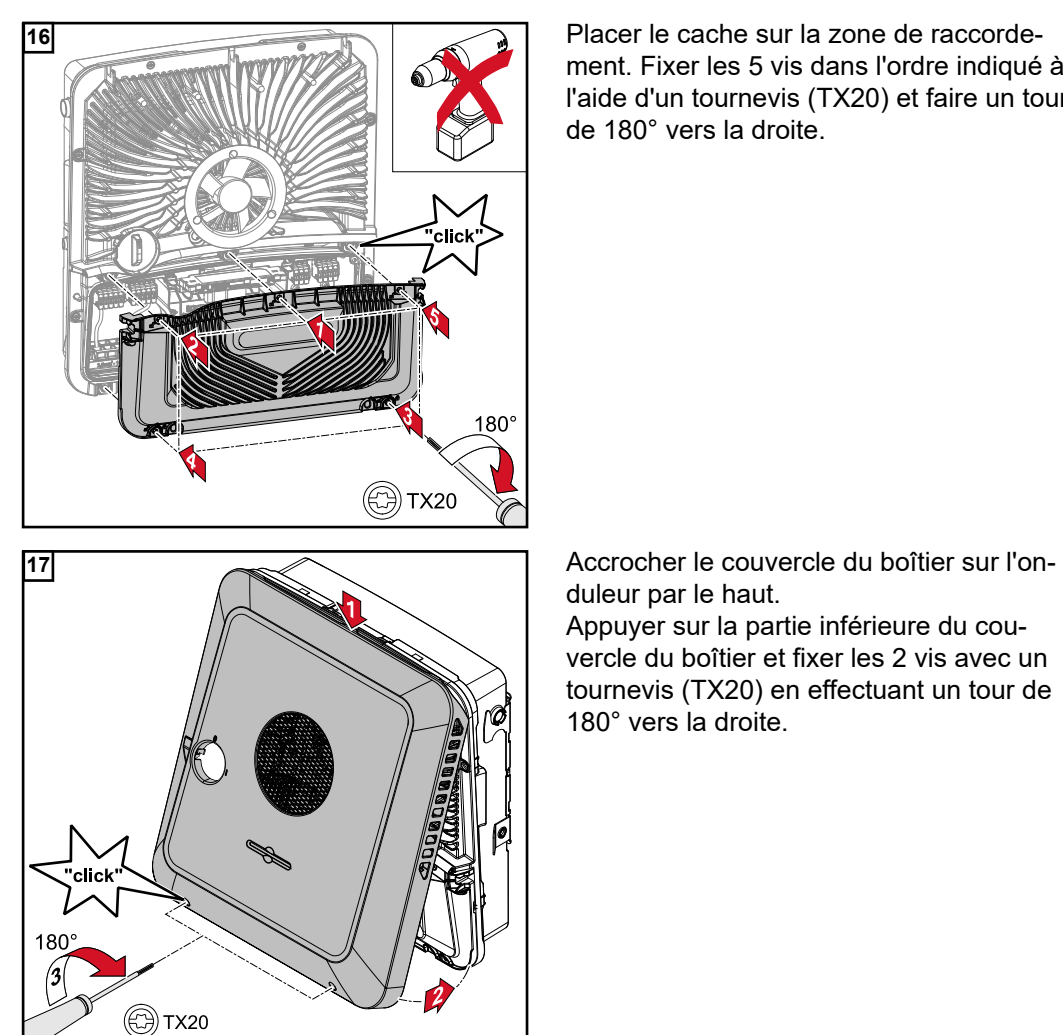

ment. Fixer les 5 vis dans l'ordre indiqué à l'aide d'un tournevis (TX20) et faire un tour de 180° vers la droite.

duleur par le haut.

Appuyer sur la partie inférieure du couvercle du boîtier et fixer les 2 vis avec un tournevis (TX20) en effectuant un tour de 180° vers la droite.

#### **Mettre en service l'onduleur**

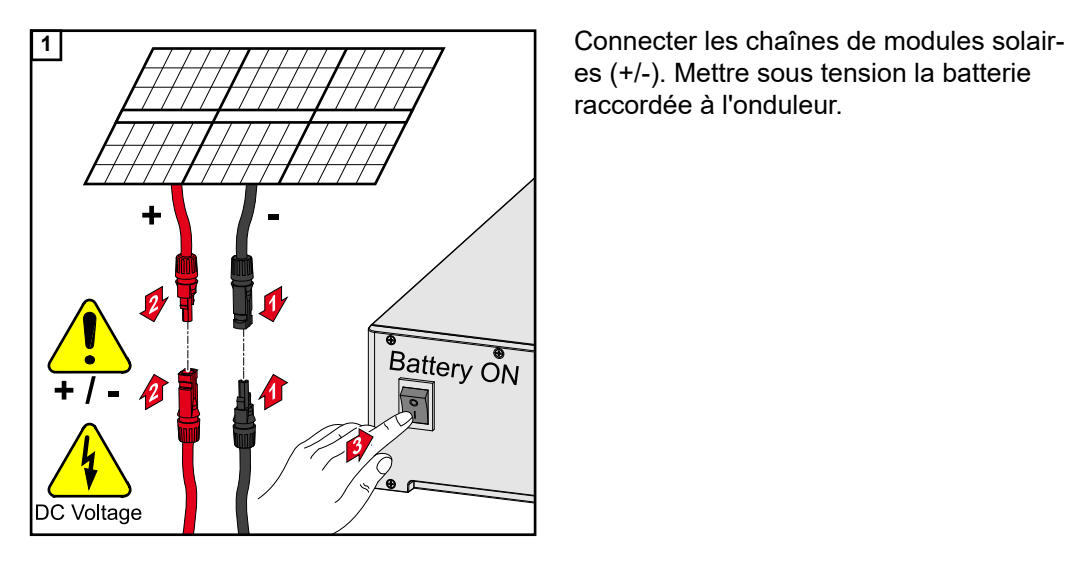

es (+/-). Mettre sous tension la batterie raccordée à l'onduleur.

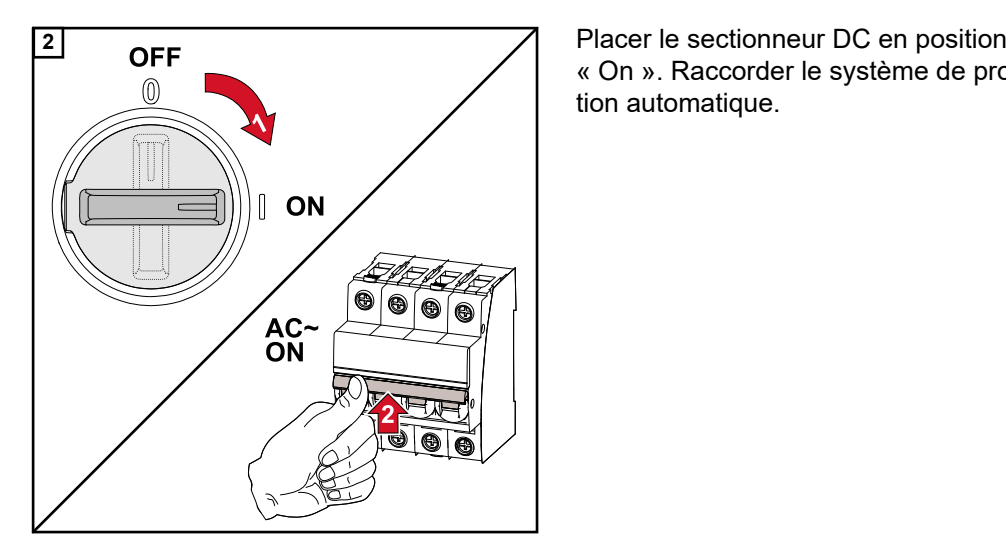

« On ». Raccorder le système de protection automatique.

# **Annexe**

## **Maintenance, entretien et élimination**

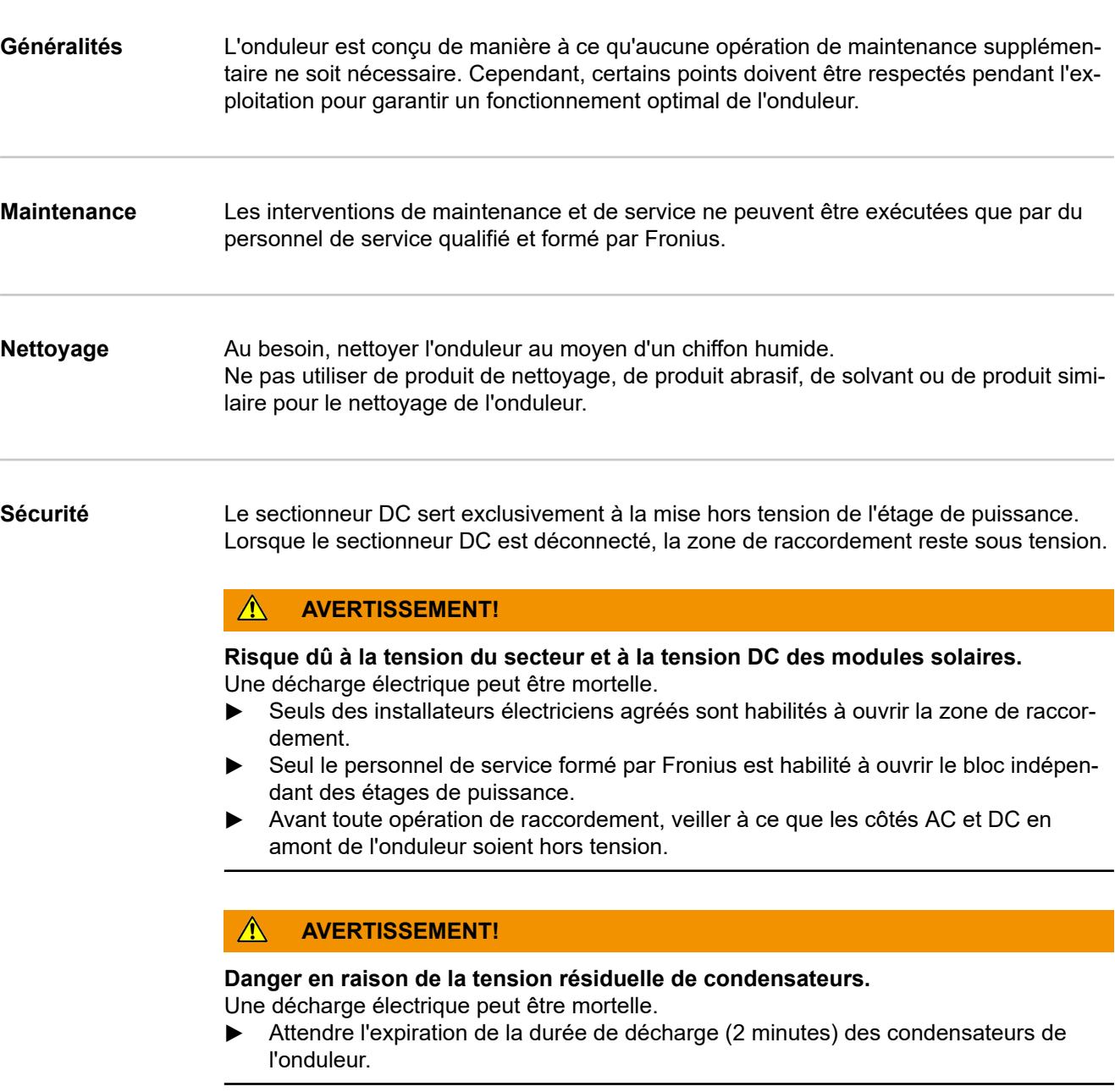

**Fonctionnement dans des environnements soumis à un fort dégagement de poussières**

## *REMARQUE!*

**En cas de fonctionnement de l'onduleur dans des environnements soumis à un fort dégagement de poussières, des saletés peuvent se déposer sur le dissipateur thermique et le ventilateur.**

Cela peut entraîner une perte de puissance de l'onduleur en raison d'un refroidissement insuffisant.

- ▶ S'assurer que l'air ambiant peut circuler librement à travers les fentes d'aération de l'onduleur à tout moment.
- ▶ Enlever les dépôts de saleté du dissipateur thermique et du ventilateur.

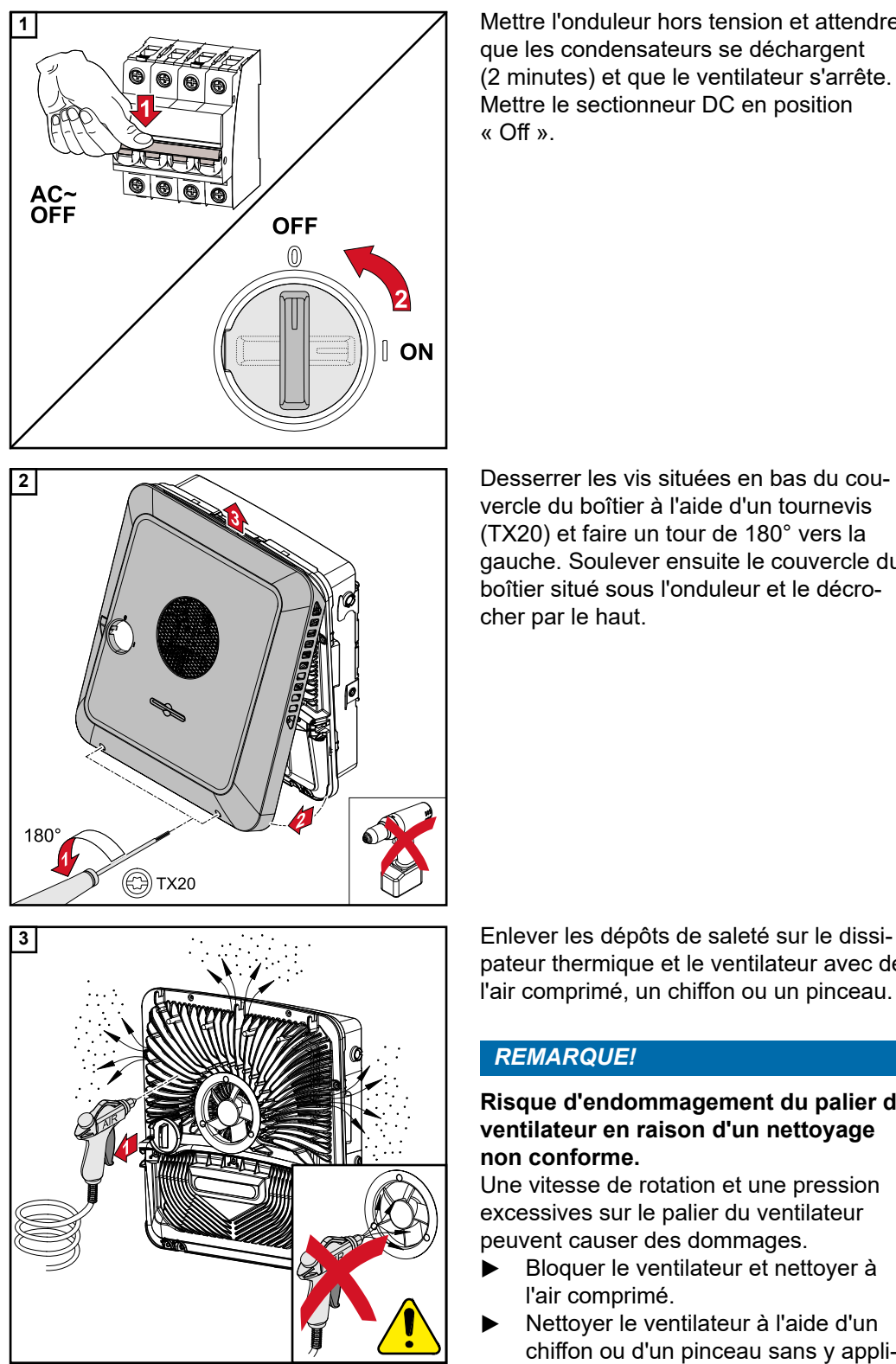

**1** Mettre l'onduleur hors tension et attendre que les condensateurs se déchargent (2 minutes) et que le ventilateur s'arrête. Mettre le sectionneur DC en position « Off ».

vercle du boîtier à l'aide d'un tournevis (TX20) et faire un tour de 180° vers la gauche. Soulever ensuite le couvercle du boîtier situé sous l'onduleur et le décrocher par le haut.

pateur thermique et le ventilateur avec de l'air comprimé, un chiffon ou un pinceau.

#### *REMARQUE!*

#### **Risque d'endommagement du palier du ventilateur en raison d'un nettoyage non conforme.**

Une vitesse de rotation et une pression excessives sur le palier du ventilateur peuvent causer des dommages.

- ▶ Bloquer le ventilateur et nettoyer à l'air comprimé.
- ▶ Nettoyer le ventilateur à l'aide d'un chiffon ou d'un pinceau sans y appliquer de pression.

Pour remettre l'onduleur en service, effectuer les étapes mentionnées ci-dessus dans l'ordre inverse.

**Élimination** Les déchets d'équipements électriques et électroniques doivent être collectés de manière séparée et recyclés dans le respect de l'environnement, conformément à la directive européenne et à la législation nationale. Les appareils usagés doivent être retournés au revendeur ou déposés dans un système de collecte et d'élimination local agréé. L'élimination conforme des déchets favorise le recyclage durable des ressources matérielles. Le non-respect peut avoir des conséquences pour l'environnement et la santé.

## **Conditions de garantie**

**Garantie constructeur Fronius** Les conditions de garantie détaillées, spécifiques au pays, sont disponibles sur Internet : www.fronius.com/solar/warranty

> Afin de bénéficier pleinement de la durée de garantie de votre nouvel onduleur ou accumulateur Fronius, vous devez vous enregistrer sur : www.solarweb.com.

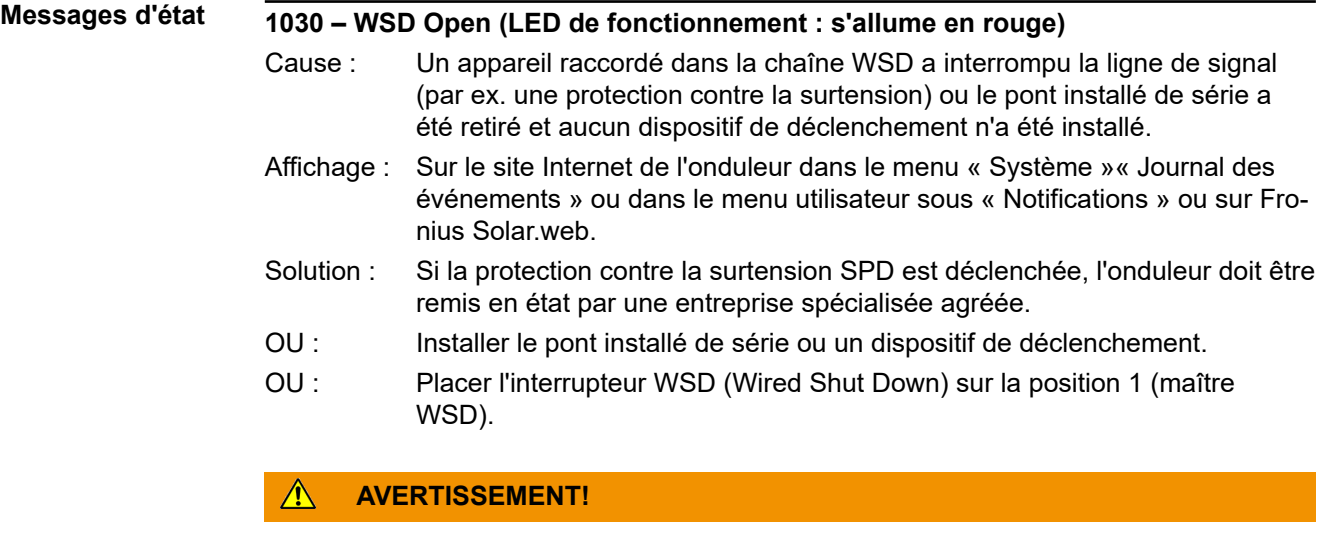

#### **Danger en cas d'erreurs en cours d'opération.**

Cela peut entraîner des dommages corporels et matériels graves.

- ▶ L'installation et le raccordement d'une protection contre la surtension SPD ne peuvent être effectués que par du personnel de service formé par Fronius et dans le cadre des dispositions techniques.
- ▶ Respecter les consignes de sécurité.

# <span id="page-133-0"></span>**Caractéristiques techniques**

**Fronius Symo GEN24 3.0 / 3.0 Plus**

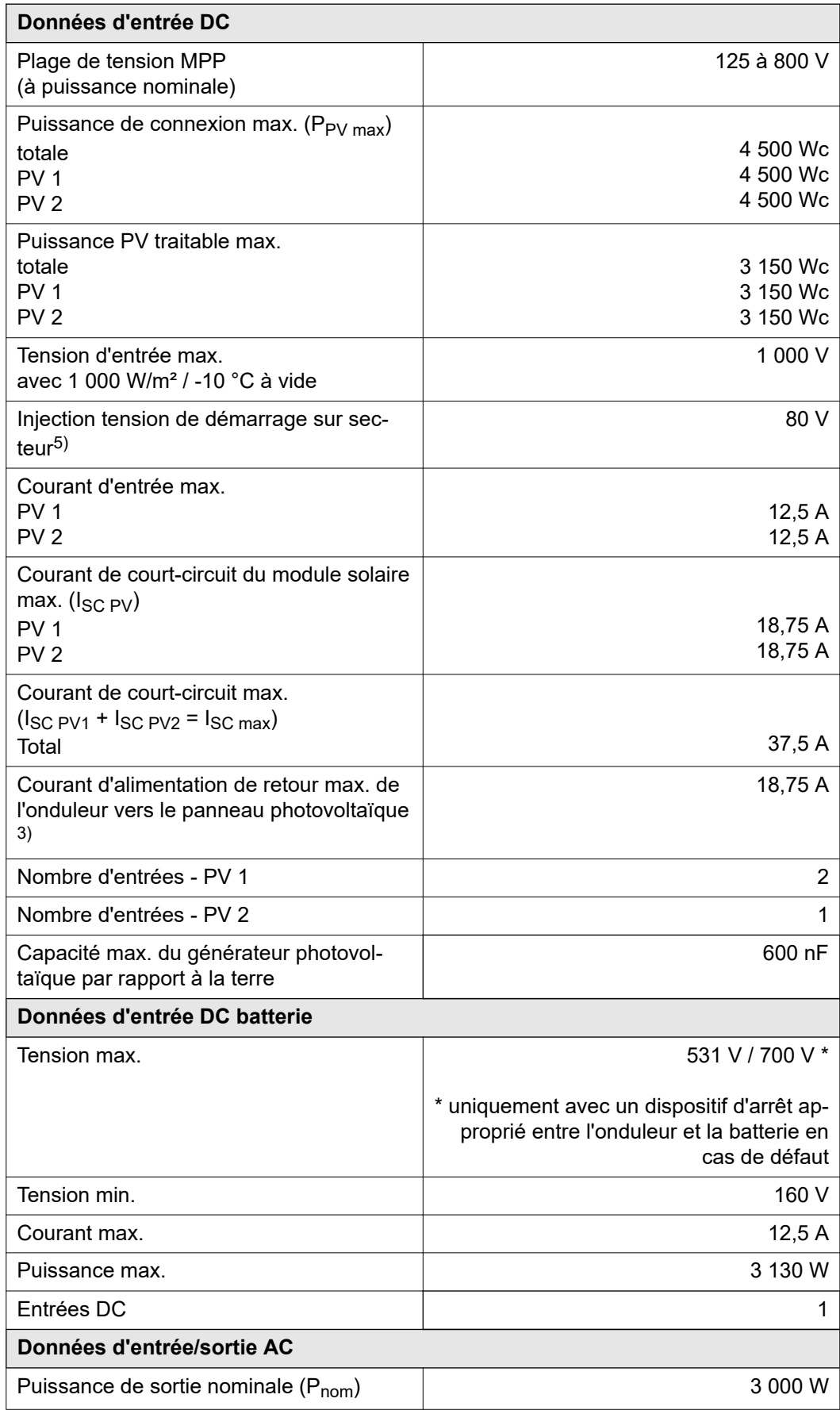

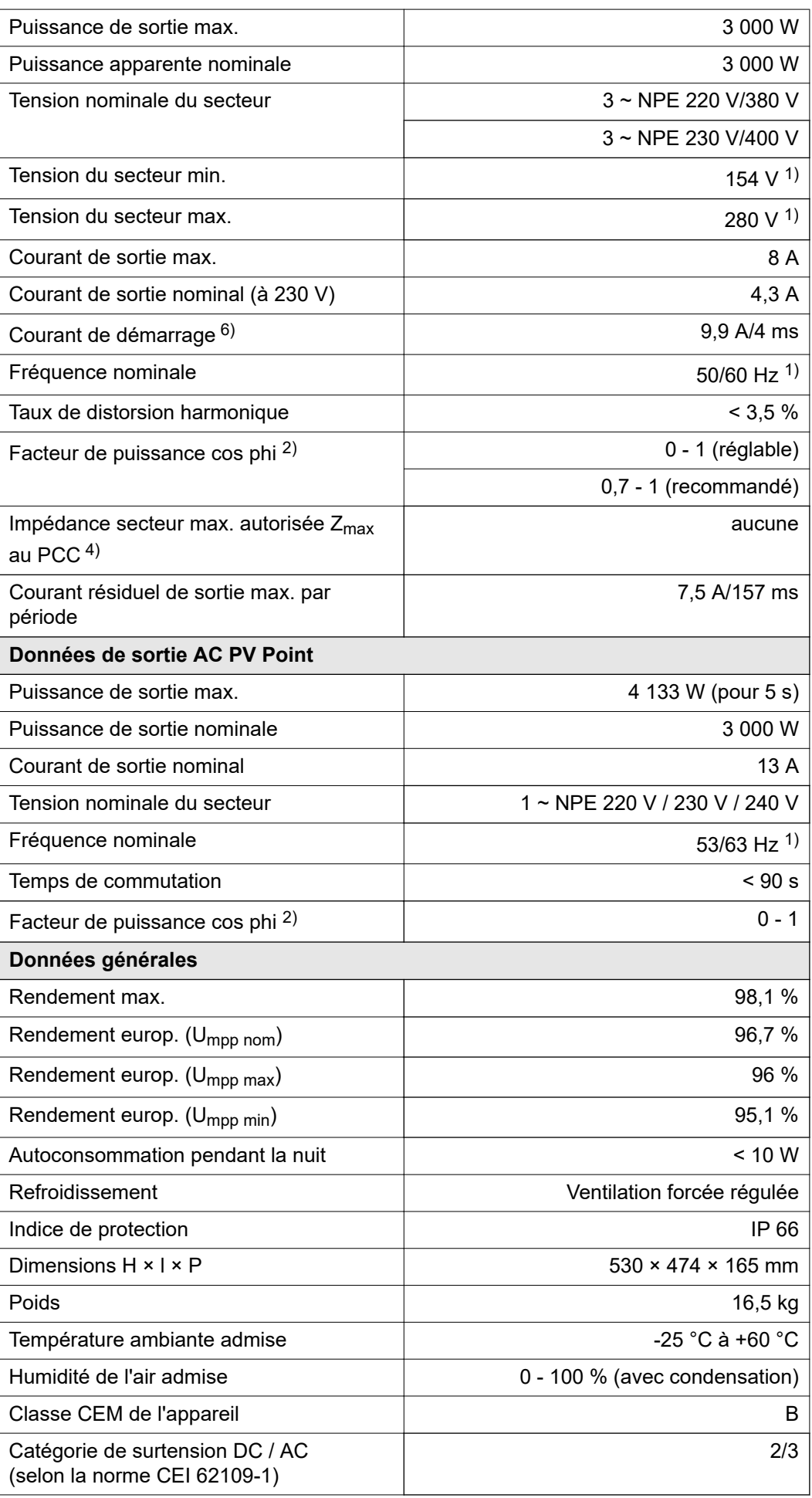

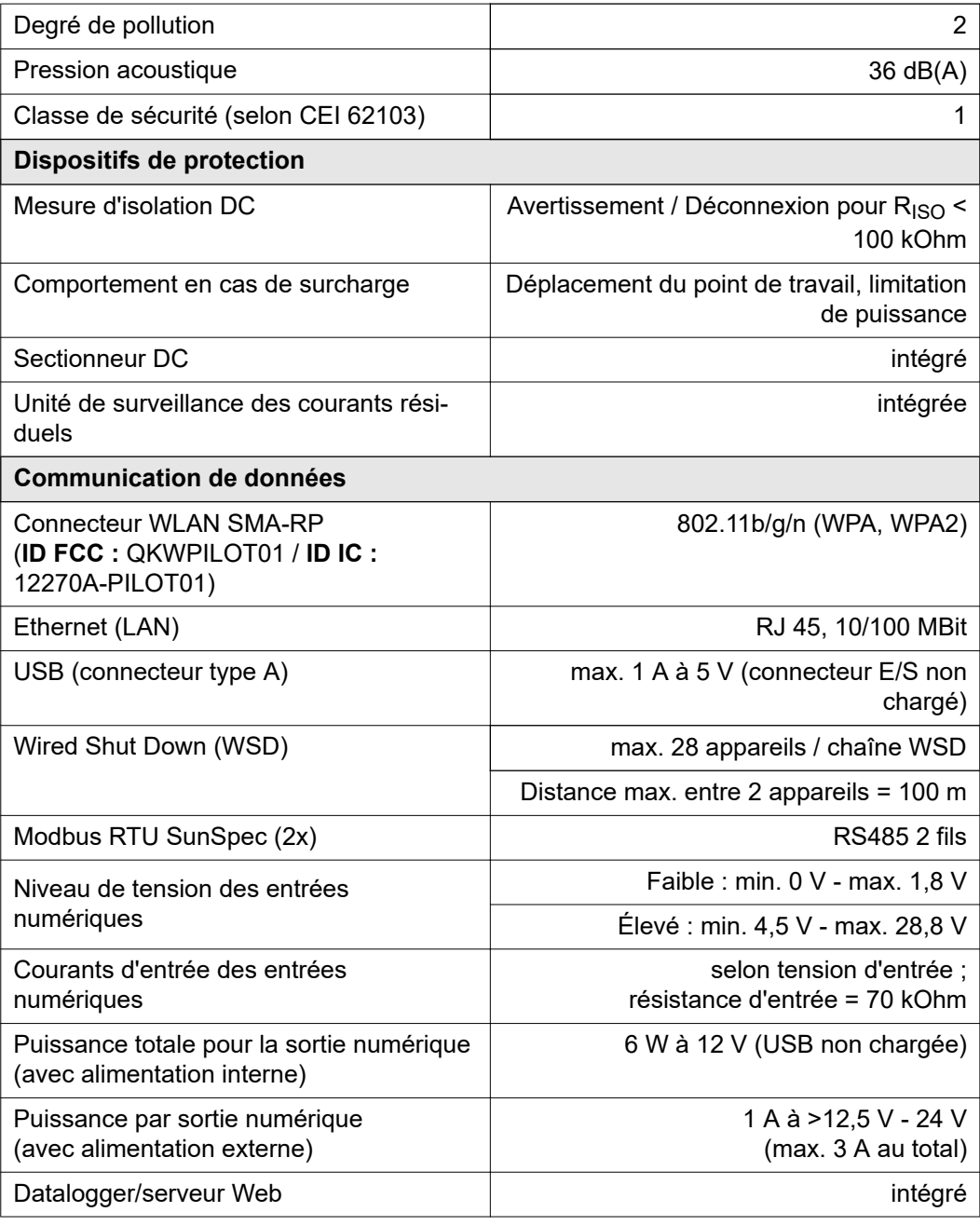

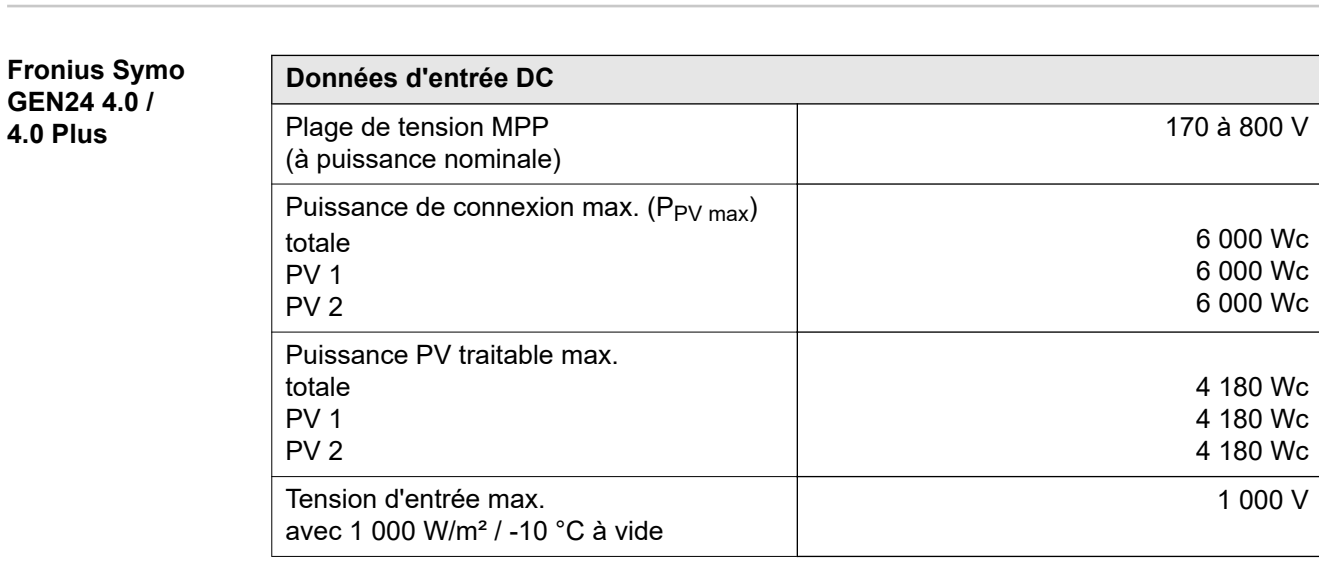

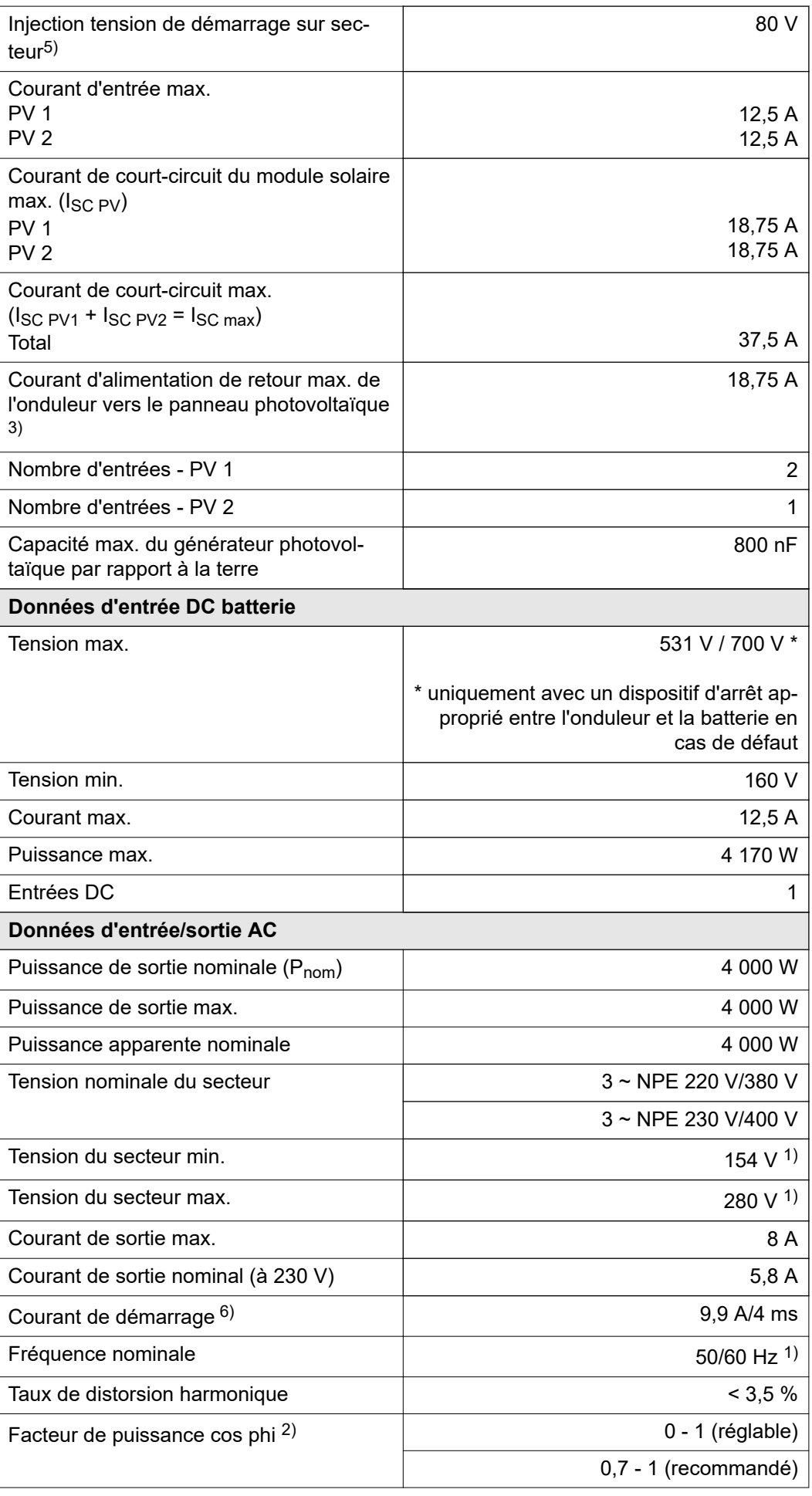

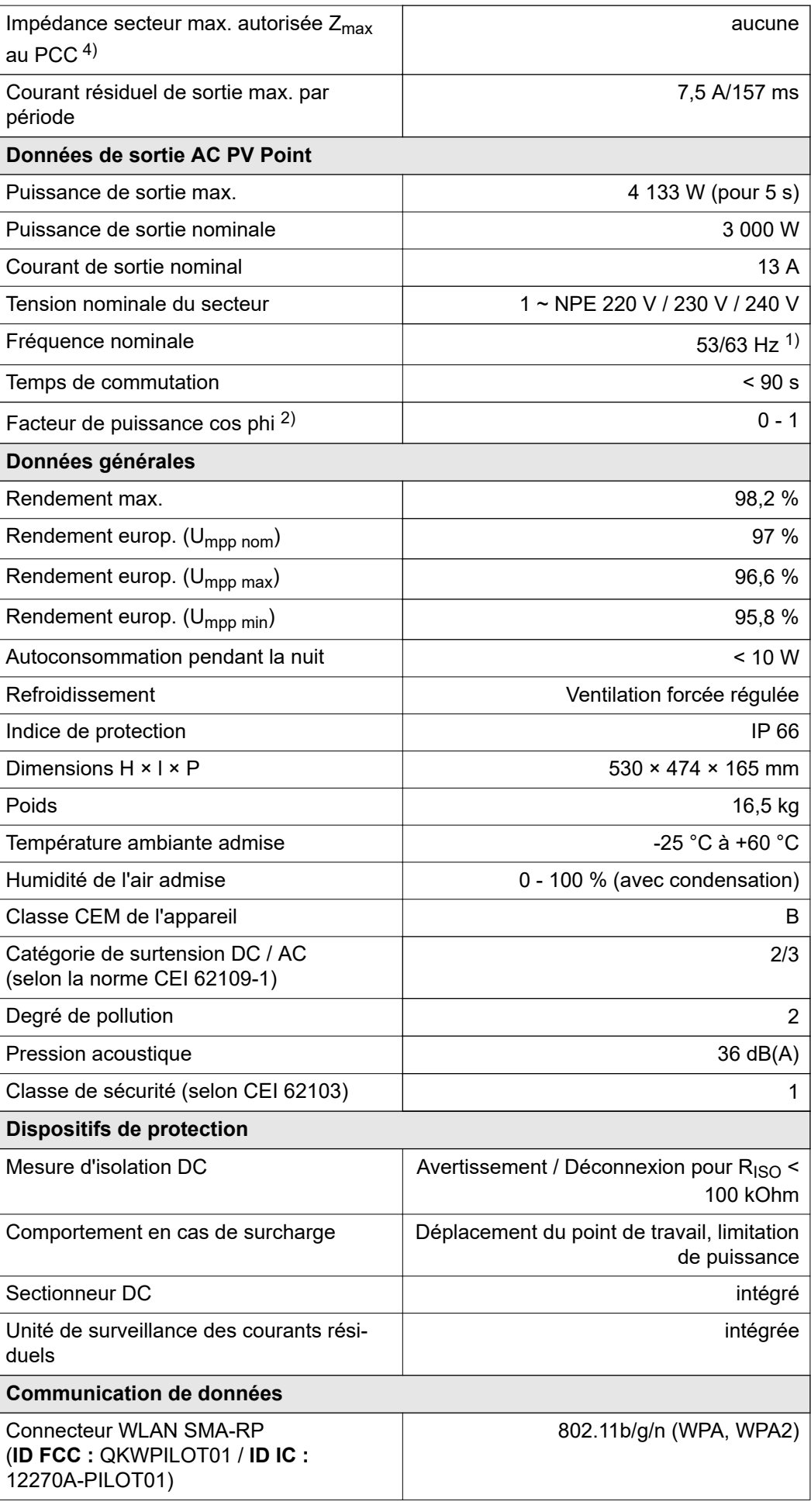

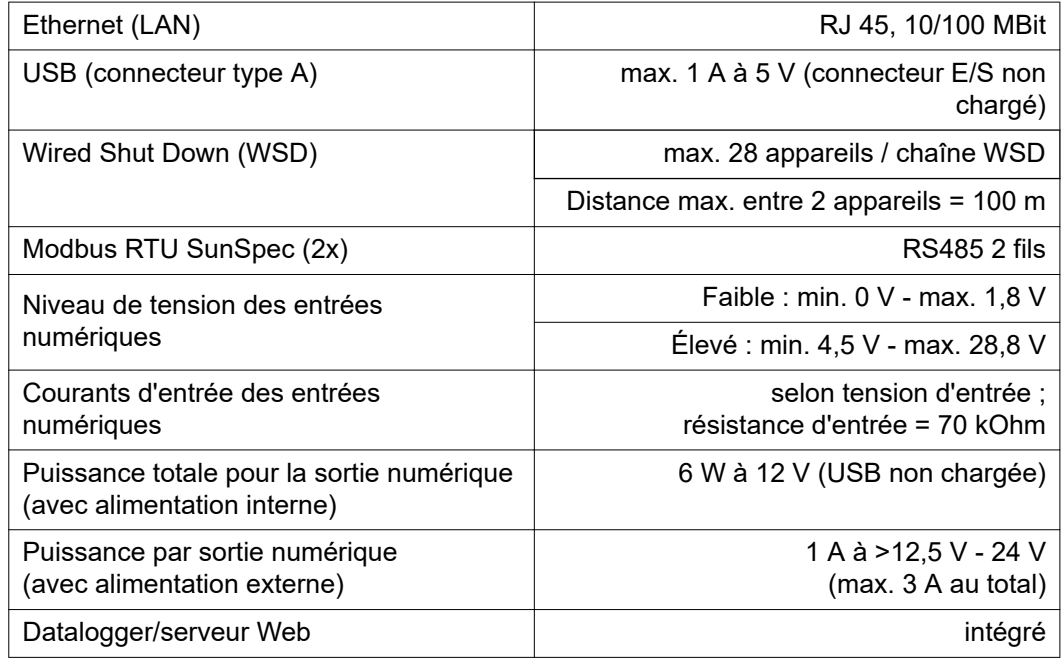

**Fronius Symo GEN24 5.0 / 5.0 Plus**

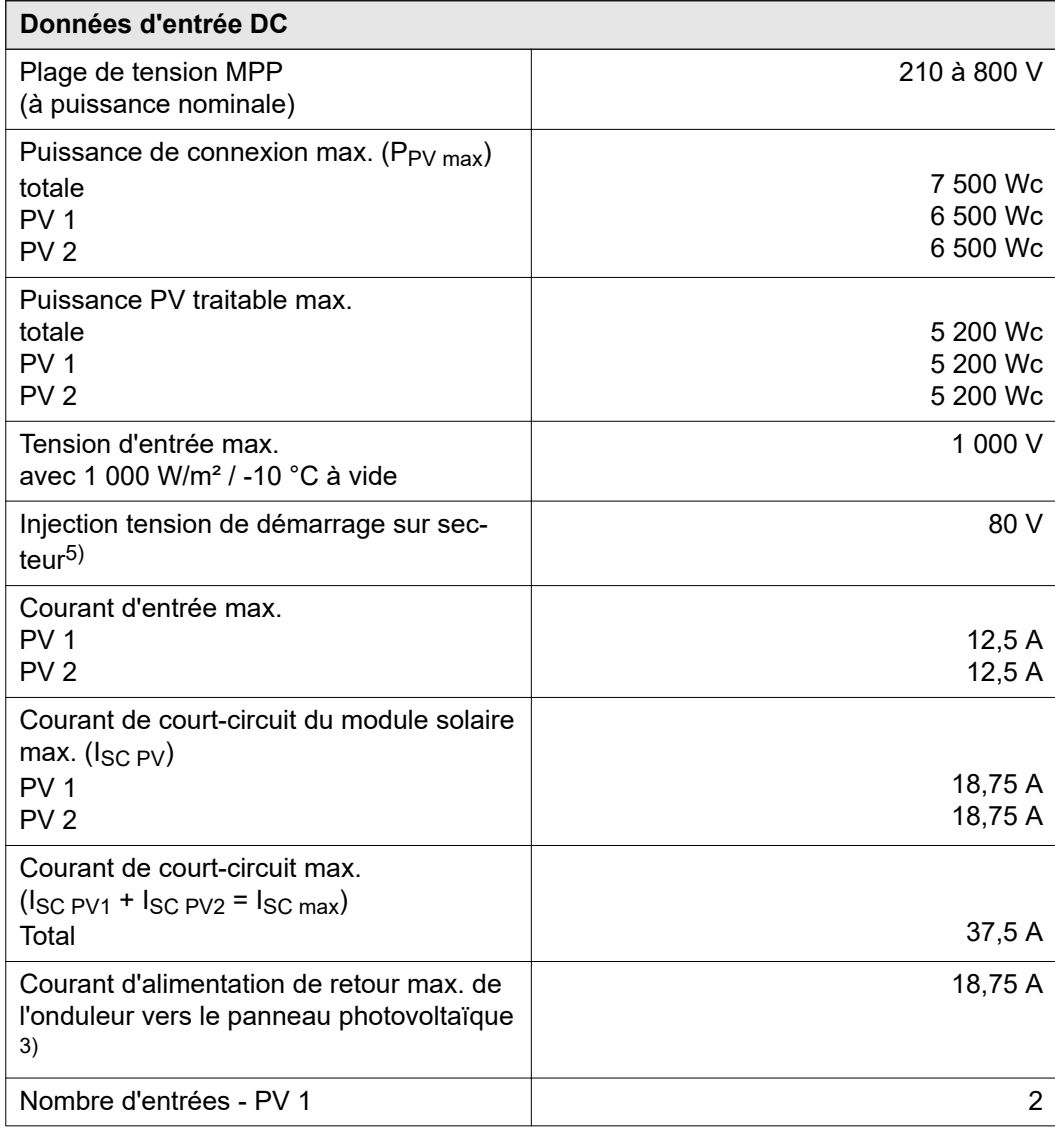

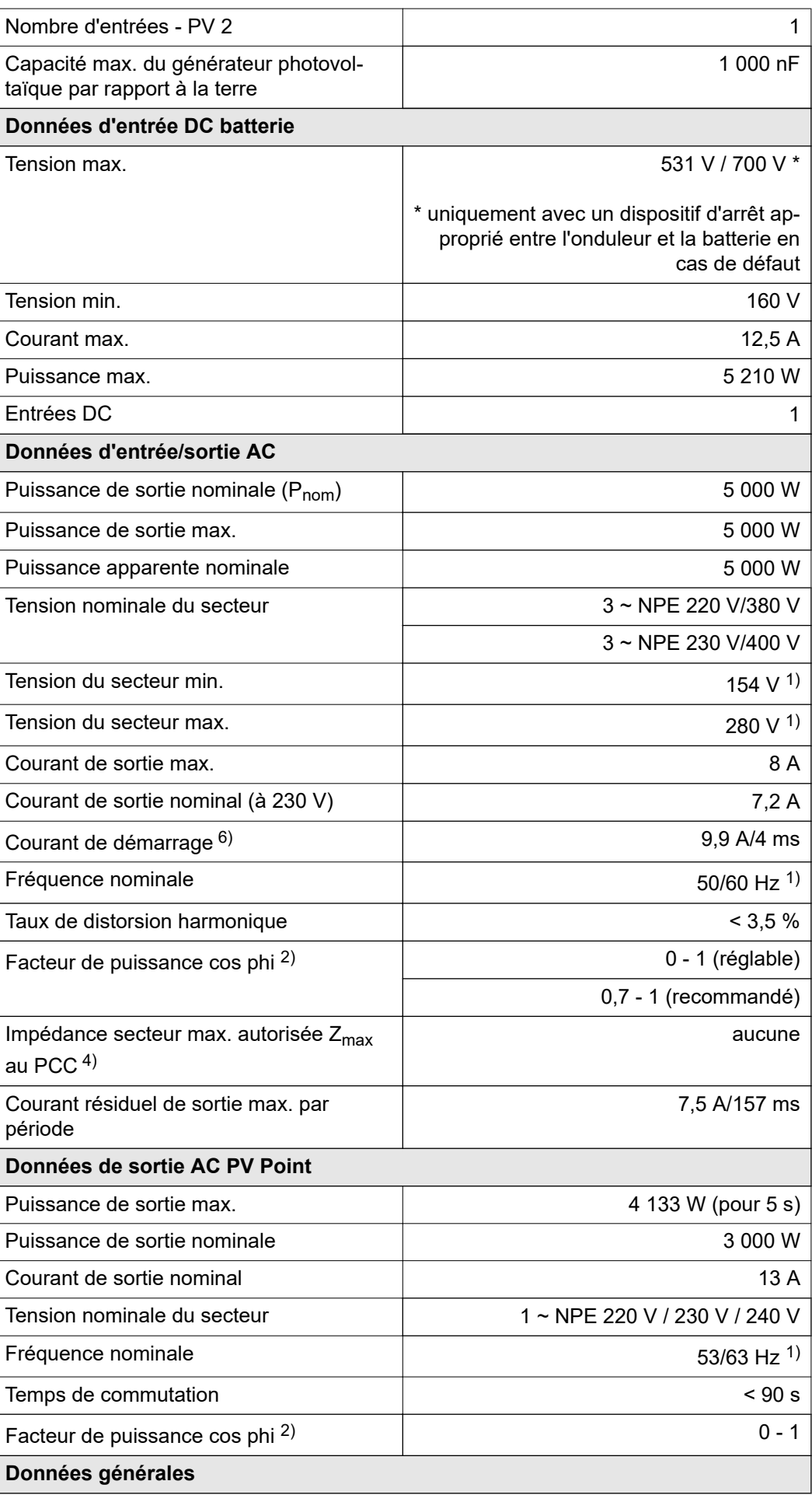

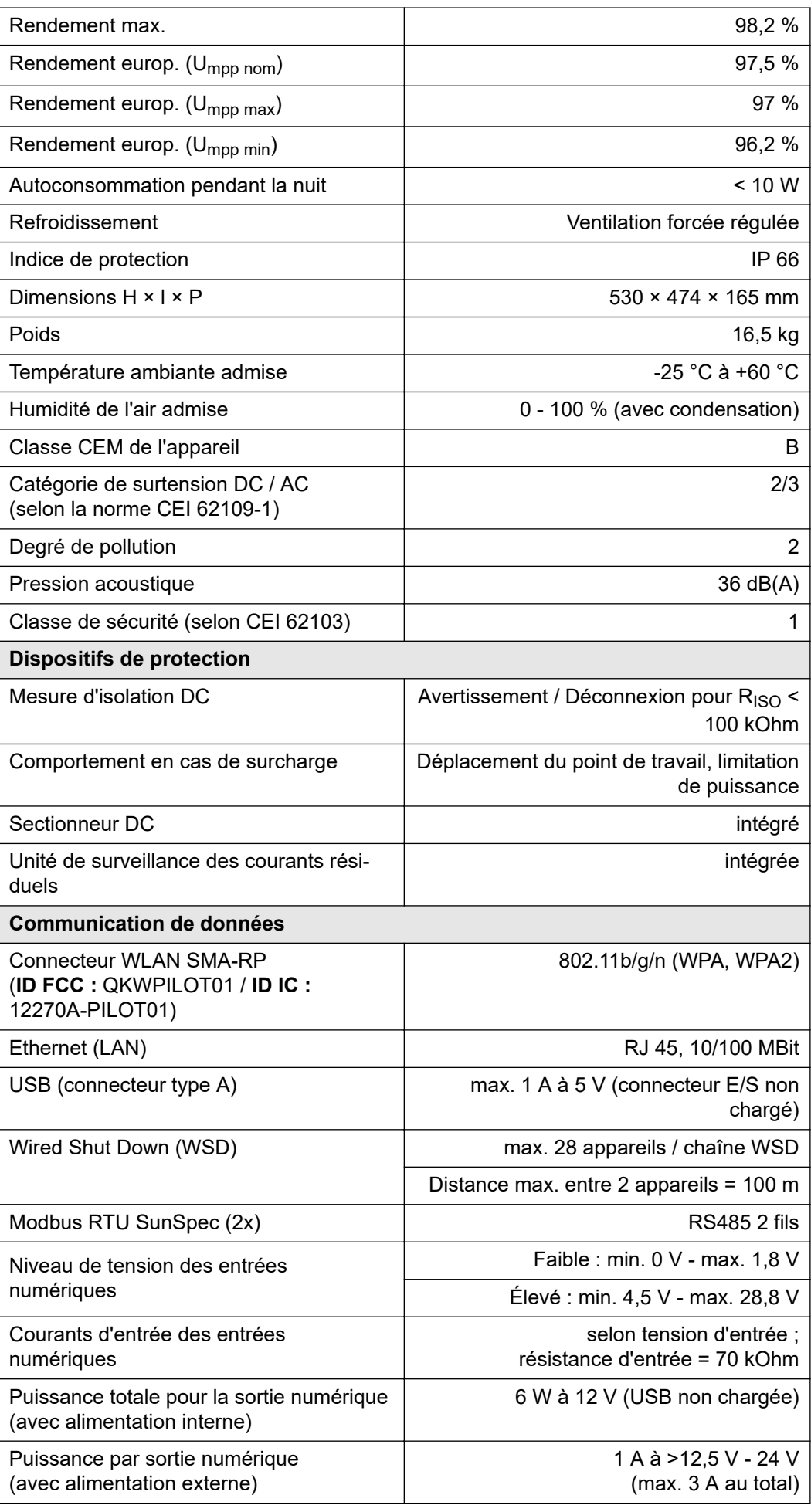

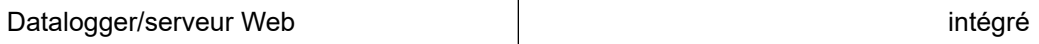

**Caractéristiques techniques Protection contre la surtension DC SPD type 1+2 GEN24**

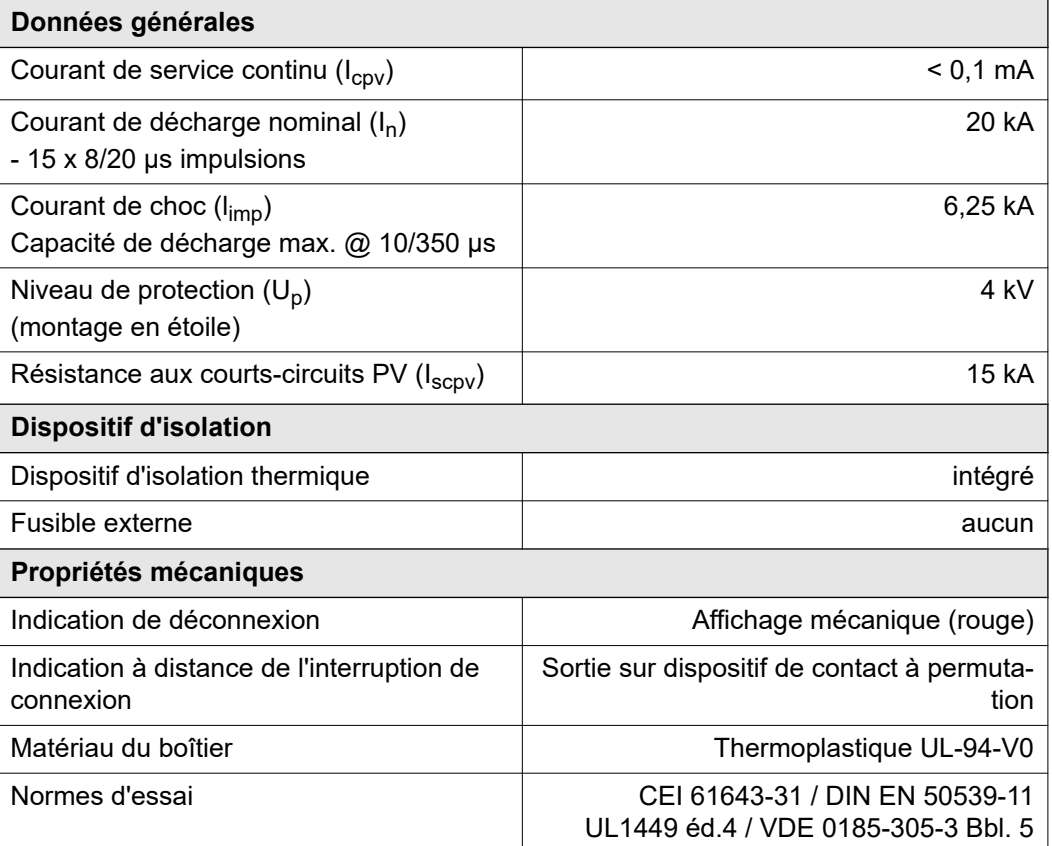

**Explication des notes de bas de page**

1) Les valeurs indiquées sont des valeurs de référence ; en fonction de la de-

- mande, l'onduleur est spécifiquement paramétré en fonction de chaque pays. 2) En fonction du setup pays ou des paramétrages spécifiques de l'appareil  $(ind. = inductif : cap. = capacity).$
- 3) Courant maximal d'un module solaire défectueux vers tous les autres modules solaires. De l'onduleur lui-même, il est égal à 0 A au niveau du côté PV.
- 4) Garanti par l'installation électrique de l'onduleur.
- 5) Pour un fonctionnement en mode alimentation en courant de secours (PV Point) sans batterie, une tension min. de 150 V est nécessaire.
- 6) Pic de courant lors du raccordement de l'onduleur.

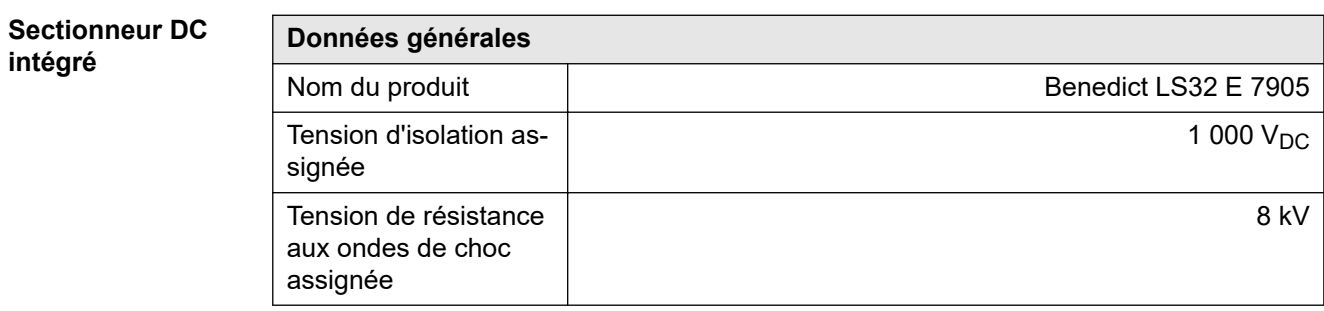

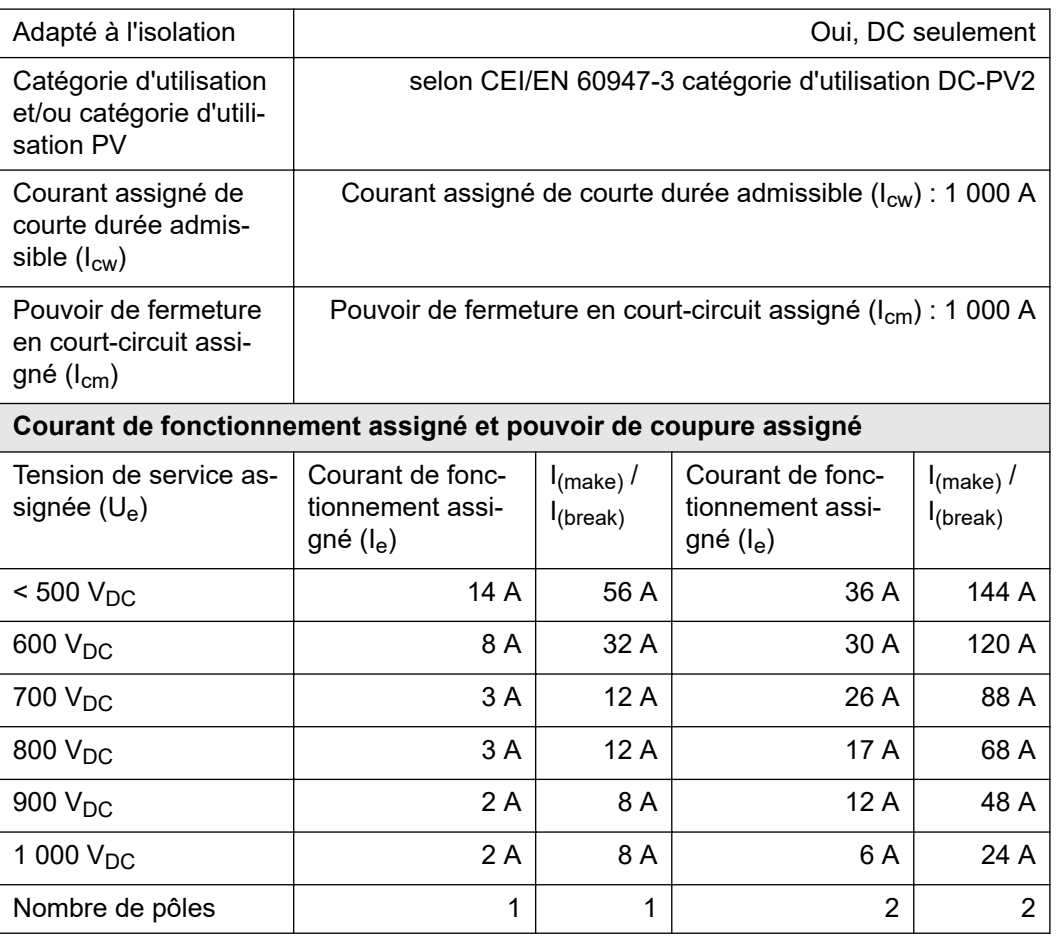
# Schémas des connexions

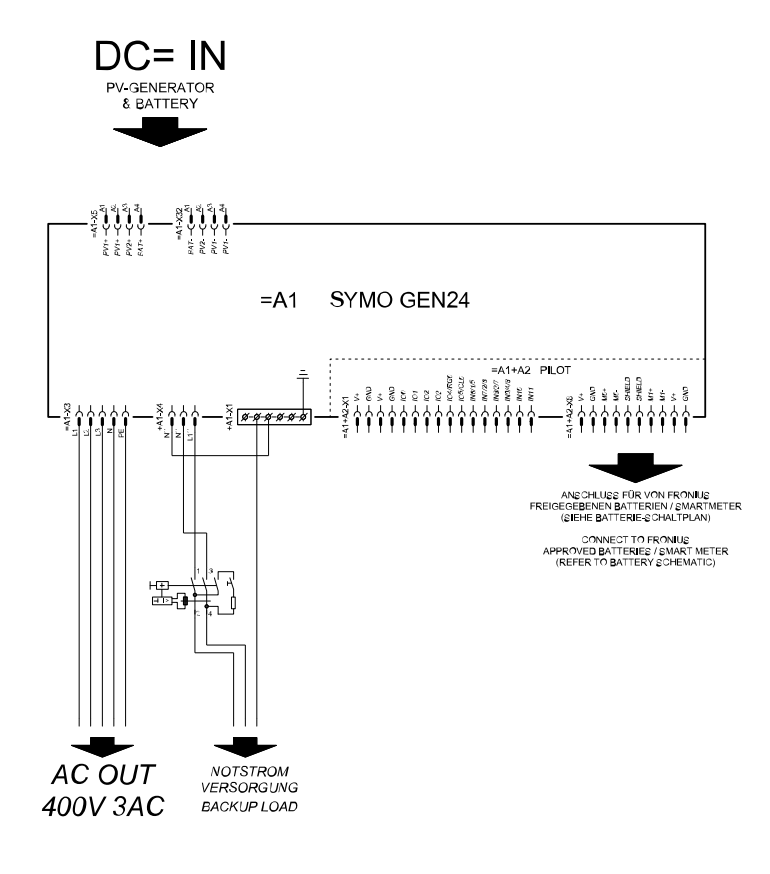

### **Fronius Symo GEN24 et BYD Battery-Box Premium HVS/HV**

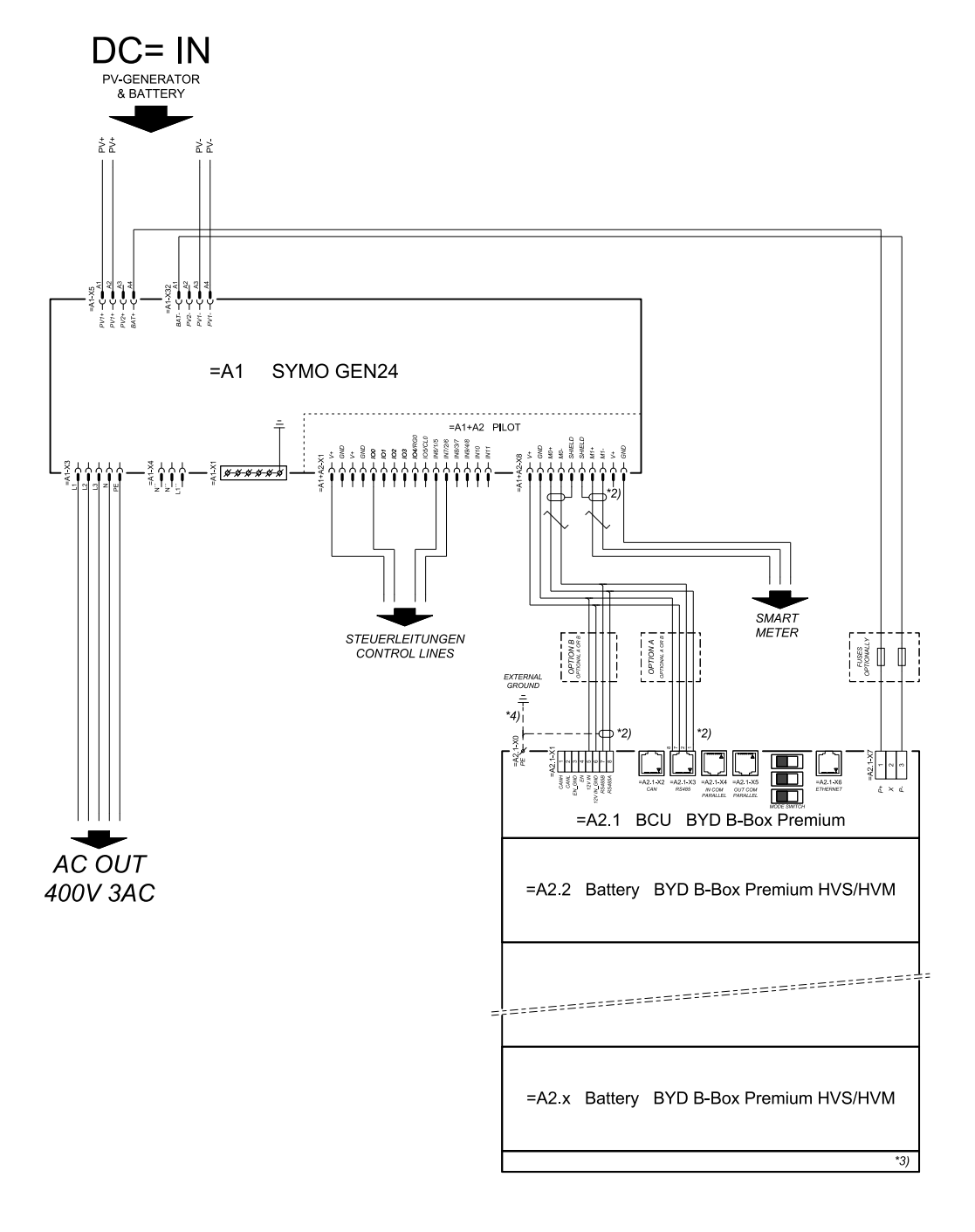

#### connection area at BCU:

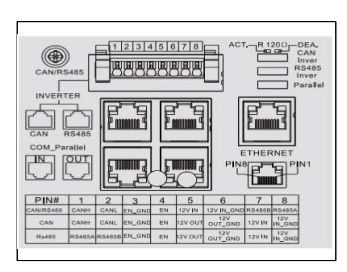

#### SYMBOL DEFINITION:

#### $\sum_{\text{WSTED PAIR}}$  WERDRILITE LEITUNG

- DER MODBUS-KOMMUNIKATIONS-BUS ERFORDERT<br>DER ABSCH USS DER LEITUNGSENDEN MITTELS<br>ABSCH USSWIDERSTÄNDE<br>DETAILS SIEHE WECHSELRICHTER-DOKUMENTATION<br>THE MODBUS COMMUNICATION BUS REQUIRES THE<br>TERMINATION OF CABLE ENDS WITH TERMI  $*_{21}$
- \*3) MINMAX ZULÄSSIGE MODULANZAHL<br>LAUT WECHSELRICHTER-DOKUMENTATION LAUT WESTSELRISTI ER-DOKUMENTATION<br>MINIMAX POSSIBLE NUMBER OF MODULES<br>ACCORDING INVERTER MANUAL
- $*_{4}$ DEN QUERSCHINTT DER ERDUNGSLEITUNG AUS<br>DER DOKUMENTATION DER BYD BATTERY-BOX<br>PREMIUM ENTNEHMEN (> 10MM) -PREMIUM ENTNEHMEN (>> 10MM)<br>REFER PE CABLE CROSS-SECTION ACCORDING TO<br>BYD BATTERY-BOX PREMIUM MANUAL<br>(> 10MM?/AWG7)

## **Fronius Symo GEN24 avec 2 BYD Battery-Box Premium HVS/HV connectées en parallèle**

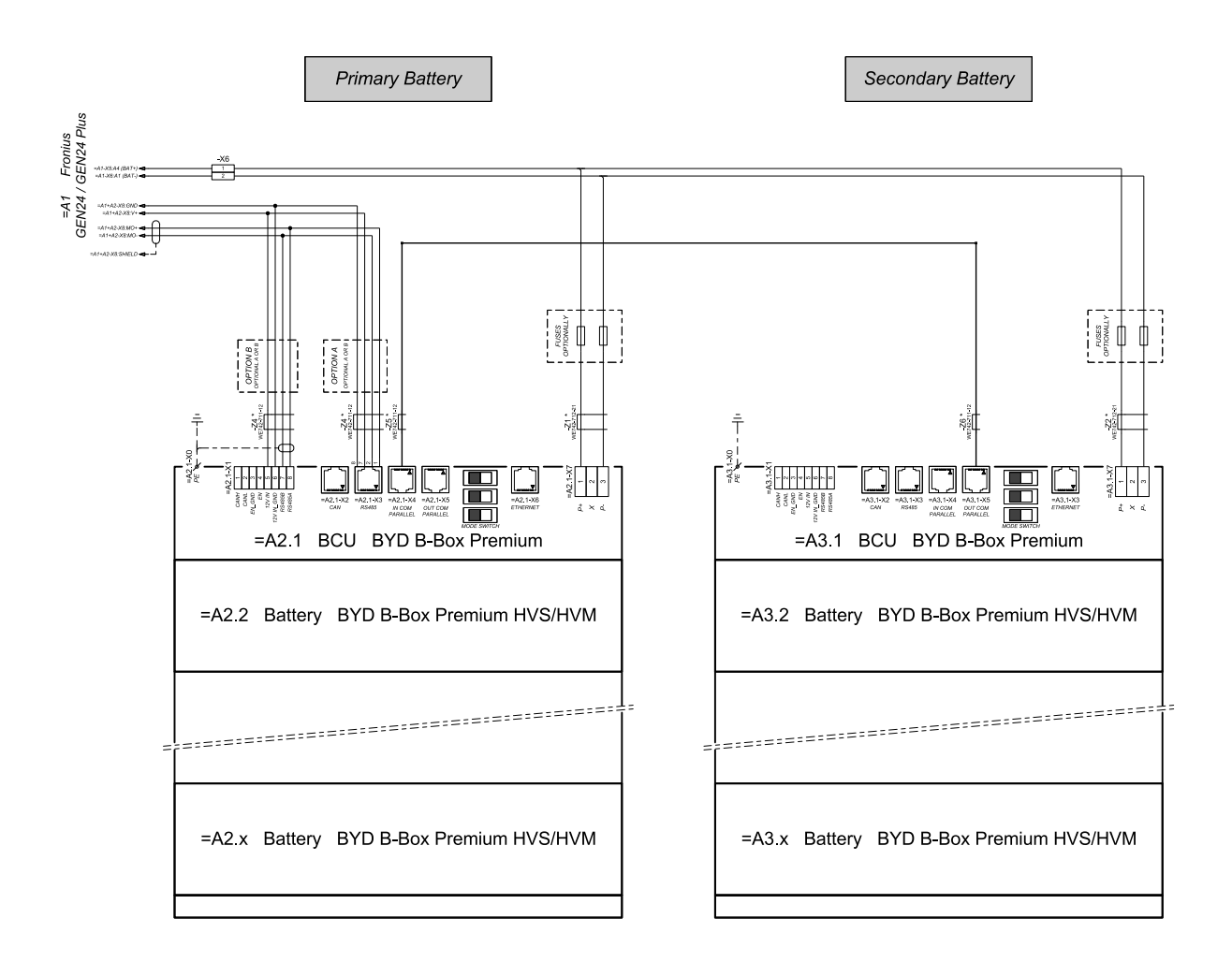

connection area at BCU's:

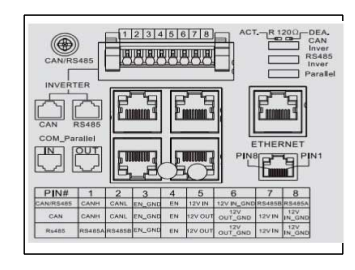

-<br>The ferrite cores -Z1 to -Z8 are only mandatory for storage installations in Italy!<br>Certified ferrites for DC connection path: -Z1 and -Z2: WE742-712-21, manufacturer: Würth<br>Certified ferrites for communication connectio

## **Fronius Symo GEN24 avec 3 BYD Battery-Box Premium HVS/HV connectées en parallèle**

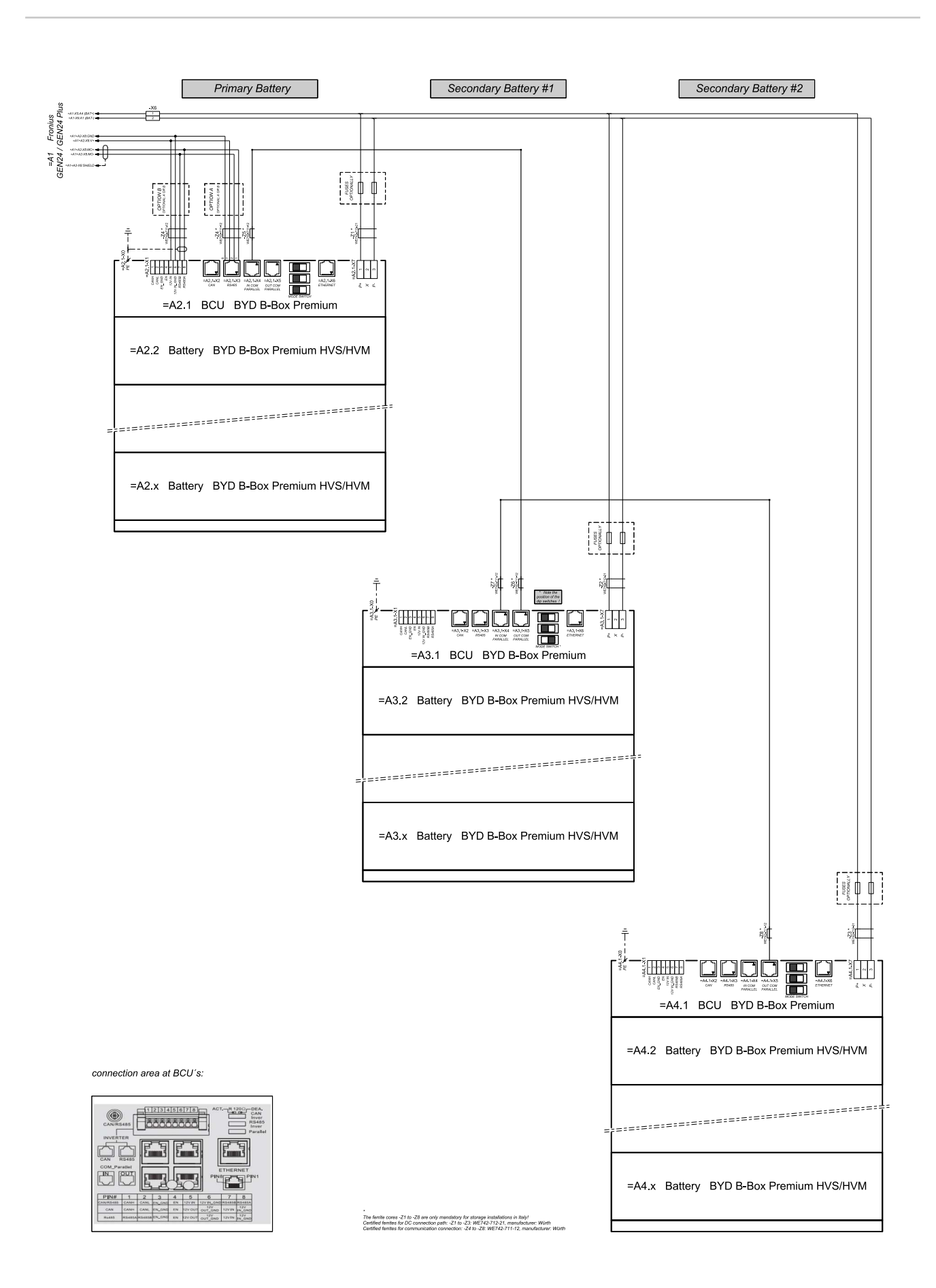

## **Schéma de câblage – Protection contre la surtension SPD**

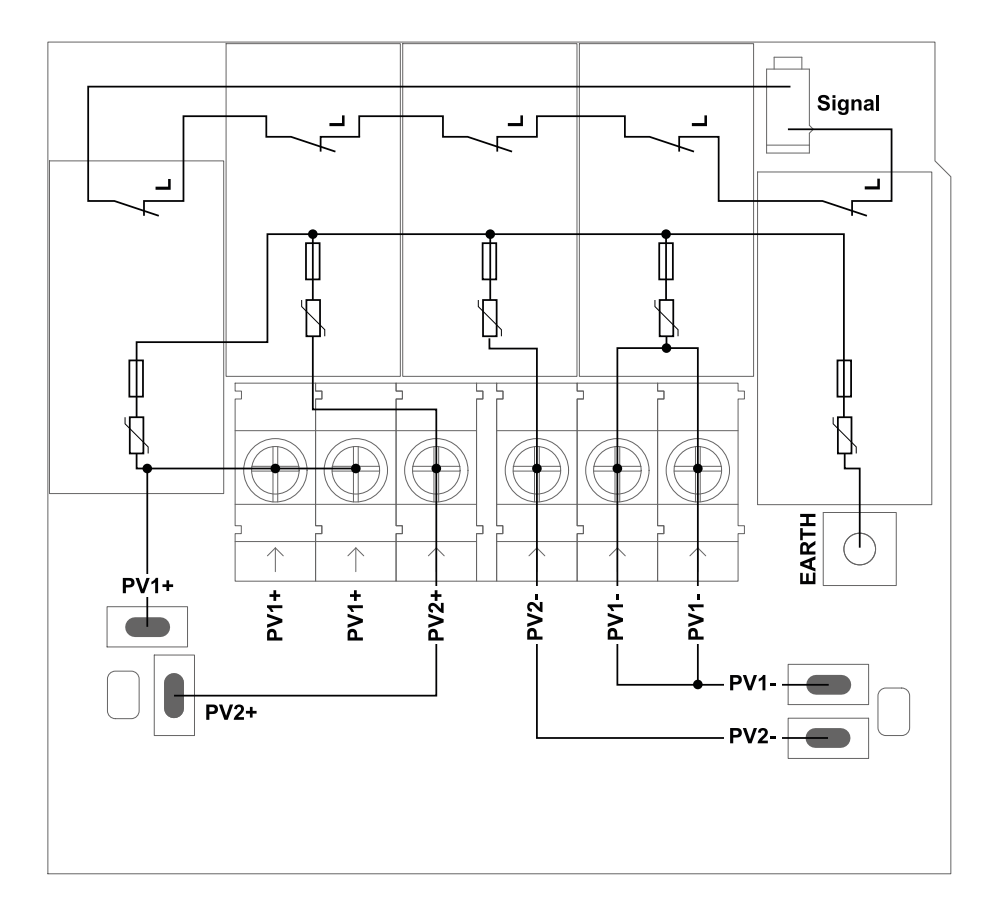

# **Dimensions de l'onduleur**

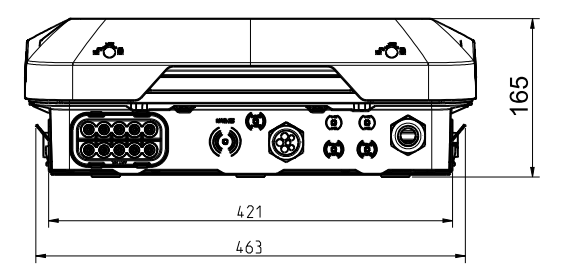

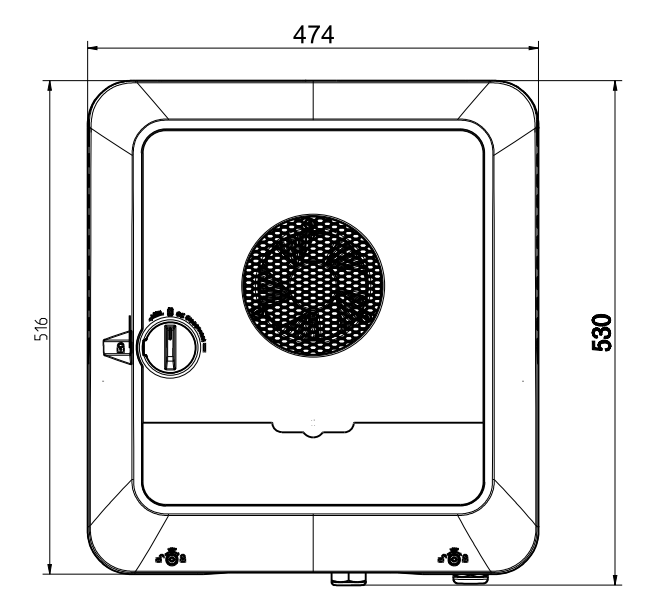

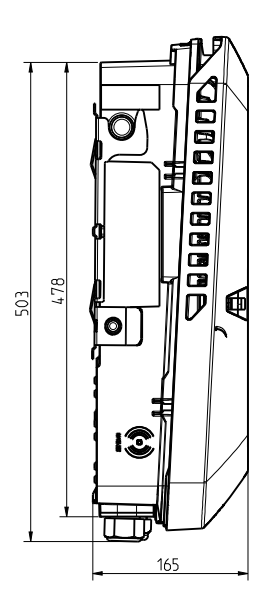

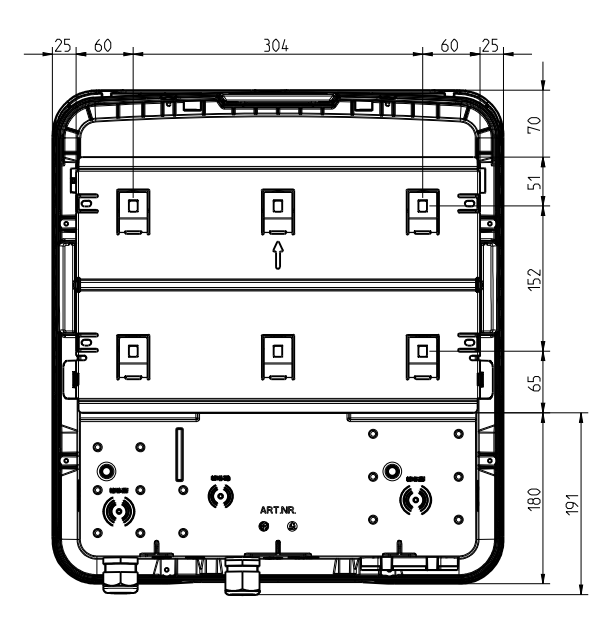

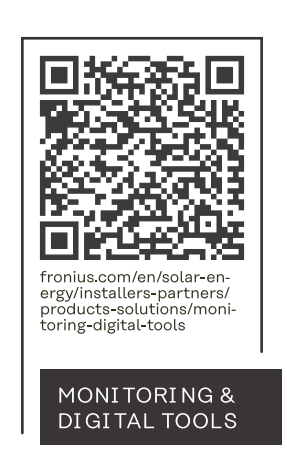

#### **Fronius International GmbH**

Froniusstraße 1 4643 Pettenbach Austria contact@fronius.com www.fronius.com

Under www.fronius.com/contact you will find the adresses of all Fronius Sales & Service Partners and locations.